*The best-selling Acorn magazine in the world* 

*i*

*d*

*s1*

**Essential for all users of 32-bit RISC OS computers** 

*i: r.f •*

*v »t-»*

*Spheres of Chaos Worth £30!*

#### *APRIL 1997 jy —^| ; Cover Disci* Spheres of Chaos *1997 NIMMi*

*I A very special updated & S&. complete version of the \* ultimate Asteroids game from lain Macleod*

> *| PLUS aMenuBar 2demo and mega-loads of "INFO*

*DECKED VIRUS CHECKED VIRUS CHECKED VIRUS CHECKED VIRUS CHI*

i.

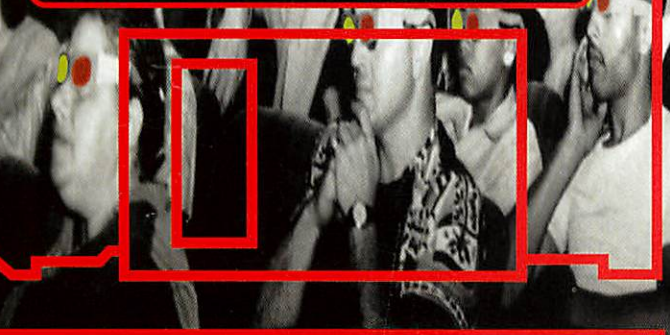

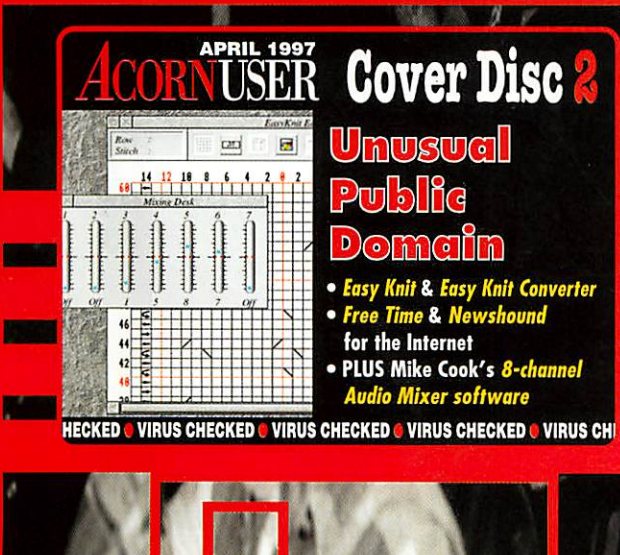

*•*

*us reviews of: ip drives*  $\bullet$  Public *ko-main software CD's* **• C++ books & all the regulars** 

*f-'*

a

۴.

*/*

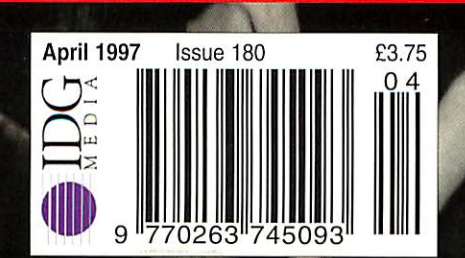

## *A/Lake the most of i-ix/i*

#### IN **THE**

# $COR$

*B*

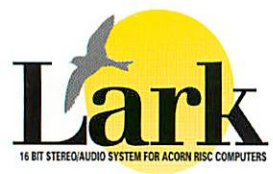

**is an structure) is an official CONDUCT CONDUCT A** CONDUCT CONDUCT CONDUCT CONDUCT CONDUCT CONDUCT CONDUCT CONDUCT CONDUCT CONDUCT CONDUCT CONDUCT CONDUCT CONDUCT CONDUCT CONDUCT CONDUCT CONDUCT CONDUCT CONDUCT CONDUCT **MARK** expansion card. Features include stereo line-level input and output, MIDI connection and software support. A copy of AudioWorks is included to handle the capture, manipulation and playback of samples and a copy of

lAudioCtrl which controls the Lark's sampling options (for example sampling to memory or disc, continuous of single shot sampling, background or foreground sampling and setting of sample rates and formats). Suitable for any Acorn RISC computer except 3000/4000 series, requires 2MByte and RISC OS 3.1 or later.

**Price £13S + £6 p&p + VAT (£165.67 inc.)**

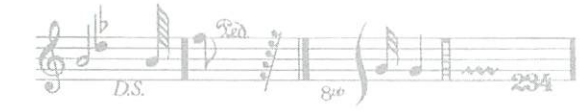

### MidiMax Card

An expansion card designed to provide a stand alone MIDI solution at an affordable price. A 16 byte memory buffer is included on the card for both transmit, and receive which means no data is lost even when the MIDI

interface is transmitting at maximum rate. Standard MIDI In, Out and Thru connectors are provided, with the added benefit of a second Out connector to ease the interlacing of multiple devices. MidiMax is supplied with the same MIDI support software as the Eagle M2 and offers full compatibility with Acorn MIDI implementation. Suitable for any Acorn RISC computer except 3000/4000 series, requires IMByte and RISC OS 3.1 or later.

**Price: £69 + £6 p&p + VAT(£88.12 inc.)**

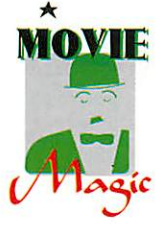

The MPEG card allows full screen, full motion MPEG videos to be played back at better than VHS quality, with CD quality stereo sound tracks. MPEG videos can be played from hard disc or MPEG compatible CD ROM drives. Any Video CD format CDs are suitable (feature films, music videos etc) as

are multimedia CDs that include MPEG clips. Any application that can display Replay movies can play MPEG movies.

The software provides video type control over the movie eg fast forward, pause etc. Any frame can be captured as a 24 bit full colour sprite. Requires a Rise PC witl 4MBytes and a suitable RGB monitor or TV capable of 50Hz PAL modes.

**Price: £179 + £6 p&p** + **VAT (£217.37 inc.)**

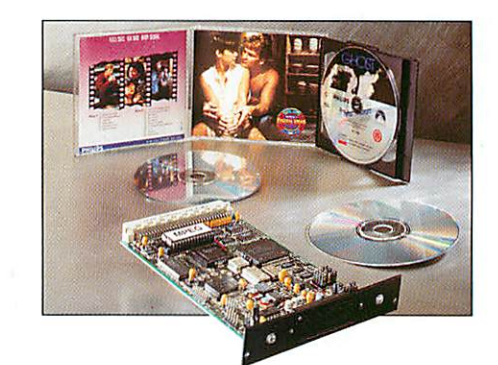

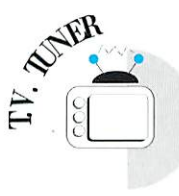

TV tuner comes in two forms; a tuner only device which allows live TV to be displayed, either through connection to a video composite compatible monitor or in a window on the desktop in

machines that have a digitiser installed. The user can scan the frequency range, set up frequency pre-sets and select channels. The second option with Teletext software can access and display all the pages available on Teletext, select Teletext or Fastext pages, decode foreign teletext and save pages out as

cither text or sprite files. Suitable for any Acorn RISC computer except 3000/4000 series, requires 2MBytes and RISC OS 3.1 or later.

**Price: TV Tuneronly £65** + **£6 p&p + VAT (£83.42 inc.) TV Tuner••{•Teletext software £tl0+£6l>&l> + VAT (£136.30 inc.)**

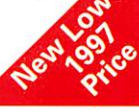

**StrongARM**<sup>18</sup> compatible

**All theabove productsare** *StrongARM***compatible**

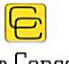

#### Computer Concepts Ltd

GADDESDEN PLACE • HEMEL HEMPSTEAD • HERTS • HP2 6EX • TEL. 01442 351000 • FAX 01442 351010 • EMAIL lnfo@CConcepts.co.uk

http://www.cconcepts.co.uk

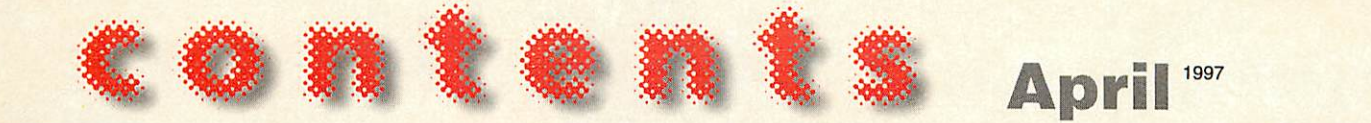

• regulars *<sup>6</sup> News* The latest happenings in the Acorn world *« Graphics* A preview of TopModel 2 *^jC Comms* Are you being served? **4k£L** *Public Domain* •" PD on*the Net* **PC** column Great news for DOS gamers *Managing Editor* Pam Turnbull *Editor* Steve Turnbull *Assistant Editor* Karen Peach *Art Editor* Jim Eagers *Sub Editor* Alan McLachlan *Contributors* Dave Acton, Ian Burley, Mike Buckingham, Mike Cook, David Dade, Tony Houghton, Chris Jackson, Jack Kreindler, Dave Lawrence, Beth Lofting, Stuart Lovegrove, David Matthewman, Rob Miller, Steve Mumford, Graham Nelson, Geoff Preston, Jill Regan, Greg Scott, Mike Tomkinson, Paul Wheatley, Colin Woolf *Group Advertisement Manager* Elaine Prescott *Account Manager* Ian Antrobus *Account Executive* Carl Jackson *Ad Production* Barbara Newall *Ad Typesetting* Eddie Burke *Marketing Manager* Steve Tagger *Marketing Assistant* Jane Comber *Database Development Manager* Victoria Quinn-Harkin *Production Manager* Alan Capper *Circulation Director* David Wren *Distribution* COMAG (01895) 444055 *Subscriptions & Back Issues* Database Direct 0151-357 1275 *Email:* database@dbdirect,demon.co.uk *Managing Director* Ian Bloomfield *Cover* Jim Eagers *Member of the Audi! Bureau of Circulation.* Acorn User is an independent publication and Acorn i<br><mark>not responsible for any of the articles</mark> in this issue or *for any of the opinions expressed.*

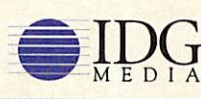

Published by IDG Media Ltd, Media House. Adlington Park, Macclesfield SK10 4NP e-mail aueditor@idg.co.uk http://www.idg.co.uk/acornuser/ Tel: (01625) 878888 Fax: (0162S) 850652 Printed by Cradley Print, West Midlands

> 13 issue subscription rate: £39.99 (UK). £53.99 (EU), £68.99 (World)

#### 01996 IDG Media Ltd.

*No material may be reproduced Inwhole or In part without written permission. While every care Istaken, the publishers cannot be held <i><u>insible for any errors in articles, listings or advertisements*</u> *and the views of contributors do not necessarily reflect the views of the publishers*

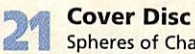

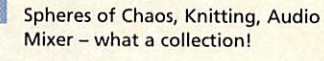

59 *Game Show* Keep up-to-date with the games scene

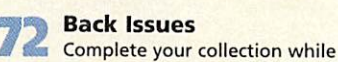

stocks last

*Subscribers' page* Take advantage of our special subscription deals

*Letters* Be heard on the pages of AU

**The Regan Files**<br>Geoff Titmuss from Softease

### hands on

*Rambles through Acorn Wood* More hints and tips from Mike Cook

*\*INFO* A wierd and tasty menu from the Daves

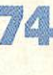

Contruct a computer controlled stereo mixer

*C for yourself* Alternative ways of saving data

*All mixed up*

### • education

#### *Editorial* Find out what's happening in Eduction world

*Big surprises down at the* 56

*woods* The New Teddy Bear's Picnic from Sherston

*We have lift off* 57 Launchpad for Learning from CSH reviewed

### *Advertisers* index See page 76

### Free ads

To pick up a bargain look on this month's cover disc

### • reviews

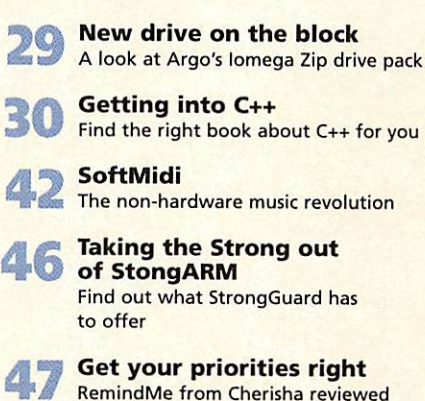

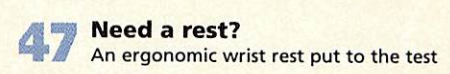

*y|Q Get your PD on CD* The latest CD collections of PD software

### •features

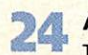

*JA Acorn virtuality* The first part in our new series about 3D graphics

*In the frame* The last in our HTML series

*C"ft I used to be a computer critic* Using your Acorn for business and pleasure

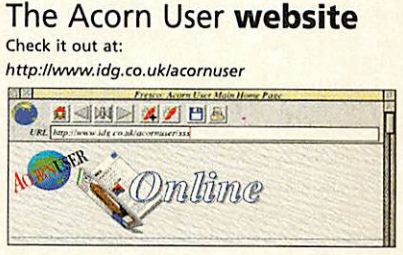

### Next month in *Acorn User* The new **Acorn User** survey, Octopus System's Caller Display tested, a new way to write Basic and much

more besides *Next issue* on sale 17 April 1997

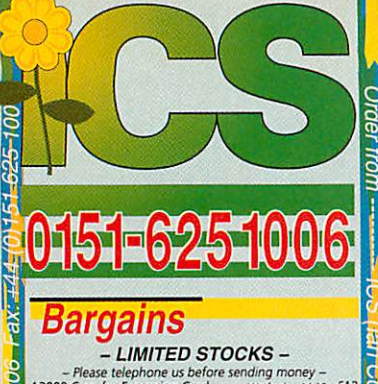

Sleuth 1.5 Beetug<br>
SolidsRENDER Siicon<br>
Speedball II Krisalis<br>
Continued Section<br>
Xenon 2 Sections

**C** 

**PC software**

**Bitfolio 7 CD**<br>
Sepaymes CD, age 9-16<br>
Benkaway Maths, age 7-12<br>
Breakaway Maths, age 7-12<br>
Breakaway Maths, age 7-12<br>
Clear Keynoteky Pixal<br>
British Birds, age 7-16<br>
CD Français, age 1-16<br>
Clear Cars - Maths in Motion C

The free Stephone We Pitch of Media<br>
20 Dinosaurs (MS)<br>
20 Dinosaurs (MS)<br>
20 Dinosaurs (MS)<br>
20 Dinosaurs (The Articlinedia Encyclopedia Media<br>
20 DIP-3 Clip Art CD<br>
20 DIP-3 Clip Art CD<br>
20 DIP-3 Clip Art CD<br>
20 Dina II

Eureka (Anglia), KS2-4<br>Exploring Castles, KS3<br>Font Emporium<br>Garden Wildlife, KS2<br>Ghosts<br>Granny's Garden CD, KS1,2<br>Ghosts<br>Granny's Garden CD, KS1,2<br>Guardians of the Greenwood, KS2,3<br>History of Inventions

 $\overline{\mathrm{co}}$ 

Nelson and His Navy, KS3<br>Patch the Puppy, age 3-6<br>P.B. Bear's Birthday Party (DK)

Hutchinson Encyclopedia 1996 CD for PC Attica 47.00<br>Windows 95<br>Windows 95<br>Windows for Workgroups 3.11 Microsoft 22.83

**CD rom software**

Krisalis<br>Eclipse

**Angiia YITM Angiia Cambs Soft YITM 2en\a**

Anglia 45.83

AngLa *>'••< \**

**Zenta Cambs Soft Anglia Media AMation 4Mation Angiia**

Sheraton **Angiia** 4Mation

PD-1 CD (Utilities)<br>
PD-2 CD (Games, Novelties)<br>
PD-2 CD (Games, Novelties)<br>
PD-2 CD (Games, Novelties)<br>
PDCD-2<br>
PDCD-2<br>
PDCD-2<br>
Datatie 18.80 £16<br>
PDCD-2<br>
Datatie 18.80 £16<br>
PDCD-4<br>
Datatie 18.80 £16<br>
PDCD-4<br>
Datatie 24.

#### **Selected prices 27th February 97**

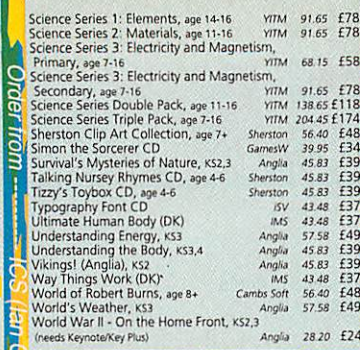

### **Other software**

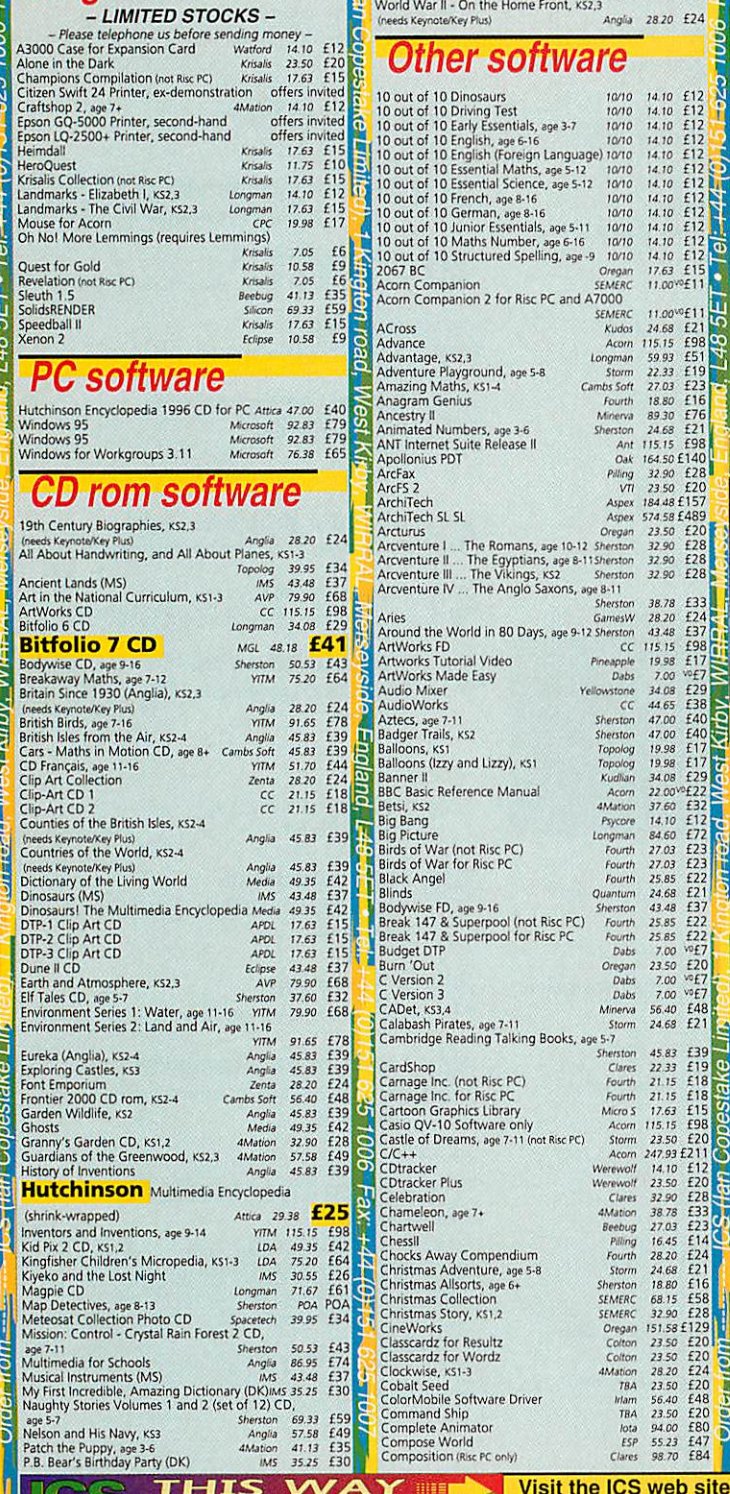

Daarlove<br>
Dazzle!<br>
Demon's lair<br>
Deskfolt 4<br>
Deskfolt Fe<br>
Disgramit<br>
Digital Symphony<br>
Digital Symphony<br>
Disc Boctor<br>
Disc Doctor<br>
Disc Doctor<br>
Disc Rescue<br>
Disc Rescue

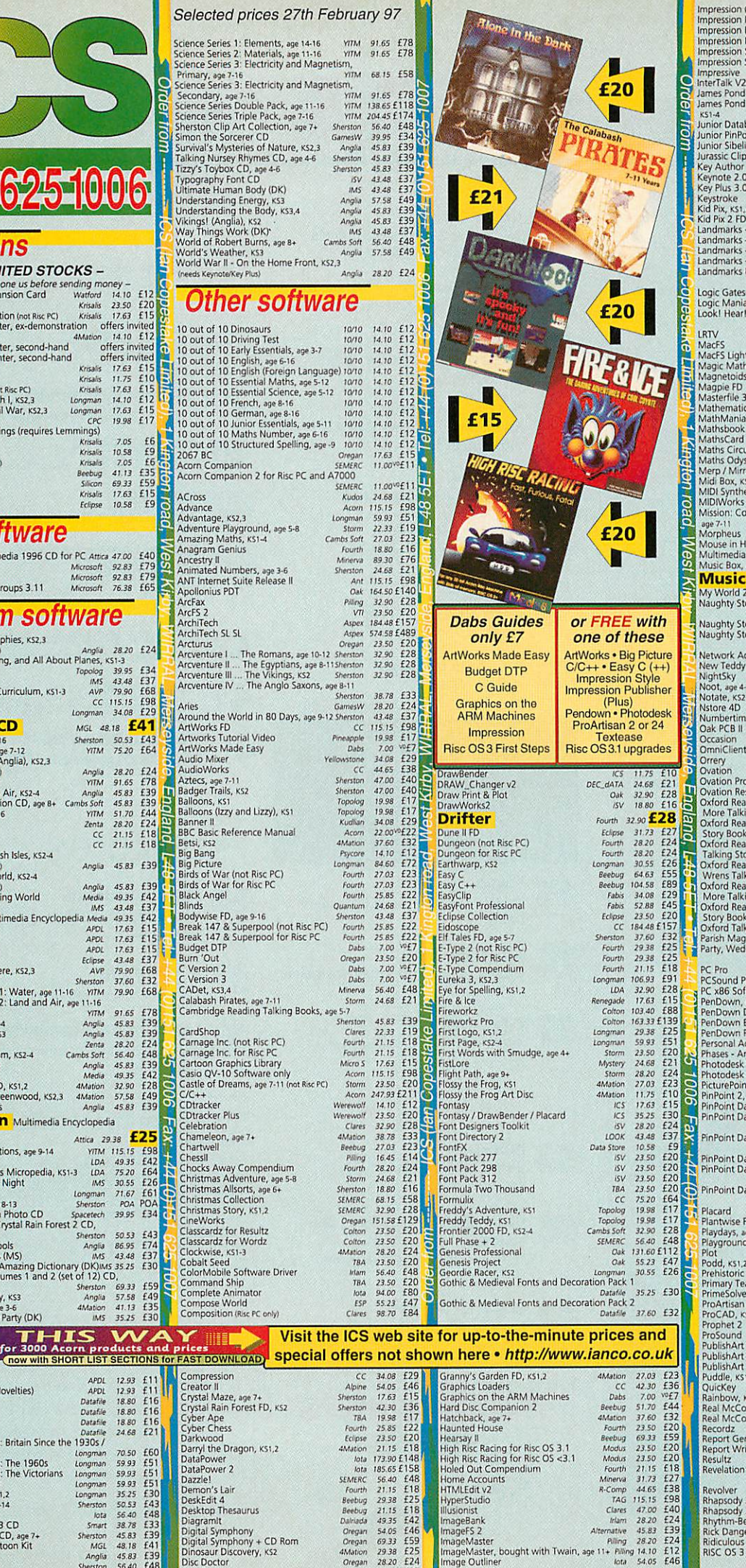

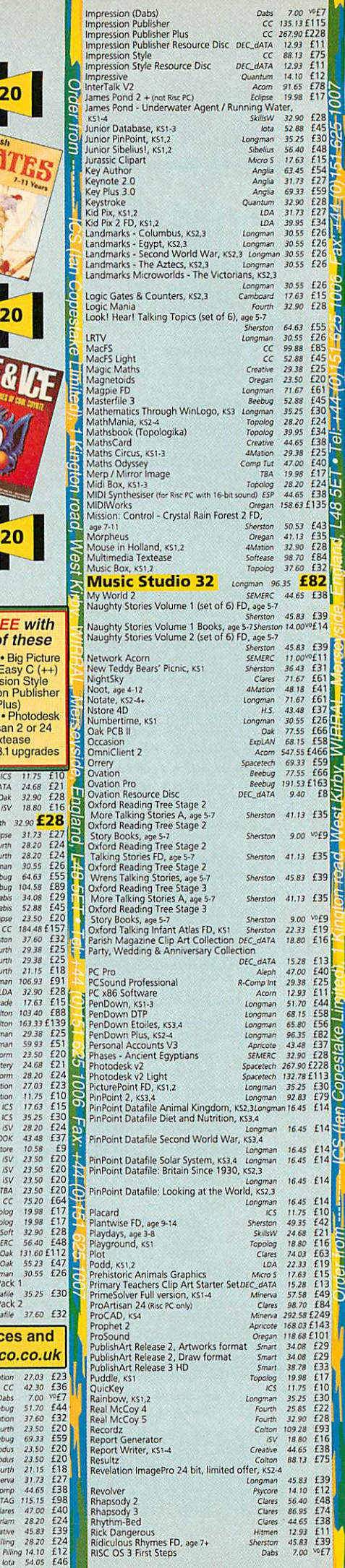

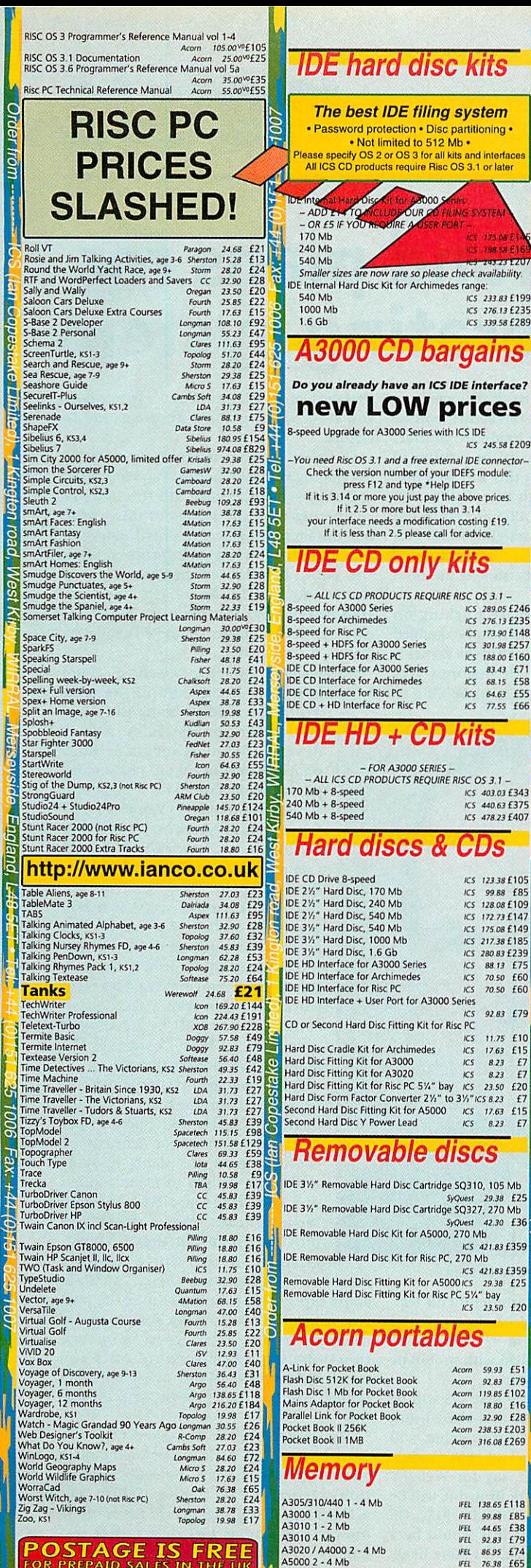

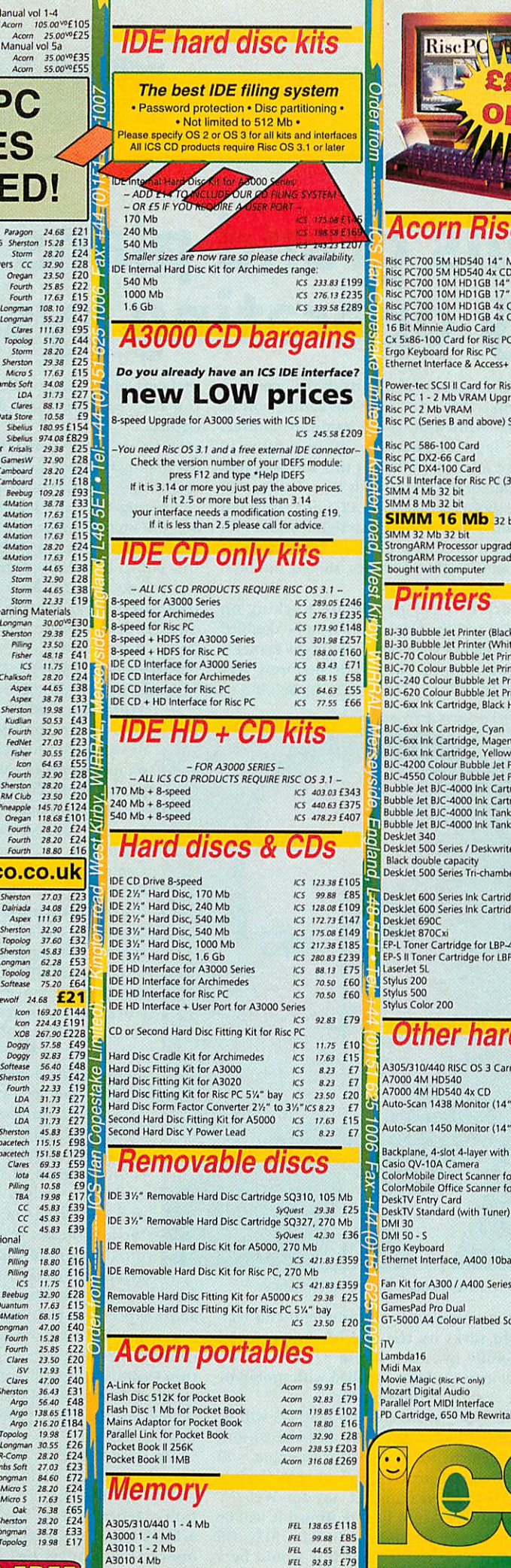

IfEl 86 95 £74 76 38 f65

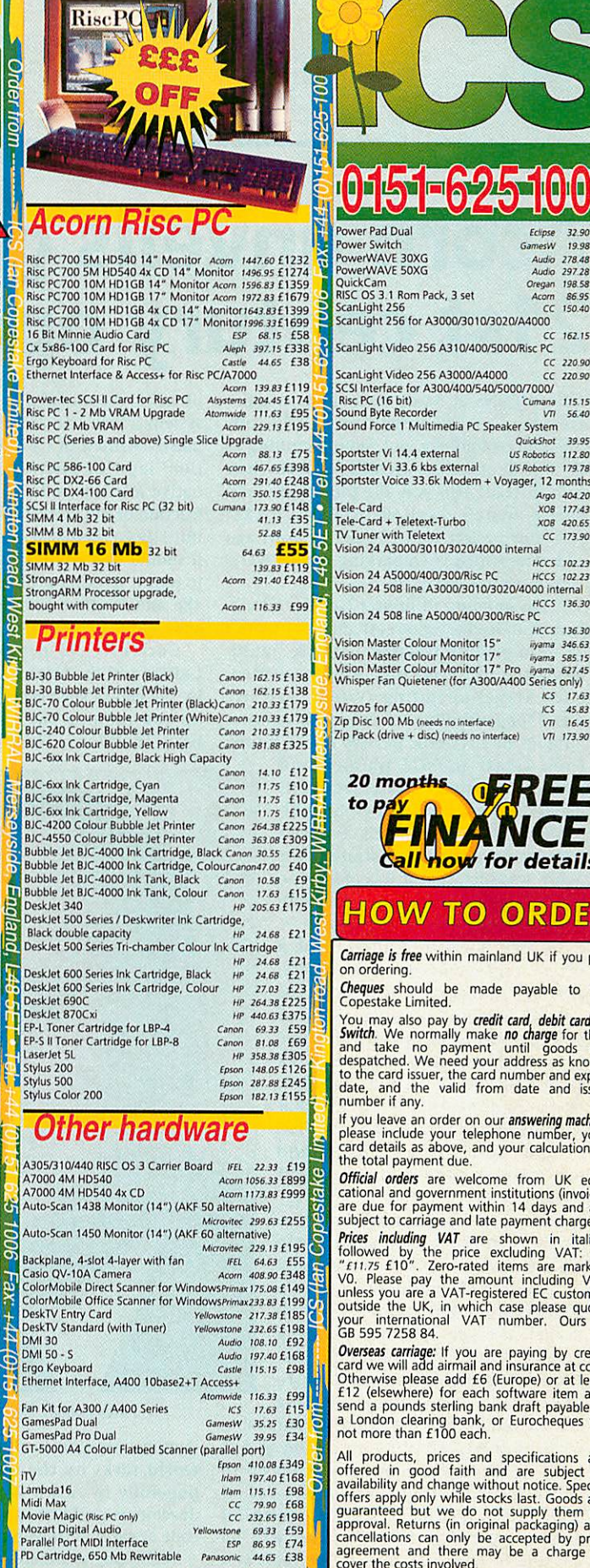

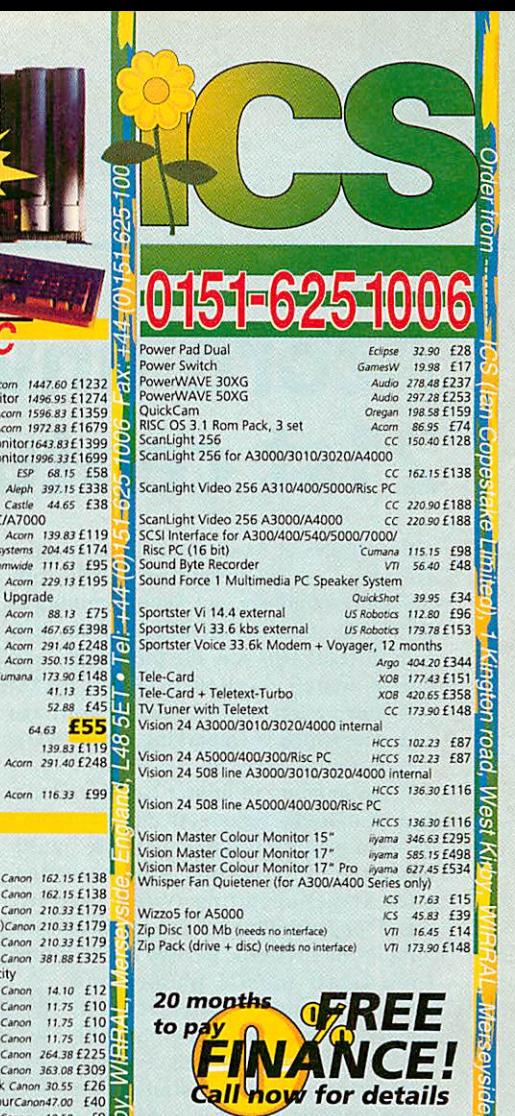

### *HOW TO ORDER*

**Carriage is free** within mainland UK if you pay on ordering. **Cheques** should be made payable to Ian

Copestake Limited. You may also pay by **credit card**, **debit card** on<br>**Switch**. We normally make no **charge** for this,<br>and take no payment until goods are<br>despatched. We need your address as known<br>to the card issuer, the card number and expi

If you leave an order on our answering machine please include your telephone number, your<br>card details as above, and your calculation of<br>the total payment due.

**Official orders** are welcome from UK educational and government institutions (invoices<br>are due for payment within 14 days and are<br>subject to carriage and late payment charges).

*Prices including VAT* are shown in italics,<br>followed by the price excluding VAT: eg<br>
"f11.75 £10". Zero-rated items are marked<br>VO. Please pay the amount including VAT<br>unless you are a VAT-registered EC customer<br>outside th

**Diverseas carriage:** If you are paying by credit<br>
I card we will add airmail and insurance at cost.<br>
11 Otherwise please add £6 (Europe) or at least<br>
12 (elsewhere) for each software item and<br>
13 a London clearing bank dr

The All products, prices and specifications are<br>
all offered in good faith and are subject to<br>
availability and change without notice. Special<br>
offers apply only while stocks last. Goods are<br>
quaranteed but we do not suppl

**Authorised Acom Dealer and Developer Cheques payable to Ian Copestake Limited please** 

#### Dept U702, 1 Kington road West Kirby, WIRRAL Merseyside, England, L48 5ET Tel: 0151-625 1006 Fax: 0151-625 1007 0151-6251006 sales@ianco.co.uk http://www.ianco.co.uk

*7*

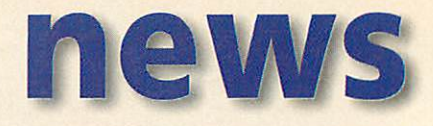

# *Acorn unveils grand plans for 21st century operating system*

THE BOFFINS at Acorn have done it again. They have looked around for suitable offthe-shelf technology, not found anything to fit the bill and then decided to create their own instead. This was the philosophy and daring which resulted in Acorn's ARM processor project no less than 14 years ago and now Acorn is embarking on softwareversion history repeated.

It has announced project **Galileo,** a longterm and deadly serious attempt to produce an ultra-modern scalable, portable, multi tasking, multi-threading, object-oriented, microkernel operating system perfectly suited for controlling the expected countless millions of electronic devices of the future,

from smart mobile phones and pocket computers to Internet access devices, workstations and even multi processor power computers. Galileo's importance as a future strategy for Acorn was such that it was obliged to make a statement regarding the tech nology to the financial markets.

Galileo is not intended to be a direct replacement for RISC OS, although ultimately it will indeed be a vastly superior operating system in all departments. Its primary objective is to enable Acorn to compete in the semi-embedded systems market, primarily using ARM technology but running on almost any modern CISC or RISC processor as demand and commercial circumstances might dictate.

RISC OS, although small enough to fit into some large ROM chips, is too big and too rich to live comfortably in, say, a mobile phone or even a pocket computer. Galileo's micro kernel, the heart of the operating system, will be tiny - around 15K. RISC OS is also too primitive to succeed as a 21st century operating

system. Galileo will have to be ultra-reliable - crashing just won't be an option and it has been designed from the ground up to conform to a system philosophy called 'guaranteed quality of service,' meaning tasks allocated system resources will be guaranteed those resources unless there is a higher priority determined by the user or the application. That said, Acorn will continue to support, develop and maintain RISC OS for the foreseeable future, espe cially as a version, called NCOS, is central to Acorn's work on Network Computers.

Unlike RISC OS, which is largely written in machine code, Galileo and its system

libraries, the modular parts of the operating system which live above the kernel, will be mostly written in C++. A hardware 'abstrac tion' layer or interface will be written in native machine code, but this will be a tiny fraction of the overall code base. Galileo will initially be produced for ARM processors but it should be a relatively straightforward task to port it to other processors, including Intel 486 and Pentium families, should the need arise.

Currently, 15 people are working on Galileo and the team is likely to be doubled by the end of the year. A prototype kernel is up and running but it only performs very basic functions. The aim is to be able to

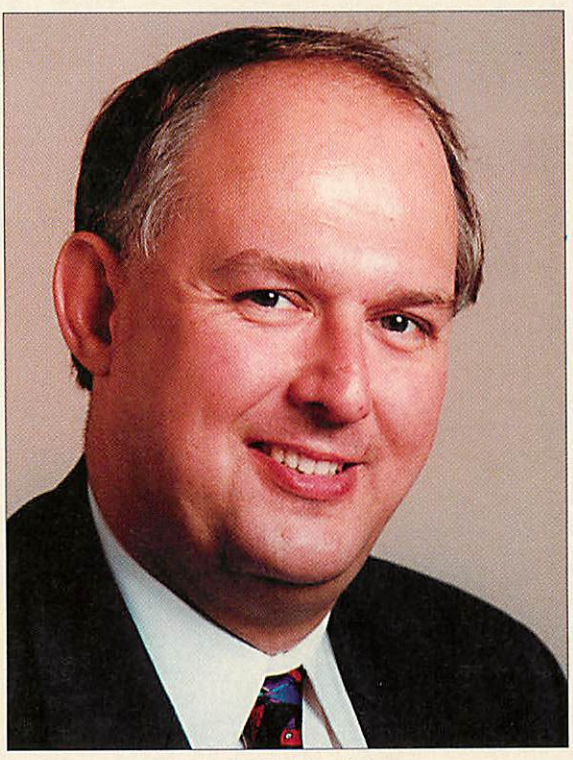

Peter Bondar, Divisional Director

demonstrate Galileo performing useful realworld tasks by the end of the year and hopefully by Acorn World 97. Third-party developers could be supplied with prototype code as early as this summer.

Technologies inherent in RISC OS will be borrowed by Galileo - the anti-aliased font management technology, for example, will be enhanced for Galileo and that module installed when required, say for Web TV applications. Acorn has confirmed it will be theoretically possible to build a RISC OS emulator for Galileo but this would be a long-term objective, if at all. It's more likely that developers will be offered a source-code route to porting their applications to Galileo.

Of course, Acorn is not the only company developing compact, portable and advanced operating systems. Galileo will effectively be competing with the Psions of this world, but the modular object-oriented nature of the technology means parts of its capabili ties could be adapted and executed on someone else's operating system. Hypothetically, for example, Galileo's expected font manager could be licensed by Psion - if it wanted it.

The scalability built into Galileo cannot be understated. At one end of the scale

> Acorn sees Galileo being the OS of choice for sophisticated pocket devices like multimedia cellular phones which can multi-task a video phone application with a diary and scheduling function. You can add a Java Virtual Machine module to enable it to become a Network Computer in a variety of devices of different shapes and sizes. Indeed, it's not difficult to see that it will eventually replace NCOS. You could give Galileo a graphical desktop user interface, multiple processors and, hey presto, you have a powerful workstation or even a server plat form. Galileo will be developed according to how Acorn sees the opportunities present themselves.

Peter Bondar, divisional director of Acorn commented, "The new operating system will be another major step forward for Acorn as we continue to set precedents, bringing innovative designs to manufacturers of a wide range of digital products. We are already leading the field in providing high functionality, costeffective designs to a growing

number of manufacturers around the world and I expect this to increase over the next few years. The challenge is already on for consumer electronics designers to increase functionality, while keeping costs and memory footprints as low as possible and Galileo will be a key element in achieving this."

The ARM processor has taken nearly 15 years to establish itself as one of the main choices for low-cost RISC processor applica tions. Acorn will be hoping Galileo will achieve a similar distinction in the world of operating systems but in a rather less leisurely manner!

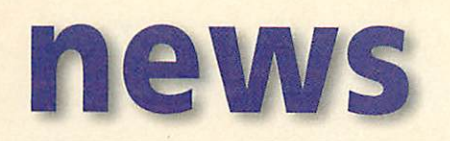

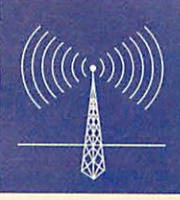

### *Internet TV deal for Acorn*

VIEWCALL America, Inc. has struck a deal with Acorn which underlines the importance of the Internet over original Acorn TV ambitions. Acorn's Online Media busi ness was set up three years ago to help usher in the dazzling world of interactive TV over high-bandwidth private networks, but since then the Internet has helped stifle the interactive TV trend. Online Media contin ues to bide its time but for now Acorn's technology will assist the roll-out of a differ ent kind of interactive TV - Internet or Web TV.

Acorn and ViewCall, the latter not to be confused with an entirely separate UK-based company, have announced a joint marketing and technology venture which will promote RISC OS and ViewCall's On-TV service to manufacturers of Internet Appliances like set-top boxes and Internet-enabled TVs.

"We chose to partner with ViewCall because our business objectives are extremely complementary," said Peter Bondar, divisional director of Acorn. "While Acorn is focused on licensing its OS technology into the world-wide electron ics market with particular emphasis on the Internet appliance sector, ViewCall is focused on bundling its On-TV service with products from consumer electronics manufacturers entering this same market."

Alan McKeon, president and CEO of ViewCall

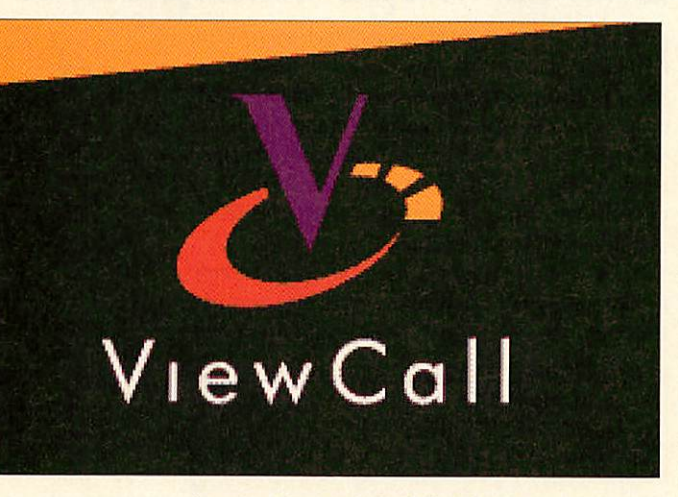

America, Inc. explained that Acorn was the obvi ous choice for the unfolding Internet TV market: "Not only is its OS technology well-proven in this market, its experience lends itself to turning market-leading solutions around quickly, and cost-effectively."

ViewCall America's On-TV is a personal Internet TV channel that keeps viewers in touch through e-mail, information tailored to viewer needs and general World Wide Web access. The message is that On-TV enhances television by giving viewers personalised information at the click of their TV's remote control, an approach that was applauded in a recent Dataquest study covering the Internet TV market. ViewCall America is a majority-owned subsidiary of Colorocs Information Technologies, Inc., based in Norcross, Georgia and can be found on the Web at http://www.viewcall.com

### Imminent arrival of new **Newtons**

APPLE has stated it intends to ship its new ARM-powered Apple eMatc 300 and MessagePad 2000 Newton-based mobile computers by the end of March. Xemplar has already been introducing pre-production eMate 300s to teachers and schools in the UK, while petrol-heads have been clamouring for the 1.41b 160MHz StrongARM-driven Newton MessagePad 2000.

Apple has revealed that MessagePad owners can expect as much as 3-6 weeks of typical usage on a set of four AA batteries. This compares with just 3-6 hours on the original and much less powerful MessagePad three years ago, though that made do with smaller AAA batteries.

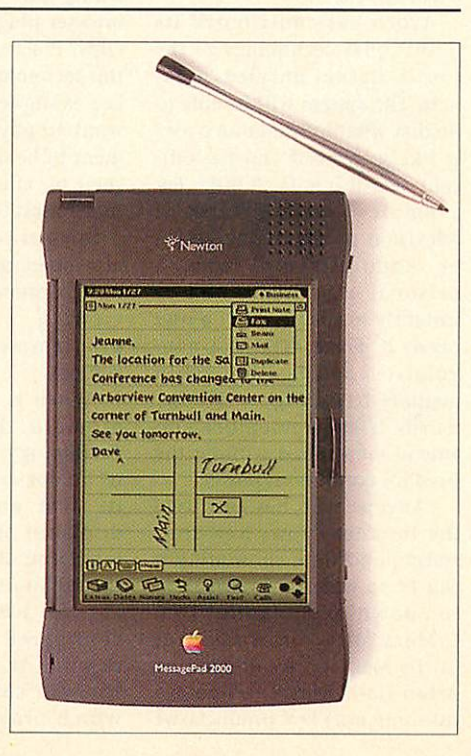

### *Werewolf to concen trate on T.A.N.KS.*

Werewolf Software, after experiencing great successof its T.A.N.K.S. game released last year at Acorn World 96, has decided to concentrate on the Acorn games market. This means it will be removing **CDtracker** and **CDtracker Plus** from its product portfolio.

To clear stocks of CDtracker Plus, Werewolf has decided to reduce the price from £24.95 plus £1 P&P to just £7, including postage and packaging. The offer includes a fully registered copy of the latest version of CDtracker Plus, technical support and free upgrades. Werewolf explains that even though it is discontinuing CDtracker and CDtracker Plus, it does NOT mean it will be dropping technical support.

For more details, check out the Werewolf Web site at http://www.werewlf.demon.co.uk or call 0181-467 1138.

### *Acorn World goes back to Wembley*

The annual Acorn World exhibition will return to Hall 3 at the Wembley Exhibition and Conference Centre after its switch to Olympia 2 last year. The event is set to take place from 31st October to 2nd November and will be cosponsored by Acorn and Xemplar.

**Organiser EPS Events Limited has** revealed it is planning to offer significant long-distance travel concessions to all Acorn user groups who wish to arrange group travel for their members.

Acorn World will have a stand at the Wakefield Spring Show and will be taking advance ticket orders as well as stand bookings. There is a revamped Acorn World Web site (currently undergoing reconstruc tion) at http://www.argonet. co.uk/acorn-world

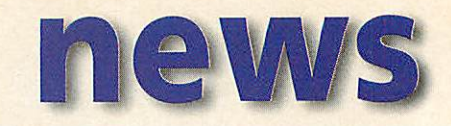

### *The Games Suite v2.00 now available*

**A totally revised version of the Games Suite** games authoring package has been released by Grasshopper Software. Ben Ollivere of Grasshopper Software explained that the Games Suite system assumes no prior programming knowledge and can be used on two levels: firstly, by those who are competent coders and just require the use of a specialist games library of ARM code routines; secondly, by those with little or no programming experience.

Upgrades will be available for a nominal handling fee by post for versions 2.00 to 2.09, after which an upgrade fee will be charged. Free upgrades will be dispatched to all users of version 1.00. The Games Suite version 2.00 is priced £25 inclusive.

For more details Grasshopper directs you to one of the flamboyant Web page addresses of the month: http://users.ox.ac.uk/~sjoh0576. Benjamin can be contacted via e-mail at:benjamin.ollivere@sjc.ox.ac.uk.

### *StrongARM DoggySoft patch*

DoggySoft Ltd says it has discovered a new bug in RISC OS 3.7 when used with a StrongARM processor. The bug isn't very friendly to DoggySoft's Internet Suite *!Termite*. A patch to fix the problem, called IWTBPatch, is availablefrom the DoggySoft **What's New?** Web page.

### *JavaOS for ARM confirmed*

ARM Ltd and Sun Microsystems, Inc.'s JavaSoft business unit have confirmed they have collaborated to enable the JavaOS operating system to run on the ARM RISC architecture. The ARM version of JavaOS will now be available directly from JavaSoft.

JavaSoft will license JavaOS for the ARM architecture and provide technical support directly to licensees choosing the ARM. JavaOS is an operating system designed specifically, but is exclusively, for running Java applets. To run Java applets you need a Java Virtual Machine and Acorn's version of RISC OS for Network Computers, NCOS, incorporates such a Java Virtual Machine. However, JavaOS will compete with NCOS in some areas.

### *Clares ships WimpBasic*

**WIMPBASIC,** a total programming environment for RISC OS 3.1 and later has been shipped by Clares Micro Supplies. The new package enables you to write RISC OS graphical desktop applications without having to wade through complex low-level commands and para meters. WimpBasic has a graphical Menu Creator, graphical Window Creator, interactive Variables Editor and an easy-to-use Code Editor.

There is also a feature called 'Throwback' which enables you to enter code at the line causing an error. A comprehensive set of Tutorial applications and

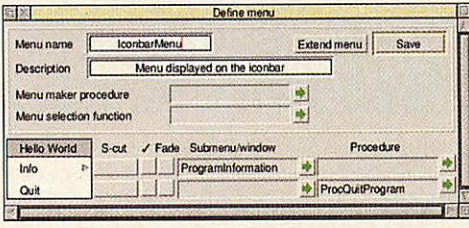

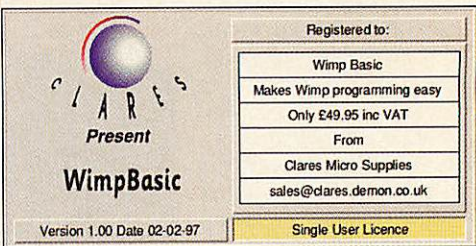

examples are also provided. Reaction to WimpBasic has been swift - with positive comments appearing on Acorn Internet newsgroups. While RISC OS Basic is very powerful, it is difficult for novice or intermediate programmers, who represent the majority of course, to build desktop applications without considerable help and now that help would appear to have arrived, courtesy of Clares WimpBasic. The package is priced at £49.95. Clares on the Web can be found at http://www.stcoll.ac.uk/clares/.

### More details on Curtis Mathes deal

ACORN REVEALED further details of its TV-centric technol ogy which was licensed by Dallas-based Holding Corporation last month for integration into the company's forthcoming line of uniView interactive television products. UniView will be used by Curtis Mathes in consumer devices from set-top boxes to webenabled TVs.

Acorn has contributed its flashDisplay technology to the Curtis Mathes uniView prod ucts. The system will be able to predict what information a user is likely to need and periodi cally save it into flash ROM. For example, a week's worth of television programming guides or appointments from a personal organiser would be instantly available when a user needs it. Flash ROM is a non volatile solid state chip memory technology - in other words it can remember and amend data stored without the need for continuous power.

"Anyone who has ever used the Internet knows how frus trating and time consuming it can be to wait for information to download," said Tom O'Mara, director of sales for Curtis Mathes. "By integrating Acorn flashDisplay technology into our uniView products we will be able to save users the hassle of entering URLs, wait ing for the modem to get through and downloading the files. They will have the infor mation they want, when they want it."

Acorn says flashDisplay tech nology can be incorporated into next-generation interactive hardware or PCs to download things like software updates, browser plug-ins or even video clips. Practical applications of this technology are widespread. For example, a company may want to pay for its advertisement to be downloaded so it is seen by the user every time they restart the service.

Parental control systems can also make use of the technol ogy to prevent children from viewing inappropriate programmes and Internet content.

Acorn is working hard to promote its TV Centric Technology: this collection of technologies allows high-qual ity text and images to be displayed on television-based interlaced displays. Acorn says the technology is highly suit able for use with NTSC/PAL configured television sets through the use of a unique hardware and software solution which provides anti-aliased fonts for high-definition text, anti-twitter software for stable text and images, and software programmable video resolution, colour depth and scan rates.

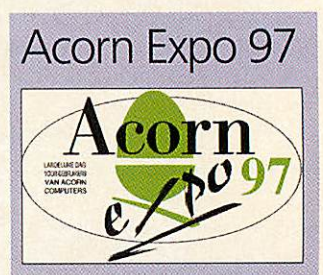

AFTER THE success of Acorn Expo'96, the Big Ben Club (Dutch Acorn User Group) are organising Acorn Expo'97.

It will take place on Saturday 31 May 1997 at Expohall, Hotel Mercure Buizerdlaan 10, Nieuwegein from 10am to 5pm. There will be exhibitors and promotions from various companies, including Dutch, German and British Acorn dealers, plus demonstrations by club members.

For more information contact Herman Corijn (PR) Tel/Answ./Fax: +31 714 080 339 E-mail:bigbenpr@nedernet.nl WWW: http://www.nedernet.nl/~bigben

### NEW! - Epson Digital Camera

*High resolution, 24 bit colour digital camera*

- High quality colour digital camera as easy to use as a conventional 35mm compact.
- 24 bit colour sensor providing 16.7 million colours.
- Optical resolution of 640 x 480 pixels twice that of many other comparably priced digital cameras.
- Connects to RS232 port no interface to fit.
- Built-in four way flash automatic, always, never, and red-eye reduction modes.
- Self-timer, erase last/every picture functions.
- 37mm thread accepts camcorder lenses and filters.
- Standard 2Mb memory stores up to 60 standard resolution (320 x 240) pictures, or 30 high resolution (640 x 480) pictures, or any combination.
- Optional 2Mb and 4Mb memory upgrades, which allow up to 200 pictures to be stored.
- Tripod mounting boss.

### 24il6 Multimedia Card

*Combined 24 bit digitiser and 16 bit sampler*

- Advanced 24 bit video digitiser with stereo 16 bit sound sampler.
- Captures brilliant still images from any S-VHS or composite video source, plus superb Replay movies, and hi-fi audio.

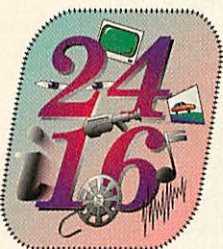

- 1Mb framestore captures still images at full PAL resolution, 768 pixels x 576 lines.
- Replay movies (including sound) can be recorded, image size and frame rate are fully adjustable and are limited only by hard disc and system bandwidth.
- Sound sampler records at sample rates up to 48kHz.
- Hardware video scaling and anti-aliasing, plus real time control of brightness, contrast & saturation.

*Package price £472.94,* including carriage and VAT. Includes expansion card, all necessary software, and comprehensive manual.

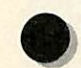

For the Complete Picture...

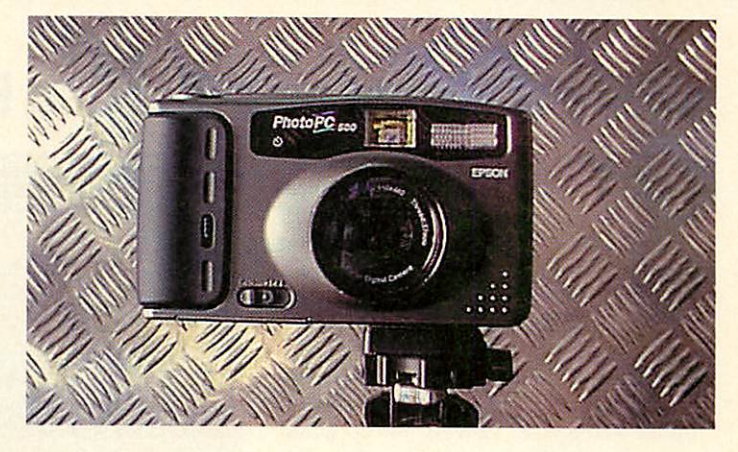

Package includes our **Snapshot** application software, allowing you to quickly download pictures and view them as thumbnails. Selected pictures can then be easily saved as either Sprite or JPEG files.

*Introductory price £499,* including carriage and VAT. Includes camera, a set of batteries, serial lead, all necessary software, and manual.

### ColourMobile

*Motorised 24 bit colour hand scanner*

- 24 bit colour scan head providing 16.7 million colours.
- Resolutions from 100 to 400 dpi (interpolated).
- Connects directly to bidirectional parallel port - no interface to fit.
- Works with printers, dongles, and parallel CD-ROM drives.

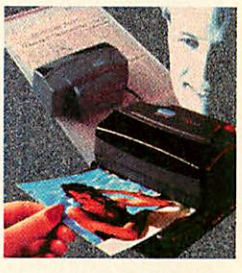

**"Intuitive and remarkably easy to use... scans are outstandingly sharp with excellent colour accuracy... What more can I say?" -** Archimedes World.

**"Operation is extremely easy... the results were excellent..." -** Acorn Publisher.

**"The detail is impressive... this is a good scanner for schools and home DTP users." -** Acorn User.

*Special price £199,* including carriage and VAT. Includes scanner, interface, all necessary software, and manual.

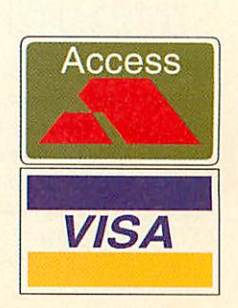

*Irlam Instruments Ltd,* Brunei Institute for Bioengineering, Brunei University, Uxbridge, Middlesex, UB8 3PH. Tel/Fax 01895 81 1401. Email: sales@irlam.co.uk

Please note: All products require RISC OS 3.1 or later, a hard disc, 2Mb RAM minimum (4Mb recommended). Check suitability for your computer before ordering. All hardware products come with a full 1 years guarantee. E & OE.

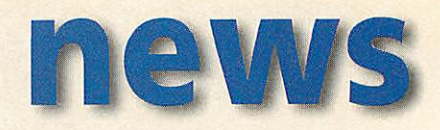

### *CJE accelerates x86 Rise PC Card*

CLAN MEMBERS already know about this development from CJE Micros but if you've not yet joined the club - read on. CJE Micros has built a reputation for tweaking x86 Rise PC cards and its new product probably represents the best performance you can get on this class of product.

The CJE 133 MHz 5x86 differs crucially from most of the competition in having a much larger secondary cache memory. Unlike Acorn RISC systems, for optimum performance, PC systems are fitted with fast external memory for caching instruc tions and data for the main processor. Until now, x86 Rise PC cards have usually been fitted with 128K secondary cache memo ries, but in the main PC market the trend has moved on to 256K and even 512K caches to coax out extra performance. CJE Micros is the first manufacturer we are

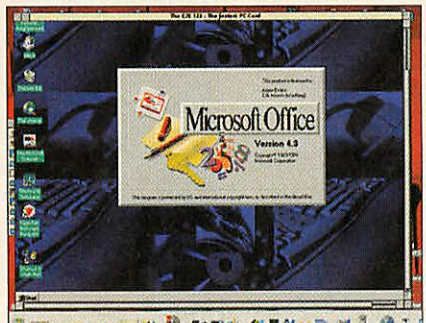

**VE.** <u>en la respective de la G</u>

aware of to implement the larger 512K cache in its x86 Rise PC card.

The CJEcard uses a 133MHz AMD chip, a Pentium-class processor designed specifi cally to operate using a 486-style bus, which is implemented in the basic architecture of all x86 Rise PC cards. CJE is

charging £390 inc. VAT when purchased with a new Rise PC or when part exchanged with a standard PC SX33 card. On its own, the card is priced £450 inc. VAT. CJE says it probably won't be able to upgrade existing cards because of the amount of surface mount re-work involved, however it is looking into a part-exchang ing pricing deal.

CJE has supplied us with some provi sional benchmark results using prototypes. With Windows 95 and Windows User benchmarks test, speed benefits over 128K cached cards in 'Windows redrawing' have been measured at 30 per cent over Cyrix 100MHz cards and 26 per cent over AMD 133MHz cards. This was using a StrongARM Rise PC, 24Mb PC RAM, 800x600x256 screen mode, Conner 540Mb hard disc and PC-Pro 2.03.

### New version of ARMLOCK

DSL Supplies, best known for its **Squirrel** database package, has announced a new version of ARMLOCK, the hard disc security protec tion solution compatible with RISC OS 3.6 and StrongARM Risc PCs. The new version is also available as an upgrade for existing users.

> *DSL* **Tel/fax: (01329) 841600**

### *Rockwell licenses ARM*

ROCKWELL Semiconductor Systems has announced today it has licensed ARM RISC microprocessor technology. Rockwell will incorporate ARM CPU cores into chip sets for communications products like wireless platforms and digital infotainment solutions as well as high-density central site modem systems for Internet access using Rockwell's recently announced K56Plus technology.

"Rockwell selected ARM's RISC technology because of its industry leading price, performance and power efficiency. Embedded 32-bit ARM RISC controllers are a key enabler of Rockwell's diversification into new communications areas," said Dwight Decker, President, Rockwell Semiconductor Systems. It is already theoretically possible to build a multi-processor Rise PC with an ARM in the hard disc controller, the hard disc drive and one in a modem, which means you could have around 10 ARMs inside one box!

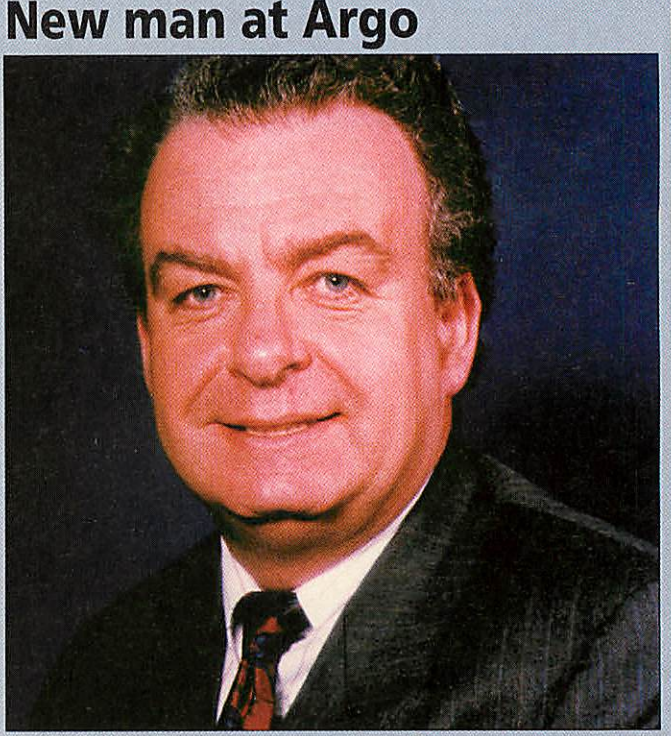

Ian*Goodall* has *been appointed as Sales and Marketing Manager at Argo* Interactive *Group. Contact him on (01423) 815815*

### StrongARM telling the time

BRIAN O'Keefe is a member of a Young Enterprise company run by students which has decided to make clocks. And what has this to do with Acorn? Brian makes StrongARM clocks and we don't mean the 200MHz variety. Brian explains: "We make clocks with any design printed on the front but one of our major products is the StrongARM clock. This design features the Acorn StrongARM computer as in the **BYTE** advertisement and we are now taking orders from the public."

The clock is available for £7.50 plus £2.50 for postage and packing

in the UK. More details can be found on the Web at http://www.keeffe.demon. co.uk/dinmyx.htm. Alternatively, orders can be sent to Dinamyx St.,

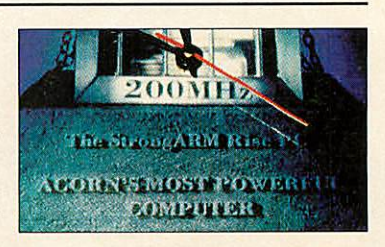

Columba's College, King Harry Lane, St. Albans, Herts AL3 4AW. Brian can be contacted via e-mail at: dinamyx@keeffe.demon.co.uk.

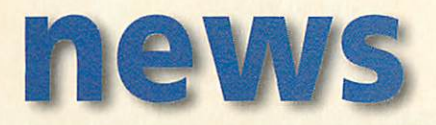

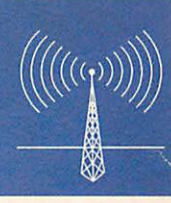

### *Tune in on your Acorn*

RAYMOND Datalink has announced **DeskFM,** a software-controlled FM stereo radio receiver card incorporating a digital sound processor.

A sister product, **DeskSP,** is basically DeskFM but minus the radio tuner section. There is software control of automatic station store, auto search, manual store, manual search and 200 station presets. RDS upgrade is an optional extra.

The listening source can be selected from any combination of four internal and two external line inputs. The line output can be connected directly to headphones or to an amplifier for listening through speakers. The sound processor is available with bass and treble controls or a five-band graphic equaliser. Comprehensive software emulates the look and feel of conventional hi-fi units.

Both DeskFM and DeskSP can be used as a powerful control centre for multimedia sound sources, as well as for selecting and enhancing output from the computer, CD-ROMs, or sound samplers.

The DeskSP card is priced £49.99 + VAT, and the DeskFM version is £79.99 + VAT.

**Raymond Datalink Tel/fax: (01582) 75772S E-mail:sales@raylink.demon.co.uk**

### *More details on the new Cumana SCSI card*

LAST MONTH we previewed the new Cumana SCSI II card. Now we can show a picture of it and reveal its price - £149 + VAT. The drive supports 32 bit DMA transfers at up to

7Mb per second and features 256K of flash ROM to cater for future software upgrades. PC formatted media is also supported.

> **Cumana Tel: (01483) 503121, Fax: (01483) 451371**

### Watch TV on your Risc PC

Yellowstone Educational Solutions has produced a new product for watch ing TV or grabbing video stills on your Rise PC. DeskTV is a card and software package which has a modular upgrade path. The basic entrylevel card has no TV tuner but can accept an external video feed - a video recorder, for example.

The standard card has a TV tuner for a live broadcast feed from an aerial. Coming soon is a teletext module and later in the year Yellowstone hope to add a Nicam stereo decoder, MPEG video playback and a simple video titling upgrade. 1Mb VRAM and RISC OS 3.5 or later is required. The entrylevel card is priced £186.38 + VAT and the standard card is £220.43 + VAT.

**Yellowstone Educational Solutions Tel: (01582) 584828, Fax:(01582) 654440 WWW: http://www.yellowstone.co.uk**

### Tesco Computers for Schools 1997

THE 1997 Tesco Computers for Schools scheme starts on March 17th. By now, 27,000 schools throughout the country will have received infor mation packs on this year's scheme, which will enable schools to collect

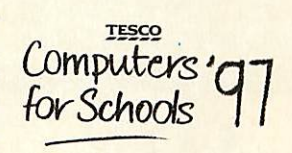

vouchers from Tesco supermarket shoppers which can be redeemed against Apple, Acorn and PC equipment from Xemplar Education Ltd. 5,000 computers were claimed by schools last year.

### *Zip* to it

Clares Micro Supplies has broken Argo Interactive's monopoly on the supply of 100Mb parallel port removable Iomega Zip drives to the Acorn market. Their price at the press time was £149 plus VAT (£178.60 inc. VAT and delivery), though Argo had shaved a few pounds off that price in response. Alternatively, if you have a SCSI card you can opt for a SCSI version of the drive, which will be cheaper and faster than the parallel port version but less versatile as it can't be used on any old Acorn or PC which has a modern parallel port. Castle Technology, for example, is selling SCSI Zip drives for £129 plus VAT (excluding P&P). Both Clares and Argo sell SCSI Zip drives too, though it's a good idea to ensure that your SCSI interface is compatible before buying.

#### *Contacting me*

You can contact the news page by writing to me, Ian Burley, at Acorn User, Adlington Park, Macclesfield, Cheshire, SK10 4NP, or by e-mail to aunews@idg.co.uk

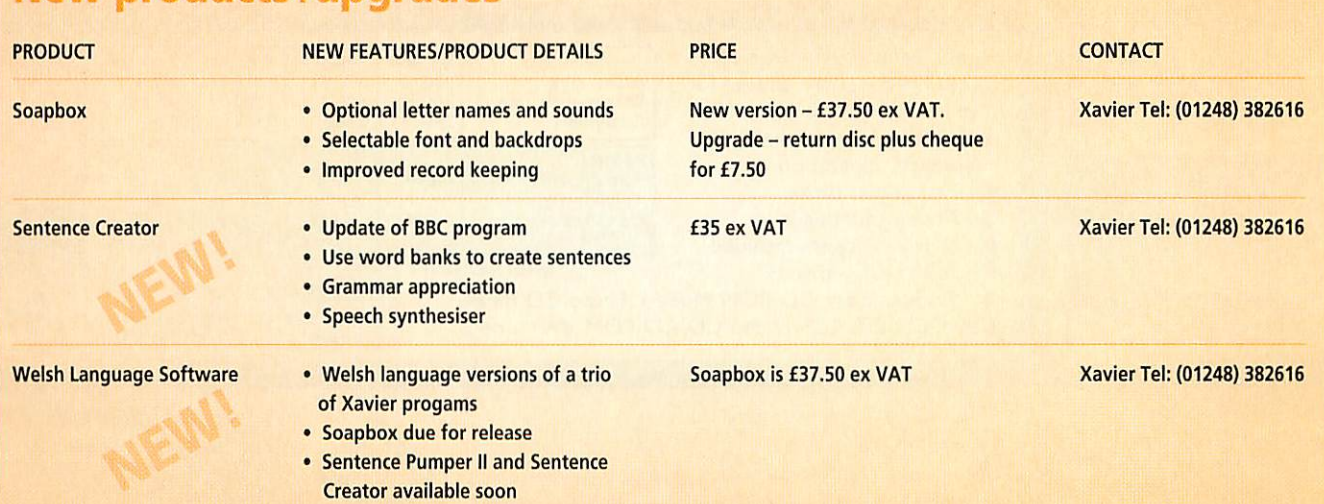

### *New products /upgrades*

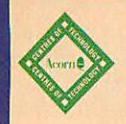

### *PHONE ORDERS: 01728 621222*

### CASTLE TECHNOLOGY

### *FAX ORDERS (24HR): 01728 621179*

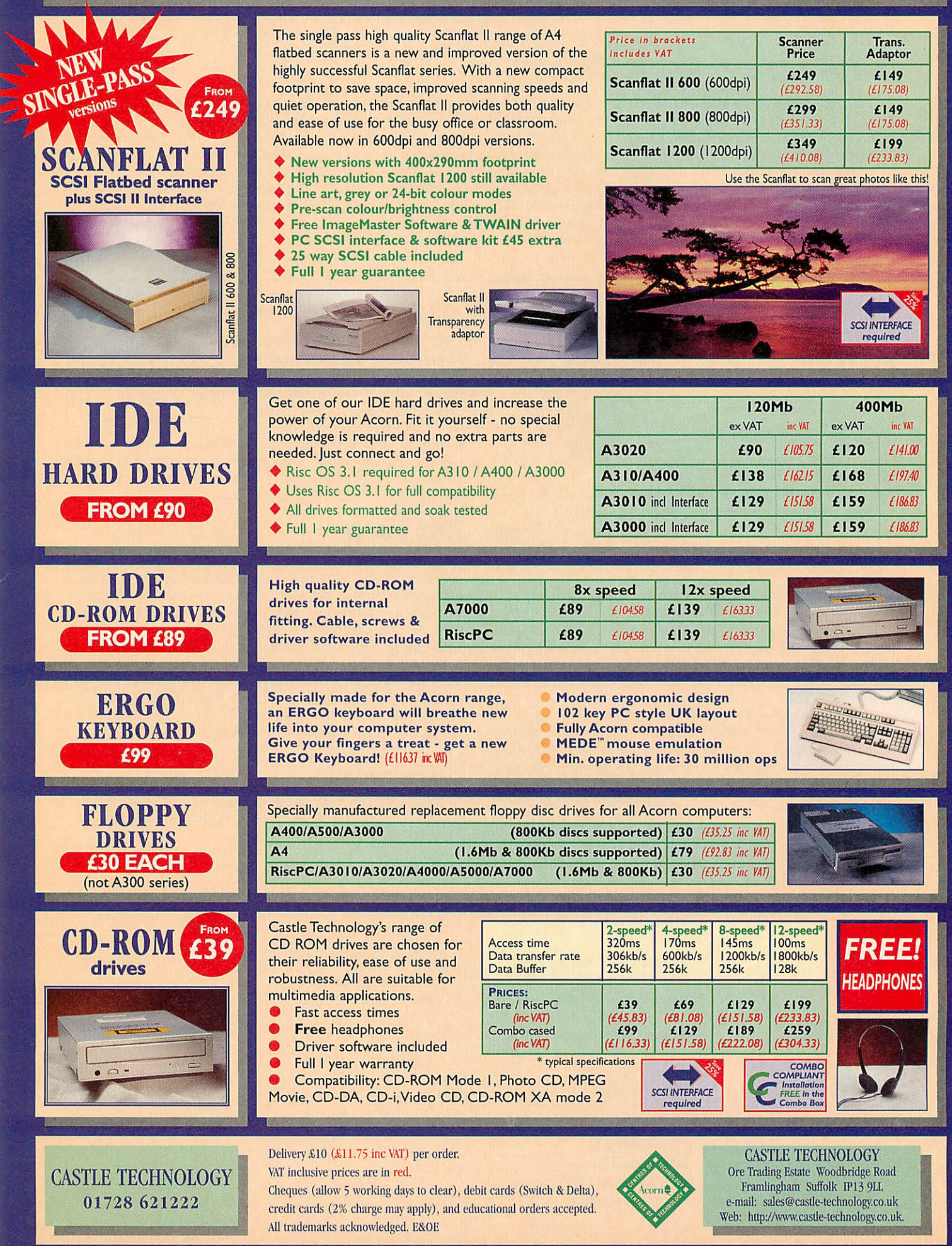

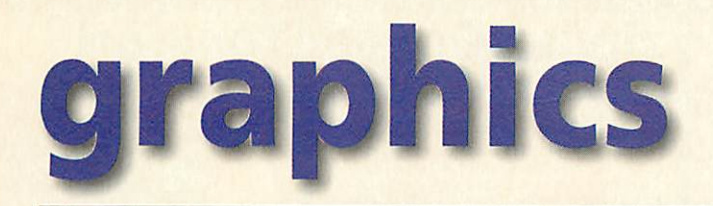

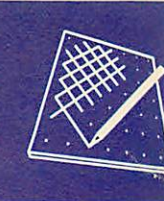

### *Long-awaited TopModel 2 nears release*

**TOPMODEL 2** is almost upon us and an exclu sive pre-release version suggests how good this 3D editor is becoming. The new rendering engine, Gemini, includes several improvements including the all important polygon clipping fix. In version 1, objects weren't clipped prop erly to the screen edges, causing major display problems. For added realism, Sincronia has now included atmospheric effects like fog, although the lens flare and anti-aliasing features

promised in the press releases did not appear to be working. Presumably they will be added before the full release of the soft ware.

The design of the inter face, particularly the two main button bars, has undergone some major changes. **TopModel 1** received some criticism for the number and complex ity of the button controls, but fortunately this revised version improves the situa

tion. The use of labels alongside the buttons makes the interface much less daunting for a beginner while retaining a similar style to the old version for all the expert users out there.

The engine itself comes complete with pro grammer documentation, allowing 3D render ing using a number of SWI calls. This opens up the interesting possibility of integration with other software. A bold and forward thinking strategy from Sincronia. Hopefully other developers will take advantage of this move and will incorporate Gemini into their own software. The field is also open to PD authors. How about an animated scene viewer that presents a fly through of a TopModel 3D scene?

An interesting but essential addition to the suite of TopModel programs and utilities is the new VRML browser. Like the TopModel viewer, it's been made public domain and is available now for download from the Spacetech web site.

> The viewer integrates well with Fresco for WWW use, but does have some limita tions like the lack of texture or object library support. Roll on VRML 2 support.

> Dynamic memory alloca tion hasn't been imple mented in the main editor as yet but we are assured that this is on the cards for the next release. And <sup>I</sup> think that's the main point to be made about TopModel 2. The continued development suggested by Sincronia after

its first release of TopModel is well on course. The release of a whole new rendering engine demonstrates the commitment to take TopModel all the way to a completely profes sional 3D package. We aren't quite there yet, but this convinces me that Sincronia are going all the way.

Contact Spacetech on (01305) 822753 or Gian Carlo on s64922@galileo.poilito.it

**Paul Wheatley** 

### *Picture of the month*

MARK MILLIAGAN from Scotland painted this month's winning pictures using **ProArtisan 24.** In one image Mark has managed to achieve very powerful 3D relief effect to the paint strokes and with the other a very subtle watercolour effect.

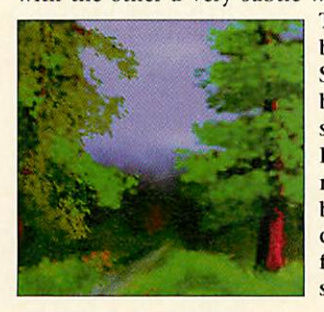

These images have become a part of Spike's web page but though a stunning graphic, <sup>I</sup> do not recom mend viewing '3D brushstrokes' close up if you are feeling at all nau seas.

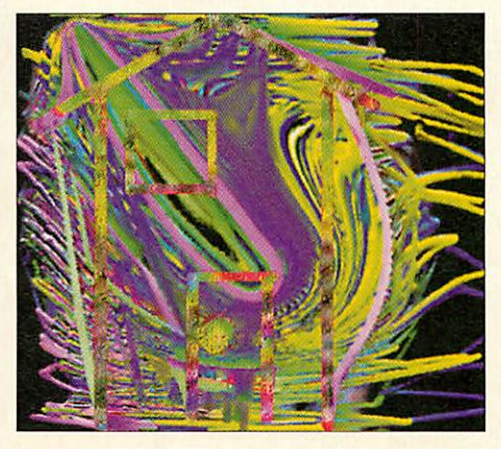

### One step closer to Photoshop

LAYERS FOR **Photodesk** whichwill be available to users of Photodesk 2 and not Photodesk Light, is nearing completion at the time of writing. When you read this the upgrade should be available from Spacetech. From what has been demonstrated at Acorn World and more stably at BETT, this certainly is an unmissable upgrade. Spacetech, tel: (01305) 822753

### *Canon Photoreal inkjets*

Canon were showing off their new A3 and A4 colour inkiets at BETT a few months back. Sadly for Acorn users, drivers for these superb inkjets have not emerged although they can emulate earlier models for which Acorn drivers exist.The technology which makes the new Canon inkjet truely stand out is called 'Photoreal' and uses a very basic version of continuous tone printing employed by dyesublimation printers.

In continuous tone printing, the inks which are usually cyan, magenta, yellow and black can be overlayed at varying opacityat each printed point. In this way, the palette is expanded from four basic colours to potentially millions. Expensive dyesublimation printers can lay down 256 levels for each of four colours, while the Canon Photoreal printers can only manage 0 per cent, 30 per cent, 70 per cent and 100 per cent opacities for each of its four inks. Although there are only four levels this increases the number of colours available to an extent that even the maximum 720x360 resolution produces better quality colour prints, especially of photographic imagery, than printers with double the resolution.

There is rumour, and perhaps then hope, that driver development will be taken over from Acorn by a third party, but no official information has been released. With the superb A3 BJ4550 selling at under £300 this is surely one of the finest range of printers from Canon and it would be a tragedy if Acorn users could not benefit.

### *Contacting me*

You can contact the graphics and DTP page by writing to me, Jack Kreindler at **Acorn User, Media House, Adlington** Park, Macclesfield SK10 4NP, or by e-mail to augrafix@idg.co.uk.

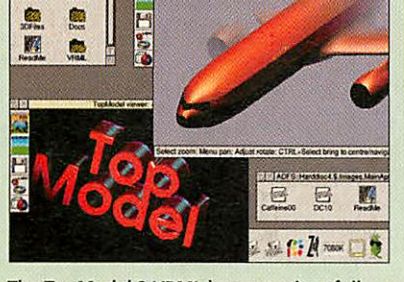

凰

CFS Harddood & Images ManApps New TopMos sem VRMI, DC10

The TopModel 2 VRML browser gives full control over the viewing quality and atmos pheric features like fog

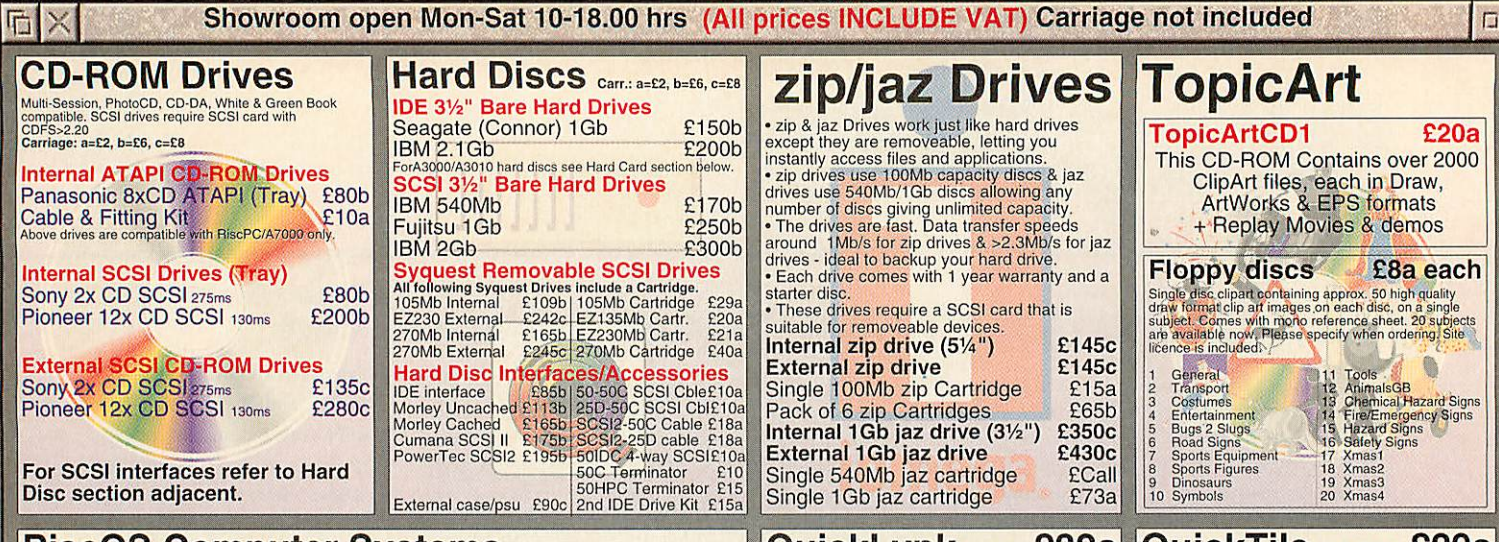

#### RiscOS Computer Systems All include 1yr on-site maintenance. 3yr On-site is available. **Carriage included on computer systems.** For PC Cards see<br>section below. All machines are single slice & have a backplane fitted except the 4Mb machines.

*Special Offer* • *Trade-in* your old RiscOS, PC, Amiga or Atari computer for a £200 discount!

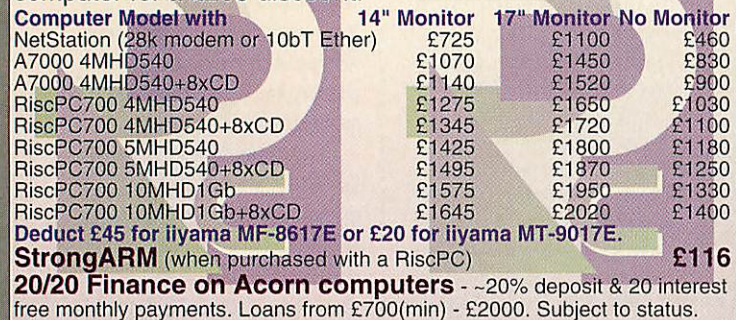

With 5m Local Cable £39a<br>With 10m Local Cable £45a With 10m Local Cable £45a With 20m Local Cable E52a

QuickLynk allows you to access another unattended RiscOS computer remotely using the serial port via modems or locally using a<br>cable to connect the 2 computers. Each<br>computer can be coring the allow access<br>to any attached filing system device eg ADFS,<br>IDE, SCSI, CDFS, etc. Once connected, files<br>can be computer, Other features include password<br>access, auto dialer with phone book and chand<br>mode to send messages to remote computer/<br>user. Transfer rates up to 1.9 kbytes/s can be<br>achieved with older computers, eg. A410,<br>A300 greater, ring for details.

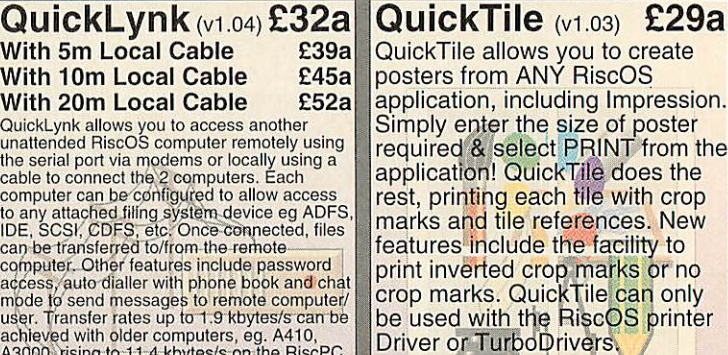

Requires RISCOS 3.10 or later. Return disc to upgrade for £4. Upgrade from Tiler for £18.

#### $F_{\rm B}$   $\times$ *Mail Order - 0161-474 0778 (All prices INCLUDE VAT) The lowest prices without compromise*  $\Box$ Sibelius 6/7<br>SparkFS (Pilling)<br>Speech 2! (Superior)<br>StrongGuard (ARMClub)<br>Studio24 Pro (Pineapple)<br>Textures (R-Comp)<br>Touch Type (IOTA)<br>Top Model (Spacetech) Portable Computers Hard Cards/Multi-Pods ... Books (No VAT) RiscPC PC Cards £206b / £950b E110<br>E110 See top for other hard discs. Carriage 18<br> **A3010 Hard Disc Multi-Pod**<br>
130Mb+User Port 
<sup>2275</sup> £24al £24a RiscPC, B=purchased seperately. Carr.: £6 Pocket Book II (1Mb) £315b Psion 3a NEW 3c Acorn RISCOS3 PRM's<br>Acorn BBC Basic VI Guide<br>Acorn BBC Basic VI Guide<br>Artworks Made Easy (Dabs)<br>Artworks Made Easy (Dabs)<br>Budget DTP (Dabs)<br>'C' A Dabhand Guide (Dabs)<br>RiscOS 3 First Steps (Dabs)<br>Wimp Programming for All (B E99.95C £29.95b £19.95b E49.95C £5.00a £5.00a £5.00b £5.00a £10.95a PCCard A B E22a<br>
£130b<br>
£10a<br>
£45a 130Mb+User Port 5x86-100 £350 £460 1Mb RAM £290 £320 A3000 IDE Hardcards 486DX4-100 £230 £350<br>486DX2-66 £175 £290 130Mb + User Port £210<br>160Mb + User Port £255 2Mb RAM £320 £385<br>
AutoRoute Express UK/Eire £62a<br>
4-Link £60a | PC Serial Link £60a<br>Parallel Link £60a | one of the PB/3a<br>
Parallel Link £60a | S12k RAM SSD£135a<br>
526k Flash SSD £83a | S12k Flash SSD£135a<br>
586k Flash SSD £115a| 486DX2-66 £175 £290 TurboDrivers Canon/HP or Epson(CC)<br>Vector (4Mation)<br>Web Designers Toolkit (R-Comp)  $160Mb + User Port$ PC Pro (without PCExchango) *£40*  $E27a$ rinter Consumables A-Link £59a<br>
Parallel Link £28a<br>
128k RAM SSD £48a<br>
256k Flash SSD £53a<br>
PB/Ps3 Games £Calla The above can be installed directly from CD<br>without previously installing PCDOS/MS-DOS. BJ-10 (6C-01)<br>
1819-200 (8C-05)<br>
1819-200 (8C-05)<br>
1812-40 (8C-06) 1238 BJ-240 (8C-06) 1231<br>
BJ-201 (6C-05)<br>
1812-01 HCbk Black: 10 BJC-4000 Series<br>
BJ-201 HCbk Black: 10 BJC-210: Colour<br>
1812-201 CMV<br>
182-20 Photo Cart 12 Alone in the Dark (Krisalis<br>Birds of War (4D) 2Mb<br>Birds of War (4D) 2Mb<br>Camage Inc (4D)<br>Chocks Compendium<br>Chuck Rock (Krisalis)<br>Cytystal Maze (Sher)<br>Oxytal Mage (Sher)<br>Darkwood (Eclipse)<br>Darkwood (Eclipse)<br>Darkwood (Eclips ArtWorks on CD (CC) (Carriage £6) E110<br>ClipArt CD 1/2 (CC) E21 each<br>Dinosaurs (Microsoft)  $\begin{matrix} 244 & 244 \\ \text{Gran} \\ \text{Gvar1} \\ \text{Gvar1} \\ \text{Gvar2} \\ \text{Gvar3} \\ \text{Gvar3} \end{matrix}$   $\begin{matrix} 244 \\ \text{Gvar3} \\ \text{Gvar3} \\ \text{Gvar3} \\ \text{Gvar3} \\ \text{Gvar3} \end{matrix}$   $\begin{matrix}$ Carriage: £3 tor Sound Cards StrongARM Upgrade £275b<br>2nd Slice with PSU £117c 24i16 Card (1Mb) £450b FPA for 25MHz ARM3 £67a 2nd Slice with PSU £117c 2nd Slice without PSU £90c Hutchinsons Encyclopedia £20<br>
Kiyeko **2Calla Musical Instruments (MS)** £44<br>
My 1st Incred. Amazing Dictionary (DK) £36<br>
PB Bears Birthday Party<br>
PascDisc Vol 1 / 2 CD £17 / £20<br>
E17 / £20 **iTV TVTuner+TT** (1 only) £100b<br>Joystick I/F (Not RiscPC) £30a Joystick I/F (Not RiscPC) YES 16 bit Mozart Card £70a Logitech Mouse (Acorn) £26a Epson Stylus Colour Black £16/Colour £26 Epson Stylus Colour II Black £20/Colour £26 idi Max Card (CC) £79b The current price trend is up as at 03/02/96<br>The following prices are whilst stocks last.<br>RiscPC/A7000 SIMMS Simon the Sorcerer CD 641 Movie Magic (1 only) £250b C3903A Toner (LJ5P) £64 EP-L Toner (LBP-4/HP LJIII) £64 HP 92274A Toner (HP LJ4L) £60 Swifl24 Mono/Colour Ribbon £8/£16  $E44$ Scart Cable (9 or 15 pin) £12a GODS (Krisalis)<br>
Halod Out Compendium<br>
Haunted House (4D) 2ML<br>
Halod Out Compendium<br>
Xrisalis Collection<br>
Xrisalis Collection<br>
Lotus Turbo Chall2 (Kris)<br>
Magic Pockets (Reneg)<br>
Papuluas (Krisalis)<br>
Papuluas (Krisalis)<br>
Rea **Applications**<br>
Carriage: a=22, b=06, c=<br>
Acorn C/C++ (Acorn)<br>
ANT Internet Suite (ANT)<br>
ANT Internet Suite (ANT)<br>
ArcFax (David Pilling)<br>
ArtWorks (CC)<br>
Chameleon 2 (4Mation)<br>
Chameleon 2 (4Mation)<br>
DataPower (IOTA) 4Mb £25a|8Mb £30a<br>16Mb <mark>£75a|</mark>32Mb £125b<br>**RiscPC VRAM** Serial Upgrade (A3000) £27a 25W Speakers (mains) £35b **Terms & Carriage**<br>Carriage: To bendit personal callers to our<br>showcoom carriage is itemised seperately. The<br>carriage in dicated is for single items. Please<br>call us for total carriage when ordering more<br>than one item since **Example Seperately, The Montro CC++ (Accord)**<br>
The stiemsed seperately, The ANT Internet Suite of ANT Internet Suite of ASSES (Kristing)<br>
Trial Lotter Suite Control (ACC)<br>
is its in stress the state of ACCOR (ACCOR) F15 80W Speakers (mains) £40b 1Mb 2nd user £45 2Mb £120<br>1-2Mb u/g (exchange) £90 Modems (Carriage £ 222 each<br>227 each<br>227 each<br>227 224 233 234<br>233 232 232 232<br>227 223 232<br>233 232 1-2Mb u/g (exchange) £90<br>Call for details of memory for other models.<br>**Monitors (Carriage £10)** 14.4 Voice Sportster £115<br>33.6 Voice Sportster £180 33.6 Voice Sportster Monitors (Carriage £10) Modems come with a 25-25 PC wired cable & 25-9 adaptor which may hinder the printer port. A 9-25 way cables is available at £10 See below. A3k/Archi req. Archi wired cable. (excluding remote areas, Scottish Highlands,<br>Chann Isles, IOM), elsewhere at cost. Orders<br>MUST be accompanied by a phone number. DaVinci (Spex)<br>Disc Rescue 2 (Look)<br>Easy C++ (Beebug)<br>Eureka v3 (Longman)<br>FireWorkz Pro (Colton)<br>Font Directory2 (Look) AKF50 14" 0.28dp £245<br>Ilyama MF-8617E 17" £575<br>Highspec FST tube with 0.26" dot pitch<br>Ilyama MT-9017E 17" £600<br>Very Highspec Diamondtron tube, 0.25" stripe Prices and spec's subject to change without<br>notification. Goods subject to availability.<br>Goods not offered on trial basis. Restocking<br>tee on non-faulty returns. Official orders<br>welcome from educational institutes, chq with ANT Internet Suite II £115a ArcFax £32a Dual Serial Card £104b Font FX (DataStore)<br>Hatchback (4Mation)<br>HTML Edit 2 (R-Comp rinters (Carriage £8) *W*here to Find Us Image Outliner (IOTA)<br>
Image Outliner (IOTA)<br>
Impression Style / Publisher<br>
Impression Graphics Loaders (CC)<br>
Impression Text Loaders (CC)<br>
Edga<br>
MacFS / MacFS Lie (CC)<br>
Cyalon Pro Limited Offer (1 copy)<br>
PC Pro (with PCE Canon BJC-240 £200 Canon BJC-4100 £220 Wolfenstein 3D<br>Eclipati<mark>onal (Carr</mark> canners arriage ScanLight Video 256 £215<br>Epson Colour Scanners, include ITWAIN &<br>ImageMaster for RiscOS. Bundles include<br>CorelPaint & OCR software for PC's/PC Cards. Canon BJC-4200<br>Canon BJC-4200 (A3) £360 10/10 Series<br>
Farn Ensembles (over 7), English (6-16yrs),<br>
French (8-16yrs), Junior Essentials (5-11),<br>
Maths (Number) (6-16), Maths (Algebra) (6-<br>
16), Maths (Statiscics) (6-16), Spelling (over 9)<br>
Fun School 3 (under 5, Canon BJC-4550 (A3) £360<br>Canon BJC-620 (720dpi) £350 Canon BJC-620 (720dpi) £350<br>HP LaserJets Printers £Call M63 Junction 12 Stockport West £40a £50a £25a £44a £120b £245b £171a £88a £87a £57/£115c GTx-5000 Para bundle £369 HP LaserJets Printers £Call<br>Add £47 to above printers for TurboDriver  $\overline{10}$ GTx-5000 SCSI bundle £499 PC Sound Professional (R-Comp)<br>Personal Accounts (Apr) GT-5000 SCSI (bare) £369 Charles Change PhotoDesk Light (Spacetech)<br>
Prophet (Apricote)<br>
Prophet (Apricote)<br>
Resultz (Colton)<br>
Resultz (Colton)<br>
S-Base2 Personal / Develope<br>
ShapeFX (Datastore)<br>
ShapeFX (Datastore)<br>
ShapeFX (Datastore)  $M63$ GTx-8500 Para bundle £630 leadergate **Alla** Maths Circus (4Mation)<br>
Naughty Stories Volumes 1 or 2 £58 each<br>
Playdays (Gamesware) <br>
Ridiculous Rhymes<br>
Ridiculous Rhymes<br>
<br>
Rosie & Jim - Jun gets the sneezes<br>
£10<br>
Rosie & Jim - Jim gets the sneezes A30X0 EtherLan 102 £140 To M56/M62 GT-8500 (bare) £529 GTx-9500 Para bundle £760 £140 **Archi EtherLan 514** Glass<br>Pyran RPC/A7k EtherLan 602 £120 GT-9500 (bare) £679 dd £17 to abo prices for Ac Tel: 0161-474 0778

### **Projects Ltd** esktop

*Authorised Acorn Dealer,* Fax: 0161 474 0781, Email: info@desklopp.demon.co.uk Unit 2A, Heapriding Business Park, Ford St, *STOCKPORT,* Cheshire. SK3 0BT

We **VISA** 

*APR 97*

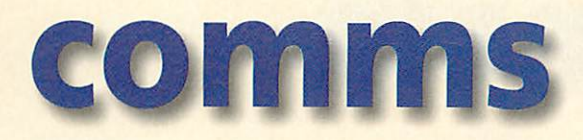

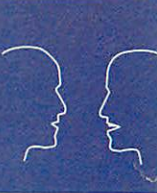

# *Are you being served?*

IT HAS been said that in every person there is at least one novel waiting to be written. Perhaps today's would-be novelists have in them some World Wide Web pages waiting to be woven. Most Internet service providers offer free Web space for

customers to try out their HTML publishing pens, but there is a possible alternative to Homepages servers.

A number of Freeware, Shareware and low-cost commercial Web (http) server software packages are available for Acorn 32 bit computers which allow network users and many dial-up Internet account holders to set up a personal WWW site actually on their own Rise PC. In essence, Hypertext Transfer Protocol or http requesting works like this.

Http requests a Web page to arrive at the http server on the network

from some Internet user's Web browser client like **ArcWeh, Wehite, Fresco©** or **NetScape,** in the form of the URL (Uniform Resource Locator) clicked on by the browser user.

The http server finds the HTML file pointed to by the URL and sends back the HTML contained in it, followed by any image files referred to in the code.

As an example, the Arcade BBS Weekend Web site runs on Chris Poole's shareware **AlphaNet** Internet servers package. **ISlipDial** and Acorn's **'.Internet** 'stack' are used to establish a modem-tomodem link with Demon Internet, costing about a penny a minute. **Acornet** or the **ANT© Suite** could be used just as easily to make the connection.

As soon as the connection is established, AlphaNet is run and it listens for any http or FTP requests coming in down the modem connection with Demon.

AlphaNet is configured with details such as where our pages and files are on the hard discs, how many concurrent connections we want to allow down the 33.6kbps modem link and so on -

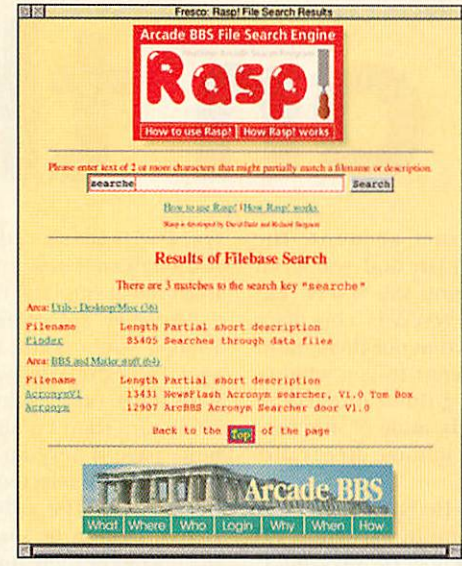

I know I had some matches somewhere...

setting up can be quite complicated, but for our system most items are the default settings. AlphaNet serves incoming requests for our Web

pages including those that list all the files in the BBS filebase. AlphaNet's built-in FTP server sends

out the files whose names have been clicked-on to the remote user's com puter. We've be able to develop a file search engine using AlphaNet's cgi-bin script function which will send back <sup>a</sup> list of files matching a given keyword entered into an HTML form CGI stands for Common Gateway Interface, cgi-bin scripts are plug-in pro grams that can output HTML code directly to produce page counters and other dynamic effects such as Web chat pages and search engines like the one above. Using CGI scripts a Web BBS would probably be possible.

Information about this and other http server software is available on the Web from the following sites:

• AlphaNet/DeltaNet (Shareware) by Chris Poole: **littp://triton.chu.cam.ac.uk/**

• HTTPServr (Freeware) by Stewart Brodie of ArcWeb fame: **http://ftp.dsse.ecs.soton.ac.uk:8080 /ftp/freenet**

• NetPlex (Shareware) by David Thomas: **http://java.cms.livjm.ac.uk/cmsdtliom/apps/net.html** • Navaho Internet Servers (Commercial): **http;//ww\V. navalw.co.uk/**

These Web sites have other interesting software on offer too, such as the Navaho **!WWWCache** proxy and caching Web server, David Thomas's Freeware collection, Stewart Brodie's and others' FreeNet applications in the Southampton archive and Chris Poole's Disc Editor.

So you don't need a Sun Sparcstation to host a Web site. All you need is a Risc PC, a university network or a fixed-address Internet account with an ISP like Demon, and one of these excellent Web server software packages. Oh - and a paid-for leased line would be nice...

### Local call bonanza

Net newshound Stuart Halliday of the AcomCybervillage reports that BT really are planning new domestic customer options to include free local calls for launch this year. In turn, the ISPs may then have to raise their prices to cover their investment in more modem access lines from the telcos. Is that how BT will get their money back?

> **HotNet http://www.cybervillage.co.uk/acorn/**

### *Contacting me*

Keep sending interesting URLs for the next yoUR List to me, David Dade by e-mail to david ©arcade.demon.co.uk, or mail #2 on Arcade BBS 0181-654 2212.

### *Where there's a Wlf*

Sysop Dane Koekoek reports that his Werewolf BBS now offers modem connections at 33k6bps, free e-mail Gateway facilities via the werewlf.demon domain name and the latest demos of Werewolf Software hits, CDtracker+ and **T.A.N.K.S.** can be downloaded from the BBS file areas. Werewolf BBS is online 24 hours and is now the FidoNet Nynex hub for London, 2:254/5000.

> **Werewolf BBS 0181-289 6003 http://www.werewlf. demon.co.uk/bbs.html**

#### *Flashy new Sportster*

US Robotics latest Sportster modem now sports flash memory, enabling owners to download a free upgrade to the new x2 56kbps technology from the US Robotics Technical Support BBS. The Sportster Flash priced at £229 inc. VAT has all the features of the Voice 33.6 model, with a five year warranty and free trial offers from several online service providers. x2 technology will also be available for download free for existing USR Courier V.Everything Flash-ROM modems, and it's worth registering with the USR **Support BBS for the mine of** information there.

> **US Robotics Support BBS (01734) 692200 http://www.usr.co.ukl**

#### *Bransyeo BBS born*

Yeovil, Somerset is the home town of student Richard Branson, and his new Bransyeo BBS is designed to show off what can be done with ANSI art and animation. The system runs ArmBBS software on a Rise PC 700 and a Sportster 28800bps modem and has a dedicated phone line for 24 hour access. Callers and uploads are what builds a BBS and Richard welcomes both.

**Bransyeo BBS (01935) 434100**

# public domain

### *UK demo party*

The first Acorn-only demo party will be held on 5th July as part of the 'Acorn Southeast Show' taking place in Welwyn Garden City, Herts. The party, entitled Revelation, will include demo, graphics and music competitions. Revelation should be quite an exciting event for the UK demo scene, and will be of interest to coders as well as demo fans. The organisers would like to gauge support for this event, and anyone interested in either helping out or entering a demo in the competition, can get in touch at:

rev§digibank.demon.co.uk. Full information on the event can be found at: http://www.digibank. demon.co.uk

### *Coders Revenge*

**The new issue of Coders Revenge** has been released despite fears over its future following the break up of the Archiologics. As is usual for CR, issue 01/97 is a good read for demo fans and is available from the Acorn demosite at: http://sidonie.imag. fr/AcornDemos/

### *Newsflash*

Here's a belated mention for Chris Davis's BBS software. Chris says Newsflash offers 'a highly versatile script language giving full control over displayed output'. The software is shareware with a registration of £10. For more information contact Chris by e-mail at: christsi@central.susx.ac.uk

#### *DFI news*

DFI, the group that brought us the **Fishtank demo, is working on a new** coding tool for assembler fans. The program is a compiler for an infinite register ARM instruction set machine. Paul Thomson of DFI explains, This takes standard assembler listings with label names instead of registers and deals with all the spilling of variables to memory, when too many are present at once.' It's not yet completed but early test compilations show remarkably similar performance to hand crafted routines (that obviously take much longer to code). More details on this interesting programwhen it's released. Contact Paul at: pat@dcs.ed.ac.uk

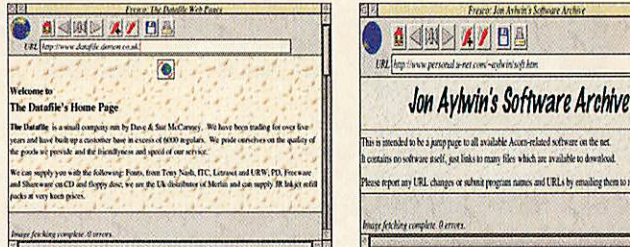

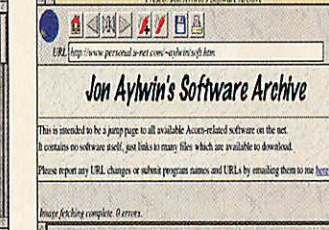

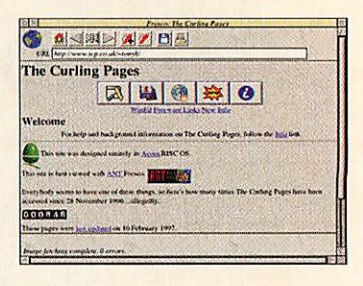

# *PD on the N*

'ou've got your Internet account, the browser is on the icon bar and you're all ready to go and trawl around the WWW. But just wait one moment. The WWW is a big place and there's a lot of information out there, most of which will be of no interest to you whatso ever. To help find those golden nuggets of Acorn PD among the muddy mine of info that is the Net, here is my guide to some decent sites you'll be glad to visit.

First up is the infamous Hensa (1), arguably the most comprehensive site in existence. PD can be searched for in a number of ways and is always easy to find and responsive to use. The downside is that the site is accessible only from UK Higher Education establishments. Fortunately all is not lost for other users. Help comes in the form of Demon Internet Services. Their site (2) not only has a collection of regu larly updated applications, ranging from Internet tools to games and demos, but they also provide a mirror of the Hensa site allowing access to all the software there as well.

If you still can't find what you're looking for, there's one last general 'get everything' site to try. The University of Stuttgart, Germany has a massive set of Acorn related software on its server (3) and it's here that software usually gets uploaded first. The essential place to check is the riscos/newsoft directory, where new soft

ware will be stored for up to six months. Although sometimes slow to access, the site is mirrored at Imperial College London (4).

So we've got some big download sites but what if you'd prefer something easier to manage? To begin with, you wouldn't go far wrong with the Acorn Cybervillage (5). This tries to be a one-stop shop for all things Acorn related (the news page is very up-to-date) and has a rather nice specially selected set of software to down load. All of the software is linked back to Hensa, Demon or Stuttgart so it may be easier to go straight there but it saves some time to get someone else to select the quality PD.

In a similar manner Jon Aylwin has put a lot of time into compiling an alphabetical list of software for his site (6) and very comprehen sive it is too. Again the software is merely a link to another site but it does give one target for your browser to check if any new software has been released.

The final way to get software is to go directly to the author's pages. In this way you can get updates far quicker than if you wait for a kind soul to add a link to their page or upload them to a general site. There are a lot of Acorn authors in our corner of the Web and we've only got space to mention a few (apologies for omissions). Sergio Monesi (7) offers up disc util ities, Tony Houghton (8) and Paul Vigay (9)

### *Web addresses*

- **1)http://micros.hensa.ac.uk/micros/arch/riscos/ 7) http://cdc8g5.cdc.polimi.it/~pel0015/ arch-riscos.html** Latest releases of Fsck
- Has almost everything ever released (except games) 8) http://www.tcp.co.uk/~tonyh/ **2) http://www.arcturus.demon.co.uk/ftp/** Get Bombz and WinEd here
- **3) ftp-J/ftp.uni-stuttgart.de/pub/systems/acorn/** Getthe VZap viruskiller here
- Firstto get a lot of PD **10) http'J/box.argonet.co.uk/users/miskin/**
- **4) ftp://src.doc.ic.ac.uk/computing/systems/archimedes/** Graphics/Utilities a plenty  $\blacksquare$ collections/uni-stuttgart/  $\blacksquare$  11) http://web.inter.NL.net/users/J.Kortink/
- 
- **5) http://www.cybervillage.co.uk/acorn/softw.htm 12) http-J/www.ed.ac.uk/~simh/sjpd.html** PD and other useful resources **IPD** and other utilities
- 6) http://www.personal.u-net.com/~aylwin/soft.htm 13) http://www.datafile.demon.co.uk/ Offers a different approach to getting software Software mentioned on these pages
- 
- 
- Quick to access, mirrors hensa and has PD games 9) http://rainbow.medberry.com/enigma/shareware. html
	-
- Fast mirror, mirrors other sites too Updates of his graphics applications
	-
	-

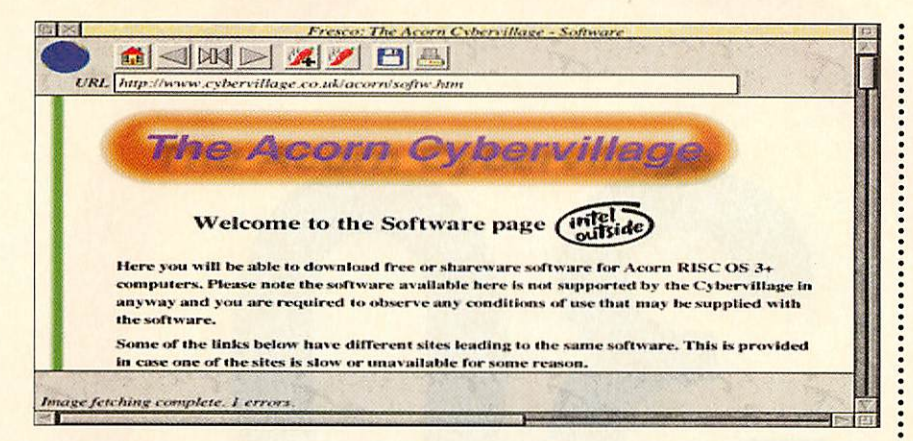

give us a selection of their share ware and Rosemary Miskin (10) has written so many applications that I couldn't sound, SJPD (12) regularly updates **PDtracker.** browser, take a look at the Datafile WWW (13)

If you want to find graphics you could nip over to the John Kortink (11) page and for

And finally, before you go back to your page. It allows access to some of the PD men tioned on these pages. Good surfing!

*Stuart Lovegrove*

### **Insanity**

possibly list them all.

FOLLOWING the reviews of previous Yelling Jam Party competition entries, this month sees the final release of Expression's **Insanity** intro. Watching the demo for the first time you easily forget that this production has been amazingly packed into 64 kilobytes. There's no shortage of routines, graphics or music, illustrating the skill with which this production has been put together.

Insanity begins with a few basic effects to set the scene, then launches into some

sprite rotation and warping. Just as you're beginning to get bored, coder Skoe maps the main effect onto all the sides of a massive cube and spins it around the screen. A few little transitions later and you're watching a nicely shaded cube spin in front of the group's greet ings while it morphs into different shapes. The following section uses the same object but adds a large number of trails that fade into the background. Very technically impressive - Skoe certainly knows his stuff.

After some more vector objects and a rather slow Wolfenstein-like section, a realtime mandelbrot zoomer leads to the end of the demo, with the exit a bit on the abrupt side. As far as coding goes, this is an excellent intro but the bitmap graphics do let it down a bit. The cow sprite being particularly on the cheesy side.

As usual, guest contributor Cry, does a good job with the music, given the very limiting constraints on sample size. He almost manages to stop it sounding like a chip tune, and for a 64K intro with lots of space taken by graphics,

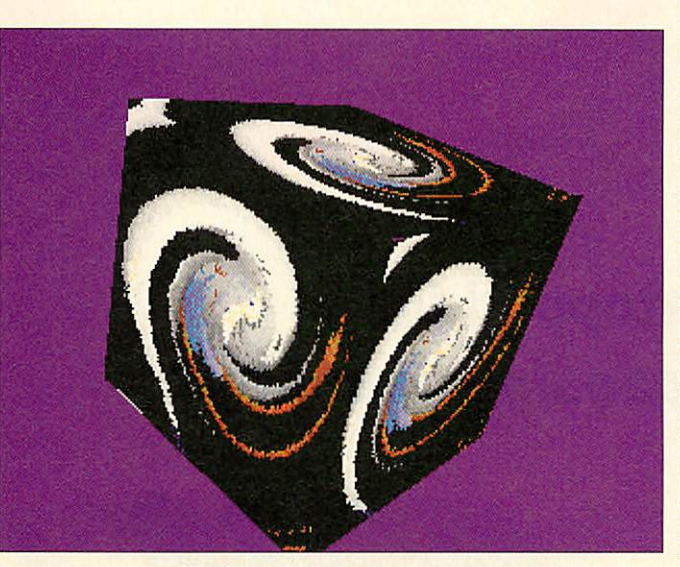

that's good work.

Insanity (along with **fojo,** reviewed last issue) is now available from the Acorn demo site. It can also be found on disc DM150 from the Datafile PD Library.

#### *Recommended PD Libraries*

- The Datafile, Willoughby House, 89 Woodville Road, Boston PE21 8BB
- Naked PD, 'Fayence', Fulford Rd, Stoke-on-Trent, Staffs ST11 9QT
- Arch Angel PD, PO Box 41, Exeter EX4 3EN APDL, 39 Knighton Park Road, Sydenham, London SE26 5RN
- Five Star Marketing, 4 Shepherds Walk, Bushey, Hertfordshire WD21LZ
- Beebware PD, 83 Forrest Road, Huncote, Leicester LE9 3BH
- ARM Club PD Library, Freepost ND6573, London N12 0BR
- Rise World PD, daniel.hayes@argonet.co.uk

### *Holocaust*

Following all the games section hype about the new commercial game **Tanks,** Graham Crockford has pointed out that his **Scorched Earth** clone is PD and can be obtained from the Datafile on two DD discs. The game is 'Postware' for registration but is not yet available on the Net. Contact Graham for registrations at: gcrockford@enterprise.net

### *PDtracker*

**Simon Hatliff's excellent** *PDTracker* application has reached version 4.55band features improved StrongARM compatibility and a number of bug fixes. The front end program incorporates players for every music format imaginable, from which it selects the most appropriate for playing a particular music mod. The control window has to be one of the most attractive and functional around, with a realistic looking mock LCD display. PDTracker is on Simon's Web page at: http://www.ed.ac.uk/ ~simh/pdtracker/

### *Traffic 2*

Mike Smith has updated his**Air Traffic Control game, reviewed in my** December '96 column, to version 2. Drawing on feedback from registered users, Mike has incorporated a range of new features including save/load, time compression, compass, extended time and a whole host of other improvements. The upgrade from version 1 is available to registered users for only £3.25. The original game is still available as shareware for £9.99.

Mike is currently working on a U-Boat simulation and is interested in developing more simulations for the Acorn. If you'd like to provide some suggestions, contact Mike at his new address: 436 Nottingham Road, Giltbrook, Eastwood, Notts, NG16 2FN.

### *Contacting me*

You can contact the PD page by writing to me, Paul Wheatley, at Acorn User, IDG Media, Media House, Adlington Park, Macclesfield, SK10 4NP. Or preferably, by e-mail to aupdpage@idg.co.uk.

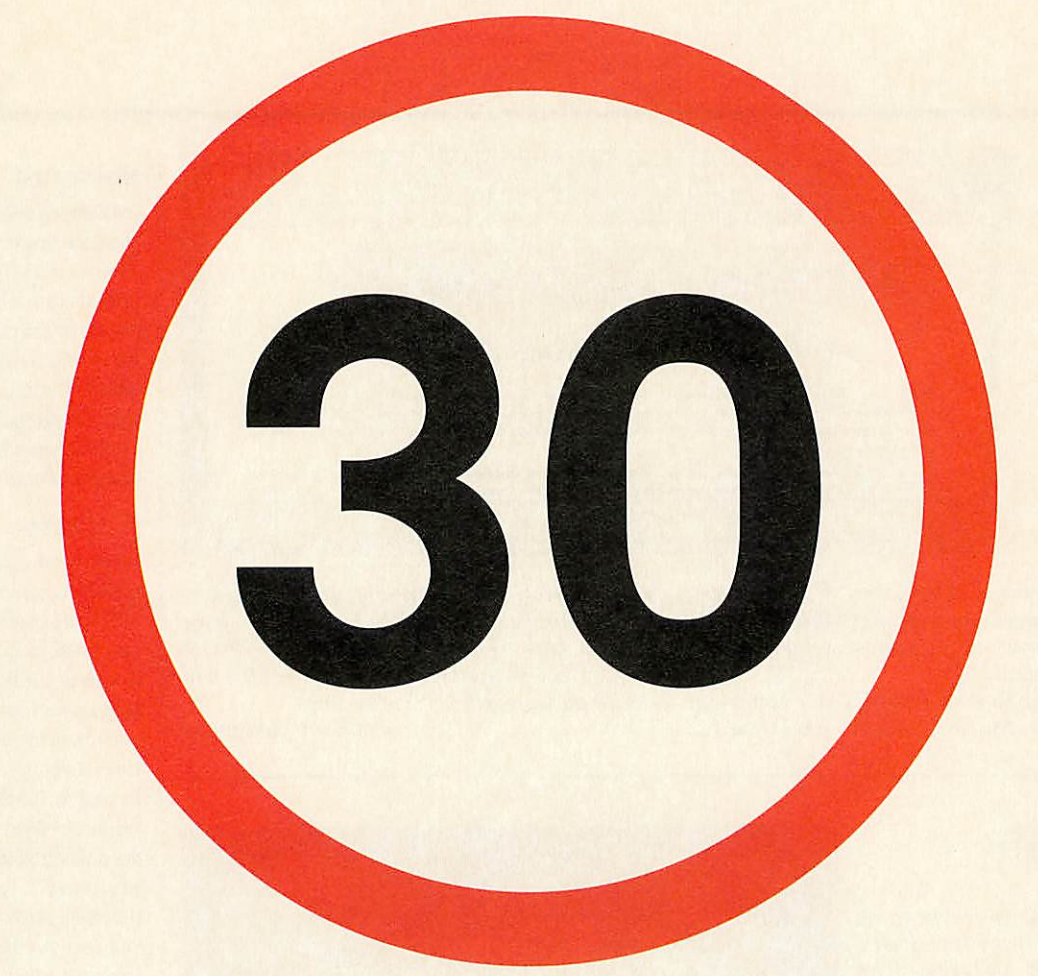

### *Been stopped for speeding recently?*

*Ultra SCSI 3 — It's time to break the speed limit.*

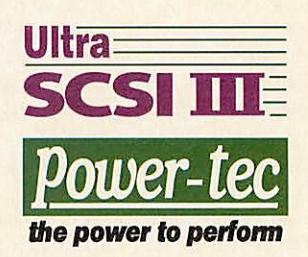

 $\sqrt{ }$ 

*For further details on the Power-tec Ultra SCSI 3 Card please call01420561111 email: scsi3@alsys.demon.co.uk http://www.alsystems.co.uk Copyright ©1997,Alsystems.*

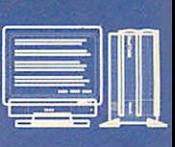

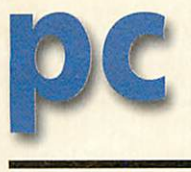

## *Joy for joystick fans*

JOYSTICKS and Acorns haven't had a very close association over the years. To the surprise of many owners, most Acorns never had an interface built in. By contrast, any game-capable PC with a sound card is automatically joystick compatible via the sound card's connector. Therefore while relatively few Acorn owners boast joysticks, many PC games use them. So what do you do if you want a joystick for both Acorn and PC games?

The answer seems to be to turn to Stuart Tyrrell. As I mentioned in my last column, Stuart has developed two interfaces, the Solo for Atari-style sticks and the N'interface for Nintendo type games pads. I've tried the Solo interface which is built into a Dtype connector block that plugs into the Acorn printer port and offers a socket for the joystick. Also essential is the driver soft ware which allows you to configure the joystick such that movements and button presses emulate keyboard keypresses. Obviously these need to be set to suit the game you want to play.

That sorts out the Acorn side of things but doesn't offer a solution for PC card users. Well, Stuart has now solved that problem too with a patch to **IPC** that allows it to hook up to a joystick if one is connected.

I'm very pleased to report that I've had no problems with the system and it works well. And I can think of no better compli ment than to say it does what it intends to do without fuss or drama. Nice one Stuart.

In fact Stuart now offers an almost bewildering array of possi ble solutions to joystick needs he'll supply complete solutions or upgrade your own devices. And for STD-stick owners he offers the software upgrades free of charge what more could you ask?

There are a couple of provisos. The first is that you may land up not being able to use the printer port unless you want to give up printing or be forever switching over plugs - you will be tempted to buy a switch box. If so, bear in mind that while the. joystick isn't fussy, the printer may well need to have all its lines switched through especially if there's any thing using a dongle. So make sure both the cable and the switch box do connect every line - many, especially the active ones, do not. Luckily, Stuart can help here too with both boxes and cables. So if in doubt - ask.

The other proviso is that at present the system is designed to cater for switched, on/off type joysticks whereas many PC games now expect an analogue device with outputs that can give fine position information. All is not lost. Stuart isn't resting on his lau rels and while at the time of writ ing plans aren't yet finalised, I can say that he is busy working on an analogue interface for the Acorn (which could well be avail able as you read this) and using my trusty crystal ball, I wouldn't be surprised if that too will be accessible from the PC: Watch this space.

Stuart Tyrrell is at STD, PO Box 183, Oldham OL2 8FB. Tel: 0976 255256 (Orange) E-mail: Info@ STDevel.demon.co.uk or look his products up at http://www. stdevel.demon.co.uk

### *Sounds about right*

If like me you've been annoyed by the way your sound drivers drop out every time you install a new program in Win95, the solution is available at Aleph's Web site. You need the new SBE/inf file which fixes the problem. It's at http://www. aleph1.co.uk.

Also on the same site are the ASPI drivers for accessing demountable media and such things as scanners. These are being improved all the time and now boast 16-bit Windows support too.

Aleph One tells me it has taken on extra staff to accelerate development of IPC. Projects include ongoing support for ESP and R-Comp's sound developments, a 32-bit CD driver to support long file names under Win 95 and various other fixes and improvements.

Sadly full DirectX support isn't likely for a while yet - but we can hope.

> **Aleph OneLtd Tel: (01223) 811679**

### *Quicker cards*

Isee that CJE Micros is continuing its quest for speed with the development of an even faster 133MHz card - the speed increase is gained by virtue of a larger cache. I haven't tried it so contact GE Micros for more information. **CJEMicros**

**Tel:(01903) 523666**

#### *Contact*

You can contact me, Mike Buckingham, by post at the usual **Acom User** address or by dropping me an e-mail at: **aupcpage@idg.co.uk**

### Great news for DOS gamers

PC CARD users will not need me to tell them that one of the single most annoying frustrations is not being able to run many DOS titles, notably games. There are various reasons for this but a common one is the inability of the games to find the sound output. Some games, such as **Command and Conquer,** can be persuaded to work provided the sound is turned off. But then you don't know what is going on and you miss out on those noises when you zap the opposition!

There is now a solution to this problem. R-Comp have made it part of their mission to sort out the problems between games and the !PC/Acorn sound system - and they've succeeded. Their solution is a piece of software called **PC Sound Professional** and it's available now. It helps many a program hook up to both the Soundblaster emulation and to MIDI if you have it.

NowIcan't pretend to follow the internal workings of the software but it's important to understand that there isn't a general solution to the problem - if it were that easy, **IPC** wouldn't need PCSoundPro anyway. The problem stems from the lack of standards within the DOS world and when anything goes (provided it works), anything could happen. That causes enough problems in genuine PCs. It's a real headache for Acorn PC card users. It also means that PCSoundPro isn't a complete solution in that there are programs it won't fix.

Having said that, the list of programs it does fix runs to about 80 now and is growing all the time, I'm told 100 is a reasonable target for the near future and more will be added in time. Just a few from the present list include Command and Conquer (inc, **Red Alert),** Discworld, **Doom (&D2), Duke Nukem, Links LS, MechWarrior, Star Trek** and **Worms.** R-Comp supply a list of titles and the settings needed to get them up and running - setting such things as IRQ number and the DMA channel may sound complicated but once you know what to do, it's quite simple.

Of course, just because your software isn't on the list doesn't mean it can't run with PCSoundPro, it may be that no-one has even tried it and spent the time experimenting with the right settings - which sounds like a good way to while away a few hours! And if all else fails and you can't get your new title to run with PCSoundPro, you could give R-Comp a ring.

To make the most of PC Sound Professional, you'll need 16 bit stereo output (RPC700 or 600 with a sound card) and a MIDI synthesiser - either hardware or a software MIDI synth such as ESP's.

PC Sound Professional costs £30 from R-Comp Interactive on (01925) 755043, 22 Robert Moffat, High Legh, Knutsford, Cheshire WA16 6PS. E-mail: rcomp@arsvcs.demon.co.uk

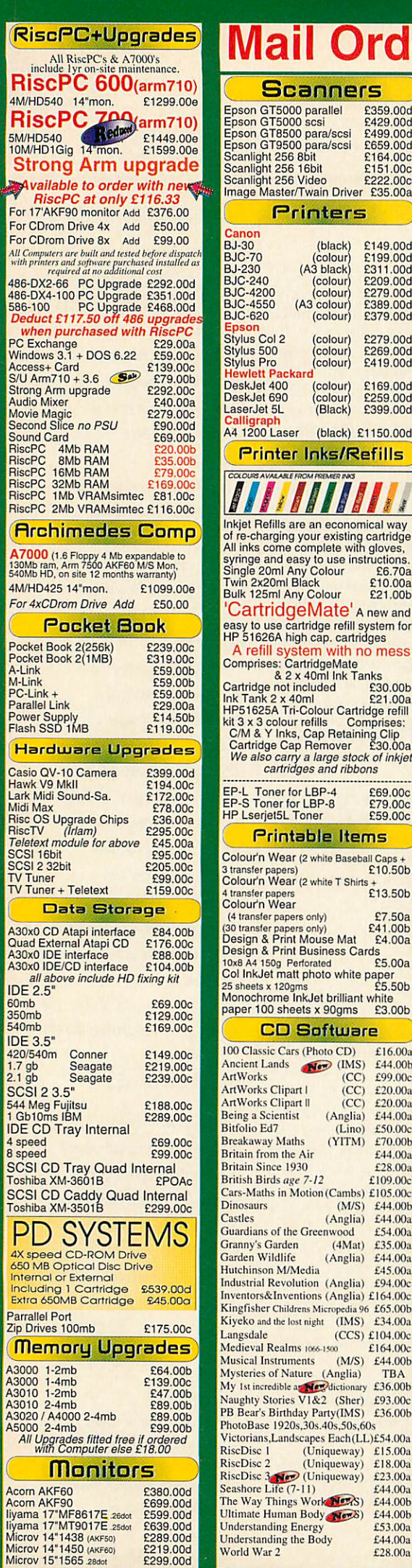

Ris

Ris 4M/HD5 **Ris** 

**Stro** *\ vailable to order with ne*

For CDr<br>For CDr All Computer<br>with print<br>486-DX

RiscPC **Archimedes A7000**<br>130Mb ra<br>540Mb HI  $4M/HD<sub>4</sub>$  $For 4xC$ 

Parallel

*Hardujare Upgrades*

A30x0 II

**IDE 3.5** 

Toshiba P<sub>D</sub> 4X sper

Extra 6

**All Upgrades fitted free if ordered with Computer else £18.00**

liyama<sub>1</sub>

Microv Microv 1

## **Mart Orgeometer Order Care: 01924 258036** *IVICE* **11** *E.Mail: sales@davyn.demon.co.uk*

Acorn-

**MART** 

Finance Clearly the Best Choice (based on 2096 deposit and 0% finance over 20 month period)(Acorn Items Only)

**AHOHA** Nisc

**TECHNOLOGIES** 

Scanners Epson GT5000 parallel £359.00d Epson GT5000 scsi £429.00d Epson GT8500 para/scsi £499.00d Epson GT9500 para/scsi <br> **Scanlight 256 8bit £164.00c**<br>
Scanlight 256 16bit £151.00c<br>
Scanlight 256 Video £222.00c<br>
Image Master/Twain Driver £35.00a Printers £149.00d £199.00d £311.00d £209.00d £279.00d £389.00d £379.00d £279.00d £269.00d £419.00d £169.00d £259.00d £399.OOd (black) £1150.00d efills

Inkjet Refills are an economical way of re-charging your existing cartridge All inks come complete with gloves,<br>syringe and easy to use instructions.<br>Single 20ml Any Colour £6.70a<br>Twin 2x20ml Black £10.00a<br>Bulk 125ml Any Colour £21.00b 'CartridgeMate' <sup>a</sup> new and easy to use cartridge refill system for HP 51626A high cap. cartridges o mess & 2 x 40ml Ink Tanks<br>Cartridge not included <br>Ink Tank 2 x 40ml **21.00a** HP51625A Tri-Colour Cartridge refill<br>kit 3 x 3 colour refills Comprises:<br>C/M & Y Inks, Cap Retaining Clip<br>Cartridge Cap Remover £30.00a<br>We also carry a large stock of inkjet **cartridges and ribbons**

ms Colour'n Wear (2white Baseball Caps\* 3 transfer papers) £ 10.50b Colour'n Wear (2 white T Shirts (4 transfer papers only) £7.50a (30 transfer papers only) £41.00b Design & Print Mouse Mat £4.00a

white CD Software ArtWorks (CC) £99.00c<br>ArtWorks Clipart (CC) £20.00a ArtWorks Clipart II (CC) £20.00a<br>
Being a Scientist (Anglia) £44.00a<br>
Bitfolio Ed7 (Lino) £50.00c

 $E13.50b$  $£3.00<sub>b</sub>$  $£16.00a$ £44.00h  $£44.00<sub>b</sub>$  $£94.00c$  $£164.00c$  $£44.00<sub>b</sub>$ £69.00c £79.00c £59.00c Arcfax Armadeus ArtWorks  $C++$ Card Shop Celebration **Composition Compression** DataPower Desktop Thesaurus

TBA

£36.00b

 $J$ £54.00a  $£15.00a$ 

 $£44.00a$ 

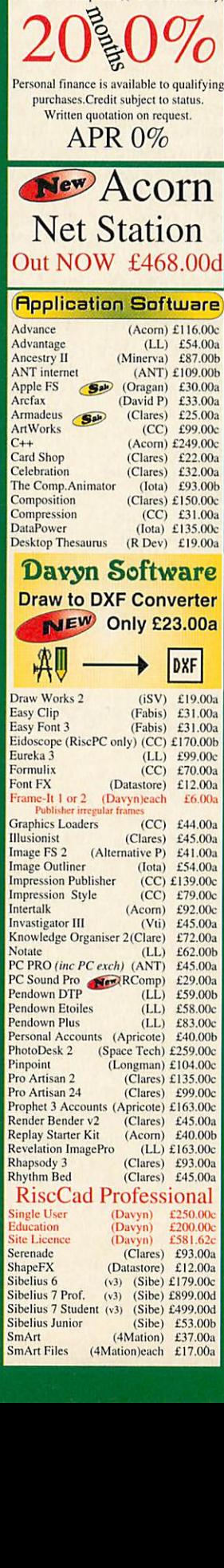

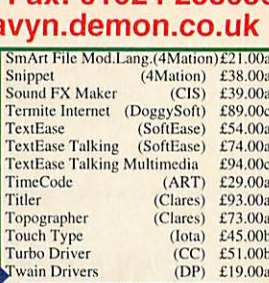

Education Software

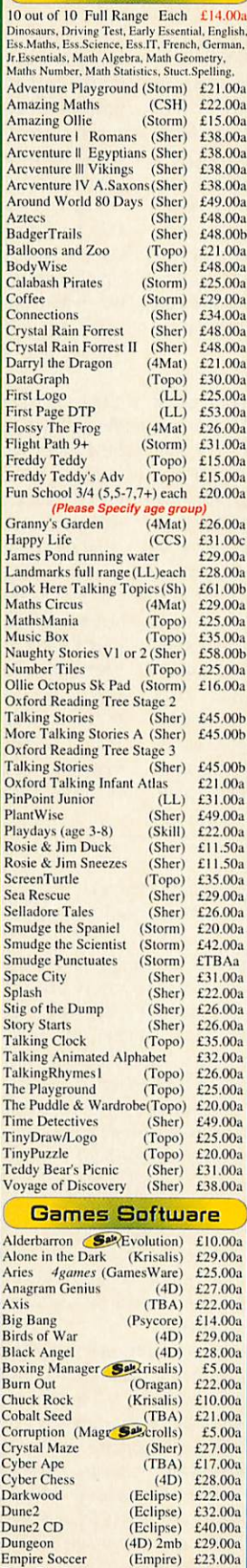

Empire Soccer (Empire) £23.00a<br>Enter The Realm (4D) 2mb £21.00a E-Type Compendium  $(4D)$  £22.00a

Fire & Ice  $(GraffGold)$  £21.00

E-Type Compendium<br>E-Type Jaguar 2<br>Fire & Ice (Gr

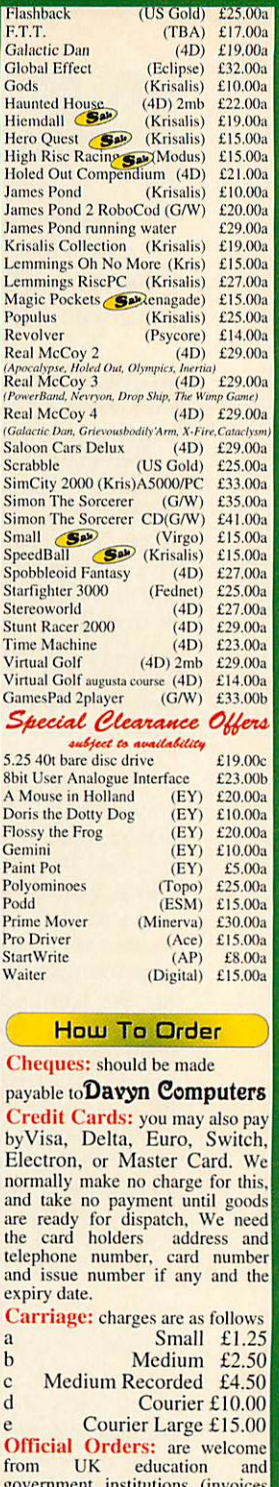

from UK education and government institutions (invoices<br>are due for payment within 14<br>days and are subject to carriage and late payment charges). VAT is included: Order Address: please send| your orders to;

a<br>e

Davyn Computer Services 'The Workshop'

off Princess Street, Sandal<br>Wakefield, West Yorkshire, WF1 5NY

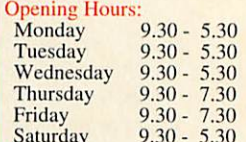

Saturday  $9.30 - 5.30$ <br>**Terms:** All products, prices and<br>specifications are offered in good<br>faith and are subject to change<br>without notice. We Process all<br>orders immediatly, but suppliers<br>Goods are guaranteed but are not<br>s cancellations can only be accepted<br>by prior agreement and there may<br>be a restocking and administration<br>available upon request.<br>available upon request.<br>E.&.O.E 27th February 1997

### *Spheres of Chaos* lain Macleod

*cover disc*

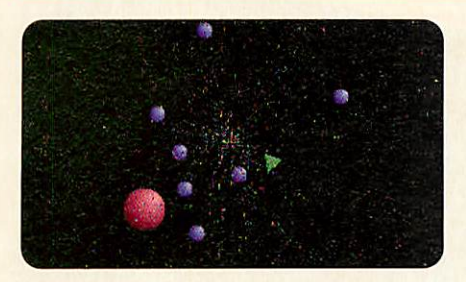

WHEN **Spheres of Chaos** has loaded you are pre sented with the main menu and a pointer that is moved by the mouse. Moving the pointer over the words displayed will highlight some of them. Clicking Select will take you to another menu or start the game. Pressing the space bar at any time will also start the game.

Pressing Select will change words or increase numbers on menus. Clicking Menu will change words the opposite way to Select or decrease numbers.

#### *How to play*

This is really quite simple. You fly around the screen, shoot things, and try not to crash into them. Every 10,000 points earns you an extra ship.

Bump into the triangles to pick them up. Depending on the colour you will either get a bonus of 1000 to 3000 points, some special power-up, or a strange effect.

Pressing Left Control+Escape during a game returns you to the main menu. Pressing Left Control+Escape from the main menu returns you to the desktop. The game attempts to save the highscores when exiting, to the place the game ran from. You can skip this by pressing Escape.

If there are lots of objects and Black Holes on the screen, and you are using 8 channels sound, the game can get a bit slow. Reduce the sound to 4 channels or turn it off using f6 and things will improve.

### *The Control Menu*

Change the number of players by clicking on the number. For each player you can change:

- The colour of the ship by clicking on it
- The control method by clicking on the
- word Mouse/Joystick/Keyboard • The rotation speed of the ship by clicking
- on speed • Which joystick is used by clicking on the number
- The keyboard controls

To change a key, point at one of the five keys. When it has been highlighted press the key you want to use on the keyboard. From left to right they represent: Turn anti-clockwise, Turn clockwise, Fire, Thrust, Hyperspace.

The mouse is the best control method. There are two mouse options: Moving the mouse left and right rotates the ship. Move the mouse for ward quickly to Hyperspace. Backwards has no effect. The mouse buttons from the left are Fire, Thrust and Hyperspace. Or as above except that moving forward and backwards has no effect.

Joystick left and right rotates the ship, the

fire button shoots bullets. Up is Thrust. Down is Hyperspace.

If you are using an interface that supports two independent fire buttons — Magnetic Image FOUR and Gamer's Upgrade interfaces — the second button is Thrust. Down has no effect. To use joysticks you must load the mod ule that came with the interface before you run the game. If you have built-in joystick ports you don't need to do anything. Chaos supports several interfaces: Magnetic Image's FOUR; Serial Port; RTFM; Acorn standard; Gamer's Upgrade; and Magnetic Image's FOUR+FOUR. Dongle and driver available on request from Magnetic Image, to connect eight joysticks to an Arc at once.

#### *Variations Menu*

This menu allows you to customise the game. Objects, ships and bullets can be set to bounce off the sides of the screen. You can also have gravity, turn off the clearing of the screen and adjust ship and bullet interactions. Ships can either not interact, bounce off each other or blow up when they collide. Bullets hitting ships can do nothing, give the ship a push or destroy it.

The game type can also be varied:

• Normal means no ship or shot interactions. The game is over when all players are dead.

• Team means there is only one score and spare ships pool for all of the players. The game is over when all the ships are destroyed and there are none spare. If there are no spare ships then the player has to wait until the others earn another spare before reappearing.

• Enemies means try to destroy each other. The game ends when there is only one player left, who is the winner.

• Duel means ships only with no objects to shoot. The game ends in the same way as in 'Enemies'. When two remaining players with no spare ships crash into each other they are both replaced and the game continues.

• Race players race against each other to a predefined target score. The scores are displayed as bars. When the target is reached the finish ing position replaces the score bar and the ship vanishes.

#### *Difficulty Menu*

The overall game speed is normally 5, a value of 1 is half the normal speed and 9 is double the normal speed. Each type of object has an initial amount for each level. This can be varied by selecting:

- None none of the objects appear
- Less half the normal amount
- Extra double the normal amount
- Hordes three times the normal amount plus some extra

For Bugs and Black Holes the value controls the frequency of occurrence rather than the ini tial amount.

#### *Sound Menu*

Control is provided over:

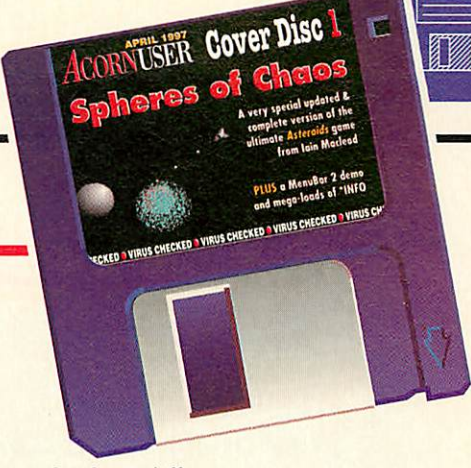

• Speaker on/off

• The number of sound channels and the volume The default setting is speaker on with four channels. Eight channels may slow the program slightly (ARM2, ARM250). Everything moves at the same apparent speed but the screen is updated less often. Conversely 'Off' improves the frame rate and the special effects. The func tion keys displayed can be used at any time. Unfortunately the 'volume' keys don't autorepeat, so you will have to press them many times. You can pause the game while you adjust the volume.

The sound is best played through an external stereo amplifier. All the sound effects move around in stereo. Play it loud.

Also in this menu, Load, Save and Restore. Click on 'Setting' to select the file to load/save, Settingsl to Settings9. These files load/save to the !Chaos directory, and Settings1 is automatically saved along with the highscores when you exit the game. Click 'Load' or 'Save' to do the obvious thing with the file. Click 'Restore' to reset the games default settings. This does not load, save or alter any files.

#### *New bits*

This version of Spheres of Chaos has been updated for **Acorn User.** It works in different screen modes. To change mode, go to the Screens menu. Click on the mode number or the  $x/y$  sizes to change them. Click on 'Set' by the mode number to change to that mode, or click on the lower 'set' next to Rise PC mode to use the x/y sizes. This only works on a Rise PC or A7000 and a 256-colour mode with those x/y sizes must be defined in on your machine.

If nothing happens the mode doesn't exist, has the wrong number of colours (256) or can't get enough memory. If the display is very flickery it means only one screen bank exists, due to lack of memory. The game uses two alternating screens. The largest screen useable is 2048\*2048, although Acorn machines can't display it yet 1600 \* 1200 works, with only 1 screen bank.

There is some speed compensation for modes with different frame-rates, but not everything is done. The total number of objects can be set, from the difficulty menu. Click on Things. Have fun.

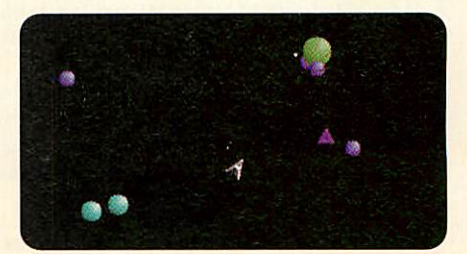

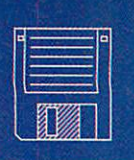

*(3ft*

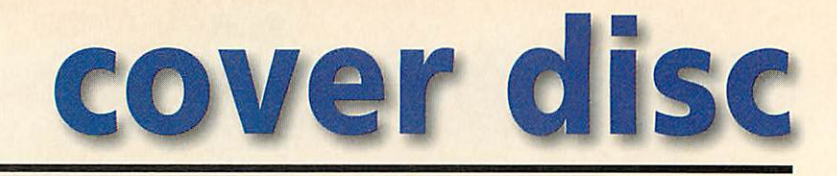

### **Freetime** Joseph Heenan

**FreeTfme**

**Timefrom saver is Tue Mar 4 09:42:091997 . Clock isO secondsfast - notadjusted**

> specified amount (120 seconds by default), then FreeTime will bring up a window enquiring whether or not it should set your computers clock — this is to guard against it setting the time to

> Otherwise, it sets your local clock so that it agrees with the time from the remote server, and brings up a window saying to — which disappears

something totally wrong.

FREETIME is a simple program that uses the Internet time protocol to read the time from a remote time server. Once the time has been read, it will compare it with the time on your local computer. If the times differ by less than a specified amount, (5 sec onds by default) it doesn't set your computers clock.

If the times differ by more than a

### **Newshound** Joseph Heenan

THIS is a public domain news fetcher that can replace the usual Freenews program and is used in conjunction with the INewsbase 0.58 and Messenger 0.28 applications. INewshound won't work with the older !TTFN news/mail reader because it does not have support for header-only news articles.

Other applications needed are ISysLog 0.15, a TCP/IP internet stack (such as FreeNet or the Acorn stack).

Full information on how to set-up and run Newshound are included with the application, please make sure you read them carefully first and have all the necessary software to go with it.

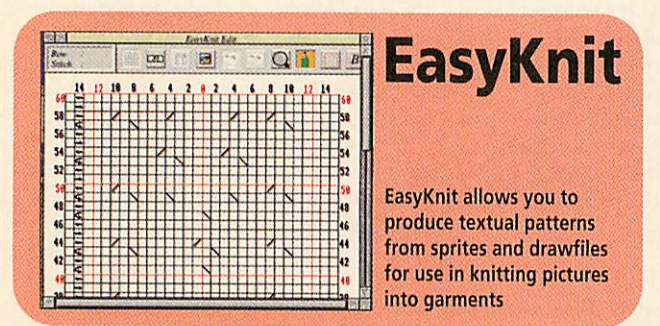

### *Disc information*

The software on these discs has been compressed using ArcFS 2 from VTi, and are opened by running a copy of ArcFS then double-clicking on the archive to open it. There is a copy of ArcFS on each disc.

Most software will run straight from the archive, but some programs may need to be copied out of the archive before being run, uncompressing them in the process. Any program that saves a file to disc, for instance, will be unable to do so into the archives on the disc.

### **Menubar 2 demo** Graham Crow

click on it.

pleted its job.

either after 5 seconds, or when you

ACORNUSER Cover Disc?

FreeTime quits once it has com

THIS demonstration version is restricted to five Bars, and each Bar is limited to five Menus containing up to three Objects. It is complete in all other respects.

Copy the IMenuBar application from the disc to your hard disc. Run the program by double-clicking on the IMenuBar icon and a window appears informing you of the restrictions which apply to the demonstration ver sion, and how you can order the full version. Click OK.

Full details of how to use MenuBar 2 are given in the Help file within the application, including a Registration Form for ordering the complete version.

### *Regular items*

- First files for our new 3D game series
- Free Ads all our Free Ads on disc
- Bucketloads of \*INF0 from graphics to games
- Mike Cook's eight channel audio mixer

### *Faulty disc?*

If your disc is faulty, test whether it will verify by clicking with Menu on the floppy drive icon and choosing Verify.

If it fails to verify or is physically damaged you should return it to TIB, TIB House, 11 Edward Street, *Bradford,* Yorkshire BD4 7BH. If it verifies successfully return it to the Acorn User editorial office at the usual address.

The Acorn User cover discs have been checked *for* viruses using Killer version 2.500 from Pineapple Software.

# $\overline{D}$  $\mathbb{G}$ ID

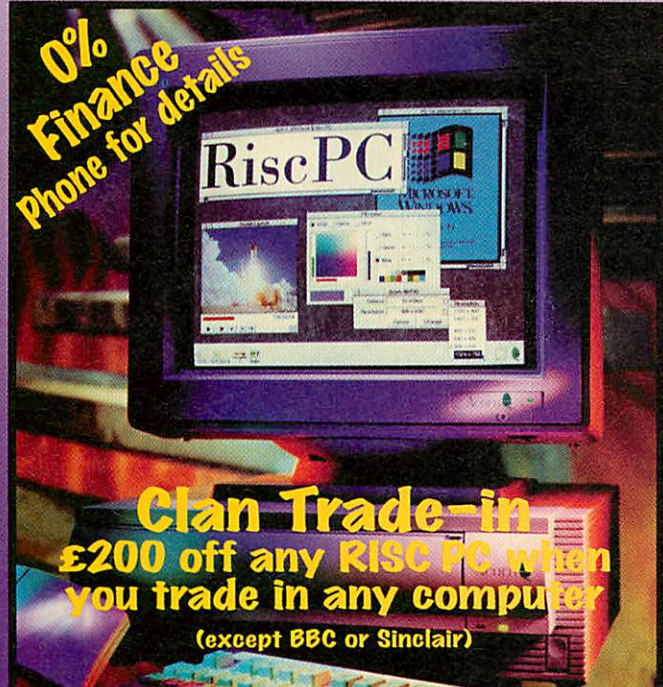

**Acorn Network Computers** order yours NOW from BEEBUG **ONLY £468** 

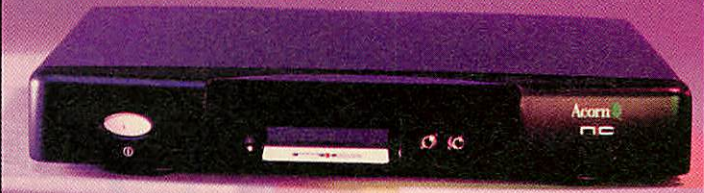

### **WWW At Your Fingertips**

Modem (28.8kbps) Nwtwork Computer Ethernet (10base T) Network Computer

£468.00 £468.00

£1299.00 £1349.00 £1599.00  $f51649.00$ 

### **NEW LOWER PRICES ON RISC PC's** *Plus FREE*

User Magazine Subscription and FREE Ovation VTP

*Rise PC700 4Mb HD540, with AKF60 monitor Rise PC700 4Mb HD540 CD, with AKF60 monitor Rise PC700 10Mb HD1Gb, with AKF60 monitor Rise PC700 10Mb HDHGb CD, with AKF60 monitor*

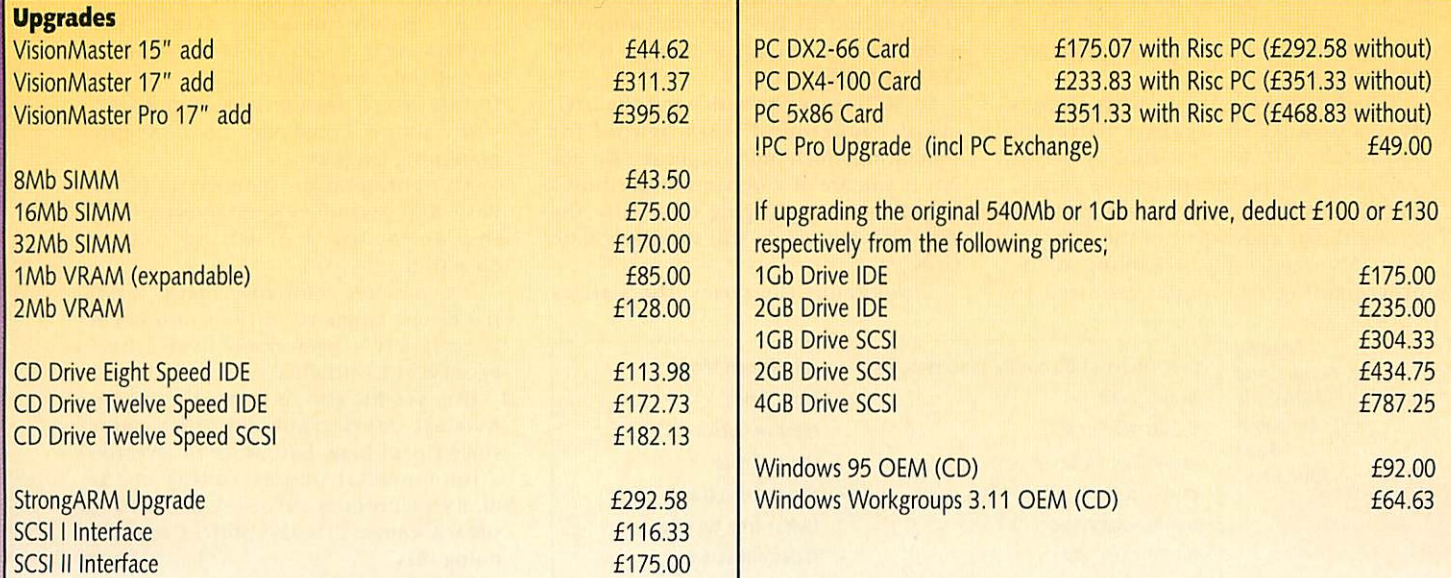

*BEEBUG Ltd, 117 Hatfield Road, » Albans, Herts AM 4JS Tel: 01727 840303 Fax: 01727 860263 email: sales@beebugxo.uk*

**All prices include VAT Courier delivery £11.75**

3D graphics

In a new series of articles, *Greg Scott* explores the techniques behind firstperson video games

For those of you who don't recognise the term **first-person video games,** take a look at the current hits in the non-Acorn computer gaming world. Gone are the days of chasing meteors in **Asteroids,** blasting aliens in **Space Invaders** or hitting balls during **Pong,** Modern computing has brought new genres of gaming to the user, engulfing us with breath-taking graphics, digital sound, full-motion video, and all at pace previously unimagined by players of the 70s and 80s.

Whether it be a tussle with **Doom's** beasts or a battle against Hitler in **Wolfenstein 3D,** we now find ourselves amazed by the realism of today's games, and wonder how we were ever satisfied by the 2D bat and bailers of the past.

In this series we'll be looking at the programming techniques required to create a game such as Wolfenstein 3D to play (and enjoy) on your Acorn. What's more, by the end of these articles, you will have the knowledge to create your very own virtual world - to run, shoot and quiver in - while surrounded by your own hand-coded monsters.

#### *Background*

When I first planned these articles, I began by explaining the basics of plot ting to the screen, using coordinates and generally describing the idea of 3D graphics on an Acorn. However, half an hour into the first article I discovered that the product wasn't quite as I had pictured — the "exciting journey" into the creation of first person computer games had turned into a memory test of O-Level Mathematics.

So we'll leave the basics and the irrel evant background work behind for something much more "upbeat". Do not fret if you are of a nervous disposition - I shall not be plunging quite into the deep end but we do still need our basic tools.

Throughout the series, the articles

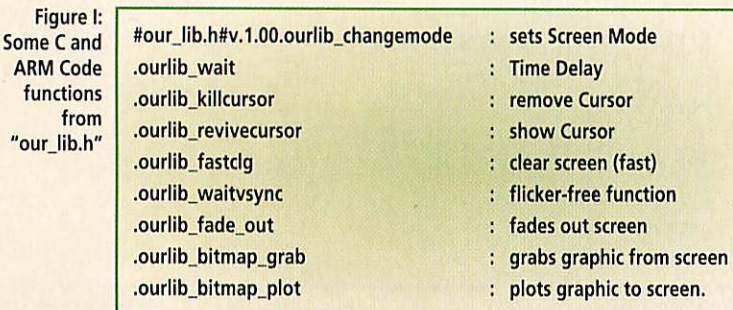

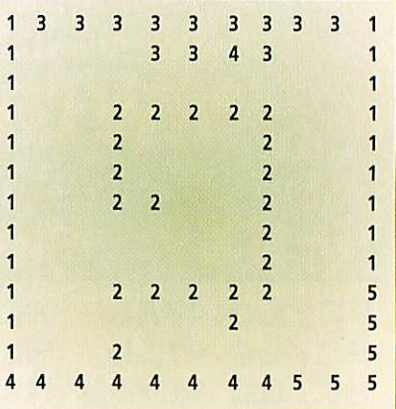

*r t*

Figure II: How our levels will be represented

will describe the techniques and ideas in discussion, including diagrams to explain such concepts and source code to put them into practice. It is this last feature which requires something from you - simple knowledge of the C pro gramming language.

All right, so at the moment all of the Basic and Assembler programmers own ing an Acorn are yelling out in objection.

It's common knowledge that C is not the fastest language in the world but it is certainly a preference over others because of its simplicity.

It is not the aim to create the fastest, noisiest, most graphical video game since Doom here, but rather to give you a fundamental understanding of the many techniques involved in creating such a game. C is the perfect tool for doing this.

Therefore, although conversion is not out of the question, you will almost cer tainly need a C or C++ Compiler for

3D graphics

# *u a*

your Acorn. Any will do - Easy C, Acorn C or GNU C.

For those Assembler programmers still whining at such a thought, I will be including a few functions programmed in Assembler for use in tasks such as plotting shapes and clearing the screen...

For any non-programmers reading, it will be possible to design your own levels and graphics without writing any code at all. Only a text editor (such as **Edit)** and an art package are required **(Paint** will do).

#### *The basic library*

It's common knowledge to many of the programmers reading this article, that code (of any language) these days isn't written as it used to be. We can save ourselves a lot of time by using a collec tion of pre-written functions called a library. Libraries are an excellent time-saver, leaving the pro grammer to get down to

the nitty-gritty func tions, and not having to worry about more sim ple tasks such as plotting text or clearing the screen.

Our library appropriately *called our\_lib.li* — will provide the same service. If we ignore the<br>vital function functions (which our library does for us) we can spend more of our time concentrating on the Figure III: The graphics to be

"mapped" onto the walls

 $\overline{|\mathbf{A}|}$ 

BHAN HU

<u>Line</u> pr

Armit

 $\Omega$ 

Д

ENR.

**ESMA** 

 $\circ$ 

**DESTINE** 

underlying code inside our graphics "engine". It will soon become apparent

that our library is to save more than <sup>a</sup> few lines of expla-<br>nation. Who nation. wants to know how to plot squares anyway? We want to<br>make rooms! rooms! The source code will be included on the cover disc from next month we don't need it this

month. Some of the functions provided by "our\_lib.h" are listed in Figure I.

#### *In the beginning...*

Let's face it. We aren't going to be able to use

the very latest tech niques in our game, frankly no-one can. This is sim ply because faster and more powerful prog r a m m i n g concepts are being discovered every day. These new methods, though very capa ble, are certainly not easily understood so you

will therefore understand me when I say we are aiming at something less intensive. Our creation, like Wolfenstein, will con sist of flat levels

**t** 

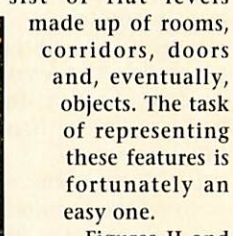

Figures II and III are examples of all that is needed to define <sup>a</sup> level in its most empty form — walls only. By using this sim

plistic method of level design, anyone can reel off a range of mazes in no time. The grid of numbers in Figure II (created in any text editor) is similar to a plan view commonly found on an architects drawing board - illustrating the position, type and angle of walls. Our file provides similar information: the layout of the numbers defining the locations of walls and the numbers themselves representing the type of wall in that location.

Figure III, created with Paint, shows a Mode 13 screen (320 by 256 pixels) con taining twenty "tiles" (64 by 64 pixels each). These are the graphics which are "mapped" onto different walls. Figure IV shows which tile belongs to which wall number in the plan, giving us a total of 20 different types of wall plenty for even the toughest of levels. Putting all the tiles onto one single screen-sized graphic saves us a lot of

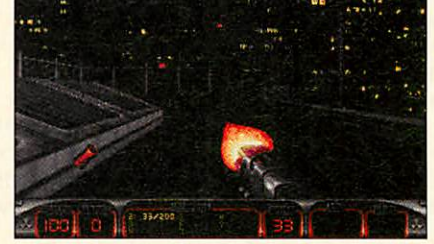

Are these the ultimates we're looking for? The PC hit **Duke Nukem 3D** and the current blockbuster **Quake**

*.1* > *z 0*

*z*

3D graphics

# *Acorn Vi <sup>r</sup> t u a i t y*

effort - loading them all in separately would be a lengthy process.

In our game, the numbers in the plan file behave rather like electronic Lego bricks - they look the same from all four sides.

As an example, look at the group of 2's in the middle of Figure II. If the player was in the space between them, he would be surrounded by walls "painted" with the graphic represented by tile number two in the sprite file (Figure V). As he moved out of this "twos room" he would find himself in a corridor, facing a different wall - that depicted by the first tile in the sprite file, number one.

In our game the world will measure 64 by 64 blocks (numbers), each consist ing of a graphic of dimensions 64 by 64 pixels. The reasons for such a represen tation will become clear next month. For now, it's best to accept that the tiles method is going to save us a great deal of time in the future.

#### *Level design*

If you already feel the need to conjure up a level of your own, go ahead. But in order to make life a lot easier when it comes to drawing the three dimensional

version, it would be wise to follow these guidelines on designing your<br>world and world appropriate graphics: • The world in our game will be 64 by 64 numbers in size (a total of 4096 blocks)

• Corridors should be two spaces wide, a width of only one is too thin for even the smallest of

#### players

• When drawing the walls in an art pack-

age, I recommend loading the "wallsblnk" file from the cover disc and fill ing in the empty tiles (this will save a lot of setup and alignment work

• Remember<br>that the one that the one Figure IV: A grid showing<br>
required sprite file which graphic represents ea is 320 by 256 pixels, number in the world file consisting of 20 different tiles of size 64 by 64, in 256

colours

• An artist's tip here: Colour the tops of the walls slightly darker, and the bot toms lighter, to give a more convincing shading effect.

#### *AU Attack!*

Nodding at formulae and pressing numbers is one thing, but creating a whole applica tion is a completely different kettle of fish. It is for this

reason that we will through the course of these articles - apply

which graphic represents each

*1 2 3 4 5*

*6 7 8 9 10*

*11 12 13 14 15*

*16 17 18 19 20*

our newly acquired knowledge to a game of our own. A game to be named **AU Attack! -** *"Your* Mission - To rid the **Acorn User** offices of invading aliens, through three varying levels of heart-stopping action."

Impressed? Youwill be. Of course this is only a personal concept, I have no objections to any alterations you might wish to make during the next few months. Neither do I object to

the use of my source code in <sup>a</sup> commer cial release on the Acorn platform, though credit in a "ReadMe" file would be a polite gesture.

#### *Next month*

In the next issue, we shall begin to understand the con cepts of generating a

realistic first-person view, with

a technique known as Ray Casting. In time for next month, have a few levels at the ready, you'll be needing them. Examine the levels on the Cover disc, of a typical office building - the setting for AU Attack. Any levels received through my e-mail account will be uploaded to a Web page for everyone to enjoy. I await your creations.

• **Send by mail to: Acorn User 3D, Acorn User, IDG Media, Media House, Adling***ton* **Park, Macclesfield, SK10 4NP or E-mail to: AUThreeD@aol.com Web: http://membcrs.aol.coni/ AUThreeD/** *4u*

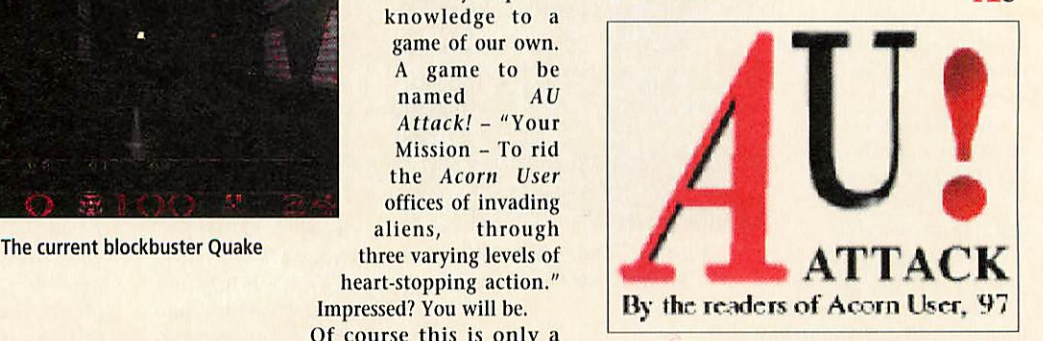

Figure V:AU Attack, our game to be

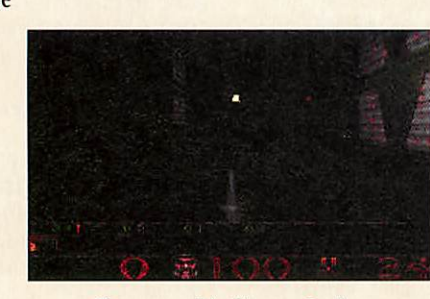

# *RISC User*

### *is entering its 1Oth volume*

Ifyou are not already a subscriber to the leading Acorn subscription magazine, here are 10 examples of what you have missed\* in volume 9 of **RISC User.**

### Making the News

#### Exclusive story of Acorn Risc Technologies' NewsPAD, by the head of the project Acorn's **Tlmecode** software

A detailed explanation by the Acorn programmer who wrote **Timecode** Something to Sing About

Details of the CHRP (PPCRP) hardware platform, by an Acorn engineer

### The Vision of ART

All about the future of Acorn Rise Technologies from ART's head, Peter Bondar VIP Interviews

David Lee (Acorn), Peter Bondar (ART), Brendan O'Sullivan (Xemplar) and others What's Cooking?

Future developments at Acorn Online Media, ANT, ARM, IMS and others

### Practical advice

Techniques for desktop publishing, graphics design and more

### In-depth reviews

Expert coverage of the latest software and hardware, by experienced writers

### Programming features

3D animation in Basic; floating point in Assembler; type-in listings and more

### Regular features

Articles on the Internet, education, programming (Basic, C/C++, ARM, Wimp, Toolbox) and others

### **Recent comments from readers**

"I have read every issue of **RISCUser** ... They really are exceptionally good, particularly the more recent issues." —Alexander **Singleton, computer journalist**

"Another good issue of **RISC User.** I hate to say this, but I think **[Archive]** readers ought to be subscribing to both **RISC User and Archive]"** —Paul **Beverley, Editor, Archive magazine**

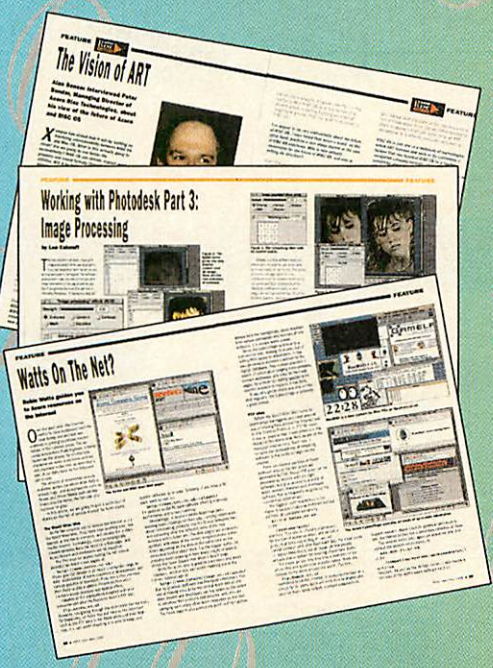

See for yourself: contact Beebug for a sample copy for just £1 *Subscribing*

A yearly subscription to **RISC User** (10 issues) costs £24 (inclusive) for new UK subscribers; renewals cost £22-50. Overseas readers please enquire for subscription rates. **RISC User** subscribers are eligible for discounts on Beebug software and books.

FREE *BINDER WITH* EVERY *SUBSCRIPTION* (worth £4)

BEEBUG Ltd, 117 Hatfield Road, St Albans, Herts AL1 4JS Tei./fax 01727 840303/860263 Email sales@beebug.co.uk

### Special offer! Subscribe to **RISC User** and

get two extra issues free!

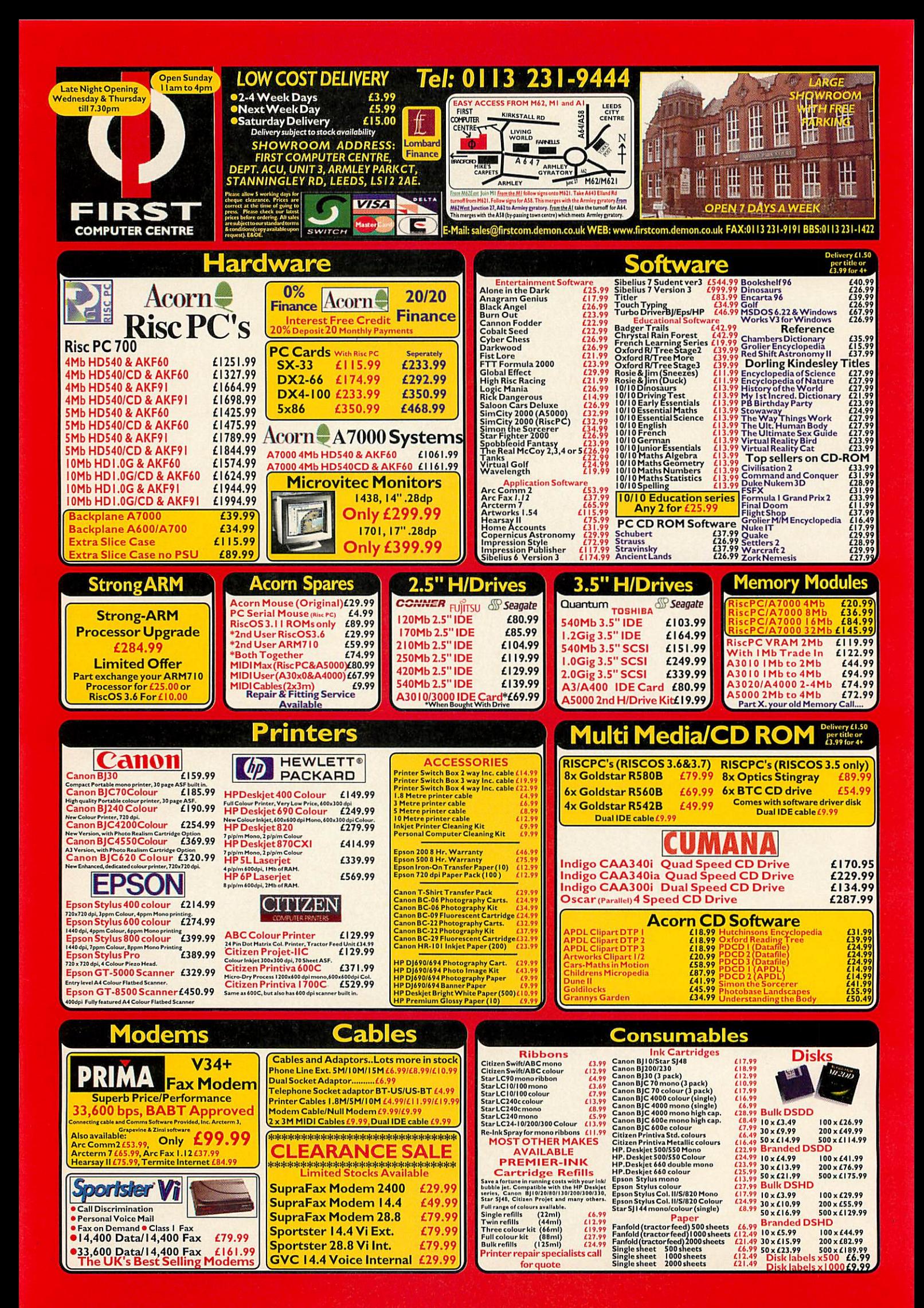

Zip drive

*A*

*m*

*<*

m

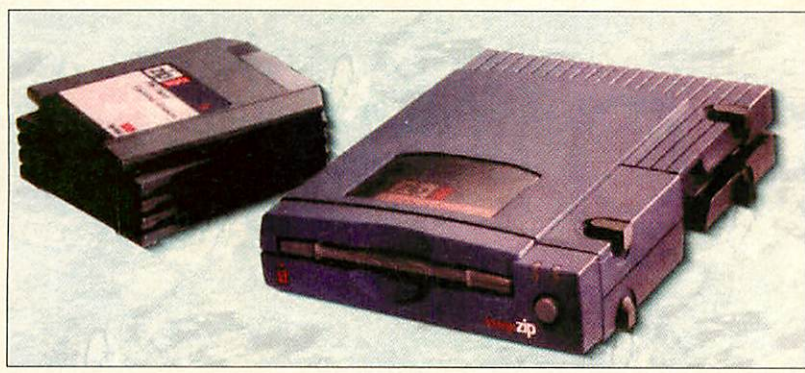

There's a common phenomenon that plagues most computer users at some time in their career. That is starting off with a hard disc that appears to have several times as much space as could possibly be needed only to find a few weeks later, to their dismay, that it's utterly full. What's more annoying is that when trekking through the directory tree, **delete** icon at the ready, it's incredibly hard to find any files you actually want to dispose of.

The solution? Well, buying another hard drive - and in some situations where speed of transfer or contiguous free space is important, that might be the only option. However, for a lot of users, the Iomega Zip drive provides a welcome alternative. It takes what look like obese floppy discs, and in many ways it's best to think of it as an ultra-high density floppy drive rather than a second hard drive unit.

Arriving in something resembling a giant egg-carton, the Zip drive is supplied with a transformer (so another free power socket is needed), a data lead and a Zip disc plus a whole set of manuals. As well as Acorn-specific drivers and instructions, the pack contains installation tools for both the PC and Apple Macintosh, so it is not limited to using the drive just on an Acorn.

Installation is very easy, on the Acorn it involves plugging the drive in and loading an application from the floppy disc sup plied. If there is a hard disc in the machine already, it's a simple matter of including the driver software in the bootup sequence so that everything's loaded as <sup>a</sup> matter of course.

The model supplied plugs into the paral lel port, but this shouldn't cause any problems since there's another port on the back of the drive to allow any other devices to be attached onto the end of the chain - the information is passed through the Zip drive automatically.

Once installed, using it is very simple. It behaves just like another hard disc or floppy drive and the icon bar application allows all the usual functions including formatting, dismounting and verifying to be performed.

There are <sup>a</sup> few minor differences. Dismounting actually ejects the disc from the drive automatically and to writeprotect the disc, an option on the menu

# ew drive **Chief Contained Contained Device and Argo's lomega Zip drive pack** *on the*

needs to be selected since this is controlled by software rather than hardware. The Acorn software can read and write to PCformat Zip discs as well as its own customised Acorn format. This might prove particularly useful to those who want to transfer large amounts of informa tion between PCs and Acorn machines. Under the current version of the driver software (0.992, if you're interested), PCdiscs can't be formatted and it isn't possi ble to read or write Mac discs.

I was impressed by the versatility of the system. As an extreme example I set up a PC partition on an Acorn format Zip disc, then proceeded to install and *run* Windows 95 from it via a PC card. Although slower than usual, the emulation ran without fault and the drive coped with the continuous access perfectly. It's possi ble to install the Zip drive under the PC card, although make sure that you don't attempt to boot up the PC side with an Acorn disc in the drive, as this confuses the PC software and stops the card from com pleting its boot-up sequence.

I've noticed very few problems while using this system - admittedly, the software has 'lost sight' of the drive or disc from time to time, but I haven't experi enced any major crashes so far. If planning to use the drive on a PC as well as Acorn, I'd suggest buying another disc immedi ately as the one supplied with the drive isn't blank and contains a lot of useful PC software.

Some people have touted the Zip drive to be a 'second hard drive' - whether this is to be believed depends on the average data transfer rate that the unit achieves. On a StrongARM Rise PC, the data rate is pleasantly fast - around 500 kilobytes per second. However, using it on an Acorn A5000 proves to be a more leisurely affair, transferring less than a hundred kilobytes per second.

I think this product is more suited to providing a form of 'off-line' storage, hold ing documents and less frequently used applications on Zip discs while keeping any critical systems applications on the hard drive. They're obviously very good as a medium capacity backup device and they hold the advantage that the backup remains in a form that's easy to access, unlike DAT tapes, for instance. One thing's for sure - Argo's Zip drive has certainly eased my storage problems - all I have to do now is remember what I've put  $\overline{A}$ on each disc.

#### *Product details*

Supplier: Argo Interactive Group plc Price:£139 plus P&P for full pack including Acorn driver & 100 meg zip tools disc. Extra zip discs cost £11 each or £60 for six. Zip driver software is £29 (all prices ex VAT) Address: 7 Dukes Court, Chichester, West Sussex, P019 2FX Tel: (01243) 815815 Fax: (01243) 815805 E-mail: sales@argonet.co.uk Web: http://www.argonet.co.uk

C++ books

*m*

 $\mathbb{Z}$ 

m

# MM Getting Tony Houghton

delves into a selection of books about C++

 $+$ + has become the language of choice **C**<sup>++</sup> Has become the smooth month projects. Unfortunately, provision for C++ programmers on RISC OS is far behind most other platforms and we are crying out for a compiler that is easy to use and powerful at the same time, and class libraries for RISC OS to go with it. How ever, there are compilers available (the best being free) and despite the lack of libraries, C++ can still be better for devel oping some applications than C, especially if major development is intended to con tinue after initial release.

into

C++

In this review I will look at a range of books spanning from beginner level to those who teach how to get the most out of OOP (Object Oriented Programming) techniques.

#### C++ For Dummies

I was pleasantly surprised by this book. As the title subtly suggests, it's aimed at the struggling beginner. A reasonable amount of experience of C is assumed; this is a bit of a problem with learning C++. On the one hand you don't want to learn procedural programming habits that hinder an object oriented way of thinking. On the other hand C++ is based very heavily on C, a language full of traps for the inexperi enced user; pointers in particular can cause nightmares. On the whole it's proba bly safer to learn C first.

The book charts a fairly familiar course. The first part is the inevitable review of C, followed by the non-object oriented fea

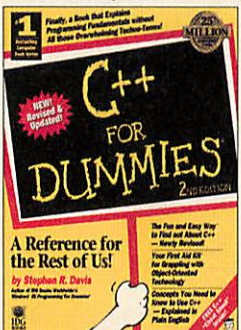

tures of C++, then classes, inheritance and more advanced features. There are no exercises - instead you should follow the examples closely. A simple bank account program is used throughout and

as the features in each part are learnt, the program is rewritten to use them. A disc is provided; it's high density, but the older Aseries machines are ill-equipped for C++ programming anyway.

The author goes further than just to describe the syntax of the features. He aims to encourage good programming practice as he goes along and there are sev eral handy tips, some of which will be helpful and important even to fairly expe rienced programmers.

The style isn't as condescending as the title, but the author has made an attempt to be humorous in a wacky sort of way that doesn't quite suit the subject. The humour extends to the subject headings but not so much that they are not descrip tive. There are references to the main compilers available for PCs, but there is no problem with using the book with one of the compilers available for Acorns.

By the end of the book you will have

been given a good introduction to the lan guage, but will soon want to learn more advanced features. The 'advanced topics' such as streams, templates and exceptions are glossed over to some extent and a pro fessional programmer would probably need more detailed knowledge.

It makes no pretence at being any more than an introduction for beginners but there is a sequel, **More** C++ **For Dummies,** by the same author. However, after read ing C++ For Dummies a programmer should find it feasible to go straight on to one of the advanced books that are cen tred on OOP rather than the language syntax after a bit of practice.

This book is fine for C programmers wanting to learn C++ easily, as long as they are aware that they will need to read further to become really proficient.

#### The C++ Programming Language

Bjarne Stroustrup is of course the 'inven tor' of C++ so this book is considered by many to be one of the definitive works describing the language. In addition to the pure reference sections, the bulk of the book is taken up by tutorial material. Prior knowledge of C is not explicitly assumed but without it the book would be very dif ficult to tackle. At the end of most chapters there is a set of exercises which are helpfully graded so you can tell whether they might take a few minutes, hours or even days.

The first chapter is a tour of C++, briefly describing the features. Following chapters introduce basic constructs, func tions, classes and derivation, operator overloading, templates, exceptions and streams. After this are three chapters about design, which I would consider to be vital reading before starting work on a real application.

The tutorial is followed by a 150-page reference section containing syntax rules in strict but brief detail. A syntax notation is used throughout this section. The rules behind the notation are very simple but,

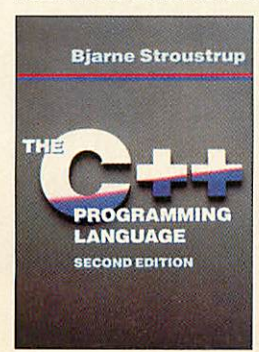

unfortunately, it does not make the refer ence easy to understand. Each definition is usually com posed of a number of subdefinitions which leads to a lot of flicking around looking

them up, making it difficult to build a clear picture from them in the mind.

The book covers the current features of C++ very well but I feel that it is due for replacement soon. There is a short chapter on ANSI/ISO resolutions with discussion of some features that are yet to be standardised, such as namespaces and Run-Time Type Identification, but no discussion of standard libraries apart from streams. The bulk of the standardisation is now in a sta ble state but awaiting formal finalisation. Most compilers are now supplied with libraries that match (at least as closely as possible) the proposed standards, includ ing the Acorn port of GCC.

Although it might be fair to say that **The** C++ **Programming Language** has been helped on to most programmers' shelves by the status of the author, it does thor oughly deserve to be there on merit. When I first wanted a C++ reference book I looked at the contents and summaries of all such books in the shops and decided this was at least as good as any other and fairly priced.

#### Efficient C/C++ Programming (Smaller, Faster, Better)

This title caught my eye because efficiency is something that seems far more important to Acorn program mers than those on most other platforms. The book wasn't quite what I expected. I was

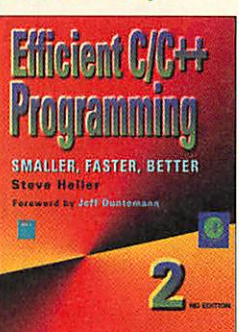

expecting to read about how to optimise code on a function by function basis, but this is all about efficient algorithms. That isn't a disappointment because most of the algorithms are generally useful and I will definitely be applying one or more of them in future projects.

Despite the prominence of C++ in the title it looks rather as if a C++ chapter was added as an afterthought and a few refer ences to it sprinkled around the rest of the book so that <sup>a</sup> second edition could be released. The C++ chapter does little more than re-implement a previous algorithm, but at least it does re-implement it rather than just encapsulating the old C code in classes.

After Chapter l's introduction to the concept of optimisation, Chapter 2 covers hashing, (using a key generated from an item's index to locate its details quickly),

cacheing and simple text compression. Chapter 3 describes strip files (rearranging the data in a file so that it can be searched more efficiently), bitmaps (using single bits grouped to indicate a single condition of each record) and a distribution sorting technique which can be significantly faster than the renowned **Quicksort.** Chap ter 4 describes some more advanced compression algorithms.

Chapter 5 is very topical to Rise PC users with StrongARMs who are finding that the speed increase for interpreted BASIC is much greater than for compiled and assembler programs. This part describes how some programs can be made faster by using an interpreter dedicated to the task instead of a general purpose language like C, relying on the small size of the inter preter and the tokenised code to fit in the processor's cache. BBC BASIC is gener alised rather than dedicated to one particular task of course, so C and assem bler programs are still generally faster than BASIC equivalents in our case.

I found Chapter 6 most interesting. It describes Quantum File Access, a way in which variable length records can be stored but still looked up very efficiently at the expense of some fragmentation. Chapter 7 re-implements this in C++. Chapter 8 is a reference for the algorithms described in the preceding chapters, but it's a little hard understanding what it's referring to without reading the chapters themselves.

The book is quite clear to read, although I found its structure rather jumbled. The chapter and section headings don't help they're a bit like the ones in C++ For Dum mies but worse - because they are not descriptive. For example, would you realise a chapter called 'Mozart, No. Would You Believe Gershwin?' is Chapter 8 from my above description?

Footnotes are overused - 146 in all with at least one on nearly every page of text. A great deal of the book is taken up by listings at the end of each chapter. The algorithms covered are far from trivial, making the listings very long. As there is a disc supplied, it seems rather a waste of space, although again users of older Acorns would have to borrow a friend's machine to read the high density disc. Another minor niggle is that one of the advocated techniques for optimising C is to rewrite it in assembler - x86 assembler of course, although the notes about ineffi ciencies in code generated by popular PC compilers are understandable.

This is probably not a book you would want to read out of general interest but if

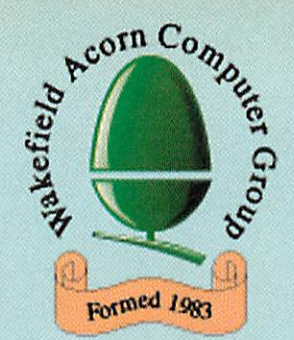

# *Wakefield Acorn Spring Show*

### Sponsored by Acorn User Supported by Acorn and Xemplar *Saturday & Sunday 17/18 May 1997*

*At Thornes Park Athletics Stadium, Horbury Road, Wakefield (Follow the AA Road Signs from Ml Junctions 39 & 40)*

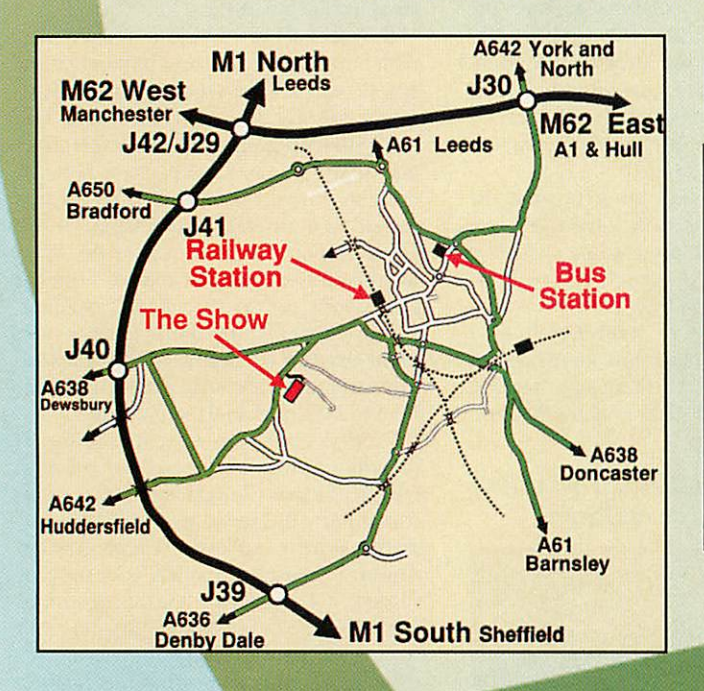

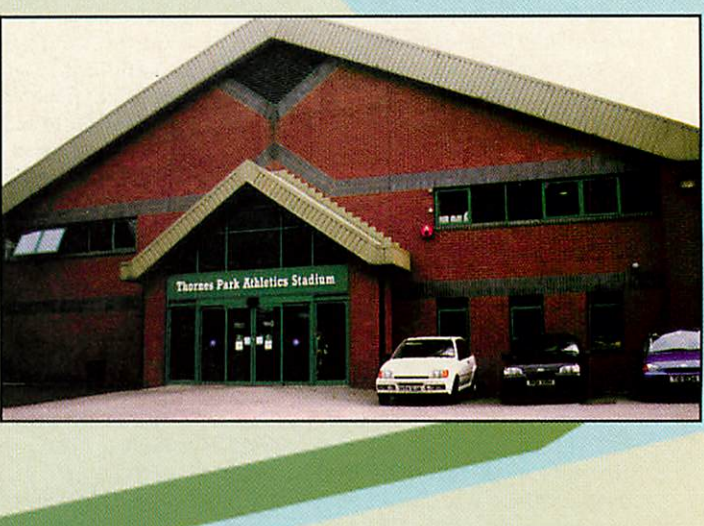

### *SEE ALL THE LATEST PRODUCTS AND DEVELOPMENTS FROM THE EXCITING WORLD OF ACORN COMPUTING*

*Show Theatre sponsored by Acorn User with continuous demonstrations and celebrity speakers*

### *Opening Times: Saturday 10:30 to 6:00 Sunday 10:00 to 5:00*

Tickets on day £3 Adults, £2 Juniors(age 5 to 16) Or save and avoid queues by pre-booking at £2.50 Adult and £1.50 Junior before 9th May 1997 **\m** *Pro-booking ticket holders will be admitted 30 minutes early on both days*

*Booking to WACG Show, 95 Cumbrian Way, Lupset Park, Wakefield, WF2 8JT Further information from the co-organisers:*

*Chris Hughes Tel: 01924 379 778 ematt:show97@cumbrian.demon.co.uk Mike Wilson Tel: 0113 253 3722 email:show97@barc.demon.co.uk*

*Or see our Website: http://www.cybervillage.co.uk/acorn/wakefield/ for the latest information FREE CAR PARKING • CATERING • CHILDREN'S PLAYGROUND • MINIATURE STEAM RAILWAY Less than 3/4 mile from City Centre with frequent bus service passing park entrance*

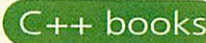

### Getting into  $C + +$

you have a reason for wanting to know how to implement one or more of the above algorithms efficiently it's a worthwhile investment.

#### *Software Development* With C++ (Maximising Reuse With Object Technology)

Proficient C++ programming requires far more than just learning the syntax, which most of us have got by with for small C, BASIC and assembler programs. Accomplished OOP relies heav ily on design

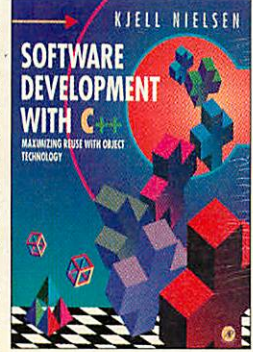

work carried out before starting to write code. The overall process can be roughly split into analysing the requirements of the program, designing for these require ments and finally writing the code. This book describes those processes with a view to implementing in C++.

The book starts by describing the processes of development then the con cepts of OT (Object Technology). It then describes and compares the specific meth ods applicable at each stage and how OT is applied to them, followed by C++ specifics.

A great number of acronyms are used throughout and it is quite difficult to keep track of which is which, especially as they are missing from the glossary. There are several examples, but I would have found it much more useful if it had stuck to one case study. As it is, it spreads itself too thinly by describing too many methods in insufficient detail. The first few chapters, in which the methods are described, are interesting and useful, giv ing enough information for a student to make an informed choice of which meth ods to use. Unfortunately the later parts seem to add little and things get rather repetitive. In particular, the descriptions of making the transition from one stage of development to the next appear quite inadequate.

I felt this book did not really achieve what I expected from it, but my view is probably clouded somewhat because it is written for a class of developer rather removed from the lone Acorn program mer. It is targeted more at well budgeted teams, probably designing a whole system including hardware, with access to sophis ticated tools such as CASE (Computer Aided Software Engineering) software. These are non-existent for RISC OS and tend to be expensive for other platforms.

**Software Development With** C++ can be used as a good introduction to Object Technology for any programmer inter ested in the subject, but the sections aimed at putting theory into practice are not really adequate. A student would have to decide on one set of the methods pre sented and obtain more detailed training material before being able to quickly become a professional OT developer.

#### *Design Patterns* (Elements of Reusable Object-Oriented Software)

**Design Patterns** is a ground breaking work. The practice of design patterns is very much based on OOP, but rather than aiming to generate totally reusable code, which is either unattainable or leads to bloat,

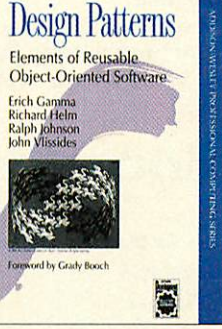

design patterns represent ways of solving common problems where the exact inter face and code can be filled in later to suit the specific problem. Although it means new code may have to be written for each application, the core of the structure is already familiar. Each pattern has a name, which may seem obscure at first but becomes a conveniently brief way of refer ring to it among pattern-aware developers.

The book divides the patterns into three categories: Creational, Structural and Behavioural. Creational patterns are used to create objects, keeping the rest of the program independent of this process. Structural patterns are concerned with combining a number of small classes and objects into a more powerful composite. Behavioural patterns are for defining algo rithms and how objects and classes interact.

Before the body of the book where each pattern is described in detail, there are introductory chapters describing what design patterns are and how they can be used, followed by a case study of how some of the patterns can be applied to a word processor application. As each pat tern is introduced in this section, you are encouraged to read its full details in the main section and you'll find yourself wanting to read about related patterns and so on. The appendices contain a glossary, an explanation of the diagram notation and some simple 'foundation' classes that can be used as building blocks.

In the main reference section, each pat tern is described in a consistent way with distinct sections to describe the pattern and when and how to use it. The diagrams are clear and examples are given.

The book is very well cross-referenced. Each time a pattern is mentioned its page number is given. The inside front cover contains a summary of each pattern and the back contains a brief explanation of the diagram notation and a diagram show ing possible interactions between all the patterns.

Design patterns do not stop with this book, but are an ongoing essential pro gramming aid. Further books are available and on the Internet there is a Web site at http://st-www.cs.uiuc.edu/users/patterns or you can e-mail design-patterns @cs.uiuc.edu. The Web site contains fur ther patterns but they are in Postscript format, and the only one I have ever suc cessfully managed to view (that's another story) is not presented as well as those in the book.

What impresses me is not so much the patterns themselves but the thinking behind them. Clever constructs are used to achieve features not usually supported by C++, such as dynamic inheritance, allow ing an object to switch from one subclass

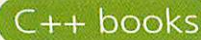

### Getting into  $C + +$

to another at run time. The patterns are strong on decoupling implementation from interfaces so that changes can be made to one part of the code without hav ing to rewrite or even recompile other parts.

I would not hesitate to recommend this book to anyone who is serious about pro gramming anything but trivial applications, especially if they are working in a group and need to discuss the project with each other. Although it is claimed that design patterns are not just for OOP languages such as  $C_{++}$ , the paradigms used are very much based on OOP, and most of the example code is in C++ while none of it is in a non-OOP language. However, if CFront, the C++ to C translator used in Acorn's C++ package, can use C for OOP, so can <sup>a</sup> human - and rather more ele gantly.

#### STL Tutorial and Reference Guide The Standard

Template Library is fast becoming an important part of C++. It is now possible to use it in a patched form as supplied with the Acorn port of GCC so I thought it would be worth taking a quick

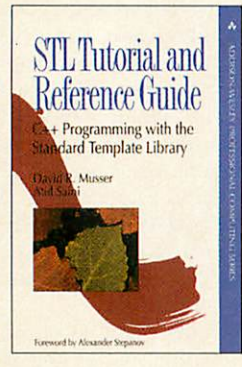

look at one of the more established books. David Musser was a major collaborator with the STL's creator and Atul Saini is president of a major company supplying a commercial version of STL, so they can write with some authority on the subject.

STL is, put simply, a set of template libraries for common constructs and algorithms such as vectors (single dimensional arrays), lists and sorting. What makes it powerful is its orthogonality. It can be divided into three categories: containers, iterators and algorithms. The aim is that any algorithm can be applied to any con tainer using any iterator, although some combinations are not possible for reasons of practicality and efficiency. It is interest ing to note how this orthogonality is achieved compared with techniques involving derivation.

STL uses some fairly advanced features of templates, some of which no common compilers support yet. The book points out when these problems pop up and describes work-arounds, including those necessary for GCC.

The book consists of three main parts. Part I is a tutorial, introducing the concepts and features one by one. Unfortunately it lacks exercises but there are examples. Part II puts the theory into practice with larger examples for manag ing a dictionary and finding anagrams. It also demonstrates STL's extensibility by defining a new iterator and contains a chapter on avoiding bloat, which is a tricky issue with templates. Part III con tains the reference section. I found this easy to use once I understood the con cepts from Part I. No disc is included but all the examples and other useful code can be downloaded from the Internet at http://www.aw.com/cp/mussersaini.html

A reference book is necessary to use any major programming library, and Musser and Saini's is established in the same class

*C++ For Dummies (2nd Edition), Stephen R. Davis, 1996 IDG Books ISBN 1-56884-614-2 Price: £23.99*

**The C++ Programming Language (2nd Edition),** *Bjarne Stroustrup, 1991 Addison-Wesley ISBN 0-201-53992-6 Price: £26.95*

*EfficientC/C++ Programming (2nd Edition), Steve Heller, 1995 AP Professional Price: £29.95*

as Stroustrup's is for C++ itself. However, it too will need updating as the standards become finalised.

### Advanced C++ Programming Styles and Idioms

I would have liked to have given this book a full review, but I regretfully ran out of time and have not been able to read enough of it to offer a fair summary.

It still rates an acknowledge ment because it

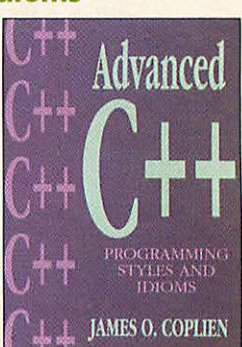

received an honourable mention in Design Patterns.

It bridges the gap between a description of the syntax and 00 design by instructing how to use the raw features of C++ to great effect in clever constructs. Some of the prin ciples here can be seen in Design Patterns. Any programmer moving on from their first few small to medium C++ programs would be likely to benefit enormously from reading this book. **ALC** 

*Book details Software DevelopmentWith C++, Kjell Nielsen, 1995 AP Professional Price: £22.95*

> *Design Patterns, Gamma, Helm, Johnson, Vlissides, 1995 Addison-Wesley Price: £29.95*

*STLTutorial and Reference Guide, David R. Musser and Saini, 1996 Addison-Wesley Price: £29.95*

*AdvancedC++ Programming Styles and Idioms, James 0. Coplien, 1992 Addison-Wesley Price: £32.95*

*A*

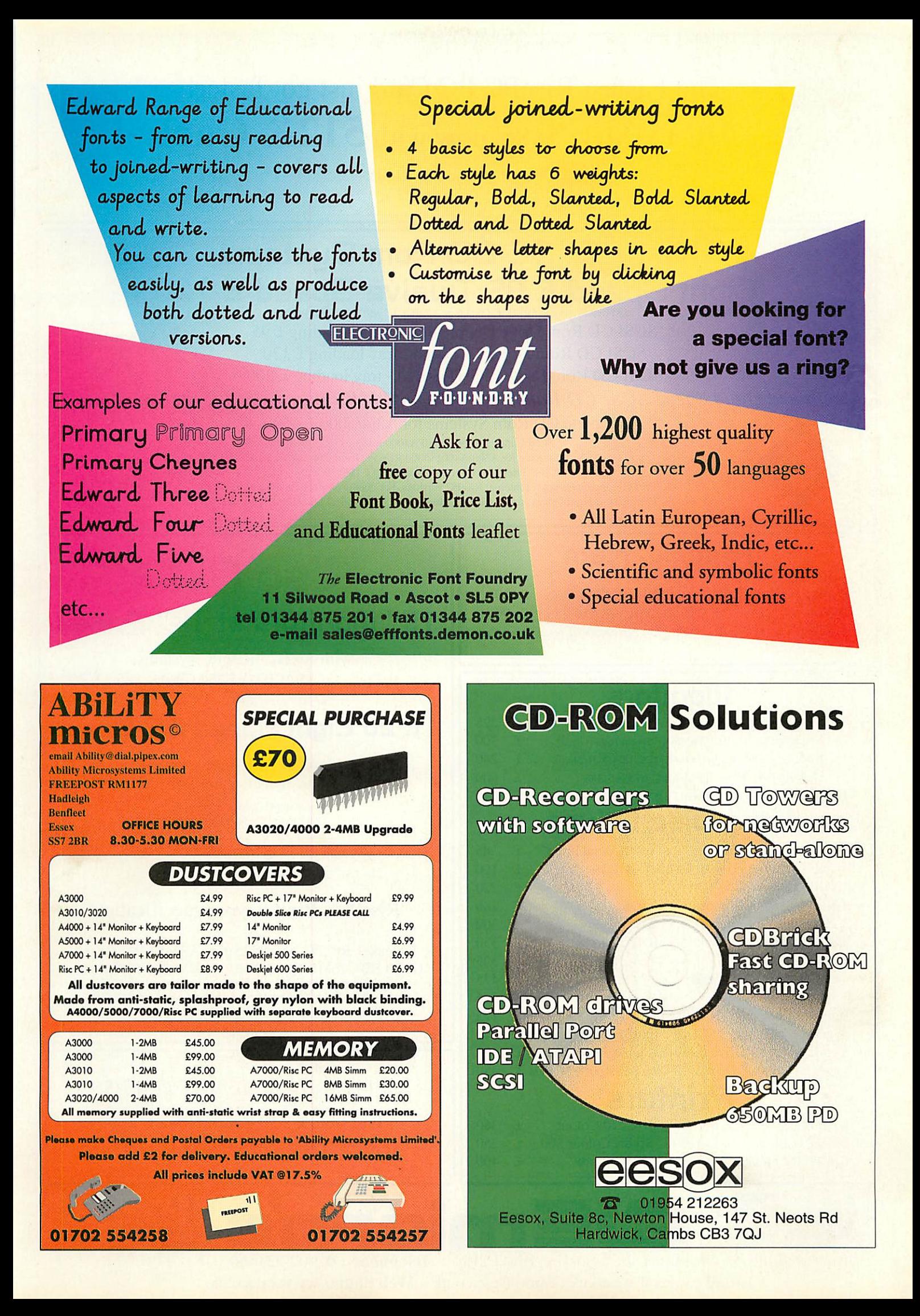

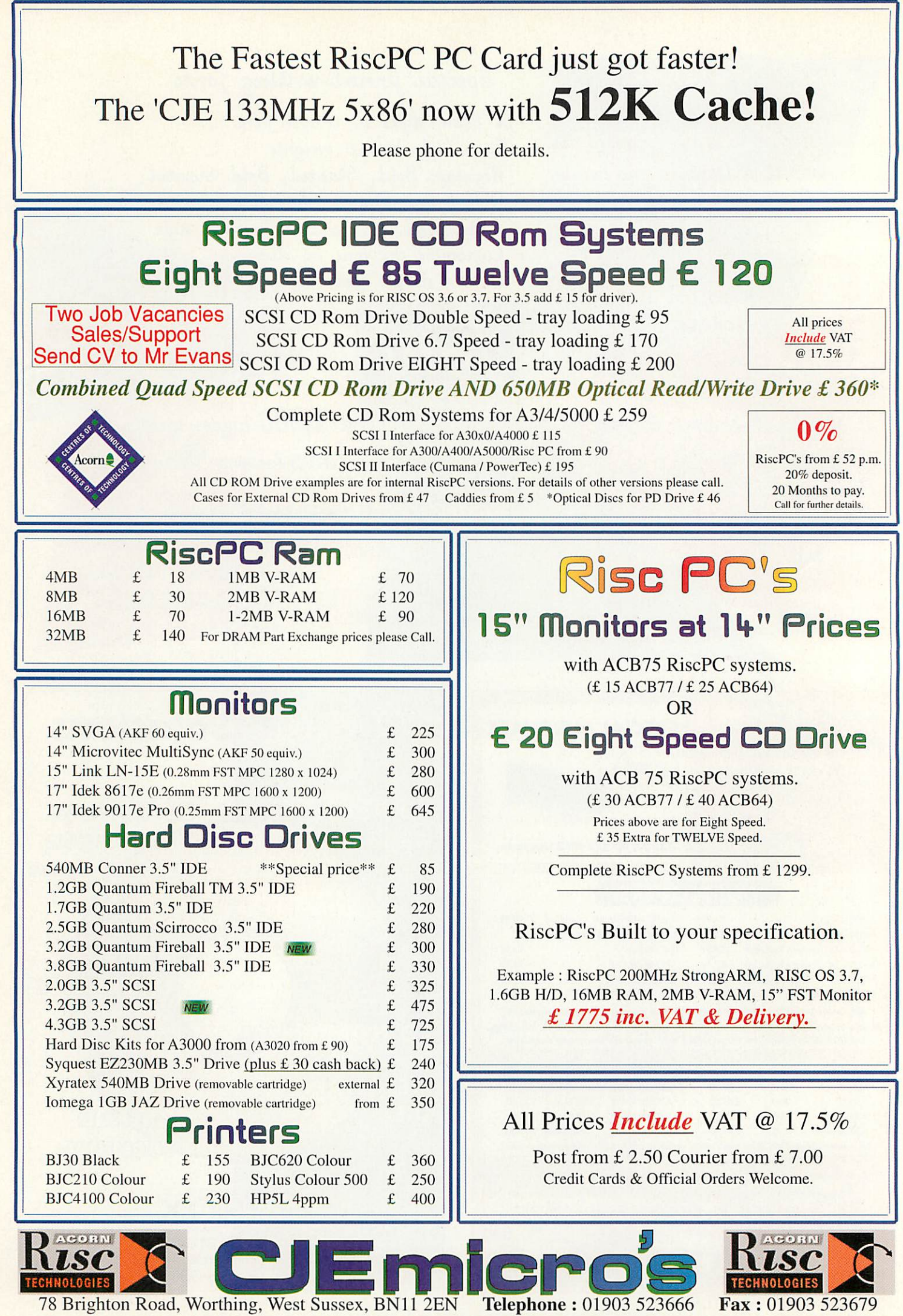

**Email**: sales@cje.co.uk or info@cje.co.uk **Web**: http://www.cje.co.uk/ 0301/04
# *t n*

#### *David Matthewman*

considers Java and frames in the final instalment of his HTML tutorial

As I write this, there's a debate going on in one of the Acorn newsgroups concerning the Web site of the **Times Educational Supplement.** The gist of the debate is that the TES site uses frames and JavaScript, making it impenetrable to all Acorn users. Since Acorns are widely used in education (or so rumour has it) this seemed a strange decision.

Reportedly, the TES's response was to suggest that all Acorn users should push the browser manufacturers to include support for frames and JavaScript in their browsers, because this was fast becoming <sup>a</sup> Net standard.

This response from the TES is short sighted, lazy and (unfortunately) true. The number of sites that are effectively unviewable without version 2 or later of **Netscape Navigator** or version 3 of **Microsoft Internet Explorer** is growing rapidly. This is wrong, not just because it excludes people from the Web but because there is no need for it. None.

It's for this reason that I'm devoting the last tutorial in the series to frames and Java. Frames are supported in a small way by **ArcWeh, Termite** and (indirectly) **Fresco.** Currently this is done by opening the frames in separate windows, but the situation may improve soon (possibly by the time you read this). Java's a bit more of a problem - there are conflicting rumours coming from Acorn, which again may all be water under the bridge by the time this is published. Acorn's NC supports both frames and Java, although its frames support was slightly limited last time I looked.

Leaving these uncertainties aside, Java and frames **are** supported on many other platforms, so you may decide to use them in your HTML. It's important you do this in a way that doesn't exclude other users and it's to that task this tutorial is ulti mately dedicated.

#### Frame sets

The idea of frames is simple: a browser window is split into a number of smaller windows, each of which behaves like a mini-browser. You can display in a frame anything that would display in a browser. In addition, the individual frames can all be named. This allows you to access a par ticular frame on a page from another frame by referring to it by name.

Frames are not part of the body on an HTML page, nor are they part of the head. The frame information in a page is placed between the head and body on a page, and is enclosed by the *<frameset>... </frameset>* tag pair.

A **frameset** describes a partitioning of the browser area into frames. This parti tioning can either be horizontal or vertical, or both. The partitions are described by using the *rows* or *cols* attribute, depending on whether you want horizontal or vertical partitions. Rows and columns in a frameset always line up; there's no way to get (say) the

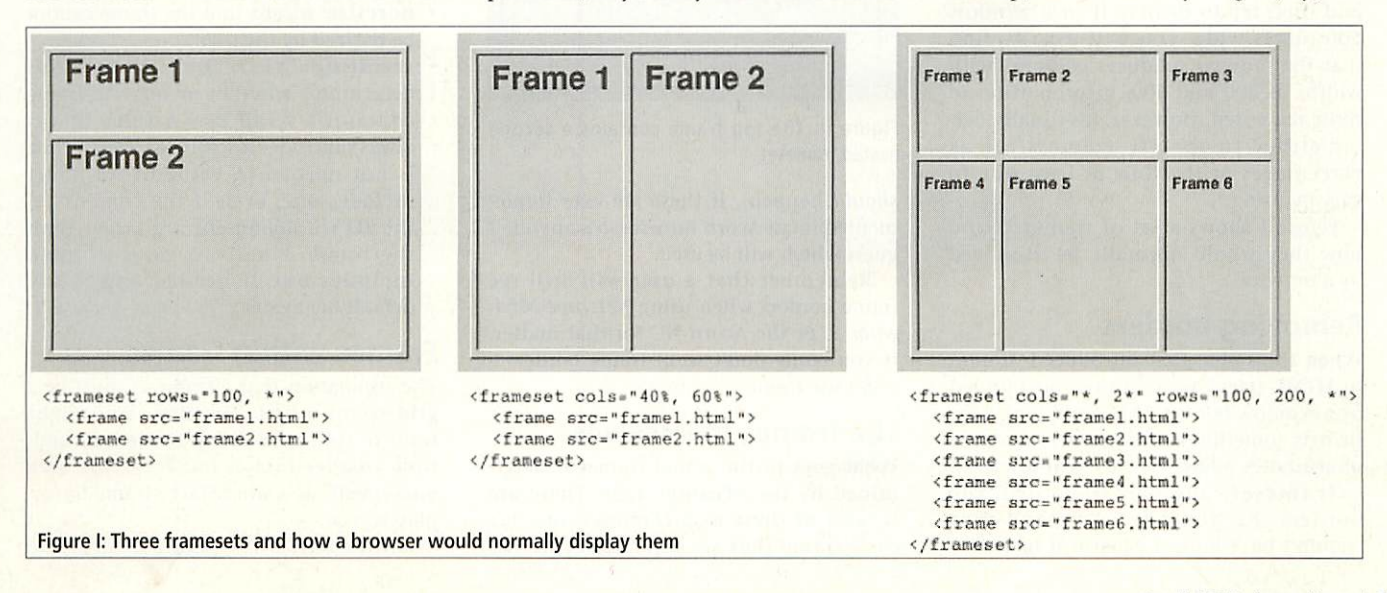

# *<sup>I</sup> n't <sup>h</sup> • <sup>6</sup>*

first cell of the second row to be double width, in contrast with tables (but see later how this can be done easily with nested framesets).

The *rows* (or *cols)* attribute takes a set of numbers, which specify the height (or width) of the partitions in pixels. You can also use the \* character, which means 'take up whatever room is left'; you can have multiple \* entries, in which case the space is divided equally between them, or you could have something like:

rows =  $"300, 2*, **$ 

in which case the first row would be 300 pixels and the remaining space would be divided between the other two rows, with the top one being twice the height of the bottom one.

The row and column sizes can also be expressed as percentages, which split as you'd expect. These notations can be mixed, and generally the browser will split the screen as you'd expect it to.

If you define a frameset as:

<frameset cols= "200, 100">

and then try to display it in a window 600 pixels wide, you will usually find that the browser produces columns with widths of 400 and 200, in proportion to those requested. However, it's usually bet ter either to specify frame sizes as percentages or to allow at least one to vary by using \*.

Figure I shows a set of framesets and how they would normally be displayed by a browser.

#### *Removing borders*

When they were first introduced, frames in HTML pages were always surrounded by a window border. This could look a lit tle ugly sometimes, so there were a couple of attributes added to the *<franieset>* ... *</framesct>* tag pair to control the borders. By a stroke of lunacy that couldn't have looked sillier if it had been

planned that way, **Netscape Navigator** and **Microsoft Internet Explorer** do this a dif ferent way. In **Navigator,**you write:

#### border=0 frameborder=no

because these set the size of a frame's bor der and whether or not it has 3D sides. In **MSIE** you write:

#### frameborder=0 framespacing=0

because these alter the existence of a frame border and the spacing between frames respectively.

Fortunately, in practice if you write:

#### border=0 frameborder=0 framespacing=0

frame borders are turned off in both browsers (whatever the documents say

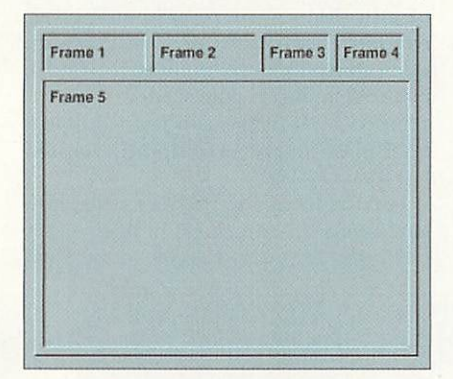

Figure II: The top frame contains a second nested frameset

should happen). If these are ever implemented in an Acorn browser, it's anyone's guess which will he used.

Remember that <sup>a</sup> user will still see frame borders when using **Netscape Navi gator 2,** or the Acorn NC for that matter. If you *really* don't want frame borders don't use frames.

#### *The frames themselves*

What goes in the actual frames is deter mined by the *<frame>* tags. There arc several of these in a frameset, one for each frame (but see later about nested framesets). Each *<frame>* tag (and it **is** a single tag, not a tag pair) contains a sre attribute, giving the URL of an HTML page to be displayed in the frame. Actu ally, it doesn't need to be an HTML page, it can be anything the browser will dis play such as a GIF or JPEG, but in practice it commonly is HTML.

The other common attribute used with the *<frame>* tag *is* the *name* attribute. This identifies a name for the frame and should be unique for the frameset (and preferably for the Web site). This name identifies the frame so that other frames in the frameset can refer to it.

Therefore, a frame:

#### <frame src="framel.html" name= "Top\_frame">

will be displayed containing the HTML in the document **framel.html,** and will be referred to by the name 'Top\_frame'.

The *<frame>* tag has a number of less important attributes:

- **marginwidth=n:** sets the side margin size for the frame
- *marginheight=n:* sets the top and bot tom margins for the frame
- *noresize:* means that the frame cannot be re-sized by the *user*
- *scrolling="yes"/"no"/"auto":* this determines whether or not the frame contains a scroll bar. A value of yes always includes a scroll bar, even if one is not needed. <sup>A</sup> value of *no* never includes one, even if the contents of the HTML document are larger than the frame. Finally, a value of *auto* includes one if needed and is the default behaviour.

#### *Frames within frames*

The stipulation that a frameset must be a grid seems a little limiting. You might want to split a small top frame into mul tiple smaller frames but leave the area underneath as a single large frame to dis play text in.

Fortunately, this is easily achieved in

HTML explained

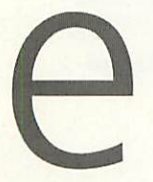

two ways. Firstly, the document displayed within a frame may itself contain frames, just as a table cell may contain tables. Secondly, any of the **<frame>** tags in a frameset may be replaced by another frameset.

This means that the situation proposed above could be managed as follows:

```
<frameset rows="50, *">
 <frameset cols="30S6, 30%, 20%, 20%">
   <frame src="framel.html">
   <frame src="frame2.html">
   <frame src="frame3.html">
    <frame src="frame4.html">
  </frameset>
  <frame src="frame5.html">
</frameset>
```
Figure II shows how this would typi cally look in a browser.

#### *Targeting frames*

By default, any page linked to from within a frame displays in that frame. You can change this by using the *target* attribute in the  $\langle a \rangle$  ...  $\langle a \rangle$  anchor tag pair *(target* can also be used in client side image maps, form tags and set glob ally for a page in *<base>* tags in the document header).

```
If you specify:
```
<a href="copyright.html" target= "Frame\_l">

then the document **copyright.html** will load up into the frame with the name 'Frame\_l'.

There are four special values that *tar get* can take, which all start with the underscore character and have the fol lowing meanings:

- *blank:* document should be opened in a new browser window
- *\_self:* document should be opened in the frame containing the link (the default behaviour, but if you change the global behaviour for a page by using <br/>base>, you may need to use

*target="\_self"* occasionally

- *\_parent:* document should be opened in the **frameset** containing the link
- top: document should be opened at the top level, occupying the whole browser window - useful for breaking out of multiply-nested framesets.

#### *No frames?*

If a frame-aware browser comes across a document with frameset information that **also** contains a *<body>* ... *</body>* tag pair, it may ignore the frame information and display what's in the document body instead. However, non-frame browsers will expect there to be some body text in the document and will display a blank page if there isn't.

The way to cater for both these is to use the *<nofranics>* ... </noframes> tag pair. Frame-aware browsers will ignore anything between the tag pair, so you can safely put the body of your HTML docu ment there. Non-frame browsers will not recognise the tag pair, ignore it and dis play the body text on the page.

A page then might look something like this:

```
<htral>
<head>
<!- header information here ->
</head>
<frameset ...>
<!- Frameset information here ->
</frameset>
<noframes>
<body>
\leftarrow Body text here \rightarrow</body>
</noframes>
</html>
```
And now a few words about what you put inside the <noframes> </noframes> tag pair. If you remember what I wrote earlier, you'll realise that I'm not too impressed with Web designers

who put 'You are using a non-frame browser - click here to download Netscape Navigator', for a number of reasons.

It should be relatively easy to produce a version of the page that doesn't use frames (although you may have to work a bit harder to do one that doesn't use tables). It may not look as elegant, but it **will** be readable by people with nonframe browsers. If <sup>I</sup> can do this on the Xara Ltd site with over 400 pages (and I do), very few people reading this article can have any excuse for not doing it.

With a non-frame version of the page, either include it in the body below the frameset, or include a link to it. The best solution is to give people a choice of a framed or non-frame site on your (nonframed) home page - then people using a

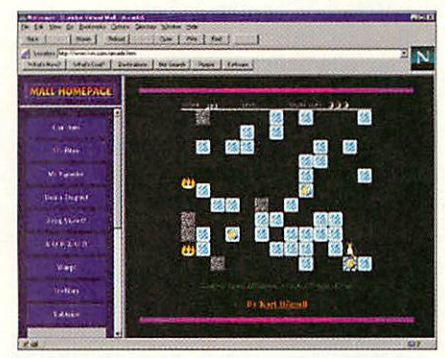

With Java, you can play some old favourites on the Web

frame-aware browser who happen not to like frames will be able to choose the non-frame version.

#### *Java*

Java applets are becoming increasingly common on the Web. Java basically allows the browser to run <sup>a</sup> small stand alone application in an area of a Web page - the application or 'applet' is restricted in that it can only draw into that area of the screen and also is not permitted to perform a number of other operations.

Java shouldn't be dismissed because it

# *h1r. a <sup>e</sup> m e*

doesn't (yet) run on Acorns. Although very few Java programs on the Net do anything that couldn't be done any other way, they often do it more elegantly. Java programs are often highly compact because they make extensive use of builtin libraries that are guaranteed to be on the user's machine.

They are truly cross-platform and will run on anything that has a Java Virtual Machine (JVM) because **all** the machinedependent code is hidden in the JVM. Java doesn't live up to the hype surround ing it - that is almost certainly true - but it's still a good language.

I'm not going to even attempt to describe programming in Java. You can in any case download a number of useful PD Java applets from the Net without know ing any Java yourself. However, to include Java in your HTML, you use the *<applet> ... </app!et>* tag pair.

Because this is a tag pair, you can enclose alternative HTML within it. This will be ignored by browsers that under stand Java but displayed by those that don't (or that choose to ignore the tag pair for whatever reason). In this way, you can make your page perfectly read able both by browsers that understand Java and those that don't.

For example, the Xara Ltd home page has a Java applet on it that lights up areas of an imagemap when the pointer moves over them (because it looks pretty, that's why).

However, there is also a standard imagemap between the *<applet> ... </applet>* tag pair, so anyone visiting the page with a non-Java browser still gets the imagemap. It doesn't light up for them but that's not really much loss. They wouldn't expect it to anyway.

This is completely transparent to the browser. The only way that they would know that the page contained any Java at all would be to look at the HTML source. This is as it should be. It doesn't matter if your page looks completely dif ferent on a non-Java browser or as close to the Java version as possible. Either is possible, either is acceptable. What's **not**

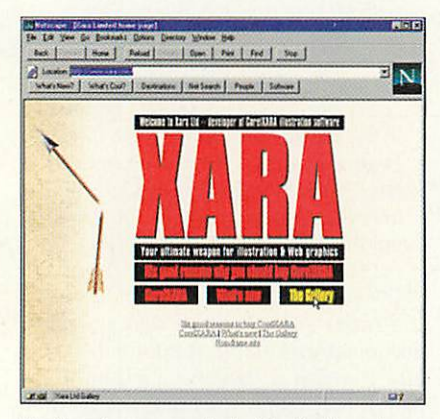

The Xara home page looks identical to a Javaenabled and a non-Java browser, until you move the pointer over the image map

acceptable is to leave non-Java users feel ing short-changed. Many people have Java turned off for a good reason respect this.

Anyway, the attributes of the *<applct> ... </app!et>* tag pair are as follows:

- *align="position":* applet alignment, as for images
- *alt="String":* alternative text, as for images. This is displayed if the applet fails for some reason (unlike the HTML between the tag pair, which is dis played if the browser doesn't understand Java)
- code="Class": this gives the name of the Java applet. It assumes that there is an applet file **Class.class,** and that this contains a Java class 'Class'. It is *vital* to get the case of these correct. Usually Java classes are capitalised, and this must be reflected both in the code attribute **and** in the file name (which must be the same as the class). *Class* can be a fully qualified package and if you don't know what that means you don't need to
- *codebase="URL":* the URL of the directory containing the applet - if this is not given it defaults to the URL of the document
- *height, width=n:* the height and width of the applet in pixels
- vspace, hspace=n: the vertical and

horizontal gap around the applet in pixels

name: the 'name' of the applet within a page, which may be used by other applets on the page to refer to it.

#### *Applet parameters*

In addition to the *<applet> ... </applct>* tag pair, there is another tag associated with applets which can appear between the tag pair - *<param>.* It is used to pass parameters to the applet as follows:

<param name="this" value="that">

where *this* and *that* can be replaced as appropriate. An applet may take multiple parameters, so there may be multiple *<param>* tags.

#### *And finally*

I'd like to thank everyone who's followed this HTML series through the past months. I've covered a lot of ground and even then have only sketched over sev eral areas. If you **really** want to learn HTML at a deeper level than I've covered, there are a number of books available to help you. I've already mentioned in an earlier article **HTML: The Definitive Guide** by O'Reilly and Associates Inc, and as a work of reference it's an excellent book. There are too many others to list here many also cover CGI and some also touch on Java and JavaScript, so the best bet is to flick through several and see which one best covers the areas in which you're interested.

Be warned that although most come with CD-ROMs, the software on the CD-ROM won't run on an Acorn. The best you can hope for is that some of the examples will be transferable onto your machine with file names intact but even this can often cause problems.

And remember, you don't have to be connected to the Internet to write HTML. Most of it works just as well on a local hard drive, so you can learn to speak the language of the Information Superhigh way while still parked in your **A**U garage, so to speak.

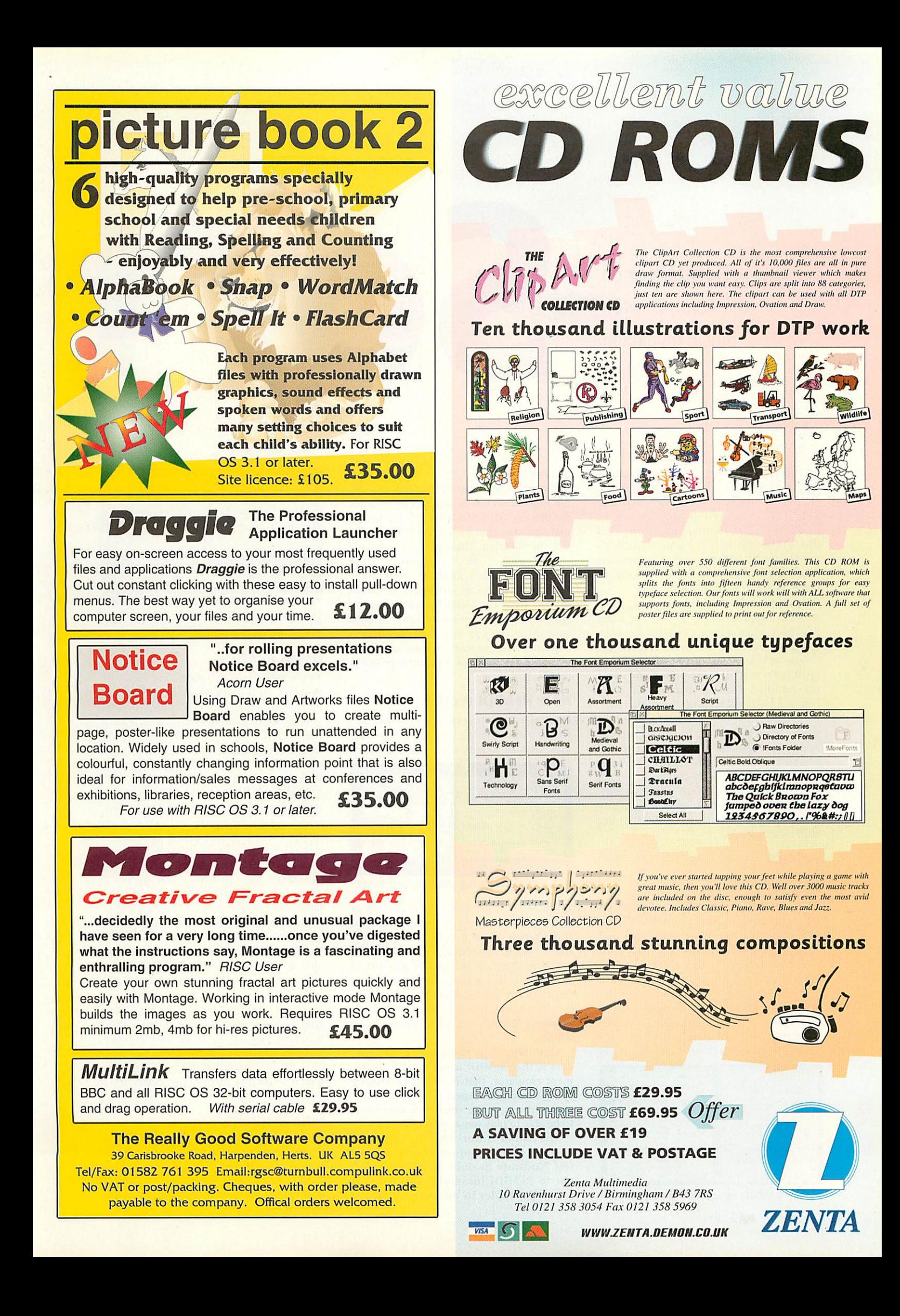

Midi

### *Rob Miller* on the non-hardware music revolution

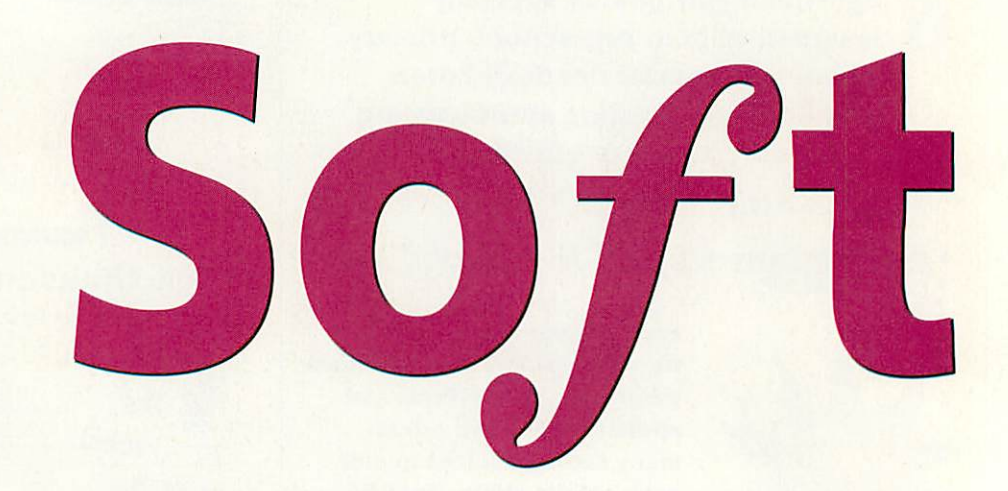

ven though MIDI has been around a **Long time, it only now seems to be** making its presence felt in the Acorn mar ket. The increased power of recent machines, in particular the StrongARM Rise PC, means that it's now possible to produce MIDI software such as sequencers that are more than capable of taking on those on other platforms.

Apart from the lack of real — or, more correctly, appropriate — power, the main drawback when it comes to MIDI has been the cost of additional hardware. Only a couple of years ago, the cheapest General MIDI (GM) module would have cost you a few hundred pounds, and you have the cost of a MIDI interface on top of that.

Now, with recent software develop ments, coupled with the extra power available from new machines, it is possi ble to replace all the hardware with software to emulate both the interface and the GM module. Two pieces of soft ware are now available which basically do this although both have their strong (and weak) points.

#### *ReMIDI*

**ReMIDI** is an application designed to allow you to play standard MIDI files on the desktop, on any machine with RISC OS 3.1 (or greater), an ARM3 (or better) and a hard disc. It will work with machines that have 8-bit sound or those with 16-bit sound - the Risc PC 700, A7000 or a Risc-PC 600 with 16-bit Minnie sound card upgrade. It won't work with any of the third-party 16-bit sound cards at present (eg. Irlam's 24il6 or Computer Concepts' Lark), but will still function using 8-bit sound on such a machine, providing it has

| affected who dependent in the wine appears to writting                       | <b>The age of the action and dealership</b>                                                                            |
|------------------------------------------------------------------------------|----------------------------------------------------------------------------------------------------|
| planets generated and general profes                                         |                                                                                                    |
| Pulsanes<br>Tur intermentation                                               | Charl Mine<br>Standards Institute<br><b>Hilton</b>                                                                     |
| <b>Not Ave</b><br>$\overline{1}$<br><b>President Centre</b>                  | sharehold sharehold advantage<br>a la facta del co<br><b>NAME</b>                                                      |
| <b>CJ Autrasia</b><br><b>Newthing East</b>                                   | Under the Party of the Party State Editor<br><b>MARINER</b><br><b><i><u><u>Refuse</u></u></i></b>                      |
| <b>Public Library</b>                                                        | presented to the control of the control of<br><b>MARINE</b>                                                            |
| A Rubb state about at                                                        | and in this particular to its inclusion in the<br><b>Mathematica</b><br><b>Scripping</b>                               |
| <b>Friedrig</b><br>51.9<br>Le Smalles introduce                              | prima necessary and companies for<br><b>ANTIQUES</b><br>School                                                         |
| La Surge-ambi-<br><b>Grills minute brands 11 struck</b>                      | $-1$<br><b>Call And Art Card</b>                                                                                       |
| <b>Sharudian was</b>                                                         | <b>Joseph Colle</b><br>at the right lay fact that the future must be the                                               |
| <b>Fariants Life manager in Continue in Class</b>                            | <b>Service Court</b><br><b>Burns Pacific Institute Publication Inc.</b><br>$\sim$<br><b>AND CONTRACTOR</b>             |
|                                                                              | u<br><b>Joseph Ct</b><br>presentation operation and an including                                                       |
| <b>Bangletyte AA112</b><br><b>HER</b><br><b>Transition</b><br><b>Witness</b> | <b>PERMIT</b><br><b><i><u>SALUE MIA</u></i></b>                                                                        |
| <b>Distribution Age</b><br>USING.<br><b>Binghiston</b>                       | and the local district with a basic and and was<br><b>COLEGIAN</b><br><b>GRAINS</b>                                    |
| <b>Churchener</b> , 196<br>N/AP                                              | per la fine annotate de la bellegione estado<br><b>Carl McCock of Link</b><br><b><i><u>Interdit cur</u></i></b><br>--- |
| <b>Call Call Co</b><br><b>Churcheship's assistant phone of the con-</b>      | and which definitions were as a manifest consumed and<br>×<br>-                                                        |
| / Republicans<br><b>Rear parents</b>                                         | and the fact of the last behalves and will<br><b>Humanian Links</b><br>****                                            |
| AIRS Neitherly Procurate<br><b>Kingsome</b>                                  | <b><i>Indian Auto Fundales</i></b><br><b><i><u>SERVICE AND A</u></i></b><br>delivers.<br>۰                             |
|                                                                              | <b>CONTRACTOR</b><br><b>Alamatoria</b>                                                                                 |
| that statusticky saperitur-<br><b><i><u>ANANCE COM</u></i></b>               | <b>General Ave</b><br>information to contract and con-                                                                 |
| <b>Black by Artist</b>                                                       | <br><b>STATISTICS</b>                                                                                                  |
|                                                                              |                                                                                                    |

ReMIDI's options and control windows

an ARM3 or greater.

The program comes in the form of a sin gle application which contains all the code for playing MIDI files, plus the 128 instru ment patches that go together to form the GM specification. These patches are share ware and are available from Michael-Dennis' ReMIDI web page (http://www.stack.nl/-michaeld/remidi.ht ml), or from the Datafile public domain library. They take up roughly 4.5Mb (uncompressed) so you'll need a decent (equals **quick)** internet connection if you want to get them at a genuinely lower cost.

#### *How ReMIDI works*

It's quite easy to explain how ReMIDI works without going into too many tech nical details, so here goes. When you first

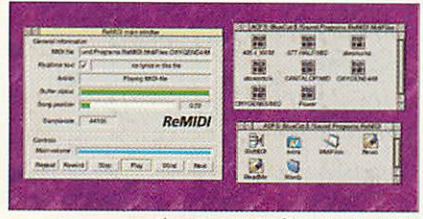

Playinga MIDI file with ReMIDI

run ReMIDI, it just loads the main core of the program into the computer, and installs itself on the icon bar. When a MIDI file is loaded, it interrogates the file to see what instruments it requires (the list of instruments that a song requires is part of the MIDI file specification) and then loads just those patches into the computer's memory. ReMIDI then plays the music in the file.

One important point worth stressing here is that ReMIDI is **not** a MIDI instru ment emulator, that is you can't load up ReMIDI and then expect some other MIDIcompatible program (such as a sequencer) to be able to play music through it.

The author is working on a version of ReMIDI that will allow it to replace a GM hardware module. It will be differ ent to ReMIDI inasmuch as (a) it will load all samples in advance, requiring

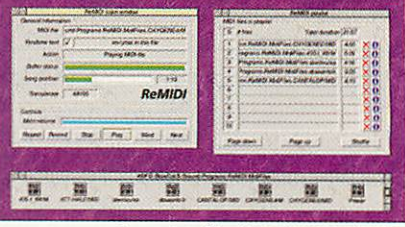

Queueing files in ReMIDI's playlist

about 5Mb of RAM, and (b) it will only work on 16-bit audio.

#### *Using ReMIDI*

To use ReMIDI, all you need do is install the program, let it know where the instrument patches are stored (this can be anywhere on your hard disc) and double-click on a MIDI file. ReMIDI then plays the song either through the internal speaker, or though whatever is connected to the headphone socket at the back of the computer.

The main ReMIDI window is used to show various information about the cur rent song, including the current position in the file, the time elapsed, the sample rate at which the song is being played, and the song lyrics if they are available. Part of the MIDI file specification includes optional lyrics (something to do the Japanese obsession with karaoke no doubt) although most tunes you come across seem to be without.

A further Control window allows you to alter any one of the 16 channels (ReMIDI supports 16 channels as in the the GM specification) and includes muting to qui eten out selected tracks, solo to play selected tracks and volume sliders. While standard RISC OS radio buttons and tick boxes are used in the layout of the win dow, it does make it quite large on the screen - it takes up over two thirds of an 800x600 desktop.

#### *Sound quality*

One of the best things about ReMIDI is that it will work in both 8-bit and 16-bit sound. At present, there are no other sound cards catered for although it's likely that third-party upgrades such as Irlam's

Mid

# MIDI

24116 and Computer Concepts' Lark card will get software support in future. The author is looking into it so watch this space in future as they say, or better still, keep an eye on the ReMIDI web page if you can.

With 8-bit sound, the sound quality is remarkably good, especially if you have audio signal routed out of the sound-out socket and into an amplifier or head phones. A lot of MIDI files have been recorded using real keyboards, drums and so on, which definitely comes across.

With the machine connected to an external amplifier, it's almost unbelievable the quality of 16-bit sound reproduction you can achieve, especially considering that everything is being done in software.

Comparing it to a dedicated piece of hardware (eg. a Yamaha CBX-T3 GM mod ule) might sound unfair but it's still surprising the clarity of one compared to the other. The hardware sounds 'larger' and has a lot more presence but ReMIDI is certainly adequate for playing back the occasional tune.

#### *ESP's synthesiser*

Another application (in fact the only other application as far as I am aware) that attempts to simulate a GM synthesiser in software, is ESP's software synthesiser. This, like ReMIDI, uses a collection of 128 sound patches to emulate a GM module and allows standard MIDI files to be played back as if they were being fed to a suitable piece of MIDI hardware.

The major difference though, is that ESP's **Synth** can be run in conjunction with other MIDI software and be used to replace a GM synth or module. For exam

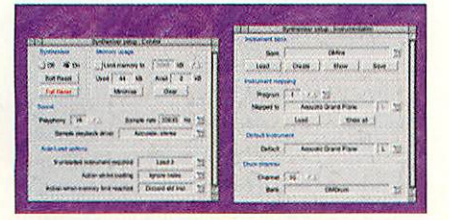

The two Synth setup windows

ple, if you run ESP's Synth, and then run up a copy of **'.Maestro,** you will then have access to a full set of GM sounds that you can use to play a tune with.

ESP's Synth will function quite happily, even with professional sequencers such as Liquid Silicon's new **MellDl,** making it an ideal way creating music without the need for expensive hardware. You can of course, save out your work as a MIDI file and then play it back on any hardware GM synthe siser or module.

#### *Setting up*

Installing Synth is extremely easy and just requires the contents of three discs to be copied over to a suitable place on your hard drive. There is one main application

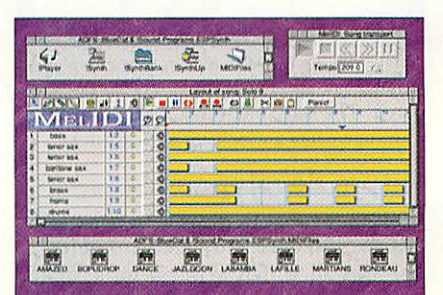

Using Synth with a MIDI sequencer

ISynth (the GM synthesiser emulator) and a resource directory called ISynthBank which is used to hold all the sound patches required for the synthesiser.

Once loaded, ISynth appears on the icon bar, and gives access to two control win dows. The first is for Synthesiser Control and allows you to adjust the polyphony and sample rate (see later), set the amount of memory used, plus a few other general setup options. The other window provides control over instrument mapping and allows you to load and save different instrument banks into the synthesiser.

One word of warning here. I tried to run ISynth with a Computer Concepts Lark card fitted in my machine and got no sound produced at all. After some investi gation, it turns out that the MIDI module version number for the Lark card is higher

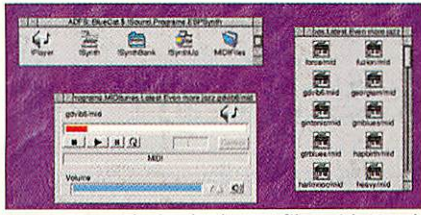

Playing back MIDI files with ISynth

than that used for ISynth even though it's an older piece of software.

What you first need to do is RMKill the MIDI module on the Lark card before run ning ISynth. ESP are aware of this problem and they are going to make the version number of their next MIDI module higher than that of the Lark one, to ensure it gets loaded in preference. There shouldn't really be a problem with this 'clash' and it will be solved in the near future. ESP's web site will include any upgrades as and when they become available.

#### *Sound Quality*

Unlike ReMIDI, ESP's Synth will only work with 16-bit sound. It will however, play back audio at any sample rate up to 50KHZ. There is an 8-bit version of Synth currently under development which should hopefully be ready for release by the time you read this article. More upto-date details should be found on ESP's web site.

In order to achieve optimum sound out put, and to ensure that the SoundDMA is not overloaded (which can lead to the machine freezing) there is a trade-off between the polyphony (number of channels you can play at once) and the sample rate.

Anything from 20.833KHz upwards sounds perfectly clear although you won't get 'CD quality' unless you have Synth set to play back at  $44.1$ KHz  $-$  with a relatively low polyphony of eight channels. I would have thought that the latest Acorn computers, especially the StrongARM Rise PC, were capable of more and I have been informed by ESP that it is in fact possible (and I can confirm) to play back up to 32 simultaneous channels at 44.1KHz.

Midi

# SOFT MDI

#### *MIDI on the Internet*

Here is a list of web sites worth checking out if you want MIDI files to play

Classical Music Archive **http://www.prs.net/midi.html** The Downbeat Cafe Jazz and Midi **http://www.downbeatcafe.com/** Gerd's MIDI Pages - The Collection **http://stud1.tuwien.ac.at/~e8925292/bestmid.htm** Harmony Central Sources of MIDI files h**ttp://www.harmonycentral. com/MIDI/files.html**

Unfortunately there is no easy method of testing whether or not the SoundDMA is reaching it's limit although ESPand Acorn are working on a more 'robust' system that allows Synth to know when the polyphony is reaching the limit of the SoundDMA system. Until that is ready, ESP have therefore set the limits low, just to be on the safe side.

#### *PC compatibility*

Unlike ReMIDI, ESP's Synth will work quite happily under Windows on a suit ably equipped Rise PC (ie. one with a second processor fitted). Installing it for use under Windows is a simple case of run ning it up before entering Windows and then making sure you have the right dri vers installed.

Without delving too deep into the (rather messy) world of Windows, it's suf ficient to say that all you need is a generic GM driver installed. Once you have all the bits of software in the correct place how ever, any subsequent Windows program that you run should have access to MIDI if it requires it.

Quite a few games now use GM to generate music and sometimes even sound effects, and the difference between MIDI and non-MIDI soundtracks is quite noticeable. There are also quite a few shareware programs avail able for Windows which make use of MIDI so you should have plenty to play with if you look hard enough.

Eor those with access to the Internet, and in particular, access to the web, you might want to have a look at the Koan

ambient music generator of which you can find a demo on their web page http://www.sseyo.com/indexnew.html even though there is only a demo version of the program available. It's a shame that there's nothing similar for RISC OS.

The only two drawbacks with using Synth via the PC Card are that MIDI and DOS don't always work too well together, and Synth slows down the performance of Windows especially with graphics. ESP are looking into both problems and might be able to cure the former with <sup>a</sup> suitable

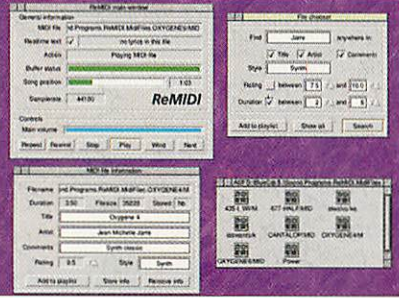

Searching for MIDI files in ReMIDI's playlist

patch. The only answer to the latter one is to have as fast a machine as possible.

#### *Future developments*

As it stands, ISynth provides a basic set of GM instruments and percussion effects. The way in which it has been designed means that it is very easy to add more instruments or replace one or more of those currently installed.

ESP will shortly have a selection of dif ferent instrument packs available, including Pianos, Brass, Strings and Guitars. These will be more specialist than those included with ISynth and should suit those users wanting to use the pro gram for particular types or styles of music. A similar idea is used in hardware synthesisers (such as Roland's XP50) although new instruments normally come in the form of a plug-in card and cost a great deal more. The price for these new ISynth sound packs is £5(+VAT) each.

An instrument editor which is currently in development (but should be available by the time you read this) will allow you to edit the different sound patches. Different parameters such as number of tones, tone to note mapping, and looping points can all be edited, and it will even allow the importing of sample and instru ment files in formats such as Gravis, WAV and RAP.

#### *Summing up*

Although ReMIDI and ISynth do a similar thing they are quite different. The most important distinction is that Synth will work in conjunction with any other appli cation that requires output to a MIDI instrument, whereas ReMIDI will just play back MIDI files.

Both programs are relatively cheap but bear in mind that ISynth is far more flexi ble in as much that it can be used in place of a hardware synthesiser. Of course there is also the fact that it can be expanded with extra sound packs or even third-party ones from other platforms.

If you want a cheap GM synthesiser, buy ESP's ISynth. If, on the other hand, you have a stack of MIDI files and you just want to hear what they sound like, go for ReMIDI. My personal choice would be ESP's Synth, but then not everyone is lucky enough to have a Risc PC  $\overline{A}$ U with 16-bit sound.

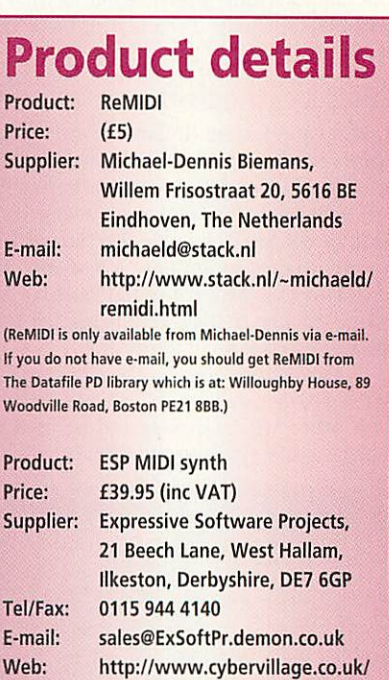

acorn/esp/index.html

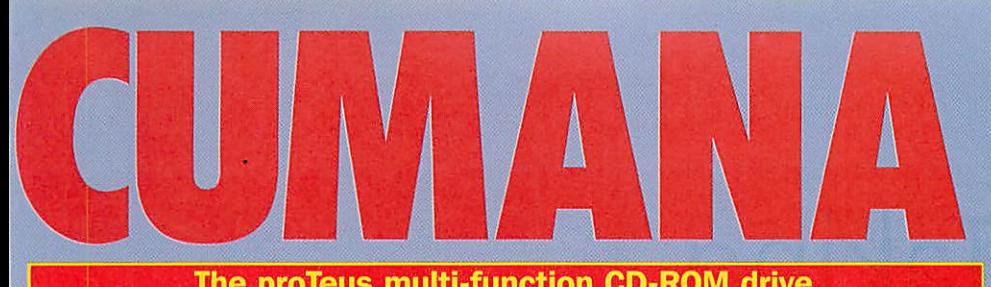

#### *The proTeus multi-function CD-ROM drive*

An Ideal resource for IT Co-ordinators, Network Managers and School Office Administrators. The proTeus is a unique *CD-ROM* drive combined with a 650Mb rewritable optical disc drive, and is the ideal way to upgrade your computer.

**NEW for 1997** 

#### proTeus (parallel port version)

- **•k** Unique flexible and portable optical storage solution
- $\star$  No extra interfaces needed
- \* Includes Acorn and PC driver software
- \* Six speed *CD-ROM* performance
- $\star$  Fast access time 160ms (CD) and 125ms (Optical Media)

#### *proTeus (parallel) £449.00 exc. VAT* (Order code: 3-1395-G)

#### proTeus (SCSI version)

- $\star$  Internal or external options available
- $\star$  Suitable for Acorn, Apple and PC computers **\*** Quad speed *SCSI CD-ROM* performance
- with 256kB cache
- **•k** Fast access time 195ms (CD) and 125ms (Optical Media)

*proTeus (internal) proTeus (external)* *£349.00 exc. VAT* (Order code: 3-1390-A) *£449.00 exc. VAT* (Order code: 3-1392-A)

*Order your proTeus drive now and receive a FREE 650Mb optical cartridge. Quote ref:* PB/

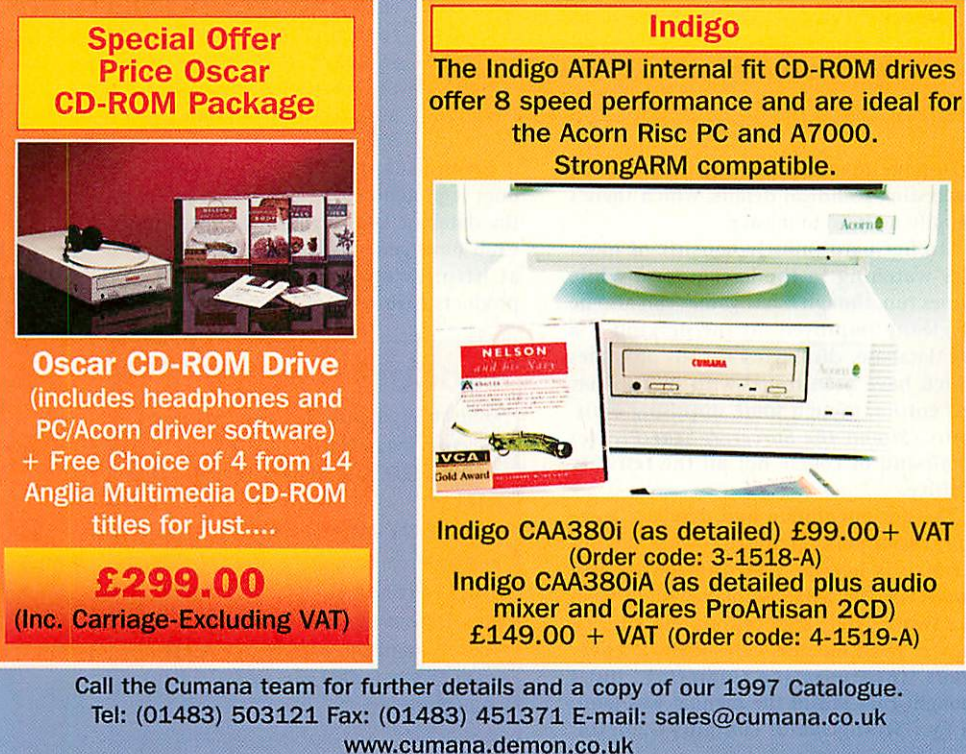

The Cumana product range is also available through your local dealer Cumana, Boundary House, The Pines, Broad Street, Guildford, Surrey, GU3 3BH

#### *SCSI II interface card for Rise PC*

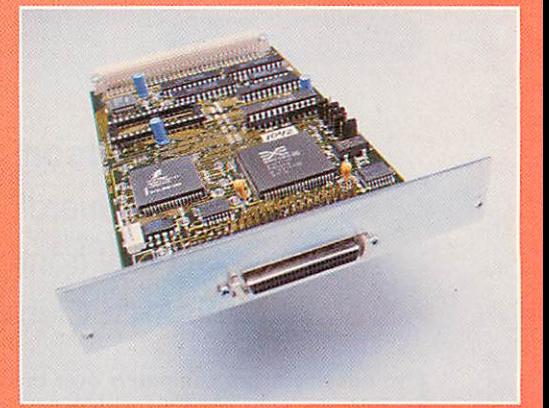

#### *Features:*

- **\*** The SCSI driver is fully Rise OS compliant to support the Rise PC 600, 700 and StrongARM
- **•k** Supports up to 256kB of on-board Flash EPROM along with *FREE technical support* and upgrades from floppy disc or can be downloaded from the Cumana **Website**
- **•k** 32 bit DMA transfers supported on the Rise PC giving 7Mb/sec
- **•k** Built-in security for CMOS RAM and EEPROM
- $*$  Supports 8 logical drives on the icon bar
- $*$  New icon bar management features include the ability to "stack" multiple drives to save icon bar space
- **•k** Support for DOS format media (e.g. proTeus, SyQuest and Jazz)
- $*$  Drive mapping and configuring from the icon bar plus support for user defined user icons

#### *SCSI II interface* (Order code: 3-1040-A) *SCSI li cable*

£149.00 <sup>+</sup> *VAT*

(Order code: SCSI2-50)

*£ 15.00* <sup>+</sup> *VAT*

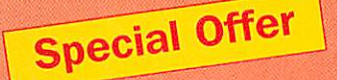

#### *Victor CXX446 Multi-Drive Tower plus CD-Net II*

For just £1375 Save £70!

(Order code: 3-1650-G)

The ideal solution to running CD-ROM titles across <sup>a</sup> network. CD-Net II is Cumana's popular software package for serving CD-ROM titles to any Acorn AUN compatible

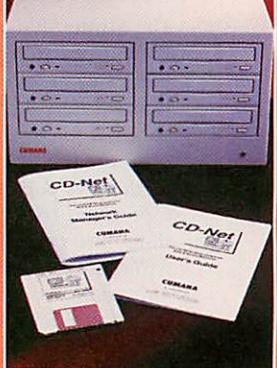

network, including Nexus and Ethernet. The main applications run on a suitable server, and the small client utility makes machines elsewhere on the network appear to have a local CD-ROM drive fitted.

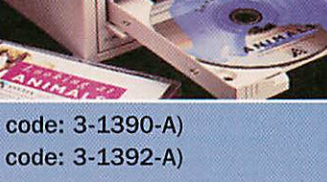

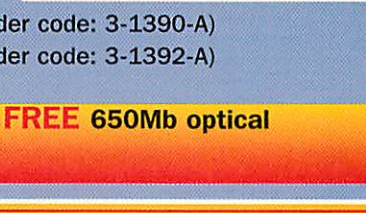

*\**

#### <sup>m</sup> *Graham Nelson <sup>&</sup>lt;* looks at StrongGuard!  $-$  the latest utility from the ARM Club

**Example 12**<br> **Example 12**<br> **I** last decade - an early A305 with Arthur, an A310 with RISC OS, an A5000, a Rise PC 700, and now the same but fitted with a StrongARM. Not one had quite the same processor or operating system as its prede cessor. So in a way it's perverse that I've thought of each in turn as *'the* Archimedes'.

> The greatest changes can be invisible from the desktop because the ARM chip engineers have usually been more willing to bite the bullet than the RISC OS designers. RISC OS has ducked major issues over the last eight years - the confusion of multi-tasking with window redrawing, always a temporary bodge, is still not quite resolved. But in compensation, it's remained a fairly stable platform for pro grammers (compared with MacOS or

Windows). It's to Acorn's credit that we even hope old pro grams will still work.

We're often disappointed, though, when it comes to games. For example, since the A310, the screen memory has been relocated, and a program writing to the old address will probably 'abort on data trans fer'. Monitors have changed and old screen modes are not always conveniently viewable. The sound hardware was redesigned for the Rise PC, which can result in ear-split ting screams. Finally, even the tremendous increase in ARM processing power can handicap games - they can run impossi bly fast or mistime events.

#### StrongARM - a big invisible change

The StrongARM processor has almost the same instruction set as its predecessors but there are crucial changes. For the first time it uses different caches for instructions and data. Although efficient, this can be disas trous if a program treats the same block of memory as both instructions and data - if a program tries to write its own instruc tions, the caches get out of step and the wrong instructions are obeyed. Games are vulnerable, as 'self-modifying code' is a popular trick for rapidly plotting up sprites.

Two recent freeware utilities will 'turn off' the new cache architecture as needed: **AutoCache** (by Technium220) *and* **StrongCache** (by Spidersoft). I preferred **StrongCache** (downloadable from http://www.argonet.co.Uk/users/d.s.mars/)

# laking the Strong<sub>ot</sub><br>Strong<sub>ARM</sub> out

but it really only types the commands 'cache on' or 'cache off' on your behalf. This is always worth a try - it'll get **Simon** *the Sorcerer and Elite working, for* instance.

#### StrongGuard!

**StrongGuard!** is the ARM Club's utility for running old games on a StrongARM. It's straightforward to install and comes with

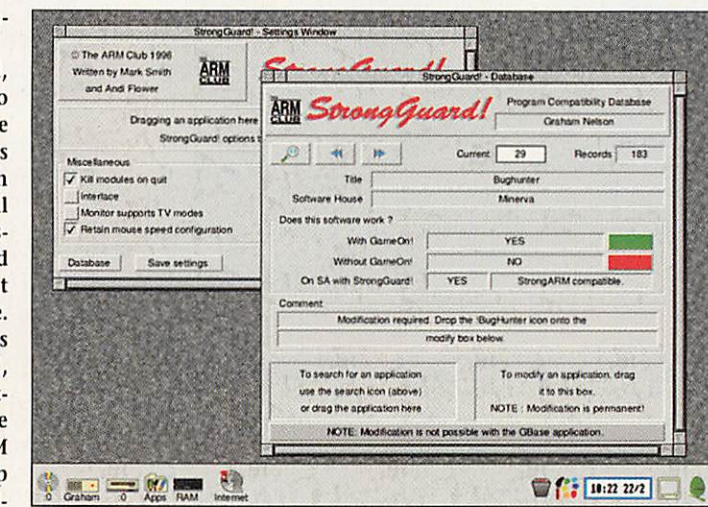

a 16-page manual that's generous with interesting technical details, which there's happily no need to master.

StrongGuard! mostly consists of mod ules watching in the background while games run, though a few games can also be surgically improved. At the desktop is a toy database, displaying details of games which have been tested with it. This has 183 entries, though some surprising omis sions *(Simon the Sorcerer; Star Fighter* **3000)** and of course not all the tests are positive.

The documentation and database leave one crucial point confused - what the dif ference is between StrongGuard! and **GameOnl.** The database makes them seem like two separate applications and after all they're both on sale - the manual cover reads 'Incorporating GameOn!', but I thought that meant the manual was joint. In fact StrongGuard! contains GameOn! built-in (see hint on page 9). A third appli cation, **GBase,** is named in an ominous warning on the database window - this turns out to be a promotional package, so the warning is meaningless. Finally, the database prints up phrases like 'SG user mode prot required' - in fact there's no need to understand but nor is there much opportunity.

#### And does it work?

After a week or so of experi ments, I felt that the exclamation mark - the title's a pun on 'en garde!', presum ably? - ought to be a question mark. GameOn! - the part of StrongGuard! which upgrades Archimedes games to the Rise PC - contains <sup>a</sup> wealth of accumulated experience. The newer material for the StrongARM card is much less capable - I counted only 12 cases where it would work but turning off the cache wouldn't. It claims to correct the speed of a few more, such as Elite, but I couldn't tell the difference.

StrongGuard! is no magic wand nor does it pretend to be. I'd advise browsing the database before you buy and the ARM Club have generously made this available at http://www.armclub.org.uk/ products /strongguardindex.html *4u*

#### *Product details*

*Product: StrongGuard!* **Supplier: The ARM Club** *Address: FREEPOST ND6573, London N12 0BR Price: £25 inc VAT; members £22.50. To upgrade fromGameOn! costs £15(release 1) or £10 (release 2) Pros: Convenient • Well-coded Cons:Presentation lacks clarity • Not as good for StrongARM as GameOn! is for plain Rise PCs*

*In brief i*

*m*

# **Get your priorities right**

I'm a list person, so when **RemindMe**from I'm a list person, so when sometime office, I had a sneaking suspicion that it might turn into a favourite of mine.

**RemindMe** is for people working in busy environments where it is easy to overlook major tasks in favour of minor ones. You

enter tasks and **RemindMe** will provide a regular reminder in a message box on screen.

The application is extremely simple to use. A maximum of 255 messages can be entered - I hope I'm never **that** busy which can be up to 64 characters in length. There are five message buttons

on display which continually scroll through the current reminders. The win dow's title bar contains the number of current and future messages.

For each message the user must select how often they want it repeated, ranging from a One-off to Every Year plus how urgent it is. These selections reflect the frequency that the message appears in the Message window.

As there are no date settings, I would be wary of using it to remind me of anything very important. The instructions do not make it clear when, for instance, a once yearly message will be displayed. It's not very

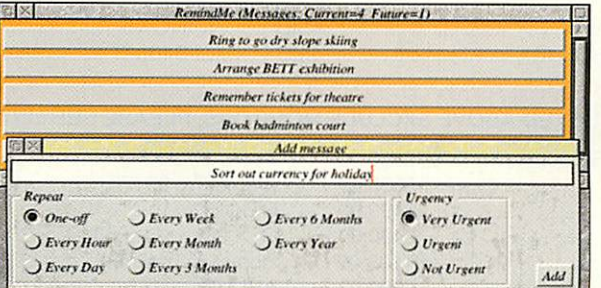

useful if your MOT needs doing in March and the yearly message appears in May.

Messages can be amended easily - this includes the content as well as the fre quency and urgency. To delete a message it must be amended to be a One-off as delet ing a repeating message will only

temporarily remove it - a new date will be automatically assigned for it to re-appear.

**RemindMe** would be more useful if it was had some sort of sound alarm to accompany any very urgent messages. Personally I would not think to click on the **RemindMe** window when busy work ing on something else.

Version 2.00 is due to be released in early 1997 and purchasers of version 1.00 will be entitled to a free upgrade.

#### *Product details*

*Product: RemindMe Requirements: RISC OS 3.1 or better Supplier: Cherisha Software Address: 16Woodside Drive, Wilmington, Dartford, Kent, DA2 7NG* Tel: (01322) 553953 *Fax:(01322) 400883 WWW: http://www.zynet.co.uk/gold/ katech/Welcome.html* **Price: £15 (single user), £45 (unlimited site** *licence)*

# *Need a rest?*

low many of us at some time have complained about pain in our wrists or hands after working on the com puter? We probably all know that there is a cor rect posture and way of typing but few bother to find out what it is until the pain becomes unbearable.

Ergonomic experts recommend computer

users should avoid bending their hands up and down or twisting them and the per fect posture while using a computer is when the forearms, wrists and hands are in a straight line.

3M Commercial Office Supplies have developed three ergonomic wrist rests which encourage this recommended pos ture. With the wrist rest in position the computer user naturally adopts a neutral wrist and palm position which in turn helps to reduce or eliminate discomfort, fatigue and pressure points.

Three models have been produced for dif ferent user needs:

• the WR510 - the keyboard model designed to fit standard keyboards

• the WR511 - for the mouse only

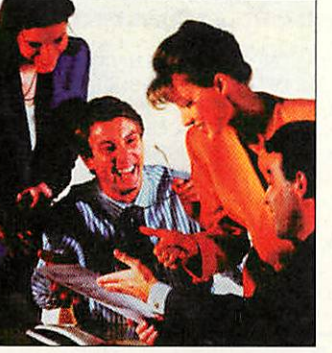

• the WR512 - the com bined keyboard and mouse wrist rest

<sup>I</sup> tested the combined model which was incredi bly easy to put together. The height of the wrist rest can be adjusted so that a neutral wrist posi tion can be achieved for different users. The key board can then be placed on top and that's it. Nonskid rubber strips are

provided to keep it in place on the desk top. There is a mouse pad on each side which makes the combined model suitable for both left and right handed people and the rough texture of the pad is excellent for mouse precision.

The gel-filled wrist rest of the WR512 runs the full length of the keyboard and mouse pads so the wrists are supported when using either. The fabric of the wrist pad is cool and comfortable and designed to be gentle to the skin. As the pad is gel filled it fits to the shape of the users wrist, quickly returning to its original shape after.

I had begun to have some pain in my hands, but since using the WR512 I haven't experienced any - so it seems to have helped me. My only criticism is that

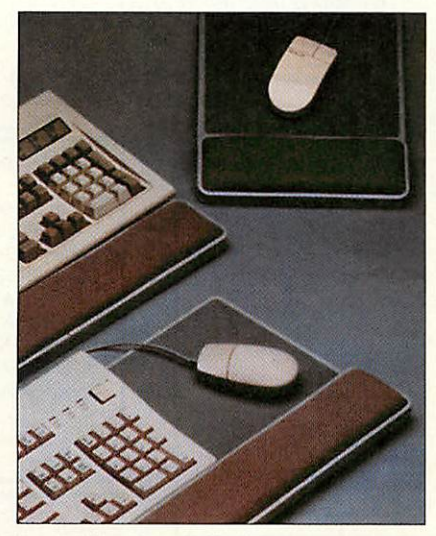

the combined model takes up quite a lot of valuable desk space - but then again not everyone has such a cluttered desk as a busy assistant editor on your **AU** favourite magazine.

#### *Product details*

*Contact: 3M Office Products, tel:(01234) 268868 forasupplier inyourarea Recommended selling prices(exc VAT): WR510 (49x 28cm) keyboardmodel- £35.45 WR511(24 x 28.5cm) mouse model - £23.65 WR512 (68 x 28cm) combined mouse and keyboard model - £47.25*

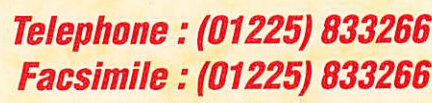

*email* : *sales@microlas.demon.co.uk www http://www.microlas.demon.co.uk*

*Memory Hard Disc Price*

£650.00 £265.00 £920.00 £350.00 £495.00

**Printing IStationery @f Desktop Publishing M Graphic Design** *if* **Imagesetting Scanning** *m*

**THE RIGHT CHOICE**

*PROCESSOR* **STILL AVAILABLE FOR £115 IF PURCHASED WITH RISC PC! (OTHERWISE£275)**

rid Wide

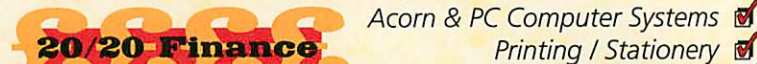

We operate the Acorn 20/20 Finance Interest Free Credit Scheme - Please call for details.

#### NEW LOWER PRICES! *TRADE IN DISCOUNTS AVAILABLE*

**Allprices listed were correct at the time of going to press. We reserve the right to change them if the need arises - you will be notified of any changes upon ordering.Please allow time for clearance of cheques. Credit /** debit cards will be charged on

**day of despatch.**

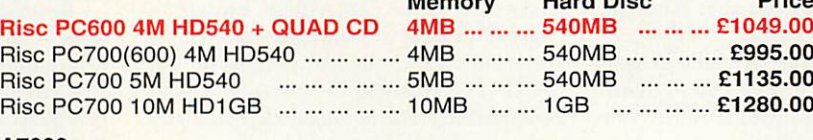

A7000 A7000 4MB NET **And Accord ACCESS ACCESS** *AMB ALCORD <b>ACCESS AMB ALCORD <b>ACCESS AMB ALCORD <b>ACCESS* A7000 4MB HD540 ... ... ... ... ... ... ... 4MB 540MB £799.00 *STRONGARM*

**FORQUADCDADD£50,FOR8xCDADD£100, FOR 12xCDADD£150TOABOVEPRICES** *ALL PRICES LISTED ABOVE EXCLUDE MONITORS, PLEASE SEE LIST BELOW*

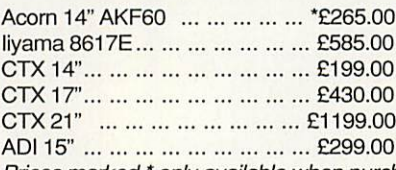

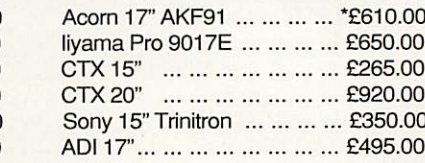

**Prices marked \*only available when purchased with Computer.**

#### *Acom Network Computer*

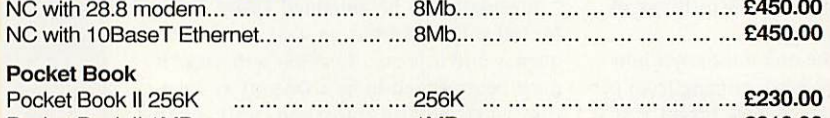

Pocket Book II 1MB 1MB *£310.00*

#### *PC CARDS FOR RISC PC* ordered alone with RISC PC

*DX4-100 5x86-100*

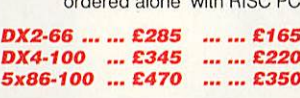

*CD ROM DRIVES* 4 X 4 Auto Changer ... ... ... ... £125<br>8 spd IDE ... ... ... ... ... ... ... ... ... £105<br>12 spd SCSI ... ... ... ... ... ... ... ... ... £170 12 spd SCSI ... ... ... ... ... ... £170<br>Parallel Port 8 spd ... ... ... ... £220

#### *CD ROM WRITERS I PD Drives* **(Needs** *SCSI) Internal CD ROM Writer £655 External CD ROM Writer m.m. £699*<br> *10 x DISCS for above m.m.m.m. £68*<br>
Panasonic PD Drive **m.m.m.m.m. £399** Panasonic PD Drive ... ... ... ... ... ... £399<br>650Mb PD Cartridge ... ... ... ... ... ... .. £36

*PRINTERS* **<sup>I</sup>** *MODEMS* **etc** Canon BJ30 ... ... ... ... ... ... ... ... E175 Canon BJC70 ... ... ... ... ... ... ... E199<br>Canon BJC240 ... ... ... ... ... ... ... E199 Canon BJC240 ... ... ... ... ... ... ... £199<br>Canon BJC620 Canon BJC620 ... ... ... ... ... ... ... E365<br>Canon BJC4200 ... ... ... ... ... ... ... £280 Canon BJC4200 ... ... ... ... ... ... ... £280<br>HP Desk let 400C ... ... ... ... ... ... ... £156 HP DeskJet 400C <mark>... ... ... ... ... ... ... £15</mark>6<br><mark>HP DeskJet 690C ...</mark> ... ... ... ... ... .. £254 <mark>HP DeskJet 820C ... ... ... ... ... ... ... £305</mark><br>HP DeskJet 870CXI ... ... ... ... ... ... £413 HP DeskJet 870CXI ... ... ... ... ... ... £413<br>HP LaserJet 5L ... ... ... ... ... ... ... £392 HP LaserJet 5L ... ... ... ... ... ... ... 2392

#### *INK JET CARTRIDGES I TONER CARTRIDGES I CONSUMABLES*

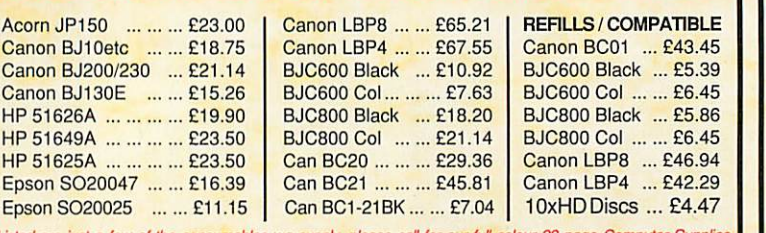

Listed are just a few of the consumables we supply, please call for our full colour 28 page Computer Supplies<br>Catalogue which contains hundreds of products! - Mouse Mats, Ribbons, Ink Jet/Toner, Discs, Cleaning Products, Labels, Disc Boxes, CD towers, Furniture, Workstations, Screen Filters, Notebook Carry Cases, and much more

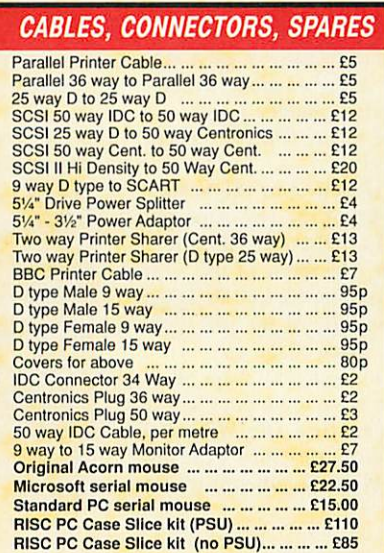

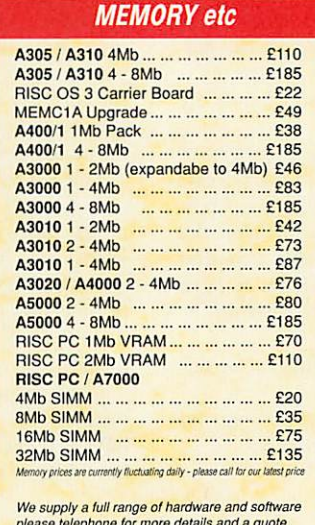

#### **please telephone formoredetails and a quote.**

#### \_ **BITS'N'PIECES** |

ANT Internet Suite ... ... ... ... ... ... £115

Sportster Flash ... ... ... ... ... £199<br>Sportster VI

HP LaserJet 5P.

33.6K Sportster VI

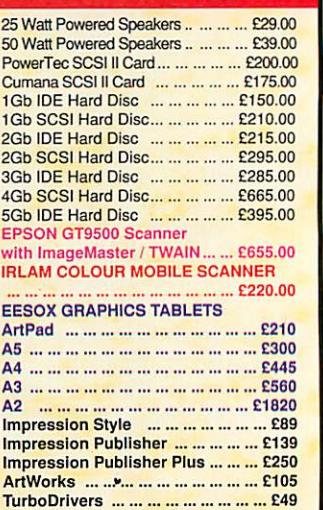

#### *Micro Laser Designs*

*105 Midford Road Combe Down BATH BA2 5RX*

*Tel: (01225)833266 Fax: (01225) 833266*

**Micro Laser Designs is an Acorn Centre of Tech nology and supplies the complete range of Acorn Hardware and Software. We also offer scanning, printing and imagesetting services and specialise in litho printing from Acorn files - Letterheads, School Magazines, Brochures, etc**

#### *ALL PRICES SHOWN IN THIS ADVERT INCLUDE VAT.*

**Carriage Charges:**

**For orders of £250 or more, carriage is FREE. Small orders will have a delivery charge of £2.50, or £5 for heavier items.**

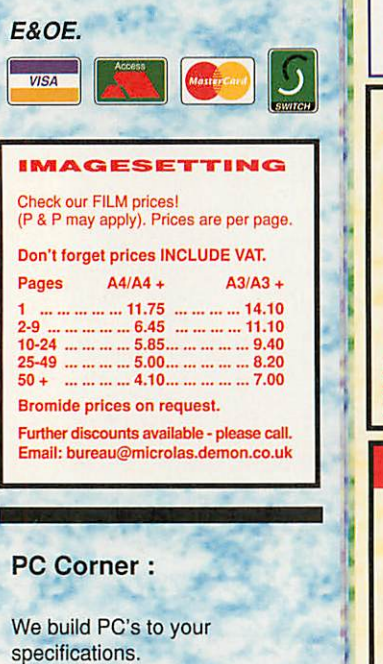

eg: AMD 133 Multimedia System, Mini Tower, 14" Monitor, 16Mb RAM, Sound Card, 1.2Gb Hard Disc, Windows 95, Encarta '97, MS Golf 3, MS Works, MS Money

#### £1049.00

*Starter systems from £750.00*

PD CD review

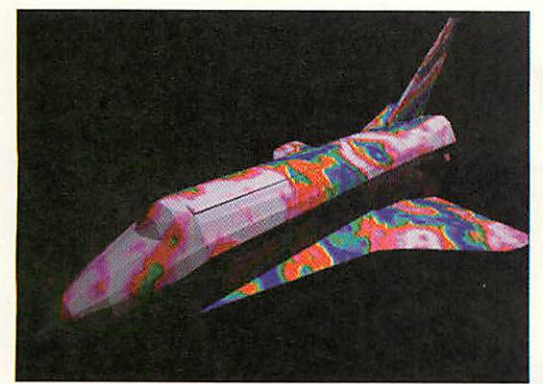

Raytrace from 'Merlin'

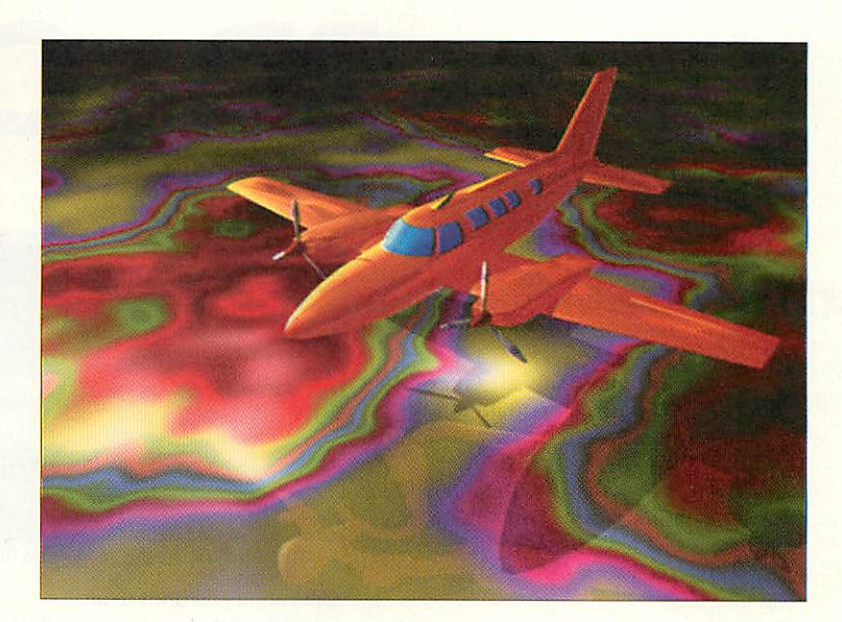

*PD onCD*

# Get your

#### *Chris Jackson* looks

### at the latest CD

#### collections ot Public

#### Domain software

Over the past two or three years CD-ROMs for the Acorn have been spawning all over the place and although you couldn't call the market 'saturated', the number of CDs available means that companies are selling on quality not quan tity.

Due to the nature of public domain CD-ROMs, companies can gain marginal profits as many PD authors don't like oth ers profiteering from their work. This means that most of the CDs available are usually around the £25 region.

On both the CDs in the review, archives are used to keep the original RISC OS file names - which can be in upper and lower case, unlike CD-ROM names which must be in upper case only.

One thing I love about owning a num ber of CD-ROMs is that when I need a special utility I can remember seeing pre viously, I can usually put my finger on it with the click of a few buttons. I sometimes slot a CD in the drive and go for a browse and it's brilliant to come across a gem application - the type that prompts you to wonder why the author didn't release it commercially!

The ARM Club is producing the second in its series of public domain CD-ROMs which should be available around April, however beta copies were not available when the magazine went to press. Arm-Club CD2 will almost definitely be worth watching out for as its first attempt was excellent and very well organised.

#### PDCD4

I was very pleased to see that the packag ing of **PDCD4** had been given a more slick look than the previous versions, to which RiscDisc users have become more accus tomed.

I was slightly disheartened to find that the PDCD4 catalogue wasn't on the CD. Eventually I found it on the accompany ing floppy disc, which makes it almost compulsory to install the interactive cata logue on your hard disc, as having to search for a floppy each time you want to find a file on the CD can get to be a bit of a pain.

**Merlin,** a desktop raytracer from Evolu tion Computers, comes free of charge on the CD. 1 had a good play around with it and found the application very well writ ten. Merlin alone might be a reason to buy the CD, especially for people who liked QRT and POV. A StrongARM upgrade disc for Merlin is available from the Datafile.

A great number of music files are on the

CD, all of high quality and in *Digital Sym***phony** format. These come in handy when working at the computer for quite a few hours and need a good music selection to listen to.

I generally don't dwell on demos very much but recently there seems to have been a great amount of work going on by coders. The demo directory contains latest creations by the great demo groups: Xtreme, which is an amalgamation of smaller graphical masterpieces from a number of coders, Voxel and a number of high quality others.

When I first saw the 40Mb replay file of the RAF Falcons doing a parachute jump, 1 thought it was a waste of space. However, in hindsight, distribution of files of this size can really only be done on CDs as not many people would want to order around 20 discs with the file on, and 40Mb doesn't make too much of a dint in the 600Mb+ of space available anyway.

There's a large amount of educational software which I was glad to see, as there is quite a range of educational PD software which schools rarely get their hands on because teachers do not really think to go to a PD library for school software. Most of the creations are very specific though and will only be of use in special cases. I was very impressed with the driving test simu-

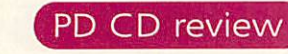

# Get your *PD on CD*

lator and anyone who is taking their test soon might like to have a look at it.

PDCD4 contains both ArmLinux (for the A5000) and RiscBSD (for the RiscPC), along with some Unix tools such as a large C library for example. This all takes up around 200Mb of space, which is a big chunk if you aren't too interested in Unix parts of the CD.

I was glad to see that the Datafile still recognised the importance of the Acorn Pocketbooks and have included numerous applications such as a fax and terminal programs.

As for the software on PDCD4, it is var ied and of very good quality. Most of the applications are new releases and the rest are updated versions of older well-known programs.

#### RiscDisc 3

**RiscDisc3** comes in the usual fancy CD box which fits in neatly with the previous CD-ROMs. Owners of the previous RiscDiscs will be completely familiar with this CD as the same general layout prevails - with **'.ArmMovic** and **lARPlayer** in the root direc tory and the RiscDisc catalogue too.

I was pleased to find out that owners of StrongARMs can now use the RiscDisc 1 and 2 catalogues if they use the patch sup plied on the RiscDisc3 CD. I'm sure it became tiresome not being able to access the old databases.

Many of the files on the CD are Strong-ARM compatible - indeed the CD was released to coincide with the launch of the .StrongARM. All applications which will work on the StrongARM have a logo splashed across the entry in the catalogue on the CD.

A number of ElectronicTexts from Project Guttenburg are supplied and these should come in very handy for teachersthey can simply drag the text to a DTP

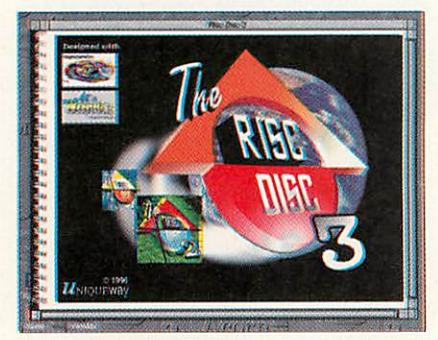

A screenshot of the opening screen of RiscDisc3

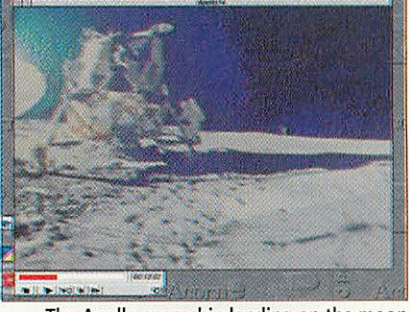

The Apollo spaceship landing on themoon *Conclusion*

application and print it out.

Unlike PDCD4, only RiscBSD is sup plied, but this still takes up around 125Mb of the space! The main section of the disc, which contains all the PD, is also about 125Mb, which isn't too bad considering it's all new or updated versions since the previous CD.

The Internet directory contains a num ber of useful applications, however being online I found I had most of them already, though the collection would be very useful for beginners.

One thing I like about RiscDisc is that Uniqueway includes data from a number of locations on the Net, so people who don't have access still have a wealth of information. The Acorn FTP site, Connor, Maxtor, Psion and DEC - the makers of the StrongARM - are just a few examples of sources of information.

The Acorn Clan directory contains the entries for a competition run by Acorn to design new icons for RISC OS. If you're getting bored with the bog-standard look of your desktop, a mixture of the icons from the 28 entries might modernise or brighten the place up.

The general software selection on RiscDisc3 struck me as being very well thought out. I did find a number of appli cations that didn't work on my system but these were few and far between.

The resources directory on RiscDisc3 contains a large number of graphics files in different formats, notably GIF. JPEG, MPEG and Replay. These come in handy when you need some high quality clipart for <sup>a</sup> document.

However, the ImageBank system in the JPEG directory failed to work prop erly so I had to root around in the directory structure. The clip that caught me most was the 800x600 full screen of the first moon landing. I had to copy the file over to a RamDisc rather than

view it straight from CD-ROM, but it was worth the wait.

I was slightly disappointed to find that Uniqueway is no longer running the com petitions from the previous RiscDiscs. The RiscDisc2 competition was very difficult but the winner did earn himself a RiscPC! Hopefully when the next RiscDisc is released Uniqueway will have organised another competition, possibly with a prize.

Both these CDs have a major slice of their space taken up by RiscBSD and ArmLinux, and if you are not interested in these there is a lot of valuable space wasted. However, if you are interested in installing RiscBSD on your computer it may be a better idea to get one of these CDs rather than the specific RiscBSD release copies from the respective authors, as you get more for your money.

I was interested in trying out RiscBSD but was quickly put off the idea when the Datafile installation guide said that a new hard disc of around 500Mb might be a good idea. I might try it in future but for the time being I'll be leaving RiscBSD to lurk on the CD-ROMs.

These two excellent CD-ROMs both sur pass their previous releases and would be of great interest to people wanting to install Unix on their machines. However, if you want a CD packed with as much general public domain software, clip-art and sound, and you aren't interested in Unix I would tend to recommend <br>RiscDisc2 or PDCD3 in preference. RiscDisc2 or PDCD3 in preference.

#### *Product details*

Product: PDCD 4 Price: £25 Supplier: The Datafile Address: Willoughby House, 89 Woodville Road, Boston, Lines, PE21 8BB. Tel: (01205) 354203 Web: wwwdatafile.demon.co.uk Product: RiscDisc3 Price: £25 Supplier: Uniqueway Ltd Address: 3 Clarendon Road, Cyncoed, Cardiff, CF3 7JD. Tel: (01222) 464020 Fax: (01222) 440071 E-mail: sales@uniqueway.celtic.co.uk

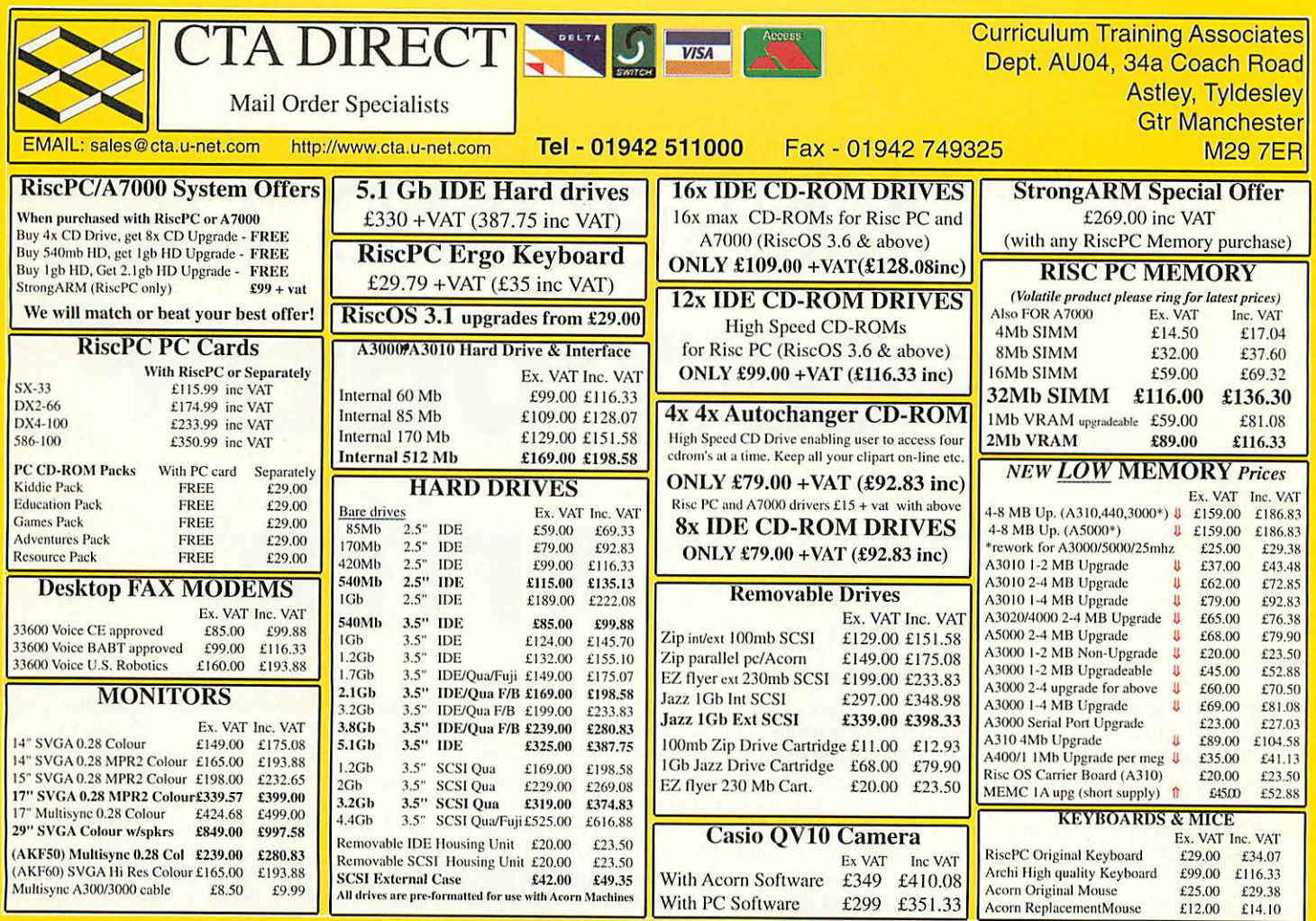

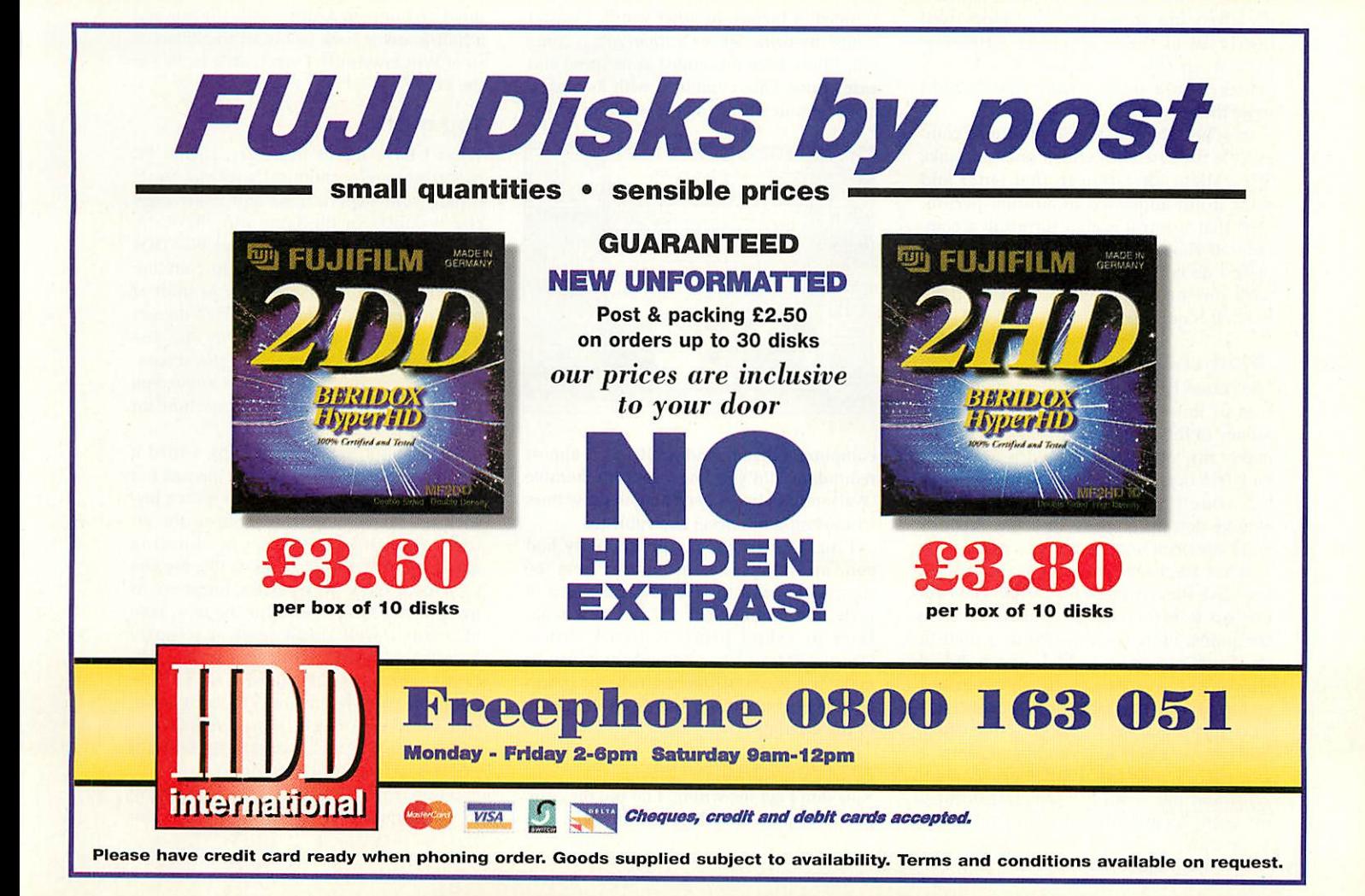

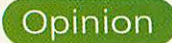

m

> •H

*c*

# used to be *acomputer Colin Woolf* discovers that computing can be a pleasure both in business and at play *•*

K, so I admit it! Not so long ago I was Saying that computers are a waste of time and money because the tasks they performed were ones which I could do much quicker myself; for example, writing letters or doing page layouts, or even the creation of artwork such as a company logo design. I maintained that it took so long to draw simple shapes and write let ters (and then print them out with an addressed envelope), that it was far quicker to do it yourself manually.

Well, things are different now I write all my letters and print all my envelopes (well nearly all of them) from the letter dis played on the screen and yes, this is achieved in a shorter time that I could write them.

Of course the real benefit of using a com puter is the ease with which one can make just a slight alteration to that letter and print it out addressed to another person. Now that is a real reason for using a com puter. If you only write one of two letters a week - do it by hand. If you can only type with one or two fingers - still do it by hand, it is quicker.

#### *What changed?*

The reason for this government-style about turn of mine is simple - I have invested money in the computer system that I think makes my job easier. An Acorn Rise PC. I now feel that I can do productive work in less time than it took by hand; I can change designs slightly in a few seconds and I can print out what is on screen.

What I am really saying is that unless you have the right tool for the job you can not do it effectively. That applies to computers more than anything. I used to do everything on an A440/1, which did all I wanted, but slowly, so I was often dis couraged from working on it. I came back to - "this is quicker by hand...." too often. So I bought a new Rise PC (at considerable expense - remember, I am a professional artist and not wealthy). This transformed my evenings and my work, so I now earn money from the design work I do on the machine, and my productivity in front of the computer has increased to such and extent that 1actually enjoy working on it.

This is due not just to the machine, but also the software. The choice of package can seriously affect your work and your output. I have been using **Ovation** for years on the old 440/1 and refused to change to **Impression:** when I have tried it, it takes twice 4x the time to load a file, that file is also bigger when saved to disc, and the interface meant that I spent too long trapped in menus. In other words, I wasn't doing my work. Since **OvationPro** has come out, I have been astounded at its speed and ease of use. This, combined with **Keystokes,** an incredible utility, makes working on the

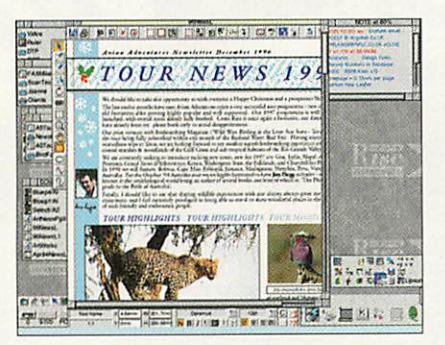

computer a dream, and **ArtWorks** is almost redundant, did you know that the humble Ovation has always been able to draw lines - Impression has never been able to.

I mentioned that my productivity had gone up and that I earned money from the computer - well to give you some idea of scale, my humble Rise PC can now scan, laser or inkjet print, is fitted with a StrongARM and has enough memory to make it a waste of time quitting programs from the icon bar. All this from designing in the evenings.

#### All work and no play

Now don't get me wrong, I do use the com puter for play as well. Unfortunately, this

has caused me some grief as the Acorn plat form is not well served with flight simulators. My passion for Sims is for one reason only - it is almost impossible to fly the same mission exactly the same way twice, and there are so many more things you can do. Compare this with Doom once you have completed one level, is there really any point in doing it again? So, yes you guessed it, I bought a PC card with my Risc PC. Well, I was in for a shock - never having used Windows before, I assumed that it was another name for those win dows on our own Acorns. After the one and a half hours it took to install the 20Mb or so of Windows stuff, 1 was a little in awe of the PC.

#### *Top* gun

What I have learnt in a year, is that PC magazines are economical with the truth, inflate your expectations and never criti cise products in the same way. Basically what you have with Windows is a DOS program that tries its hardest to convince you, the operator, that you are in front of one slick machine. No, I'm sorry it doesn't work. I used to ask friends why the disc light was always busy when the screensaver was running - well, now I know, and I will never criticise any Acorn machine for being slow.

To get back to the flight sims, I tried a few demo discs with very little success but managed to have some real fun with a joy stick talking through the Acorn to the PC card, running a WWII game shooting down ME109's and Spitfires. If like me you looked in envy at all those numbers in front of the MHz figures for the new 5x86 PC cards - well think again. I recently installed a 133MHz 5x86 card from CJMicros, hoping that I would now be able (with the new **IPCPro** and VESA drivers) to run some real flight sims. No sorry it doesn't work - well not strictly true I'll grant you, you can run flight sims like **ITopGun** - fire at will, but what you have to understand is what 1 said at the begin-

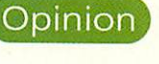

*M W*

•n m

>

*C*

*x>* m

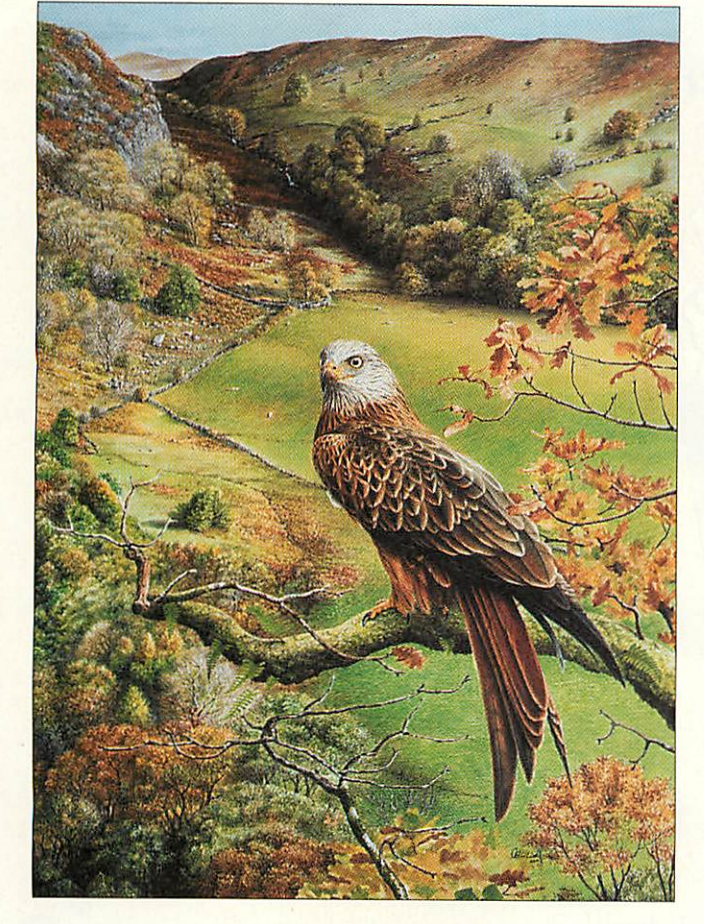

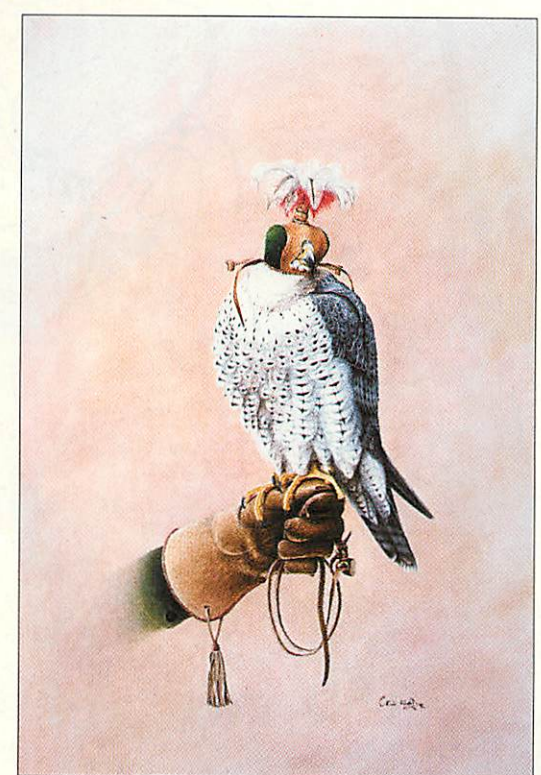

Examples of Colin Woolf's artwork

ning of the last paragraph.

PC magazines and games designers don't tell you the truth - they mislead you into thinking that you can play this on a 486/DX2 with no problem - sure you can, you can also play Beethoven's 5th on a tin whistle. Of the numerous reviews on Top-Gun which I read, only one spoke the truth: (to quote): "unless you have a Ninja PC, it (the plane) turns like a supertanker doing a U-turn...." well that is fair com ment, and it runs faster than that on my 133MHz chip in the RiscPC. It is just about playable, you can fly about and dogfight after a fashion but this is all in low res mode with no sound or special effects.

If you read all the mags (as I did for a decent flight sim) you will see all the talk of "Gorgeous texture mapped polygons...." ".....superb textured fractals with real video, fantastic explosions and the Dolby sound is superb..." and all screen shorts look brilliant. Yes, sure they do on a 400MHz Pentium with 64Mb memory, 4Mb 3D Video card etc, etc...!

#### All hype

I have been assured by one reliable PC games supplier that not even the latest 'State-of-the-art Ninja PC' will run games like this in the full high res mode. So why all the hype telling us that it is such an amazing game? Well, I think I have finally realised that the hype is there to keep us all interested.

The truth is that if we don't keep buying the games and upgrading our hardware, we won't have any decent equipment in the future. There are at least four thick monthly magazines on the shelves devoted to PC games - no hardware, just games.

OK, so there are only 35 pages of articles in the 350+ pages of *Computer Buyer* – the rest is adverts for this or that amazing PC. Now come on - this is exactly what it is all about. The reason they have all those adverts in there is to sell all that stuff to people like you and me in the PC world. We are incredibly well served with Acorn magazines which have a comparable edito rial and review content, but not the same advertising and thus not the same income.

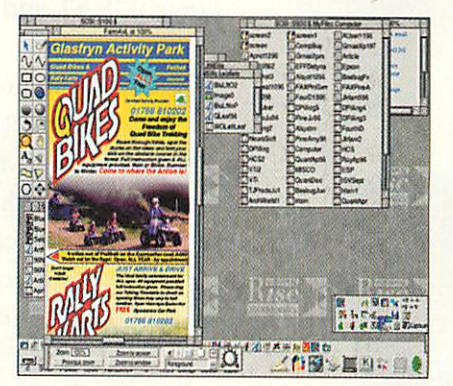

So, get out there and spend your hard earned dosh on some kit and then get some software under your belt. This is the only way we are ever going to see the Acorn platform expand. We have the best machines around, we want the best soft ware and games and it's not going to come unless we pay for it. Only then will the developers be able to afford to write the stuff.

So when you find out that the people write your favourite games software are now writing for the PC market - are you really surprised? This is true of the best game on the Acorn, **Slarfighter 3000** - this

game visibly speeds up as the craft which you are flying accelerates, and the move ment is so fluid that you can fly around anything - really impressive compared to any other game I've flown. The software developers are now writing for 'other platforms'!

#### They may laugh but..

Recently, a client came round to see some paintings of mine and noticed the Rise PC, "What's that then?", "Well, it's anAcorn...." - you know the rest. By the time I had removed a bikini from a already scant ily clad female in iPhotodesk and thrown a few JPEGS around he was on the floor cry ing his eyes out as **he** has to go and make a cup of tea while IPhotoshop (on the new whizzo PC he has just bought) does a small processing task on a fairly large file. The PC he bought, by the way, cost him as much as a Rise PC would have done.

Needless to say he won't go and buy an Acorn, 'cos all his mates will laugh and say that there is no software for it.

Well that's about it, but just to put the record straight: a 133MHz in the Rise PC apparently runs a flight sim at about the same speed as a 60/90 Pentium or a 100MHzPC. Windows 3.11 does run very much faster than the old PC card and yes, Doom is very playable - but if you want to get the truth behind the specifications they give you for the minimum to run such and such a game, its easy - just double it! Yes so a Pentium 60 becomes a Pentium 120 and then don't be surprised if you still have to turn all that gorgeous detail down to make it run smoothly!

Have you seen the heat sink and fan on the 133MHz PC card, WOW!

# *Yet another VAT Return!*

W<sup>e can't</sup> guarantee that your paperwork will decrease, but we can assure you that you will spend far less time looking in old ledgers!

*<P \*o*

*% \*

*C*

*/*

*5*

*9*

*A*

*V*

t<

Envelopes

 $\boxed{\text{at}_\text{D}$  hay  $\frac{d}{d}$  $\boxed{\frac{d \log \log j}{d}}$ 

**FEE»** 

**VISA** 

Your accounts may even become enjoyable with *Prophet 3,* the award winning business accounting application from Apricote Studios.  $\frac{1}{2}$ 

From simple book-keeping to invoicing, stock control, VAT and final accounts, *Prophet 3* does it.

**W** hether you are doing your accounts by hand or with a spreadsheet, database and DTP software, changing to *Prophet 3* will make the whole job that much simpler no more manual adding up, entering formulas, incrementing invoice numbers etc., just open the relevant ledger and type in your data - everything else is automatically done for you.

It is no wonder that we have won the *Acorn User Best Business Software Award* two years running.

**Why** not give **Prophet 3** a test drive today - telephone or *™* fax us on *01354 680432* or visit our WWW site: http://homepages.enterprise.net/apricote and ask for our free brochure and demonstration disc.

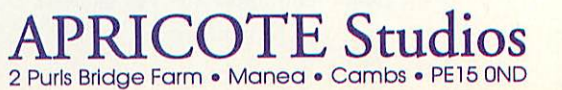

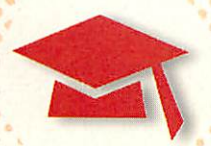

# *Get your priorities right*

BRITISH TELECOM is the latest company to apply its skills to producing educational material. Unlike many products conceived in the world outside school, this is not a multi-media presentation produced by a generic authoring tool, but a purpose writ ten application specifically designed to support the modelling strand of the National Curriculum Key Stage 4 Informa tion Technology.

**Priority** is a simulation which models the decisions taken by the manager of a group of four BT engineers. Pupils assume the role of the manager and allocate repair work to engineers.

The software is supplied on a floppy disc and is effectively a timeline on which repairs are assigned to the engineers at the start of each day. The time taken to do each job is pre-determined and includes travelling to and from the site.

The four engineers should he assigned jobs so that the most urgent ones are dealt with first. There is the offer of overtime but

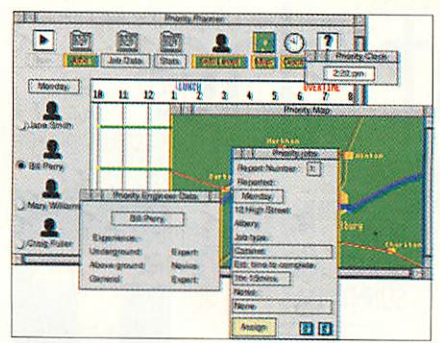

Plan out the work carefully so that the engineers are busy, not overworked and are not given too much overtime. Oh yes, and make sure the jobs get done!

clearly this should be avoided if the budget is a little tight. During the course of the day engineers may 'ring in' to say that the job will take more or less time than antici pated, in which case jobs may need to be moved.

Priority is a complete and very well pre sented resource which will be a valuable asset to any IT department. Apart from the floppy disc, the pack includes a teacher's guide, plastic coated photocopiable work sheets with a variety of activities and help notes plus information sheets containing a planner and map. These may be photo copied as required and together with the software make a good couple of lessons work.

The material is most suitable for Key Stage 4 although some Key Stage 3 students may benefit from its use. It addresses IT attainment targets 4c onwards, 6d onwards and 10a.

Priority can run from the floppy disc but is better copied onto a local hard disc or onto a network. It costs £15 and is available in Acorn and PC versions.

For further details contact BT Education Service on 0800 622302 or BT Education Centre BT Centre, 81 Newgate Street, Lon don EC1A 7AJ.

# Setting the record straight

STUART FORBES of H.S. Software wishes to take issue (in the nicest possible way) with a comment I made about **NStore** while actually reviewing a product from one of his competitors. He quite rightly points out that in addition to the report writing facility, NStore is a very accomplished record keeping program with many advanced features which accounts for the higher price. In addition, it comes wilh over 700 teacher statements and more significantly, every National Curriculum attainment target for every subject. This in itself adds to the cost, as significant royalties have to be paid to HMSO for the use of the statements.

While on the subject of NStore, now might be suitable oppor tunity to give news of a forthcoming upgrade. The next version which should be available about now, has many new or improved features including vastly improved data transfer

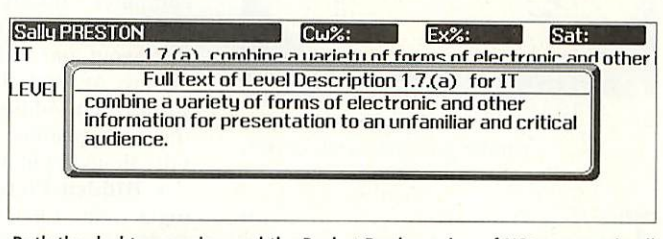

Both the desktop version and the Pocket Book version of NStore contain all the National Curriculum Orders for all subjects and all Key Stages

between the desktop version and the Pocket Book version. A demo version can be downloaded from H.S.Software's Web site http://argonet.co.uk/h.s.soft

H.S.Software may be contacted on (01792) 390198 or fax (01792) 390198.

# Top marks

THANKS TO Adam (aged 14) for his letter of January 12 1997 regarding programming his Acorn Risc PC. For people of this age, I believe the most valuable thing you can do with a home computer is to use it to produce high quality work for your school lessons.

Use a good DTP program like **Publisher** by Computer Concepts, a good database (Iota's **DataPower)** a spreadsheet **(Eureka)** and a graph handling program like **Graphhox** by Minerva. If you've got Acorn computers at school, why don't you do what my children do - create work on a multimedia authoring program like SEMLRC's **Ultima,** generate a stand-alone version and hand that in on disc as your homework/assignment? Check with your teachers first as they must have some means of reading a disc.

The Acorn range of computers is unique in that it has a built in programming language: BASIC. It's about the best version of BASIC available but if you are really serious about programming (ie with a view to becominga programmer) then the only language you should consider is C (or the later ver sions, C+ and C++). You will, of course, need a C compiler and the general thinking is that Beebug's compiler is about the best. That comes with an excellent introduction to programming in C+.

#### *Contacting me*

You can contact the Education page by writing to me, Geoff Preston at Acorn User, IDG Media, Media House, Adlington Park, Macclesfield SK10 4NP or by e-mail to: aueduc@idg.co.uk

# *Big surprises down at the woods* **Picnic News**

*Geoff Preston* meets 'every bear that ever there was' in Sherston's new early years program

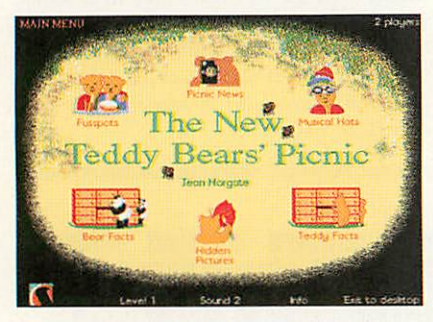

There are six different activities, each developinga wide range of skills

The **New Teddy Bears' Picnic** is an activity program for pre-school/Key Stage 1 learners. It is on three levels with six activities on level 1 and five activities on levels 2 and 3. All activities can be used with either one or two players. The activities are varied although they all have the 'bear' theme running through them. The theme is not restricted just to teddy bears, but also focuses quite seri ously on real bears (and creatures who are mistaken for bears like Koala's).

• *Musical Hats.* This activity is intended for pre-school children and hence will only run in level one. It is intended to help children with counting and simple subtraction and is an excel lent introduction to using the mouse and keyboard.

• *Fusspots.* This is a scries of simple exercises involving logic, estimation, counting and sharing. This is another clever activity where the child has to sit the bears at the picnic table so that every bear sits next to their best friend.

• *Picnic News.* This activity involves creating a newspaper front page. Some of the features are really clever like the

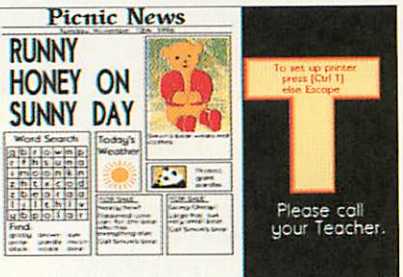

This early dtp task requires a range of skills including decision making and some elementary design. This task is great fun especially if shared with a friend

simulation of taking a photograph. The user must enter a headline, enter the cor rect date (which is checked against the computer's internal clock, so you need to make sure it's correctly set), choose the layout and add some captions to the picture. At levels 2 and 3 you can add a wordsearch. Adding some small-ads and the day's weather complete a very care fully thought out activity.

• *Hidden Pictures.* This is a count ing activity. Clicking on one of the stars on the screen displays a number of bees. To answer, select the paint pot with the correct number on the side. Each time the number is correctly counted, a piece is added to the picture. At the end is a simple animation. Great fun!

• *Bear Facts.* Without doubt, this is my favourite. Bear Facts is a simple com prehension exercise where children read a short passage about a bear and then select the correct information about it (domicile, diet, weight and height, and whether or not it actually is a bear). The information about each bear is held in a 'drawer' in a sort of chest of drawers - a datafile in fact. The child must open the correct drawer for each of the five cate gories of information.

• *Teddy Facts.* The last activity is for a group of 10 to 20 children where each child creates one record for a datafile about, guess what, teddy bears. Once cre ated, the records can be sorted and searched. This is an excellent introduc tion to database work and offers considerable scope for development.

All of the activities begin by asking the

These block bears live in North America. They are not as shy as brown bears and will raid camp sites for food. They hunt small animals and catch fish, climb for berries. dig up roots and break open beehives. Usually two cubs are born and they fight and play noisily. Weight 100 Kg Length 180cm go on<sub>g</sub>

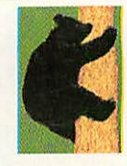

Bear Facts. This early comprehension task, coupled with a database of different bears (and 'bear-like' creatures) is excellent

child to enter their name and this is achieved by clicking on an on-screen 'key board'. Yet another activity to promote spelling and using the mouse to select.

#### *Teachers' page*

Certain features of each activity can be controlled by the teacher including sound, date format and printing. There are also several keyboard key combina tions which will enable the teacher to intervene. For example, at any point dur ing a game, CTRL+T will go directly to the teachers' page. There is also a very helpful overview of each activity.

As with all of Sherston's software, there is a great deal more in the pack that just a couple of discs. Along with the manual is a booklet entitled Educa tional Ideas which is well worth reading to give both parents and teachers some ideas of how the material can be best used and how work could be developed. Also included in **The New Teddy Bears' Picnic** are some worksheets which enable children to further learn about bears, explore colour mixing and carry out some elementary craft by way of card models to cut out and colour. There is also a reading book about the teddy bears' picnic.

This is a very well thought out pro gram with lots of appropriate activities covering a wide range of skills. It *is* certain to enthral children who **Ajj** use it. **n\J**

#### *Product details*

**Product: The New Teddy Bear's Picnic** Supplier: Sherston Software Address: Angel House, Sherston, Malmesbury, Wilts, SN16 OLH Tel: (01666) 840433 Fax:(01666) 850048 E-mail: info:sherston.co.uk WWW: http://www.sherston.com/ Price: Single User costs£32.95, Primary Site Licence is £49.43 (prices exclude VAT)

*Beth Lofting* reports on an exciting newsoftware series, Launchpad for Learning from CSH

• • • «

• » **•** • **I**

ambridgeshire Software House has a well deserved reputation as the producer of some of the best British educational software. **Frontier 2000, The WorldofRobert Burns** and now **Arthur and** the Knights of the Round Table, award-winning multimedia creations of the highest quality.

CSH has also recently announced a new series of software called **Launchpad for Learning** which is aimed at the 5 to 11 age range and Special Needs in secondary school. Launchpad is designed to develop and consolidate basic skills in the class room through a curriculum based approach. **Literacy, Numeracy, History, Geography** and **Science** modules are planned and the first of these, **Spell with Sarah and Sam** was unveiled at BETT.

As the title suggests, Spell with Sarah and Sam is a software package that deals with the complexities of spelling in the English Language in an easy to understand way. Spelling rules are grouped into differ ent modules, based on a common theme. Each rule is introduced by Sarah with examples given by Sam. Children are then given a series of sentences with a word missing. They have to insert the missing word, with the help of an anagram, if required.

The words follow the rule given by Sarah. If this page is completed success fully the children then move on to the next page which lists some of Sam's exam ples. Unfortunately they are in the wrong order so the next task is to re-arrange them into alphabetical order. This done, the children may proceed to the next exercise where they have to answer questions, the answers being words that follow Sarah's rule.

Spell with Sarah and Sam contains over 50 common spelling rules divided into

*We have*

*liftoff*

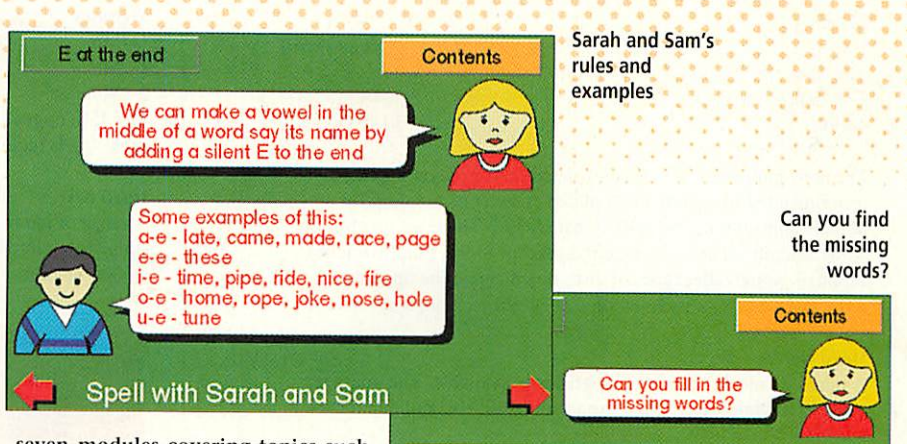

1. It was<br>2. "Who do\_

seven modules covering topics such as words ending in E, doubling, Y and I, plurals and sounds altered by certain letters. In addition there are sections on which spelling? and pre fixes and suffixes.

\*\*\*\*\*\*\*\*\*\*\*\*\*\*\*\*\*\*\*\*\* **>** » \* »

The software is fully teacher con figurable, with the option to print individual pages, the ability to

switch the anagram help on or off and the option of sound. There is also an option which allows the teacher or parent to write their own questions in the form of an *!Edit* file for any particular rule. The software also keeps a record of each child's progress through the program which is very useful to ensure continuity and pro gression in a child's learning.

#### *In the classroom*

Using Spell with Sarah and Sam in the classroom has proved very successful in a variety of ways and enables the teacher to use the software package with flexibility and progression. The program allows the teacher to work through the rules in a pro gressive way to develop a pupil's spelling skills and also allows the teacher to con centrate on individual rules where a problem may exist, either with an individ ual, or as a group or class.

The facility that allows the teacher to edit the questions proved particularly use ful as it offers the opportunity to tailor the questions to the needs of individual chil dren. The children enjoyed using Spell with Sarah and Sam, finding the rules easy to understand and apply, and they enjoyed the unravelling of the anagrams. Their learning was reinforced by ordering Sam's examples and they enjoyed the chal lenge of the questions, persevering when the answers proved difficult.

when the boy come to school, tela belong to?" asked the teacher, esteh to go to school, ince

**4. We must put more cod on the erfice**... erfi<br>5. It is \_\_\_\_\_\_\_ to go home now. miet<br>6. Everybody laughed at the funny \_\_\_\_\_\_\_. jeko<br>7. The spaceship disappeared into the black \_\_\_\_\_\_\_. helo<br>8. I hope everybody is singing

Spell with Sarah and Sam

The certificate awarded at the end of each module proved to be a great incen tive to learning. The printing option allowed me to produce a hard copy of Sarah's rules for classroom display thus reinforcing the learning. The children kept word books containing Sam's examples and the words they had learned while working through the questions. New words could be added following Sarah's rules which led to a competition to see who could gather the most examples.

#### *In conclusion*

Spell with Sarah and Sam is the first in the series. It is well thought out, flexible and fun and I wouldn't hesitate to say that it should be in every primary classroom. It is a piece of software that can be used again and again for practising the basics of spelling and is timeless. I can't wait to see **Write with Pippa and Paul,** the next in the Launchpad series, which deals with skills in writing in the same way. Who needs expensive packages when you can have this. Launchpad for Learning is  $\overline{A}$ U ready for lift off in a big way.

#### *Product details*

Product: Launchpad for Learning - Spell with Sarah and Sam Supplier: Cambridgeshire Software House Tel: (01487) 741223 Fax: (01487) 741213 E-mail: 106066.2173@compuserve.com Price: £15 Single User, £30 Primary Site Licence, £45 Secondary Site Licence

April 1997 Acorn User | 57

### *A3000 upgrades*

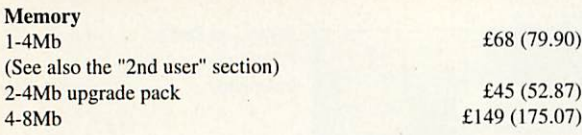

The above upgrades are all constructed on four-layer boards, as recommended by Acorn. Gold plated connectors are used for reliable contact with the A3000 main board. There are no clips or wires, and no soldering is required (except 8Mb). Full instructions supplied. Some older types of 2Mb board cannot be upgraded to 4Mb, but we offer a trade-in allowance. Please phone for details.

#### *Hard* drives

A range of internal hard disc upgrades is available. The upgrades simply plug into the internal expansion slot. Also suitable for the A3010.

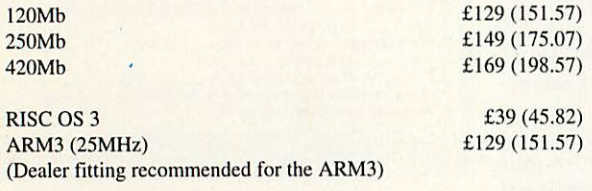

#### A3000 4Mb RAM £68 (79.90)

#### RISC PC 16Mb SIMM £59 (69.32)

 $\overline{c}$ 

 $\overline{2}$  $\overline{4}$ 

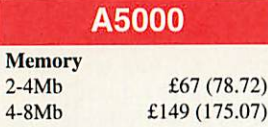

 $\overline{4}$ 

Dealer fitting for the 8Mb upgrade is recommended for the 25MHz A5000.

#### *A400/1*

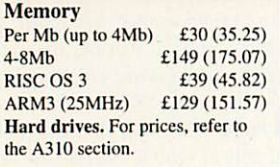

*How to order:* The VAT inclusive amount is shown in brackets. Cheques made payable to IFEL. Most Credit cards accepted, and Switch. Official orders welcome.

IFEL

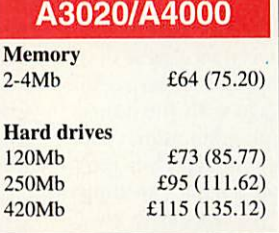

#### Various

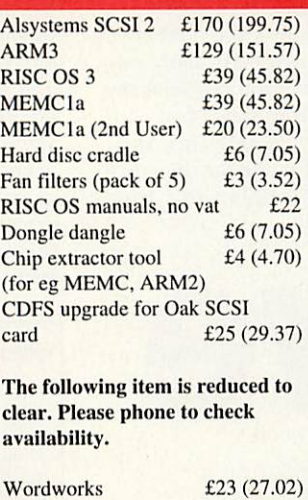

*Educational and quantity discount available. Dealer enquiries welcome.*

# *A3010 upgrades*

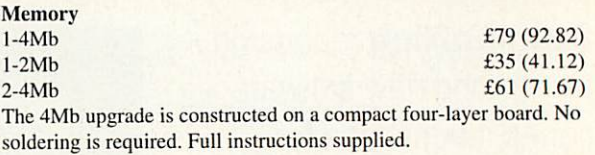

#### Hard drives

A range of internal hard disc upgrades is available. The upgrades simply plug into the internal expansion slot. For prices, refer to the A<sub>3000</sub> section.

# *RISC PC*

#### **SIMMS...**(please phone for latest prices)

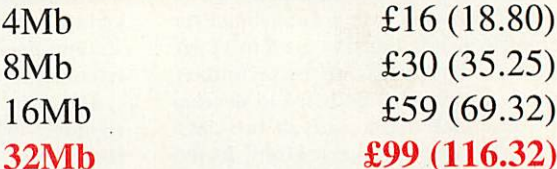

#### *16Mb SIMM to 32Mb upgrade £65 (76.37)*

(By upgrading your 16Mb SIMM to 32Mb you don't lose a SIMM socket. ¢iginal 16Mb SIMM must be returned to IFEL and the type must be suitable - most arc. Please phone to check first or ask for our free leaflet.)

#### RAM packs for upgradable SIMMs

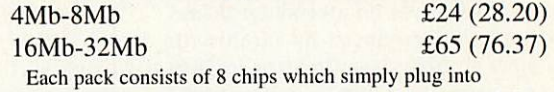

empty sockets. Instructions supplied, no soldering needed.

#### VRAM modules...

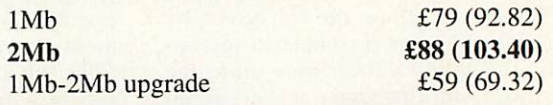

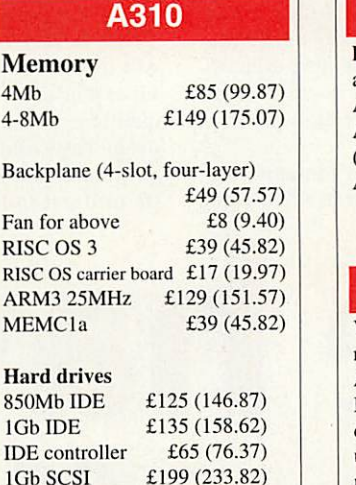

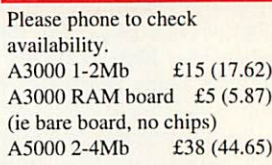

2nd User

#### Spares/Repairs

We carry stocks of most replacement chips for the Acorn range. (MEMC, VIDC, IOC and most memory devices). We can also fit any upgrades and offer a computer repair service.

All products (except some marked "2nd User") are fully guaranteed for 12 months. All items normally carried in stock have a 14-day money-back guarantee. Please note that the cost of memory products varies - please phone for the latest pricing.

*21,Glenfield Road,Glenholt, Plymouth PL67LL. Tel (01752) 777106.* **Fax (01752) 777830**

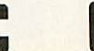

**VISA** 

#### *Steve Mumford*

brings us up-todate with what's happening on the Acorn games scene

*m pleased to say that I've had a great num ber of requests for StrongCache and CrunchFIx, the two freely available utilities I mentioned last month that allow the StrongARM processor to play games which would otherwise fail less than gracefully.*

*I've since heard from Stuart Marshall of Spidersoft - the company's been working on an enhanced version of StrongCache and will be releasing it in the near future. This improved module will allow finer control of the cache, hopefully enabling even more games to work. Stuart also told me of a fea ture they hope to include in the forthcoming commercial release of StrongCache - if all goes well, it might be possible to play the majority of games released by Krisalis under a form of emulation. I'll let you know as soon as Ihear any more details.*

*Meanwhile, Stuart has uploaded the origi nal version of StrongCache onto all the major*

*<sup>C</sup> Cc*

*bulletin boards and it's still available from the Spidersoft Web site at http://www. argonet.co.uk/spldersoft/. If you don't have Internet access and would like to try out this utility, just drop me a line with a stamped addressed envelope and enclose a formatted floppy disc.*

#### *The Dragon's Quest*

*Those of you who enjoy dabbling in the con voluted world of interactive fiction might like to hear of a new product being developed by a small programming team known as Skullsofi. Chris Egan and David Taylor have almost finished work on a game entitled Arya: The Dragon'sQuest. Although it's primarily a text adventure, it does contain a sizeable helping of graphics, including a few graphical puzzles. The scenes were photographed by Chris and David and scanned in before being processed, and TopModel was used to create some of the graphical puzzles. There are over 320 locations and 800 objects, and plenty of characters with whom you may interact.*

*The story opens with your character being falsely accused /£.• of summoning demons, fol lowed by a meeting with a rather mysterious dragon who has a little favour to ask. I've not seen the game yet but I'll bring you more information as*

*soon as I've tested it. If you'd like to learn more about it, Skullsoft have set up a Web site at the following URL: http://www. argonet.co.uk/users/egan/*

#### *The Kindred*

*I'll admit it - I've got quite a few pet hates. One of them concerns aggressive hyping of products that starts as soon as the pen hits the drawing board. It's a hard task to sieve through the propaganda and determine which games are going to make it through to the outside world and which are destined to become vapourware, only to be mentioned in "Whatever happened to..." news postings on the Internet in years to come. What winds me up the most are companies who make promises that they resolutely fail to keep release dates are my particular bete noir, and Ithink it's highly unfair for businesses to per sist in claiming that their game is 'almost ready' and will be released 'really soon' for six months or more.*

*It appears I'm not alone - I've received*

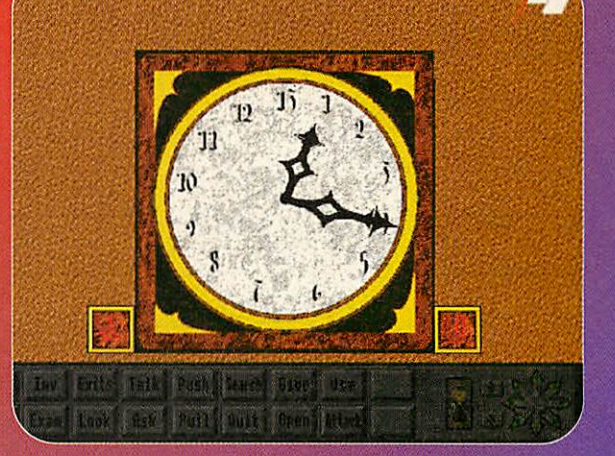

Games update

#### **D37** 31x02<br>131x01 Fred<br>131x01 Fred 3202<br>13201 JIH<br>13201 JIH  $\sum_{k=0}^{\infty}$ 1 PAUL <u>m.u</u> SHIELA Œ Œ i ji I. M

*some information from Chris Joseph pertain ing to a new group of programmers called 'The Kindred'. They describe themselves as a loose association of people writing games for the Acorn platform. Chris goes on to say that the group was formed as a result of its mem bers-to-be becoming bored waiting for good Acorn games to be released, so they got together to try to rectify the problem. Chris says there was also a recognition that the market was being damaged by people who hyped games that were never to be released, so the Kindred have deliberately tried to stay low-key.*

*However, I've got a few bits of information for you - the group has three major projects in progress, although I do know of a few more that might or might not see the light of day. First up to the plate is a strategy game in the style of Civilisation.It's being written by Chris Gilbert and the aim is to have it multitasking under RISC OS with support for all modes. A fair amount of code exists already - all writ ten in assembler - and the hope is that a demo will be ready in time for the Wakefield Spring show.*

*Dave Brown is writing a game creation engine that's similar to Repton Infinity, suit ably enhanced for the latest Acorn machines, similar to Worms on the PC. If you haven't seen that, try to imagine a cross between Tanks and Lemmings and you're halfway there. Anyway, Chris hopes to implement a 'weapons pack' system so that extra weapons can be installed as a form of plug-in.* *cians, so if you'd like to offer your services, drop me a line and I'll put you in touch.*

#### *Werewolf recruitment*

*Dane Koekoek has dropped me a line to inform me that Werewolf Software, the team behind TANKS, are working on another game for release in March or April - more news as it happens. He also asked me to make the fol lowing announcement: If you're working on some software for the Acorn and have no one to market your product, get in touch with Werewolf Software. They're always on the lookout for new programmers so if you've some code you think the world might want to see, contact Dane and give him the details. Point your browser at http://www.werewlf. demon.co.uk/ or e-mail dane@werewlf. demon.co.uk tor more information.*

#### *Marsquake update*

*Paul Taylor has been hard at work on his sequel to the original Bomberman-s\y\e game Moonquake, and it's time for a quick update. A lot's been happening in the game engine along with all the other bonuses and hazards that Paul mentioned last time around, there's now a brand new peril. One of the mystery bonuses will make your backpack spring a wherever you might run. If any naked flames touch this trail, the fuel will ignite and make its way back towards you slightly quicker than you can run.*

*Whereas Moonquake only had one form of enemy, the sequel provides many different*

**CAME CCC** 

*Real-time network \$<.j \ play is alsoa pos-* | sibility.<br>| Well,

*''\*1 Well, that's enough for now -1 admire their can- ^dour and <sup>I</sup> wish them the best of luck. All that ; remains is for me i to tell you that the Kindred are a little / short of graphics artists and musi*

*types, all with their own 'personalities'. Although none is particularly intelligent, they have their own movement routines that gov ern whether they chase the nearest player or simply wander around aimlessly. They've also got three different speed settings so each breed of monster will behave and move in its own unique way.*

*The first monster to be implemented was the 'bomb eater' - a little robot that roams around randomly, disarming all the bombs it comes across. It's more of a nuisance than a threat but It's conceivable that it might actu ally help out from time to time. Wandering bomb creatures also exist and these can either wander about or make a beeline for a specific player. Fire or explosions will cause them to detonate with some force - otherwise they'll explode as soon as a player comes within range. It's also possible that you will bump into ghosts - these move in the same way as the wandering bombs but at a slower pace and they float through walls. Of course, they're fatal to the touch.*

*The fourth and final creature at present is the Spryt - a simple plasma creature that fol lows a set path, detonating bombs and lighting trails of fuel as it passes by. It's not harmed by explosions and it's deadly on con tact. Only a plasma protection suit will save you, in which case the Spryt itself is extin guished.*

*There's more news to come and owners of older machines might be pleased to hear that Paul has been doing some of the recent development work on an A3020 and reports that the game runs at around 50 frames a sec ond, with the odd dip on slower machines if the screen is full of explosions and bombs. This only happens occasionally, and as Paul says, "If Super Bomberman on the SNES can get away with it, so can Marsquake".*

#### **And finally**

*Before I go, I'll just tell you that a demo ver sion of Ben Ollivere's GameSuite is now available at Grasshopper Software's Web page - take a look at http://users.ox.ac. uk/~sjoh0576for access to the software along with more information.*

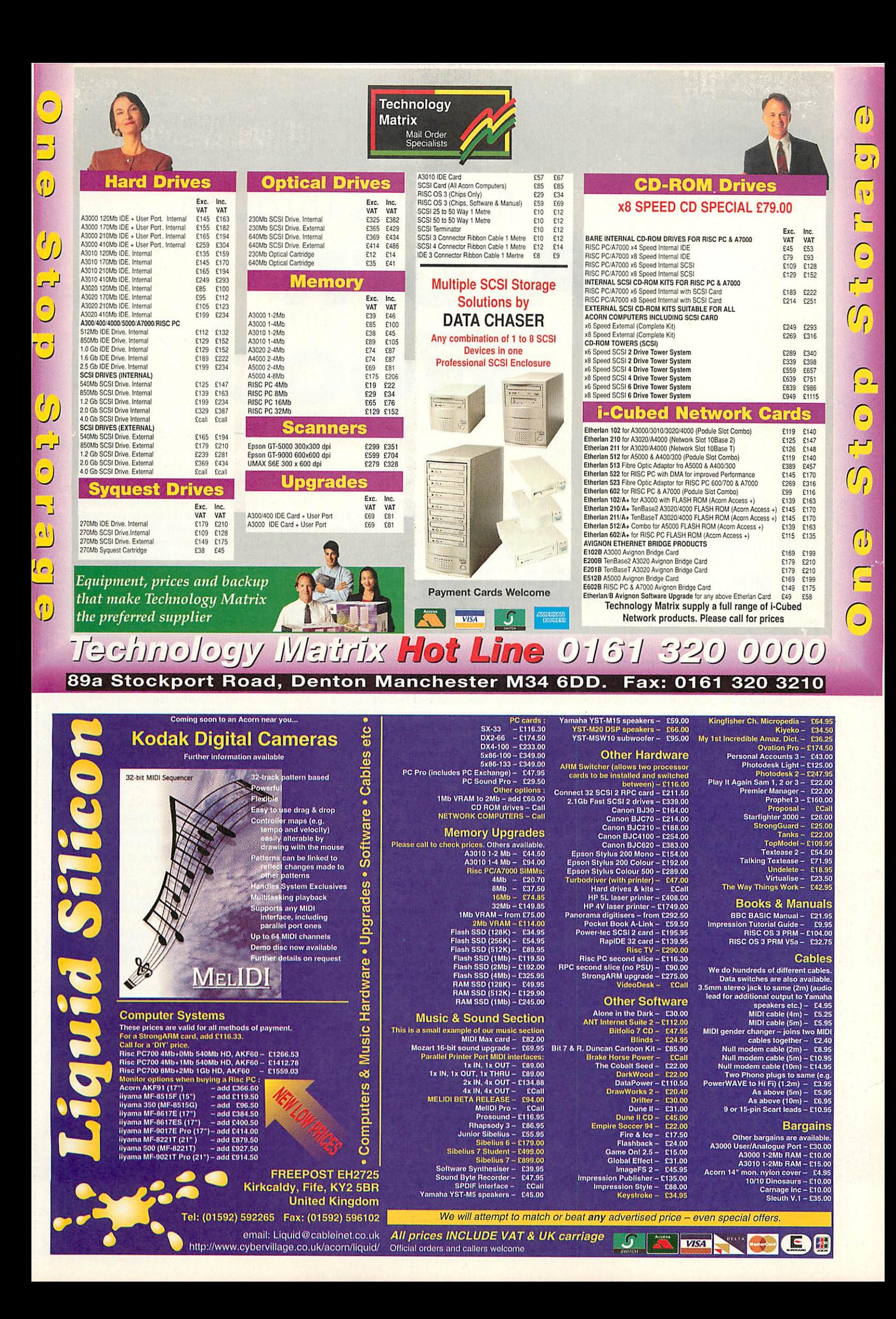

*z* **>** *z o o z*

# Rambles through *Acorn*

### Another selection of problems and solutions from *Mike Cook*

*i* Hints & tips

I was brought up short last month. There I was feeling smug about all the processing power of the StrongARM sitting in my Rise PC 600 when I was shot down in flames. You see I got a new machine last month, not another Acorn, but a replacement for my ancient Mac Ilex. I've had this since 1990 and it was beginning to show its age, so I replaced it with one of the new Mac clones - a Star Max from Motorola.

It has a RISC processor of Motorola design in it, running at 160MHz. I thought it would be no match for my 220MHz StrongARM but I was wrong. While trying it out I looked at a PhotoCD of my holidays and decided to decompress a 1536 by 1024 image and when I looked at the screen there it was. A quick look at the information box revealed that the processing had taken 1.5 seconds although timing it with my watch revealed the total time to be about three - the extra was caused by the CD drive coming up to speed. I could hear it.

I was sure it took longer than that so I went back and checked - it took 50 seconds on the ARM610 and 20 seconds on StrongARM. In desper ation I tried copying the image into RAM disc and it still took eight seconds to generate the image. I think what I was seeing was the lack of any float ing point hardware in the Acorn chip, plus the fact that you don't get the best from the StrongARM with a motherboard that's just not designed for it. That just goes to show you can't be at the leading edge for long in this business.

While on the subject of Macs, they have a form of movie file called Quick Time Virtual Reality or QTVR. There are lots of examples on the Net. Basi cally they consist of a 360 degree panorama which you can scroll around by dragging the picture. There is also a bit of up and down movement as well and you can zoom in and out. If you zoom in too far the thing breaks up into pixels but never theless they look quite impressive.

I have downloaded panoramas of flight cock pits, recording studios and even a group of American punks hanging around the camera. It seems rather strange at first but you soon get the mental hang of it - it's amazing how much you are predisposed just to expect a single view of a scene. Don't worry, Acorn users are not left out here because Warm Silence Software has a RISC QTVR player for only £20. I saw it at Acorn World but 1have only just got round to ordering it.

Incidentally I experienced a little difficulty with their MovieFS which allows me to look at Quick Time, AVI, WAV and AIFF files. I sent them an email with my problems and got a useful reply from Robin Watts the next day - that's what I call support. Here's what was said:

Me: It won't play some Quicktime movies - sometimes there is nothing and on others there is only sound. I did manage to get a small one into **!Edit** and the header said: "Quicktime jpeg-24 unsup ported". Anycomments?

**WSS:** There are some unsupported formats; notably **JPEG ami lmleo.Imleo is on the way and JPEG will** follow later - but we are not promising when.

Me: When MovieFS is installed, the CDFS will not forget CDs that have been dismounted. Whenever I try to play a movie it goes through the other CDs that have been mounted and then dismounted since switch on, asking me to insert them. Click ing on the cancel button works but it is still annoying.

WSS: **This is a bug in RISC OS to do with it not closingImageFilingSystems. Solutionsare:**

• **Hit fl2, and do a 'SHUTor 'CLOSE**

• Qifif **MovieFS and runit again**

**• Toggle the options off in the MovieFS front end and the back on again.**

**Sometimes the movie is displayed reallybig and more than fills the 1024 x 1024 screen. Yet when the same movie is played through the quick time player on thePC card thedisplay is a much more reasonable size.This is Replay. It doubles thesize of the picture to enable it to do dithering. Add the ' small'Pag to Replay to make it work at therealsize** (in the Extra Args box).

**Ian Roberts contacted me with a problem about monitors:**

I've inherited a 12 inch monochrome monitor. I have a problem that I think is called 'persis tence' when images and text take a time to vanish when redrawing the next screen. Is there anything I can do to remedy this, or can I throw it away? I seem to remember something about using a magnet on the field coils or am 1barking up the wrong tree?

Yes you are - in fact you're barking in the wrong forest. The only way to change the persistence is to change the phosphor on the inside of the tube not actually a DIY job. However, on some phos phors the initial trace is often at a different colour

than the longer persistence so you could try using a coloured 'jell' filter over the screen. They make suitable types for theatre lights.

You could experiment by looking through dif ferent colours of cellophane to see which colour works best for your situation. I had exactly the reverse of this problem in the 70s with an amateur radio slow scan TV system - this sends an image over the radio in about eight seconds. This was in the days before home computers, so the only solu tion was a long persistence phosphor. The initial trace was blue and the persistence yellow. I used a yellow filter to cut down the bright part and enhance the long glow.

#### **Ian continues with a supplemental:**

How can I connect/switch my monitor (A5000 type) to an A5000 and a PC? I know I can buy a monitor switch hut I thought it would be easier to knock one up. Could 1 convert an old twoway printer switcher that I have by changing the sockets?

The problem with making your own monitor switch is one of impedance discontinuities. That is where the impedance of a line changes, as it will when you simply use wire to go to switch wafers. The signals are subject to reflections at the discon tinuities and this shows up as vertical stripe ghosting on high contrast edges on the screen. So the only thing you have to lose is that when you've finished it might not look so good.

#### **RobHemmings provided me with some information aboutmysearch fora spell checker. He writes:**

I was interested to see the comment in your Feb ruary 1997 column wanting a spell checker for draw files. There is an application which does part of what you suggested (I co-wrote it) called **ISpellbank** which is sold by SEMERC.

It is mainly intended as a spelling helper for school children which can also keep records for teachers. However, it has an additional feature - it will attempt to spell check any type of file and output a list of unknown words. It simply searches through the file for strings of charac ters which could be words and compares them with its dictionaries (one master dictionary and two user dictionaries). The output list of unknown words is a standard text file which can be edited and printed and it can also be used to create a user dictionary which is then used by ISpellbank.

At the moment ISpellbank treats all file types (apart from **Phases** files for which it understands the format) as if they were text files and there-

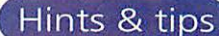

*/I*

fore when checking a draw file it may list some control information as incorrectly spelt words. It would be fairly easy to modify to treat draw files more intelligently and if there is any demand I would be happy to do so.

Thanks for that information. I can see how that would help teach spellings but it's not so useful for an old dyslexic like me. You see the problem with giving you a list of questionable words is that you first have to find them in the text and then correct them.

Often I find on my Mac spell checker it comes up with a suggestion that looks identical to what I have spelt – it's not of course but it looks the same to me. What I am saying is that it is very difficult for a dyslexic to see where a mistake is, even if you give them the spelling of the word. 1 really need a list of suggestions and the opportunity to replace words as they are encountered - looks like such a thing does not exist in the Acorn world.

#### **Gareth contacted me and would like some advice on programming.He writes:**

I am a Junior teacher and would like to write some programs which I could use to generate my own worksheet. I have done some program ming in the past on the BBC B and I still use these programs. Is there anything I can get like Visual Basic which has built-in modules and icons etc to which I can add programming?

The good news is that your old BBC programs will still work with the latest Acorn machines - how many other systems could you say that about? It is still possible to hack out a simple Basic program just like the old days. However, now expectations have increased and you probably want to produce desktop applications.

With the hardware interfaces I write I often spend about 10 times longer getting the WIMP user interface correct than on the software that actually does the work. Now virtually any applica tion can be written in the standard Basic so there is little demand for the sort of thing that is popular on other platforms.

However, there are a few utilities that will shorten the development process. A new one that has just come to my attention might just help, it is **WimpBasic** from Clares. This has graphical win dow and menu creates as well as variable and code editors. It is aimed, according to the advertis ing, at programmers who have not had the time to get to grips with the wimp environment. I haven't checked it out myself but it might just be what you're after.

**fames Chatterton was havinga bit of trouble with his A3020. Basically he had stripped it down and wanted to re-build it in a bigger box. Unfortunately when he did, the sound stopped working. I advised him to use the computer's original supply, and he wrote:**

I put the transformer back, meaning the com puter was supplying itself again. Hey presto, back comes the amazingly dull, filtered sound. Hooray. Is it the +12v and -12v supplies which supply the power for the sound system? On the board is printed +12v and -12v, but technical reference manuals say that these are  $+12v$  and -12v supplies, so they could be in or out, I don't know.

A lot of my students get confused over this and I am quite at a loss to know why. If a logic board is marked 12 volts, 12 volts has to be put into it. If a power supply is marked 12 volts, 12 volts comes out of it. I supposed confusion only arises if you haven't a clue as to what is what.

#### **Hissupplemental questions are:**

1 have also just bought a 31/2 850Mb IDF drive. How can I format two partitions to get around the 512Mb limit on filecore?

Finally why doesn't the computer like the IDF drive and an ATAPI CD-ROM in the same IDE socket? I know it wasn't physically designed to do it, but the programmers' reference manual does not say it can't do it, it just mentions the physical problems.

As far as I know there is no way to partition an IDE drive, only SCSI drives. Has anyone come up with this software yet? The IDE standard is, to put it mildly, loosely implemented on a lot of drives and this can and does cause problems. Some CD drives can be fitted directly onto the IDE bus and work well with suitable software drivers but many do not.

Those that do not can sometimes be made to work with a small signal buffer or interface card but it requires a lot of delving about into the drive - that tends not to be your average DIY job. Yes it is tempting to get hardware from budget PC deal ers but you're just making the Acorn market smaller and driving out another dealer with the knowledge to make things work.

#### **Ian Entwistle has his computer stuffed to the gunnels with RAM and he has comeacross a problem:**

In the few months I have been using a Stron gARM Rise PC fitted with 64Mb of RAM I have become increasingly puzzled by the frequency of **not enough memory** messages. On investigating each occurrence I have noted that the problem appears to he caused by a restriction of 28640K of the Next memory value. Any attempts to use the memory bar control of the Task manager results in a maximum of 28640K Next memory being set whereas Free memory can be extended to use all the available memory.

It is possible to effect a higher value for Next memory by altering the Boot file entry, but as soon as any use is made of the amount above 28640 the limit or any adjustment made to the bars, Next limit becomes fixed at that value until the next Boot up occurs? I would be interested to learn firstly if this problem can be resolved and secondly what decides whether an application uses either of these two types of memory. Of par

# \*\* *®*

*0 ® m*

ticular interest to me is being able to run large movie files using *IMovieFS* and manipulate large sprites. Just how much Next memory do you need to play a 37Mb FI.C movie?

Memory can be referred to in three ways: physical memory as seen by the 10MD, logical memory as seen by the processor and physical page numbers an arbitrary number assigned to each page of RAM physically present in the computer. This means that the memory management unit can chop up physical memory and present it to the processor in the best distribution for the job in hand.

The processor sees a logical memory map as a 32-bit address, that's 4Gb. Now that logical space is divided up into areas for particular jobs like I/O space, screen and stacks. One of those areas is application space and is 28Mb. Therefore, you will see that no one application can occupy more than 28Mb - that's why the 'next' bar would not grow any larger. This might, at first, seem to be a restriction on the size of objects, sprites etc that you can work with. However, this restriction is only on application work space - that is normally code.

If an application wants to have a large area of memory it should use dynamic areas. Over 3Gb is reserved for this so the only restriction is the phys ical amount of RAM available. I suspect what is happening is that the applications causing the trouble are trying to use application space to store their data instead of requesting a dynamic area.

It is understandable why they do this, as dynamic area management wasn't very good on machines earlier than the Rise PC and by using application space you could have a program work on a wider variety of machines. The only solution 1can see is to contact the application authors and inform them of this problem.

The 'next' and 'free' memory bars indicate the following. The 'free' shows how much physical memory is remaining to be allocated for any pur pose. The 'next' shows how much memory is reserved to be allocated to the next wimp task. Normally a task's IRun file will have a "WimpSIot call in it to alter this amount to what it wants before it runs.

The WimpSlot call can also set the 'next size' for the next task if it wants but normally it just defaults to what it was set to before. Therefore the 'next' memory bar allocation is ignored in most applications because it is set by the task and then reset to its original value. It is mainly non-wimp tasks that make use of the 'next' allocation like Basic files that are double-clicked.

What I can't understand is why you are having difficulty playing a movie. You don't have to load all the movie into memory to play it - in fact that is the whole point of computer movies. They are decompressed in small chunks called frame buffers. It could be that there is something strange about that particular movie or your version of MovieFS. Your best bet is to contact the staff at Warm Silence Software directly who are  $\Delta$ definitely on the ball.

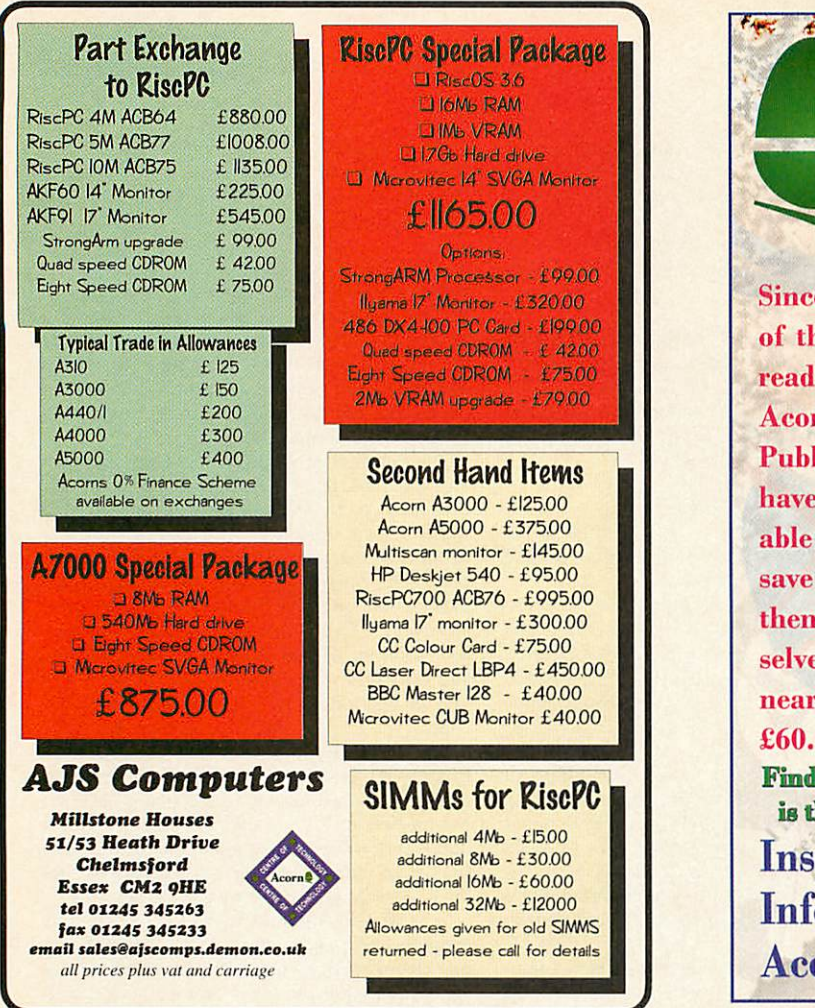

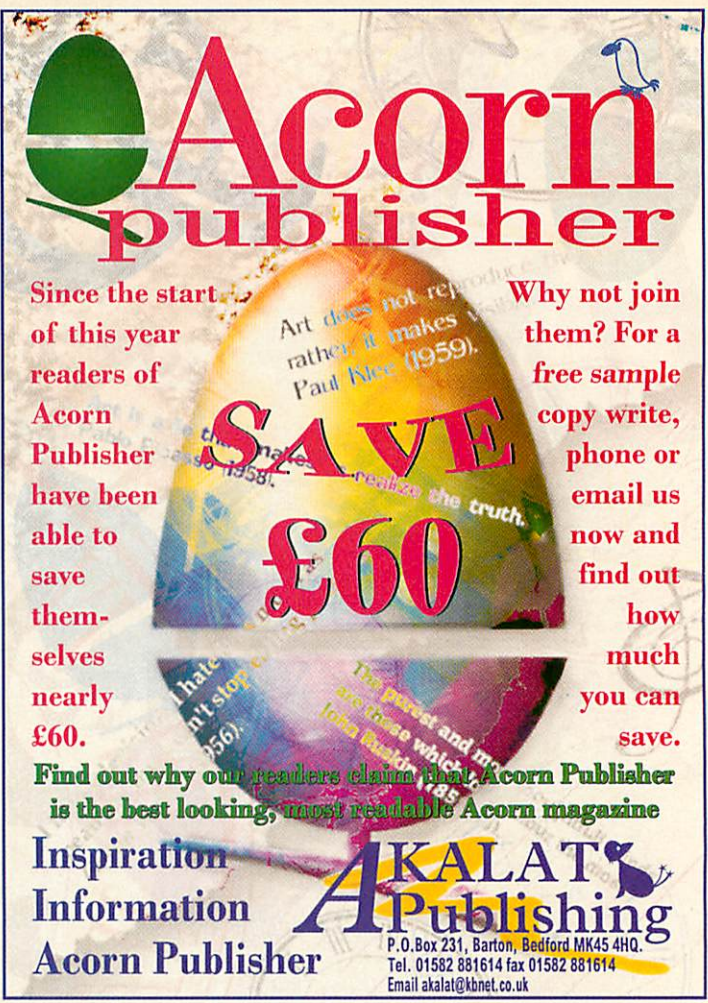

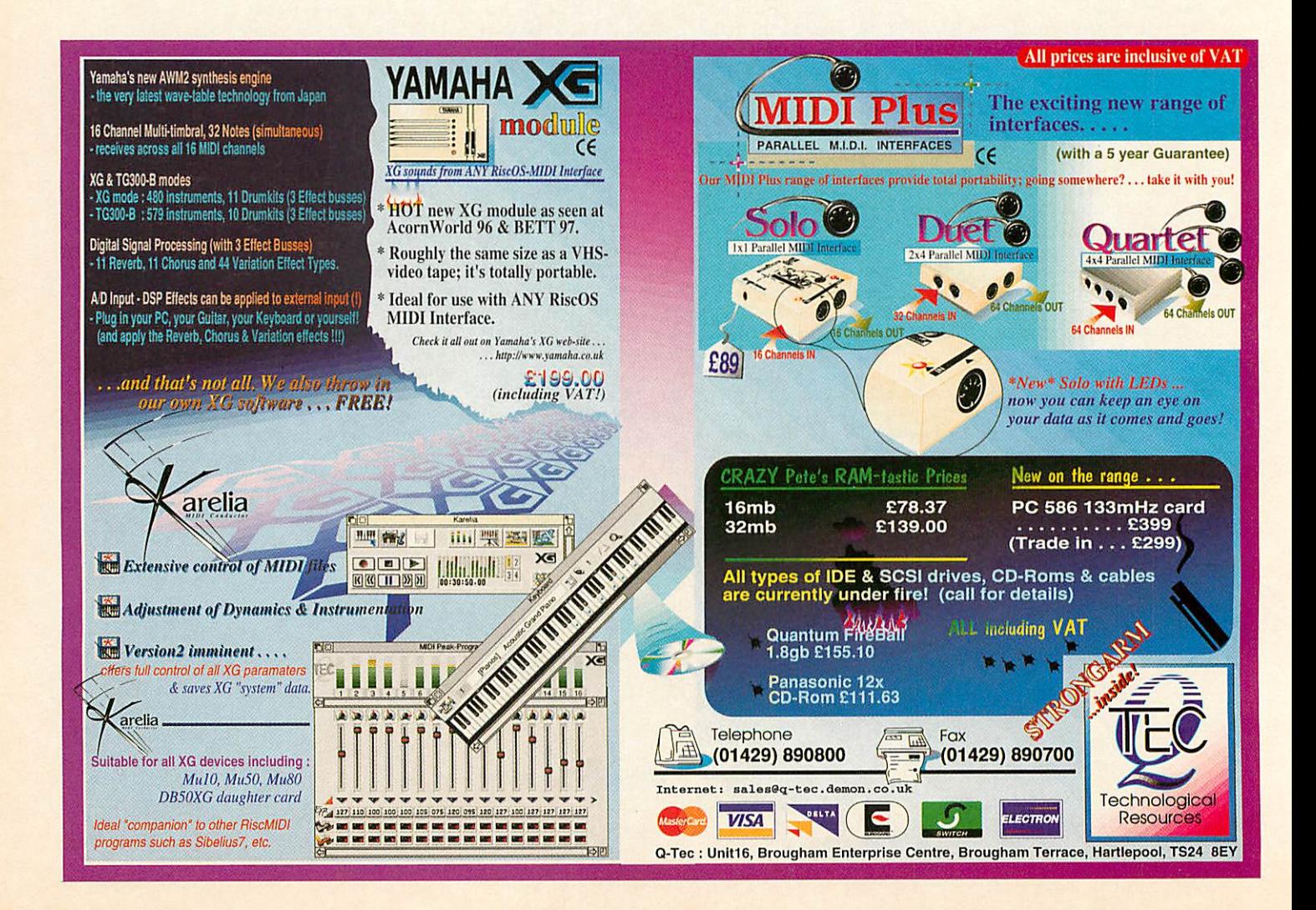

Star info

#### Toastmasters *Dave Acton* and *Dave Lawrence* present another selection of

the weird and tasteful

ste

## *Toast master Author: Matthew Wilson*

THOSE OE you who have followed our popular hardware series **Computer in the Kitchen** should now be ready to try out a demonstration of the **KAI (Kitchen Appli cation Interface).** The first comes from none other than *Matthew Wilson.*

**IToaster** is a splendid example of how easy the interface is to use. It comes com plete with a bread driver, but Matthew has not yet perfected one for crumpets - if any readers would like to try their hand we would be more than happy to publish

the results.

Over the next<br>
unle months couple months you can look forward to **!Kettle** and **IBIender.** One regular contributor is also working on **'.Microwave,** although following *the* sudden unusual demise of his pet chin chilla, further

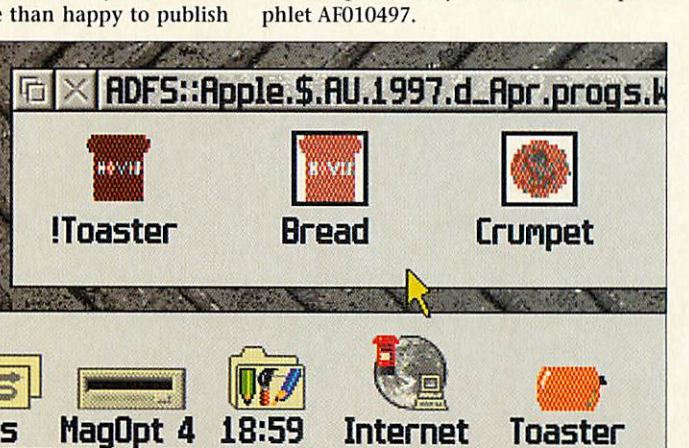

completed.

previous issues.

development has been suspended until a full investigation by the *RSPCA* has been

As always, please observe all the neces sary safety precautions outlined in

\*Info cannot, regrettably, be held responsible for death or serious injury caused by not adhering to the strict household appliance syntax outlined by the European Safety Commission in pam

# *Line dancing*

*Author: Robert Young*

*\**

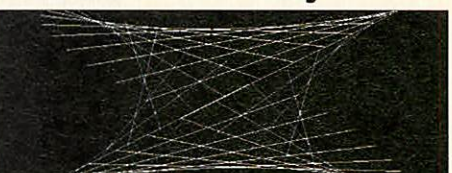

SOME, WELL, 'circley' things I suppose you might call them, have been created by one *Robert Young* of Batley. There are four flavours, labelled **Circleyl** to **Circlcy4** for both your convenience and delight.

**Circleyl** is the simplest and just involves lots of lines being plotted from and to points on the perimeter or a circle. The circle effectively rotates at increasing speed and the lines dance accordingly. **Circley2 to 4** are further experiments on the theme. The result, which uses mode 12 and two banks of screen memory for smoothness, is very effective. Rise PC users may wish to experiment with differ ent modes - you may need to change the 511s in the program so that the patterns fit on the screen. Note that the MODE 128+12 is included to allocate and clear the second screen bank.

# *Four play Author: Nigel Stoner*

Asyou may well be aware, we like to slip the odd game between the words of wisdom from time to time. Well, not so much one game as four - each a mini-masterpiece, hand-crafted in finest Basic by Nigel *Stoner.*

Back in the old days, one-line games were quite the thing of course. Who could forget Leemings or even Lurch? These days, oneline doesn't really mean so much, so although we still honour the tradition from time-to-time, a new measure of programming con ciseness was required. Thus, the 1K game was born.

Each of Nigel's splendid offerings is exactly IK in length. (Yes, you could fit half-a-million of them on your average cover CD and then some.) If you think you can match Nigel's handiwork with some mini-games of your own we would of course be overjoyed to see them. In the meantime, oil your mouse and enjoy Nigel's fab four...

Boing!

- **Object:** Save the blobs by bouncing them off to the sides of the screen (safe areas)
- **Control:** Move the bat with the mouse - the nearer the sides of the bat the blobs hit, the further they bounce. You start with one and each level increases by a blob. (My best is 10 saved.)

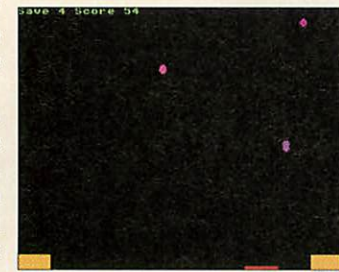

- **Scoring:** One point for each bounce of a blob, 10 points for saving all blobs in a level. (My best score is 370.)
- **Features:** Simple but addictive gameplay, with that **just one more go** grip. Lots of levels, each with their own colours. A memory element (remembering which colour blob is next!). Progressively harder levels.

#### Buzz *Off!*

- **Object:** Stop on the green wire. Can you can remem ber that game with a piece of bendy wire and a wire hoop? You had to move along the wire without touching it. Well this is the computer version
- **Control:** Pick your skill level (1 to 9) and then keep the pointer in the green. If you

stray from the wire the computer will make a crashing sound. When the red bar reaches the bottom you are out

- **Scoring:** One point every time the screen scrolls
- **Benefits:** This game promotes good hand-eye co-ordination for people of all mouse abilities
- **Hint:**Try to stop in the middle of the screen and not follow the end of the wire
- Customisation: Change the line t=RND(-45) to a different (MINUS) number, eg -1 or -50. Beware - some wires are impossible to follow (big holes).

#### *Clay!*

- **Object:** Shoot as many of the 10 red clay pigeons as you can
- **Control:** Move with the mouse, any button to fire
- **Scoring:**Scoring is distance away x shots left
- **Features:** Hi-score table records top 10 places and names. Gun freezes after four shots.

**Hints:** Try to shoot the clay as late as possible- you get more points that way. Don't be trigger happy - the number of points available with each shot are halved and the gun will carry on firing into the next round.

*Golf!*

- **Object:** To get the ball into the red hole on the round green in the number of shots shown, or less. A minus score indicates you are doing well; a plus score less so
- **Control:** You can only move as far as the blue ring - this ring indicates 100 per cent power. Remember it indi cates power not distance so

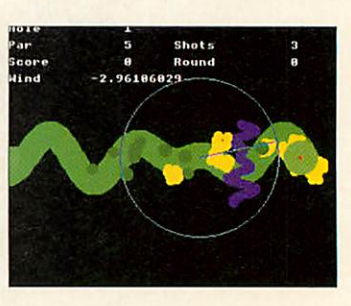

the shot normally goes a bit further than the size of the line. When you've lined up the shot press the left mouse button

- **Hazards:** Trees (dark green) if a tree is hit you can only play a short shot from under it. Bunkers (yellow) - if the ball lands in the sand again you can only play a short shot. Water (blue) land in the water and - oh dear - you have to play the shot again and lose an extra shot as well. Out of bounds (black) - again you have to re-take the shot but there is no extra penalty. Wind (invisible whoosy stuff) - will affect shots in different ways. For example, -2.5 will blow the ball back; 3.2 will blow it away
- Features: 18-hole golf course with par 3, 4 and 5 holes, bunkers, trees and water hazards plus automatic club selection. An infinite number of courses can be made with the built-in designer - no more to buy! (Just change the -1 on the first line.)
- **Hints:** Straight shots don't take them! The ball rolling bit of the program does NOT like them at all and you will fall well short of the target. Putting - wind does not affect your putter.

#### *Viennese swir* **Author: Scott Boham**

This would be a very clever headline if the author of **Swirler,** *Scott Boham* v from Vienna. However, we reliably informed he is in fact from Romsey in Hant although this may be twinned with Vienna (with any luck We digress.

The purpose of the program is to illustrate what happens when a chequered flag gets swirled around a bit. The method by which this is

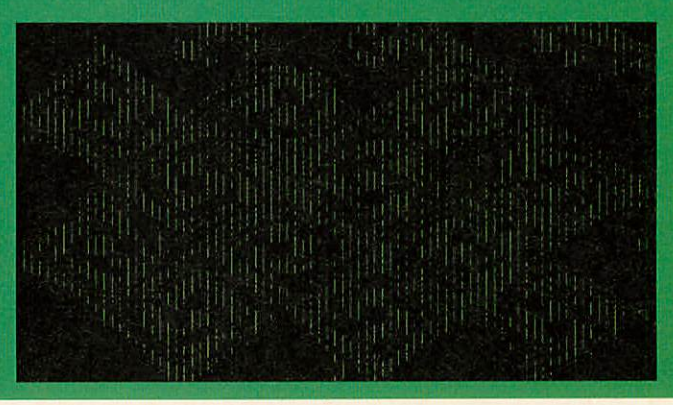

achieved is not entirely dissimilar to that employed by Mr Vibe in his **Fire** demo of many moons since. *Boham,* to whom we must incidentally apologise for calling Bonham on far too many occasions, also includes <sup>a</sup> bit of machine code to change the colours upon Vsync and thus maintain our interest which, of course, is quite satisfactorily maintained in any case.

Z

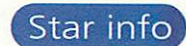

# *Idyll events Author: Mark Adcock*

If the pressures of urban life are getting to you we have sanctuary! Just run **Hdyllic** by *Mark Adcock* and let your troubles float away downstream.

The particularly nice water-rippling effect is just done in Basic with good old RECTANGLE FILL TO (rather like **Swirler** in fact). Everything else is done with OS\_SpriteOp.

The only clouds on the idyllic horizon, apart from the two obvi ous ones, are a crocodile who makes the occasional appearance and the shifty geezer who lives in the tree. And talking of clouds, don't forget that next month will see the top entries in our cloudmaking challenge.

#### *Frond wishes Author: Edward Smale*

THE LATEST in on-screen vegetation now from none other than *Edward* Smale. His Fern programs are, apparently, demonstrations of 'Diffusion Limited Aggregation'. But of course, any fool can see that.

There are three demos in all numbered, curiously, 1, 4 and 5. It is possible that the numbering system is related to the diffusion limited thingummybobs but more likely 2 and 3 didn't turn out so great. There are high-res versions of 1 and 4 (i.e. 1 and 2) for RiscPCers.

The principle behind the frondliness is, Edward tells us, simple: "A pixel starts off at a random point at the top of the screen and goes for a walk downwards, moving left and right at random. When it meets another pixel or the bottom of the screen, it stops and stays on the screen. Another pixel then starts off at the top and walks downwards and so *on.*

"To speed things up a little, the height at which pixels are dropped from is set to be just above the high est point which has currently been plotted. In **Fern4,** instead of going downwards, the pixels are attracted to the centre of the screen. This pro duces a circular fern growing outwards. **Fern5** is <sup>a</sup> variant on **Fern4.** All this is a lot easier to see by running the slow versions - pressing 'S' at *the* beginning of the program(s)."

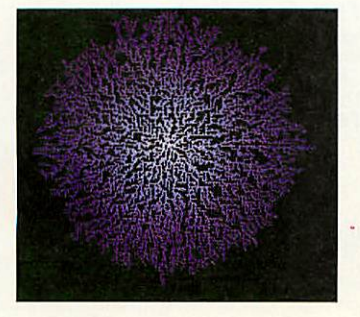

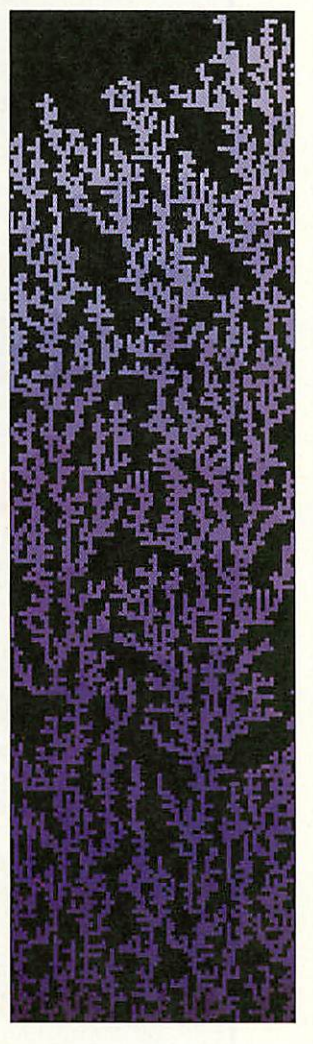

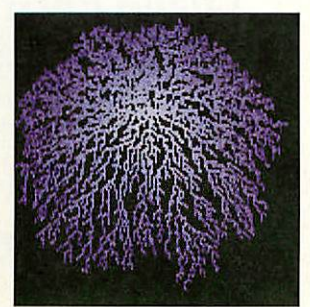

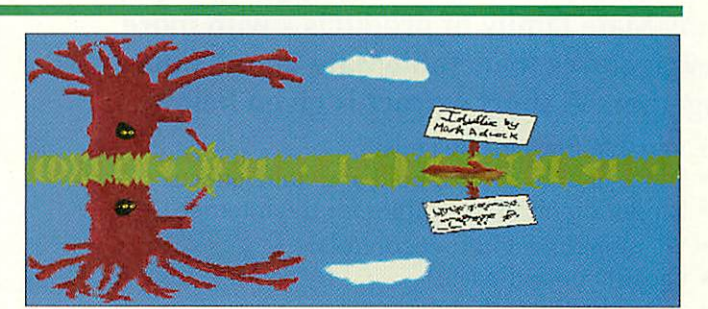

### *Wood work*

#### *Author: Keith Wood*

*THE LATEST work of Keith Wood comes under the title of ITexture. It's one of those texture-mapping, sprite-rotating, lots-of-frames-per-second-on-a-RiscPC kind of demos.*

*"I wrote this after realising that I just couldn't get a full screen sprite rotation routine to run at 50 frames a second* on an *A5000. Instead of using a bit-map image, I wrote a small Basic function that modelled how a mathematically co-ordinates a colour was returned. This worked fine and so <sup>I</sup> converted it into ARM code. The result is texture that can be manipulated at 50 frames a second (on an A5000).*

*"There are hundreds of textures that could be created this way, I have some more texture functions but each would have to be individually coded. This is a pure demonstration of binary mathematics and not really an interactive demo but it's nice to watch.*

*"People with slower machines might like to experiment with the code by removing the 'WAIT' instruction at line 68 as a tear may occur in the image if this code fails to run at the optimum frame rate as no shadow banking is used."*

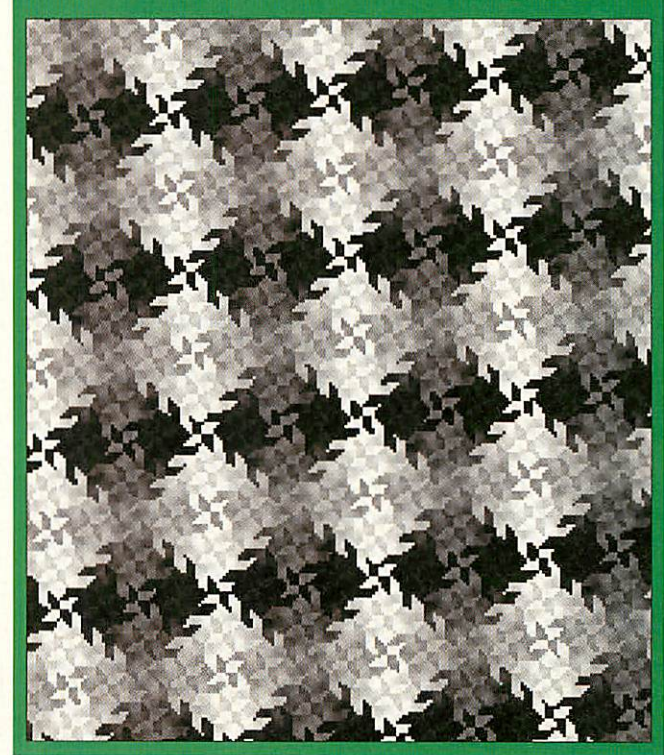

*1*

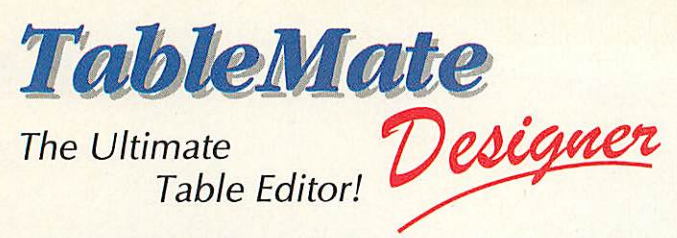

TableMate Designer is the latest in the popular TableMate family of products - with more new features than TableMate 2 and 3 put together. A short extract is given below.

- Variable fonts inside cells
- Super- & sub- scripts, bold and italic effects
- Export/import HTML tables for the Internet
- Yet more line and row controls!
- Global cut-and-paste
- Named colours & styles

**Single User** - **£60, Upgrade from Impression Style/Publ £45 Upgrade from TableMate 3 - £25 (extended to 31st Mar. 1997)**

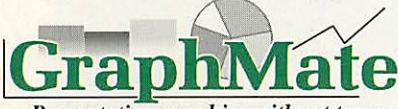

The leading presentation graphing application. **ALC** 'Phone or write for more

**Presentation graphics without tears.** 

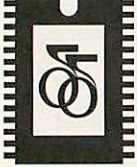

#### DALRIADA DATA TECHNOLOGY

74 Greville Road, WARWICK, CV34 5PJ.

Phone/Fax: 01926 492459 e-Mail: dalriad.demon.co.uk WWW: http://www.dalriad.demon.co.uk/

## $\Omega$ rchimedes  $\mathbb P$ ublic  $\mathbb D$ omain Library

Public Domain, Shareware and other low cost software for Acorn computers the set

*APDLPDCD-1* **only** £14.90

**APDL PD CD-2 only £14.90**<br>A huge collection of P.D. and Shareware at a realistic price. **Issue 2, re-mastered November 1996 with even more software. Buy both PD CDs for just £27.50**

APDL Clip Art CDs £19.90 each *DTP-1, DTP-2,* and the **new** *DTP-3* **Any two for** £37.50, **all three forjust** £50

**All in Acorn format, Sprite, Drawfile and Artworks.Idealfor schools. DTP-1 and DTP-2 have around 500 Mb, DTP-3 more than 720 Mb**

#### Hard discs

**Low cost IDE and SCSI drives and interfacesfor all models A310/A400 IDE** 

210Mb - £149, 512Mb - £199, 850Mb - £209,1Gb - £235,1.6Gb - £259 **A3010/A3000 IDE** 

80Mb - £135,170Mb - £165, 340Mb - £209, 512Mb - £239, 810Mb - £329 A310/A400/A5000/Risc PC SCSI

Drives: 540Mb - £149,1Gb - £239, Complete: 540Mb £259,1Gb - £349 **Prices** *include cables*, *brackets* and *fittings. Lots* of *others available.* Syquest 135 & 270Mb removable, SCSI or IDE, internal or external **Solve your backup and security problems -from £99, discs from £17**

**Plus** Risc PC RAM upgrades, the famous APDL part-<br>**Plus** exchange scheme if you need a bigger hard disc Plus exchange scheme if you need a bigger hard disc (eg. 210Mb to 512Mb for only £115) and more!

**For a catalogue please send 50p or two 1st class stamps to** APDL, 39 Knighton Park Road, Sydenham, London SE26 5RN **Phone: 0181 778 2659 Fax: 0181 488 0487** • **All** prices includeVAT and carriage

*Got a Public Domain Font CD? Now you can upgrade it to*

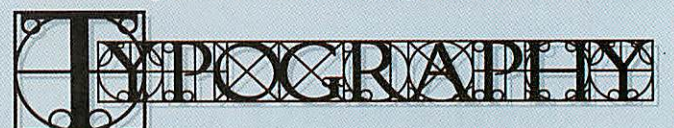

#### *The* Font CD for Rise OS™ *Simply return any Rise OS font CD with your order and save £10.00!*

This offer is only available to customers who are not upgrading any **iSV Products floppy disk based font packs**<br>excellent value for money." "...something for all dtp users."

**"...very good...excellent value formoney." "...something foralldtpusers." Archive February 1997** 

**"...NDT really does do whatit claims.'** *Richard Hallas Acorn Publisher*

**"...NDT fonts are even better..."** *Geoff Preston Acorn User*

**"...very good value&easy to use."** *Mr K. Chertsey*

#### Includes

- Font Pack 277 (rrp £25.00)
- Font Pack 298 (rrp £25.00)
- •Font Pack 312 (rrp £25.00)
- Font Toolkit (rrp £30.00)
- 250+ bonus fonts (rrp £20.00)

#### • Blackletter Pack (rrp £15.00)

#### All fonts fully hinted using our NDT system

- Totally eliminates dropout at any point size
- •Sophisticated scaffold trees toensure character alignment r\J™|^ •All weights have custom designed kern pairs <sup>|</sup> ^| IJ <sup>1</sup> |No Dropout Linear linked scaffolds within each character
- Linear linked scaffolds within each character<br>• Fully compatible with other outline fonts

*<i>Upgrades for existing Font Pack owners* 

*Discount when all original master disks Font Pack312 - £10 off*  $are$  returned with your order

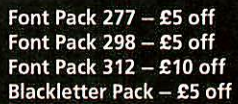

No Dropout

**"...brilliant..outstanding...superb...'** *Mr B. Herefordshire*

NDT

POCRIATE PY

# **Spring Sale**

**Font Pack 277** *rrp* **£26.50**<br>• Over 300 Risc OS fonts, all fully hinted with kern pairs.

• Installers for Acorn IFonts folders, Font Directory **&**EasyFont V

#### *ViVID 20 V2 rrp £16.50*

• The graphics enhancer for all pre Risc PC computers.<br>• Requires graphics enhancer and multi--sync monitor.

#### *Blackletter fonts rrp £16.50*

• Over 200 gothic and medieval fonts, all fully hinted. • Installers for Acorn IFonts folders, Font Directory & EasyFont V3.

#### *XStitch rrp £21.50*

• Produce cross stitch designs from any sprite up to 256 colours. • Runs on any machine with 2Mb of RAM, supports Anchor colours.

*Font Pack 298 rrp £26.50* • Almost 300 Rise OS fonts, all fully hinted with kern pairs.

• Installers for Acorn IFonts folders, Font Directory & EasyFont V3.

*ViVID GOLD rrp £21.50* • The graphics enhancer for machines with a Colour Card. • Requires multi-sync monitor and Colour Card Gold.

Discounts based on rrp exc p&p. Offers available while stocks last<br>**OVerseas orders please add £2.00 carriage** 

#### Bottom Brackhall . Berks . RG12 8ZH<br>
Brackhall . Berks . RG12 8ZH<br>
Tel 01344 55769<br>
Model ails correct at the time of going to press E&OE<br>
NDT & Typography are trademarks of iSV Products. All other trademarks are acknowled *86 Turnberry • Home Farm Bracknell • Berks • RG12 8ZH Tel 01344 55769* **CTS** This advert was produced using NDT fonts<br>stored on the Typograhy CD & DrawWorks2

*Curve dare Author: Peter Borcherds*

IN THE August issue last year, we had a submission from Mark Hammond which produced a plot of your daily bio-rhythms. At the end of Mark's letter he asked if it is possible to represent a sinusoidal wave using a Bezier curve. At the time his biorhythms were plotted with a series of short straight lines and although in practice these were indistinguishable from a true curve, the result was just slightly unsatisfactory.

The answer to Mark's question is of course 'yes', give or take a little artistic licence, and for the explanation we are very grateful to our old friend Peter Borcherds:

"For all but the very simplest curves, a Bezier curve is only an approximation to the exact curve: the Bezier circle in *!Draw* is accurate to about one part in 4,000, but is visu ally indistinguishable from a true circle. Very few display devices can display curves with such precision, so the imprecision is lost in the reso lution of the display device.

"A Bezier curve in !Draw is defined by four control points. Two of the control points, the outer ones, mark the ends of the curve, the other two, the inner ones determine the shape of the curve.

"To plot a Bezier curve representing a sine curve from angle a to angle b, the four control points,  $\mathbf{p}_0$  to  $\mathbf{p}_3$  are:

 $\mathbf{p_0} = (a, \text{SIN}(a))$ 

```
p_1 = (a + (b-a)/3, \text{ SIN}(a) + \text{COS}(a)(b-a)/3),
```

```
p_2 = (b - (b-a)/3, \text{ SIN}(b) - \text{COS}(b)(b-a)/3)
```
"Remember that the angles a and b are in radians. When using the above formulae, appropriate scaling factors and offsets may have to be used to obtain a curve of a suitable size.

"In order to create a curve which is a good approximation to a sine curve, the range a to b should not be too big: at most p/4 (45°). If the range is larger than this, it must be subdivided, and several Bezier curves plotted.

"When creating a Bezier curve in !Draw, it is possible to edit the positions of the **outer** control points numerically (using ctrl/F. and F5) but it is not possible to edit the positions of the inner control points  $\mathbf{p}_0$  and  $\mathbf{p}_3$  in this way.

The only way to position precisely the inner control points is to switch the grid lock on, and to choose appropriate values for the grid intervals and subdivisions, and then to drag the control point to the appropriate grid point. In principle, by doing this, the position of each control point can be located as precisely as the resolution of the display device justifies but it is an impracti cably tedious procedure for the general case, when different grid intervals and subdivisions may be needed for each point.

It is however practical to use the above procedure with !Draw to draw a Bezier curve to approximate a sine curve from 0° to

90°, with a precision as good as that of a Bezier circle. Since the 'full' sine curve can be built up from rotated and reflected copies of the curve from 0° to 90°, this will enable one to draw as long a sine curve as one wishes, in multi ples of whole right angles

*Procedure for drawing a sine curve from 0° to 90° using IDraw*

• Select a grid spacing equal to 1 inch, with a subdivision of <sup>7</sup>

• Select grid lock (shift Fl), and display grid (Fl)

• Draw an open Bezier curve from a major grid point (pQ, the origin, at (0,0)) to a minor grid point  $3^{1}/7$  inch to the right and 2 inch up (p3 at  $(3<sup>1</sup>/<sub>7</sub>,2)$ ). Press select to com-

plete the curve (which at this stage is a straight line) • Select the curve and edit it (control-E)

• Using the Adjust button, drag the lower inner control point  $(p_1)$  to the major grid point  $(1,1)$ , and the other inner control point  $(p_2)$  to the major grid point  $(2,2)$ , as shown in the figure.

That has drawn a sine curve, from 0° to 90°, to a precision of a few parts in 10,000. It is indistinguishable from a sine curve by any visual test even at the maximum zoom range of IDraw.

To extend the sine curve to 180°, either copy it, transform the copy, with the x-scale set equal to -1, then join and group the copy with the original or alternatively, draw a Bezier curve from  $(0,0)$  to  $(3<sup>1</sup>/<sub>7</sub>,2)$  to  $(6<sup>2</sup>/<sub>7</sub>,0)$ , and then drag the four inner control points to the appropriate grid points.

A sine curve may be scaled by selecting it, and then either transforming it, using the x-scale, y-scale and magnify options, or else dragging the lower right handle on the outline box.

Note that in *!ArtWorks* it is possible to edit numerically all the control points, so one can use the formulae in the equations directly. It is also possible to create Drawfiles from a (BASIC) program, implementing the formulae explicitly, an example of this can be found on the cover disc."

# *Patience is a virtue Author: Justin Fletcher*

THE AUGUST '96 issue of **Acorn User** must have been a popular one. Our next item this month is a small patch from *Justin Fletcher* which allows you to play Paul Irwin's **FreeCell** patience on pre-RISC OS 3.5 machines. The problem with running the game on an A5000 is that it calls Wimp\_ResizeIcon - a 3.5 only call. Justin's patch comes in two parts - firstly a module which provides an equivalent WimpHack\_ResizeIcon call and also a small prog to replace the call to the original SWI in the **FreeCell** Runlmage.

You will need a copy of the original game from the August disc then from this copy the contents of the application **except for the '.Run file** into Justin's Free-Cell directory. You should then run the **IRunMe file** and finally rename the directory to **!FreeCell** before running it.

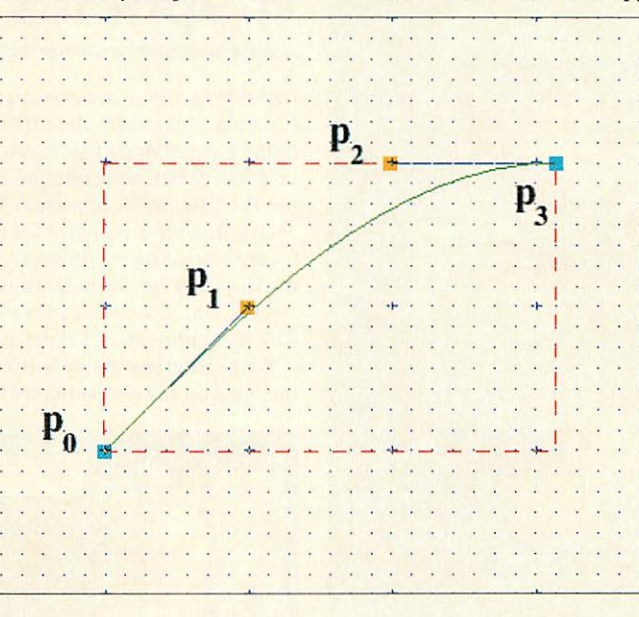

Star info

*\* \**

 $\mathbf{p}_3$  = (b, SIN(b)).

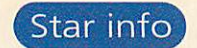

## *The urban spaceman Author: Quintin Parker*

Ahh... The Bonzo Dog Doodah Band, surely a classic if ever there was one. Spaceman is actually a tiny module from *Quintin* Parker that looks out for the 'Press SPACE or click mouse to continue' message, waits one second and then presses space for you.This may seem a little lazy but there are often times when some prog or

other produces a command window and doesn't close it properly and you have to fumble across your desk to depress that huge, heavy button at the bottom of the keyboard... On the bells and whistles front *Spaceman* comes with one bell you can hold down the Alt key to stop the auto matic space from happening.

Quintin's approach is to attach a piece of code to the write character vector and watch out for the string a character at a time. This does work and works surprisingly well, but in reality is probably not the best way to go about things. Can anyone come up with a bet ter implementation?

### *Circle work*

IT SEEMS as if our cir cle 'challenge' has proved very popular as we are still getting circle-based graphical doodles submitted. Even though the clos ing date has long since passed, we are still very interested in seeing your circular programs.

Our second contri bution from *Mark Adcock* this month most definitely fits into the circle cate gory. He has sent us three variations on a *theme - Scallops, Spi*

*rals* and **Squids** with two versions of each - one for 256 colour modes and one for 32,000 colour modes and hence Risc PCs only.

Scallops and Squids are both very aquatic with a subtle blue background and a smattering of, er, scallops and squids respec tively. Spirals uses the same blue background and pastel shades to plot a bunch of deep sea spirals.

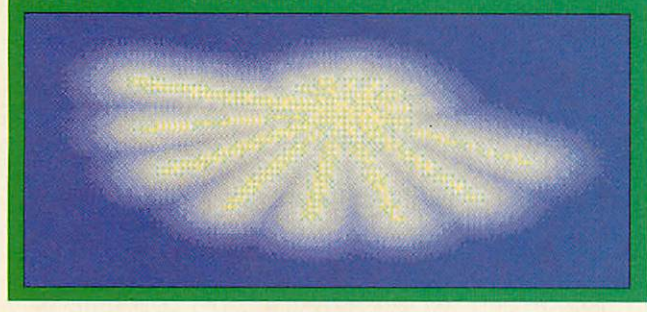

### *\*QUIT*

All submissions – application, doodles, music and madness – to our regular haunt please

*\*INFO, Acorn User, IDG* Media, Media House, Adlington Park, Macclesfield SK10 4NP

or, if your submission (including screen shots, text etc) is **100K** or less, e-mail us (includ ing your real a ddress please) at: austarinfo@idg.co.uk

You needn't include a letter – save the trees and all that – but please *put* your name, address *and* >rogram *title on* every disc and include a text file containing your name, address, disc contents and program details. Diagrams, examples and back ground info will be much admired and p ossiblyeven used. An SAE will ensure your discs are returned. \*info submissions only please.

## *GraphPlus Author: Pete Goodliffe*

**GRAPHPLUS** IS a desktop graph processor, taking data from CSV (Comma Separated Value) files and generating high quality graphs in the form of drawfiles. It can produce line and scatter graphs, var ious bar charts, multiple pie charts and tables. It can produce all but the latter in 2D or pseudo-3D versions.

CSV files are a standard for data transfer and should be produced by any spreadsheet. However, if you do not have a means of pro ducing data for a graph the application **CsvEdit** is provided to create them. It is also a convenient application for minor editing of CSV files although it is restricted to a grid size of 7 x 20.

Both programs come with extensive documentation which is included on the disc along with a number of example files.

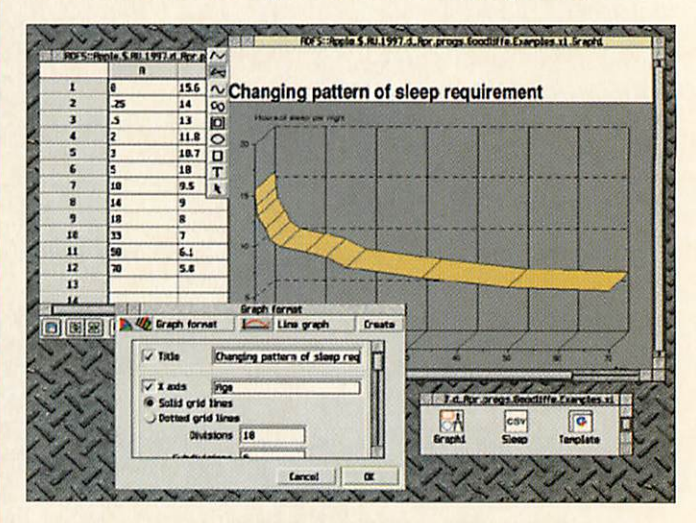

#### *Compatibility table*

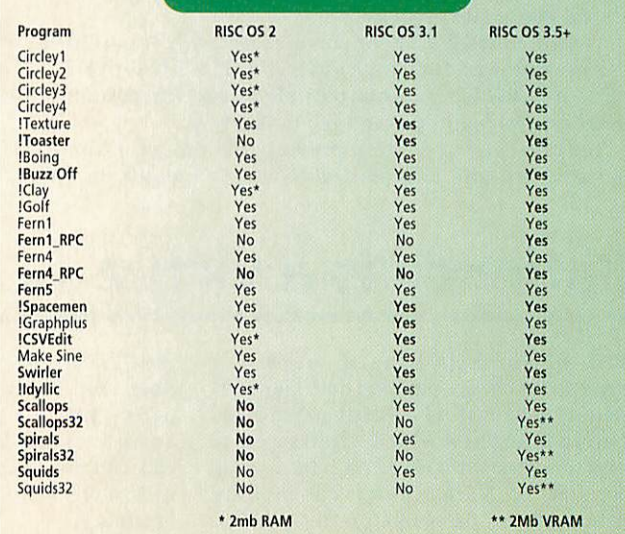

V *..*

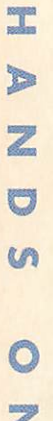

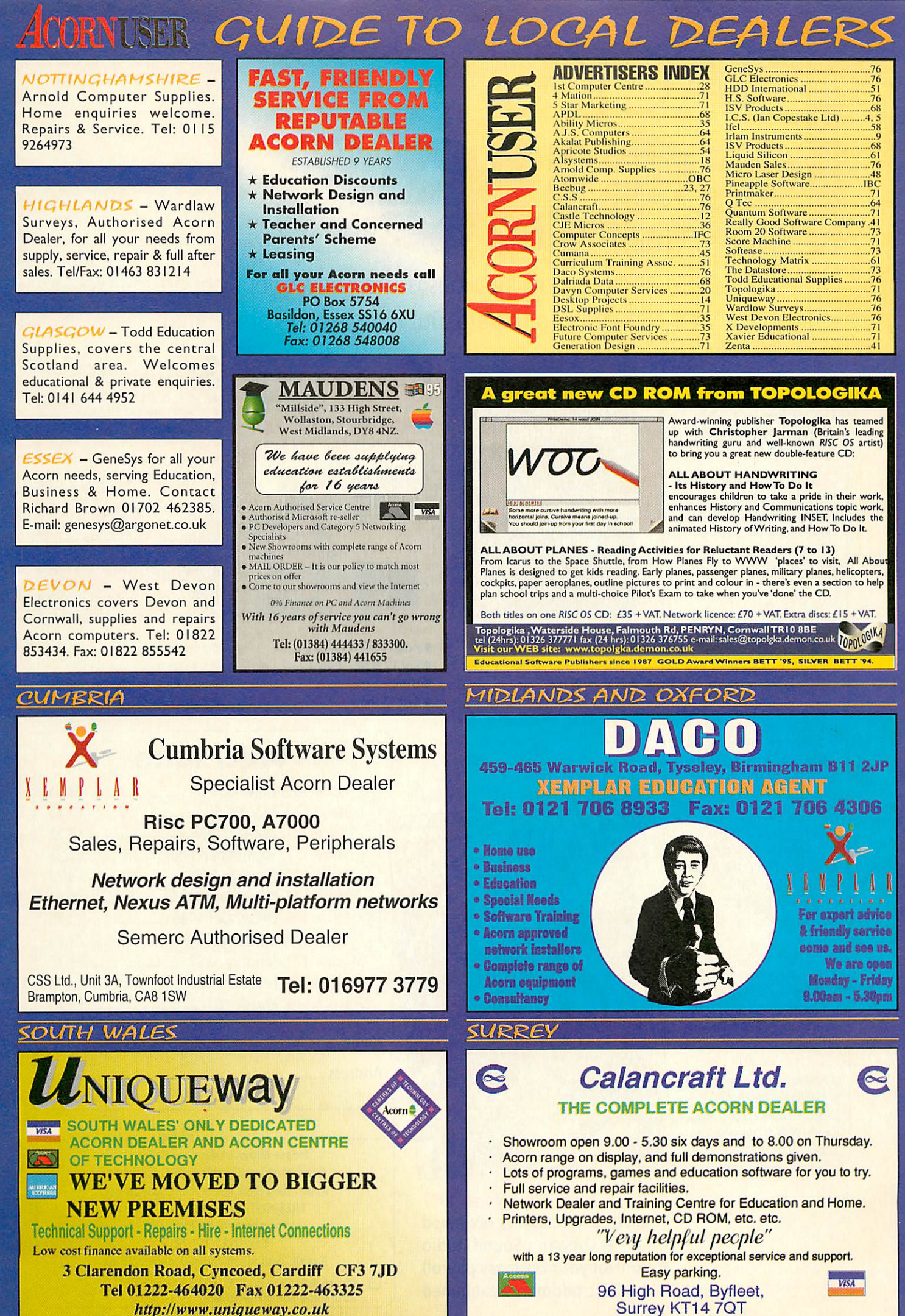

*PLEASE NOTE OUR NEW ADDRESS AND PHONE NUMBER FROM* I••( *MAY IM6*

Tel: (01932) 342137 Fax: (01932) 336435

# BACK

Missed out on one of our previous issues? Now's your opportunity to bring your collection up to date. But hurry: stocks are limited

#### Issue 169-June 1996

**• Hands-on review of Studio** 24 Pro · RISC OS running Quasar <sup>•</sup> Clip-art CDs reviewed ● Baka Chal!

#### Issue 170 - July 1996

**• PowerWave • The Hydra** multi-processor board · Sibelius version 3 · Acorn User CD-ROM No. 2 **• Tank Attack** 

#### Issue 171-August 1996

**• Unlocking the Internet •** Writing HTML <sup>o</sup> The Lindis Technology bus **• Set-top boxes • Ridiculous** 

Rhymes demo

#### Issue 172 - September 1996

**• Ovation Pro • Printer survey** results  $\bullet$  Acorn in Holland **• Images in HTML · Customising your desktop** 

#### Issue 173-October 1996

**• Top-level Acorn interviews** • NChannel & the NetStation **• Presentation software •** Hilighter package • Save the Gweeks

#### Issue 174 - November 1996

**• StrongArm • Hi-res online** video editing • MIDI explained and explored  $\bullet$  Rainbow CD from RESOURCE · Inferno

#### Issue 175-December 1996

**• TopModel • ActiveX and the** NetStation <sup>•</sup> Fitting the StrongARM <sup>•</sup> Creating images for the Web  $\bullet$  Shanghai and Shogi

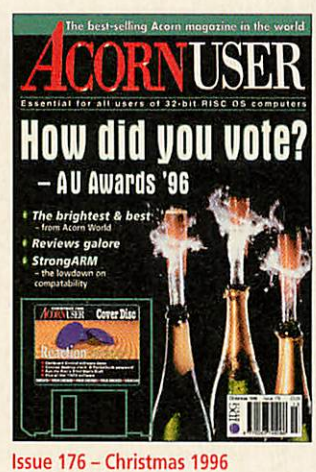

- **AU awards • StrongARM compatibility table**
- **SCSI vs IDE**

The Best selling Acena magazine in the world

- 
- **Nstore for the pocketbook**

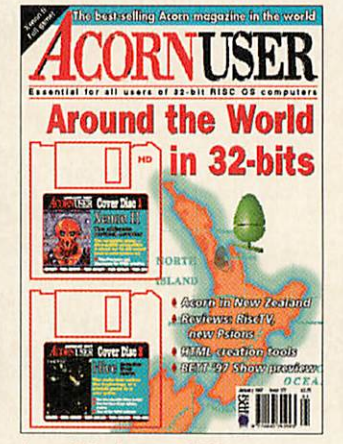

#### Issue 177-January 1997

- **Acorn in New Zealand**
- **Risc TV New Psions**
- **HTML creation tools**
- **•** Bett'97 Show

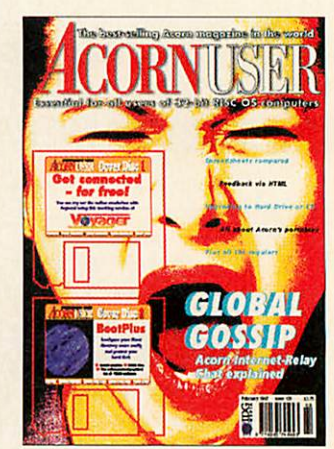

#### Issue 178 - February 1997

- **Acorn Internet Relay**
- **•** Spreadsheets compared
- **Upgrading to Hard Drive or CD**
- **Acorn Portables**

### *Order form*

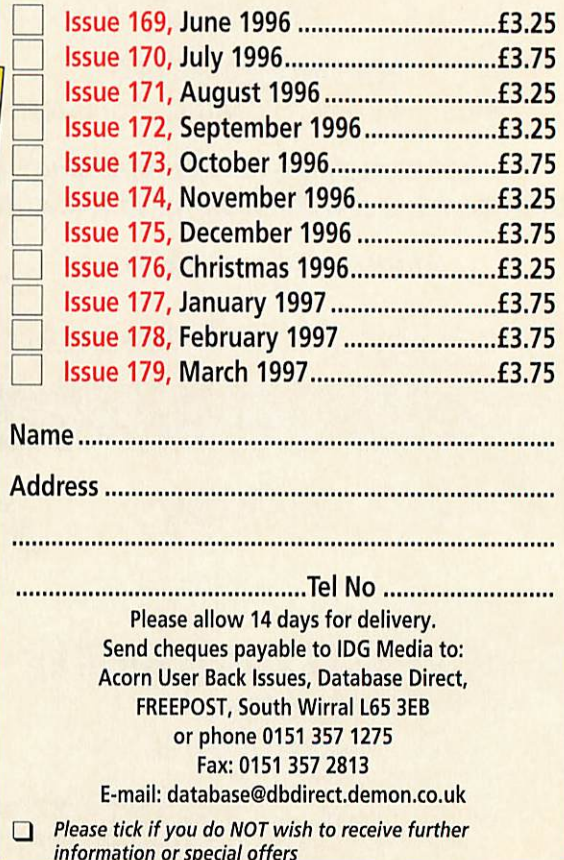

Issue 179-March 1997 **• Flatbed scanners reviewed** • Oregan's SoundStudio **• Control your business payroll • HTML oddments examined**
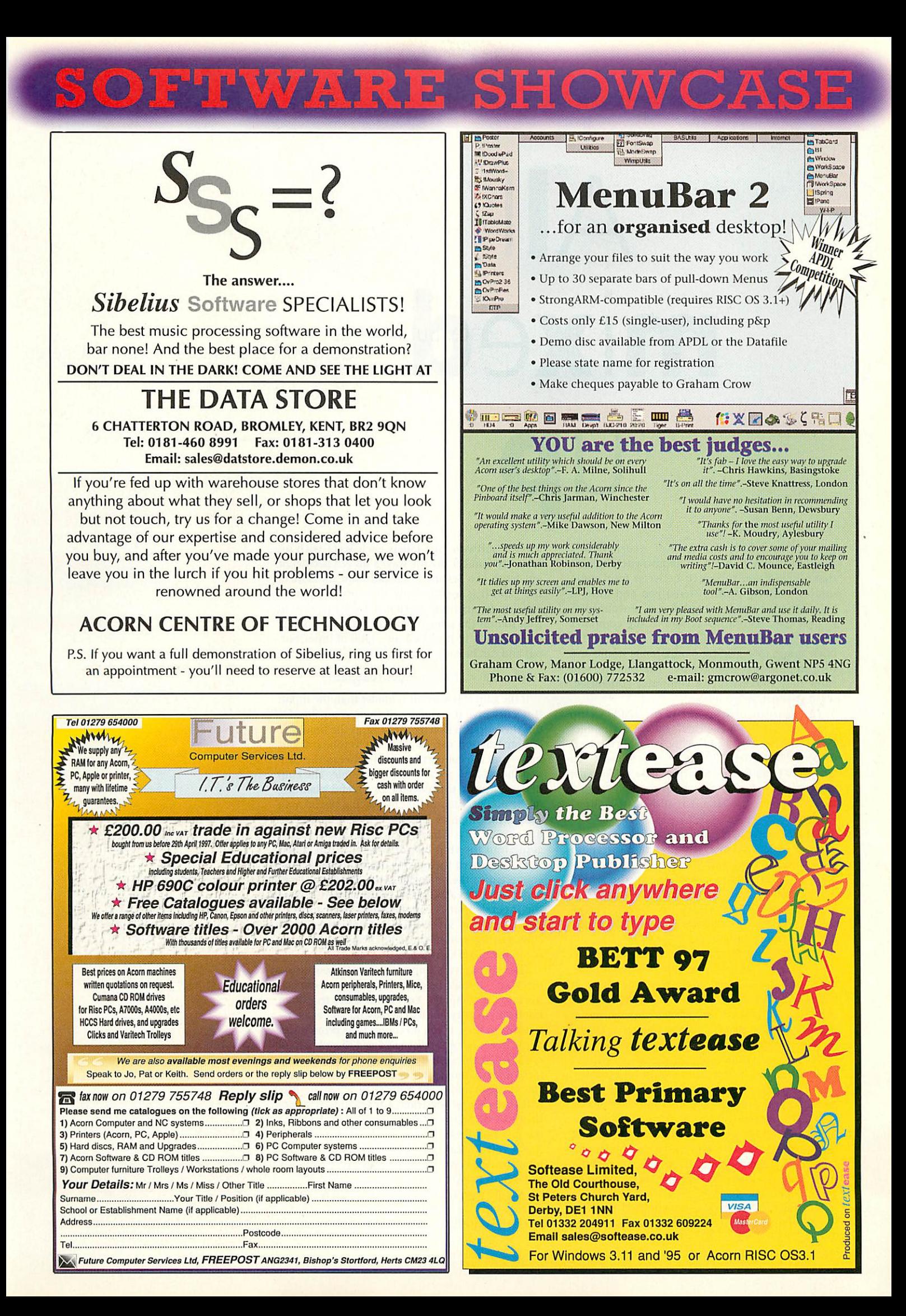

Mike Cook's hardware series

# *All mixed up*

Construct a computer controlled stereo

In the November 96 issue of **Acorn User** <sup>I</sup> described how to build an audio-switching unit that allowed you to switch between four audio sources and also control stereo pan and tone. If you only have one set of speakers and would like to hear, say, both a CD as well as the computer beeps, you need an audio mixer. It's useful for other things too - theatre sound, home studio and rock groups could all find a use. This month I will show how to construct a computer controlled, seven channel, stereo mixer.

The heart of this project is the LM835 chip which is actually in the catalogues as a Graphics Equaliser but here I am using it in an unusual mode to mix signals. I'll explain how to use it as a Graphics Equaliser in a future article. You just need this chip and a pair of op-amps to make a handy mixer - the circuit is shown in Figure I opposite.

The audio output is buffered through an LM833 op-amp which is especially designed for audio applications having very low noise output. There are two amplifiers in a package so the whole design only occupies two chips. The 100pF feedback capacitor is there to provide negative feedback at high frequencies and so prevents the amplifier from oscillating.

The power supply may seem a little odd at +/- 7.5 volts, however it is set at this rate only to pro vide maximum output voltage from the mixer. It will work down to  $+/- 4$  volts so a wide range of supplies can be used. In general, the maximum output swing is about 1.5 volts smaller than the power rail. Note that the chip has both an ana logue and digital ground, which often confuses beginners as they think the two must be separate.

The two ground connectors must be at the same potential and so must be joined but only at one point. This means that all the wiring for the ana logue and digital sections is done separately and then they are taken back to the power supply and connected them together. In this way switching noise from the digital part of the circuit does not get into the analogue path.

Each mixer channel can be adjusted between -17 dB and +14 dB over 12 steps, but for ease of use the software just labels each level with an arbitrary number. By the way, a dB is a deciBel or one tenth of a Beland is a logarithmic measure of the gain. It is used because the ear's response is roughly logarithmic so that a 1 dB increase in gain sounds the same no matter what the volume level actually is. It's based on a ratio of input/out put and can be easily calculated by:

#### Gain dB = 20LOG(input/output)

If the gain is positive it is louder than the input; if it's negative it is quieter. If there is a gain of 0 dBs the output is exactly the same as the input.

Construction can be done on veroboard, but make sure the connecting wires between the chip and the op-amp are as short as possible. The chip designers made this possible by careful planning of the pinout. I found that by placing the op-amp above the Graphics Equaliser chip it all worked out very neatly. I have shown the audio inputs going into the chip but, of course, all the audio signals will need their own earth which should be connected to the analogue earth pin. Also, if the audio input has a DC offset you should AC couple the inputs - that is connect them up through a large capacitor, say 47uF. You might have diffi culty getting hold of this chip, if so, see the help file in the mixer software.

There is one very important point about using this chip - it must be powered up before connect ing it to the computer. Yes I know that's true of all interface circuitry but it generally doesn't matter this time it does. If you do connect the printer port to the mixer before applying power, there is a loud noise when the sliders are dragged and the chip locks up and draws a lot of current. This means it gets very hot and if left more than a few minutes will probably self-destruct. I think this is some-

thing to do with the fact that there is a 5 volt logical input for the con trol signals but yet no 5 volt supply for the chip.

The Graphics

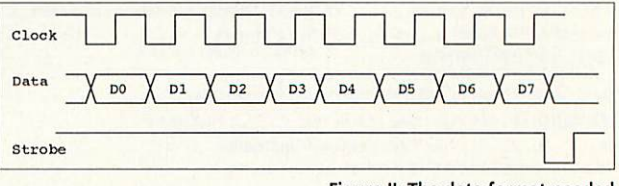

## mixer with Mike Cook

Equaliser chip is controlled by a three-wire serial interface of a type that is becoming increasingly popular. It's the same sort of interface I used for the FM radio in September 96 **Acorn User.** It con sists of data, clock and strobe signals and the arrangement is shown in Figure II. Basically data is clocked into the chip on the rising edge of the clock signal and when all eight data bits have been input a strobe signal is sent.

I have shown this as being connected to the printer port but any 3-bit digital output can be used. For example, this can be on the I<sup>2</sup>C bus interface or the Serial I/O board - I'll explain how to change the software later. The speed require ments of the interface are such that we don't need to resort to machine code; BASIC is fine.

The chip is controlled by sending it two bytes. The first selects the channel and the second deter mines the gain of that channel. These bytes are shown in Figure III and you can see that it is bit 7 of the byte that tells the chip what sort of byte it is. The channel select is quite straightforward, bits 0 to 3 selecting the channel. For stereo operation channels 1 to 7 are used for the right side and 8 to 14 for the left. Note here that channels are num bered 1 to 7 and not 0 to 6 as might be expected, therefore if you put 0 in the channel select no channel will be selected.

The gain select is somewhat more complex. On the face of it, Figure III looks simple enough with bits 0 to 5 determining the amount of gain. However, the bits that determine the amount are not straightforward. This is because what they are actually doing is switching resistors in and out of the circuit. The number needed here is not in a normal binary sequence and bears little relation ship to the gain. Fortunately all we need to do on the software side is to use an array variable, in this case **Gain%(),** as a look-up table to convert from volume setting to bit pattern.

The software is quite simple and easy to oper ate. There are seven graphic slider controls and you simply drag them to change the gain - under neath each slider is the volume number. The setting on the sliders are saved in a data file called

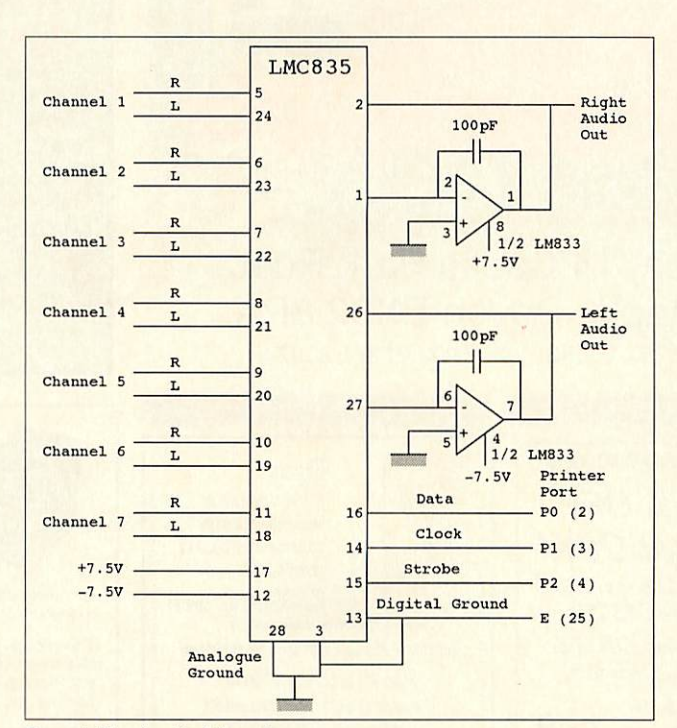

**Figure I: The circuit of the mixer** 

**settings** which is stored inside the application whenever it is quit. These are restored when it is run again.

Communication with the interface is restricted to just one procedure - PROCsend - right at the end of the program. It is this that must be changed if using a different interface. Just alter the SYS calls that talk to the printer port to those that talk to the interface. Any interface initialisa tion can be done at the start of *PROCinitSlide* and the existing printer port initialisation can be removed. Note the printer port SYS calls are not available on single direction printer port machines. However, this is detected and my emulator module is automatically switched in. Also note that I have left the unused output pins at a logic 1 which will allow me to have a future graphics equaliser in operation at the same time.

I said that the software was quite simple and depending upon your application you might like to extend it. For example, the mixer values of each side of the stereo signal are the same. You could have another set of sliders to control the left and right side independently.

If using this for the theatre you might like to have two sets of sliders and a master cross-fade slider. In that way you can have one set of mixing levels and using the master slider move over to the preset lev-

els. Then use the other set of sliders to set up the next sound cue.

You might even like to consider storing all the levels for the cues in a file and having them automatically set up. There are lots of possi bilities for this project depending on your needs. *AU* 

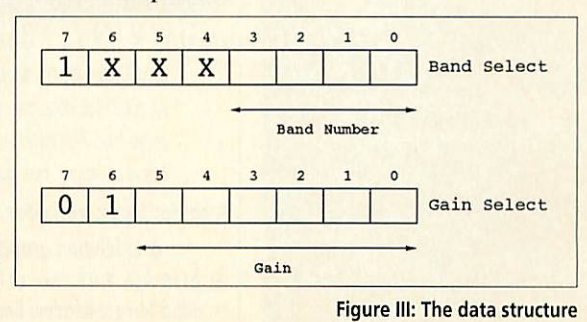

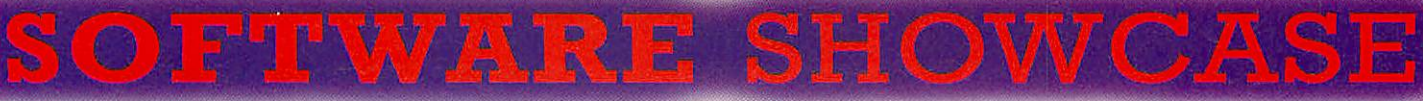

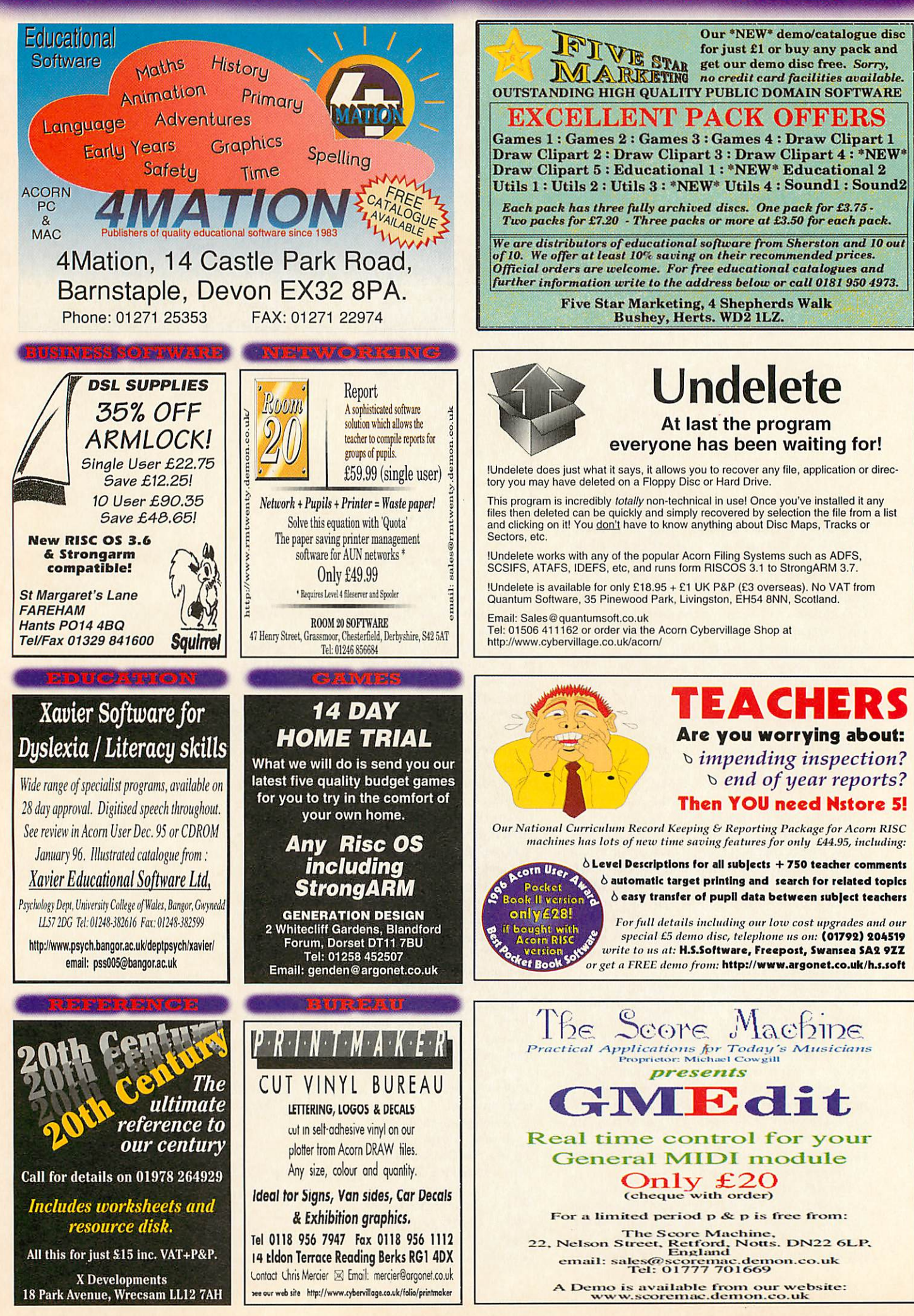

Programming

n last month's column, we covered the actual mechanics of saving data from an application to a file - because the main function of the program in question was to store text, it made sense to store the data in a simple textual format. However, this isn't the only technique available and sometimes it's best to use an alternative method.

Storing data as plain text within a file has some big advantages - for instance, it's easy to edit from outside the application, and file conversion is made much simpler. It's also easy to transfer a data file between hardware platforms, as very little (if any) editing of the sourcecode is required to load one of these files into the same program that's been compiled for use with a different computer.

However, as we saw last month, a certain amount of processing has to be done when reading the data to transform the plain text stored within the file to a format suitable for storage in the program's data structures. In our application, this conversion didn't cause a problem as the data files are small and loading is performed infrequently. However, it's easy to envisage a situation where the majority of the data is numeric and disc access plays a greater part - for instance, manipulating a database file that's too large to be stored in memory.

Switching to a binary format file allows the use of two extra functions, fread() and fwrite(). Unlike the functions we've seen before that essentially 'print' to an open file, these two access the file more directly and transfer whole blocks of

## *Steve Mumford* looks at alternative methods of saving data

#### memory in one call.

To sec how these techniques differ, imag ine you've set up a variable that can hold a four-byte number. Within the program, you've set the value of this variable to be equal to '1'. Whereas using fprintf() or fputs() functions would result in a file containing the actual character '1' (with an ASCII value of 49), using fwrite() would dump out the four bytes that made up the variable - the file would contain three 'zero' bytes followed by a 'one', and since these don't lie within the usual ASCII char acter set, they wouldn't be visible as normal text and would appear in **Edit** as control characters.

Storing data in this way means that it's more efficient at loading and saving large, numerically dense files and this can be desirable if you have an application that performs a lot of disc access. However, there is a catch - because you're saving a snapshot of a section of memory, the data files produced tend to be machine-specific and guaranteeing compatibility between different platforms can take a lot more work. This stems from the fact that differ ent compilers use different amounts of memory for holding the various types of variables. If you try to load a four-byte inte ger into a space that's only two bytes long (as can be the case with certain short inte

gers), you'll end up with a corrupt file.

fread() and fwrite() both take four parameters, and these are as follows: the first is a pointer to the block of data you wish to load or save, the second is the size of the data block you want to transfer, the third argument allows you to specify how many times you want to repeat that operation and the fourth is <sup>a</sup> standard file pointer obtained by the fopen() function. It's important that this file pointer refers to a binary-type file, so you should add a 'b' to fopen()'s file access flags. For instance, to save an array of 10 jump\_data structures, you might do it in the following way:

#### FILE \*file\_ptr;

struct jump\_data jmp\_data\_root[10]; /\* fill the array of structures with information \*/ file\_ptr = fopen("filename", "wb"); fwrite(jmp\_data\_root, sizeof(jump\_data), 10, file\_ptr); fclose(file\_ptr);

The sizeof() function allows the compiler to determine the exact size of an individual jump\_data structure, to save you having to add up the sizes of all its elements. The one fwrite() command saves the array in its entirety, saving a lot of tedious translation. Loading the data back is just as simple; the file is opened with **binary read** access, a suitable area of memory is prepared, and the fread() function called. Finally, saving data in this raw format allows us the potential of random access; more of which later. **4U** 

## **Subscribe now to claim your** <u>free gift or special offer from</u> CORNUSER *the world's number 1 Acorn magazine*

You already know what a great magazine ACORN USER is. After all, we've been the main source of information for all Acorn enthusiasts for the past 13 years.

What you might not know is that by taking out a subscription today, not only are you guaranteed never to miss an issue of the biggest and best Acorn magazine in the world, but you can also claim an excellent free gift or special offer, available exclusively to all new ACORN USER subscribers.

### **As an Acorn User subscriber you'll benefit from:**

- **•** Free delivery, every issue, direct to your home
- One of our amazing free gifts or special offers

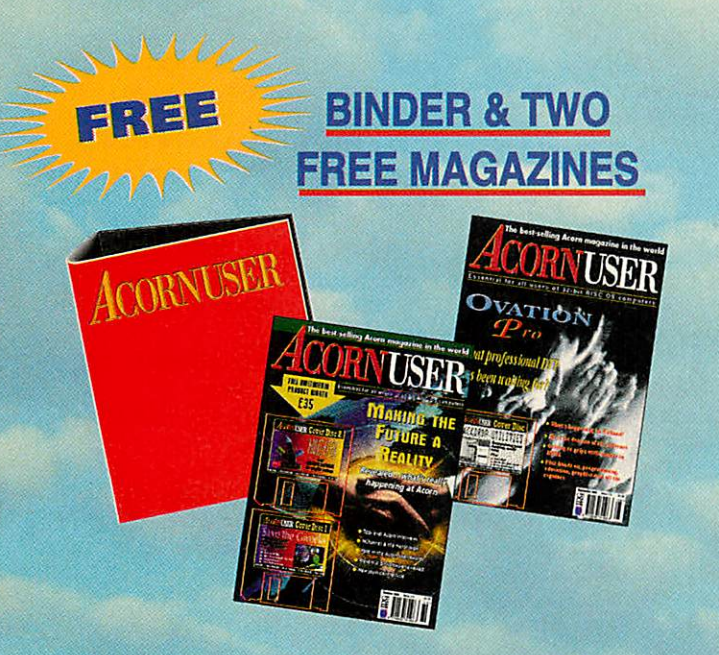

*Exclusive to Acorn User this binder will hold up to 13 issues of your favourite magazine. PLUS receive an extra two magazines absolutely FREE!*

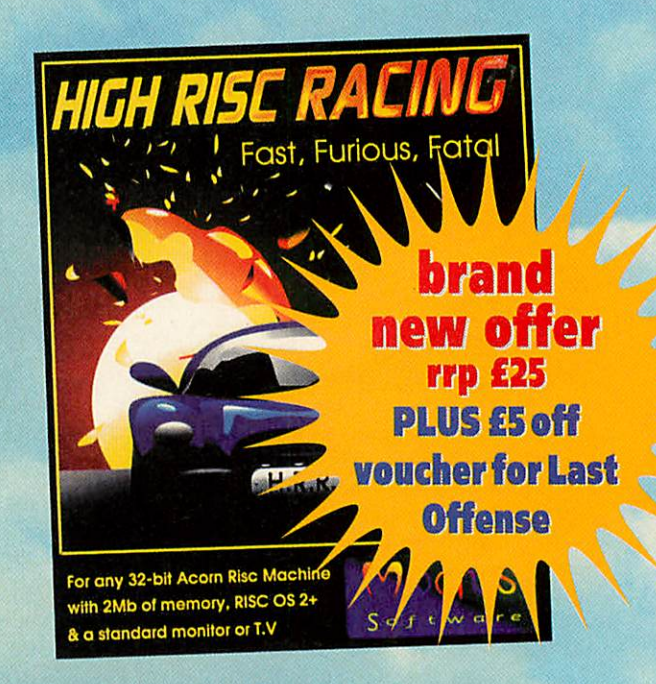

## *HIGH RISC RACING*

Fast, Furious and fatal its THE fast action, plan-view racing game for all dedicated gamers. Race against 9 of the toughest competitors, over 40 levels and 20 tracks, to gain the ultimate prize of Champion. To win you'll need nerves of steel and lightening fast reflexes. Runs on any 32-bit Acorn Rise Machine with 2Mb of memory and RISC *OS* 2+.

## *SUBSCRIBING HAS NEVER BEEN EASIER*

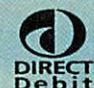

^•"'v **Why not make your subscription** ^J^ even **easier and subscribe bydirect** g,RECT **debit,spreading the cost ofyour subscription over quarterly hassle-**

**free payments. What's more, you need never worry about missing an issue again, as the subscription continues until you decide to cancel.**

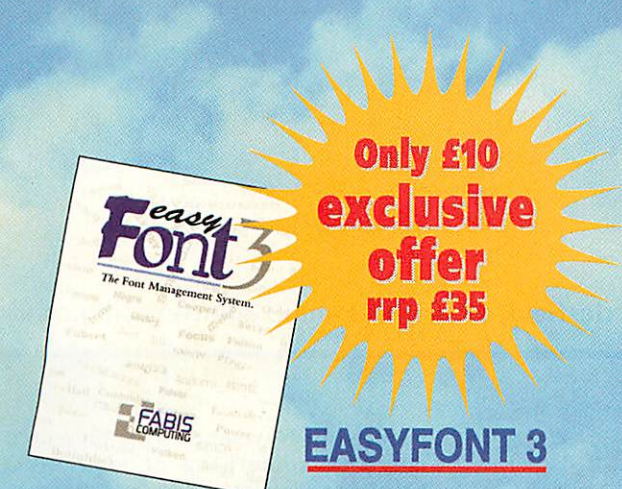

Gives flexible control over your fonts; WYSIWYG display window; up to 40% space saving on your hard drive; specifically designed Font Filing System giving maximum power and flexibility; the ability to create countless new styles quickly and easily; and the elimination of the dreaded 'Font not found ' errors.

*SAVE £29.95*

Publish

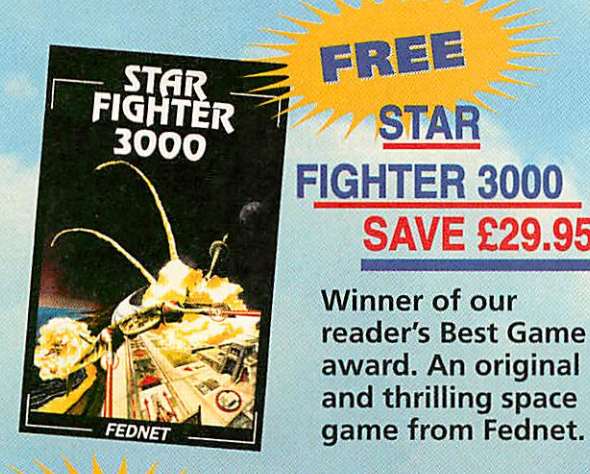

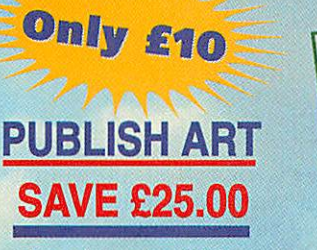

*The ultimate DTP resource -1500 original designs, a massive 13Mb 1* yu Of eye catching resources \_\_^^^£\_\_\_\_\_J **Cm** Name (Mr/Mrs/Ms/Miss). - *for perfect DTP 1——~~* ^^

## *Subscription Hotline numbers*

*Tel: 0151-357 1275 Postcode Tel Faxs* **UII 1** -357 2813<br>**Email: fact** *facts facts falls**falls**facts facts facts f facts facts facts facts facts facts facts facts facts facts facts facts facts facts fac* database@dbdirect.demon.co.uk

## *Yes! I will subscribe...*

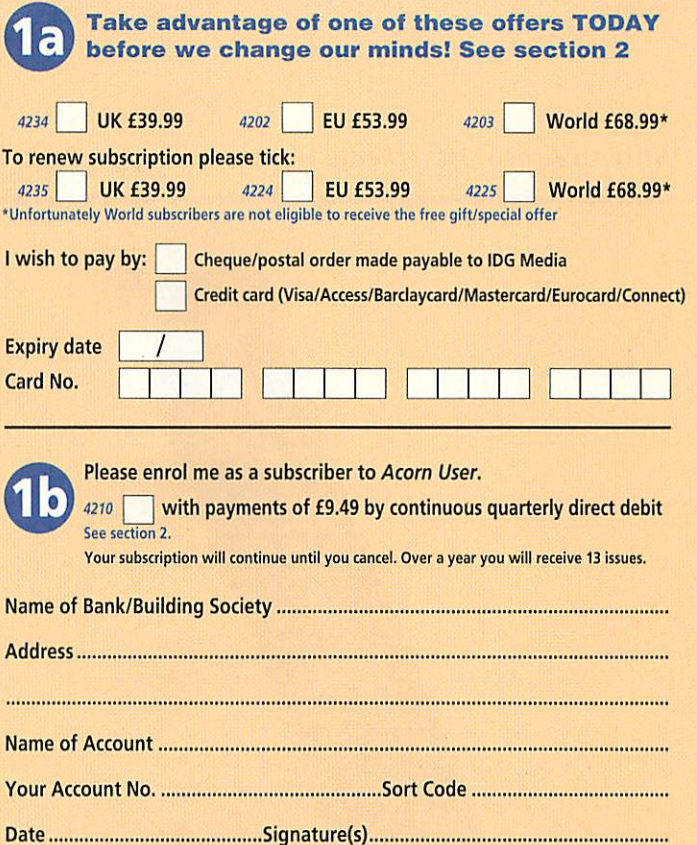

Your instructions to the bank/building society: | Originator's ID No. 851412 I instruct you to pay direct debits from my account at the request of IDG Media. The amounts are variable and may be debited on various dates. No acknowledgement required. I understand that IDG Media may change the amounts and dates only after giving me prior notice. I will inform the bank/building society in writing if I wish to cancel this instruction. I under stand that if any direct debit is paid which breaks the terms of the instruction, the bank/ building society will make a refund. Bank/building society may decline to accept instructions to pay direct debit from some types of accounts.

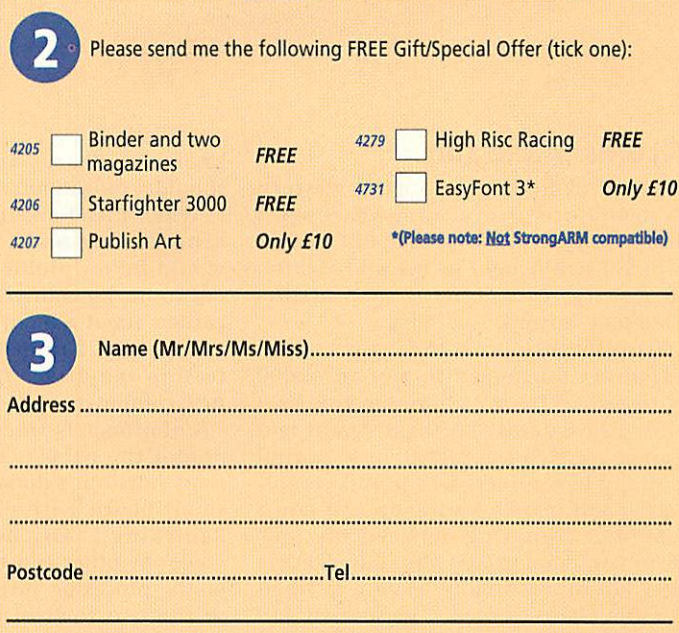

**Eltimate Direct, FREEPOST, South Wirral L65 3EB. Tel: 0151-357 1275. Please state if credit card billing address is different from the delivery address. Photocopies or handwritten versions of the above informa**tion are acceptable.

Write to Acorn User, Media House, Adiington Park, Macclesfield, SK10 4NP. E-mail: auletters@idg.co.uk

package in November. This presented me with something of a problem because, with all the dire warnings about static, I was reluctant to fit it myself. Accordingly I got in touch with Beebug asking, if I ordered a colour scanner and more memory, would any of their staff care to come out, fate paid for a short holiday with us and fit the new things.

Eventually 1 received a letter saying that they were all too busy. A couple of days later, looking through my files and wondering what to do, not relish ing another long drive across Europe, I came across an old invoice from Pineapple Software. I phoned them and explained what 1 wanted. A young man said "I'll be there Friday" and sure enough my wife and I met Mike Daniels off the plane, and within hours 1 had an Epson GT colour scanner up and work-

#### *Acorns in the sun*

When <sup>I</sup> came to live on the western seaboard of Portugal nine years ago I brought with me my first BBC Micro which I had bought in the mid-eighties at seventy years of age. I soon discov ered that Portugal is all PCs.

On learning of the new 32-bit machines I arranged to buy an A3000 with printer from Watford Electronics. I then drove across Portugal, Spain and France to fetch the A3000, only to find nothing in readiness for me and eventu ally found myself tearing up and down the Ml alternating between the new Luton warehouse and the old premises at Watford, eventually leaving as I had a sailing date to keep. I persevered and together with a prayer mat made things work albeit extremely slowly. Eventually I subscribed to a small club

known as Abacus and that gave me a shoulder to lean on.

When <sup>I</sup> read about the new Rise PC <sup>I</sup> rang Beebug and they told me here would be no problem in sending one out to me by courier. I was in the front garden about a month later when I saw a lorry stop. I rushed out and managed to stop the driver from throwing my new computer to the ground.

Unfortunately when I came to pick up one of the packets there was an omi nous rattling. I opened it and found a small board with chips loose inside. Panicking I rang Beebug and a calm voice the other end told me. "That will be the processor, just plug it into either of the two rows of pins that you can see". <sup>1</sup> did and it worked.

When the StrongARM was released I decided to get one and received the ing together with 16K of additional memory and StrongARM fitted — and Mike enjoyed the rest of his weekend with us.

#### *Denis Murray-Smith Algarve, Portugal*

#### *Museum pieces*

About two years ago you were kind enough to print my letter about starting <sup>a</sup> BBC A/B/Master museum. The response was very generous but to get on from there has been rather difficult. The original concept was of an archive with a working section attached. Unfortunately, the cost of establishing or converting an existing building into a museum is now out of reach, thanks to the Building and Fire Regulations.

Local museums are only able to handle exhibits with local connections and the

National Museum of Science and Technology has space only to store selected items with no guarantee that they will ever be exhibited. Two muse ums are prepared to consider offering space but only in the unspecified future. I wonder whether any of your readers have contacts which could help?

The general feeling among those who have donated equipment is that although archiving should have first priority, making equipment available to the public is also very important and to this end I shall maintain a specimen collection at home where it will be available by appointment.

Oddly enough, the manufacturers and suppliers of the Beeb and its ancillaries seem to be totally uninterested in the project and numerous letters to Acorn, Watford Electronics and so on have elicited not a single reply. Having

new. There was a computer for sale as far back as 1986 based on the idea of <sup>a</sup> discless machine using a remote computer for storage. It also had a builtin modem and network interface and came with a number of applications in ROM, including word processor, spread sheet and communications and had primitive multitasking capabilities.

Who made this machine which was 10 years ahead of its time? A little-known Cambridge computer company called Acorn and it was called the Communicator.

I am a collector of computers and I am looking for contact from other col lectors with a view to forming a club. I currently have approx 50 computers (including a Communicator and 7 other Acorns). If anyone is interested contact me at 3 Willow Close, Spratton, Northampton, NN6 8JII.

*Mark Randall*

that I believe we all want - users and programmers alike: 100 per cent reliablility. Perhaps **Acorn User** could produce an award similar to that used by various Amiga magazines such as the 'Gold Format' for a game scoring more than 90 per cent in their reviews. The producers can then flaunt this award, and hopefully attract sales. **Acorn User** might like to produce an award for 100 per cent reliable programs, 99.9%, 99.7% and 99.5% - platinum, gold, sil ver, bronze acorns perhaps? The awards would be considered during review and from readers comments after release. If a program crashes it must be shown to be the programs fault.

Anyway that's just an idea and obvi ously needs a lot of work before it is viable. How do you calculate the per centage reliability of a program?

*Paul Whiting*

*London* **We don't do ratings as such so we wouldn't do an award of this type. However we would be interested to hear from you if there is any major program** — **such as Impression or Photo desk** — **you've used on a regular basis that has never crashed. If we find one that has been used by a signifi cant number of people we'll issue a special award.**

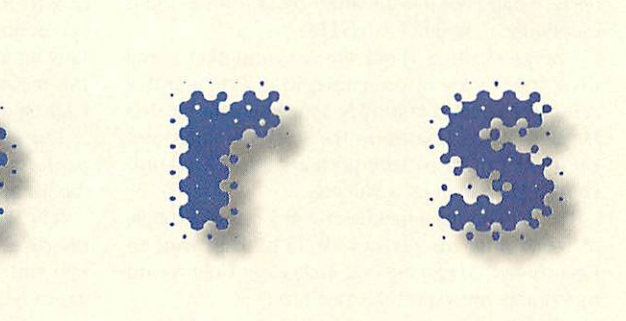

worked for British Aerospace I can understand that, apart from the Production Management, most depart ments in a firm are concerned mainly with future developments but I am surprised that there appears to be no interest at all in tomorrow's history. I'm surely not over-stating the case when I say that the Beeb is the computing equivalent of the Spitfire or Mosquito?

If anyone is interested contact me at Low Scathwaithe farm, Ulverston, Cumbria LA12 7SP.

*J M Hepworth Cumbria*

#### *NetComputer? Old idea*

A *lot* of coverage has been given recently to the innovative Net Computer, however what most people fail to realise is that the basic idea is not

#### *Find <sup>a</sup> better idiot*

*I* am really concerned with the quality of software at the moment. <sup>I</sup> increas ingly find that software is prone to crashing - and this is, quite simply unacceptable. I do not want to offend anyone so I will immediately say that I recognise what a tough target 100 per cent is and that <sup>I</sup> cannot and do not expect software to be 100 per cent reli able on the first release. But I do feel strongly that users should report bugs to the development team and efforts should be made to annihilate them.

One hundred per cent is the only acceptable target. Imagine if a ruler fac tory stated that 'No metre rule will leave us unless it is 95cm long' or if your key board arrived with a missing key.

An idea that I have may help, if only a little, to bring us closer to that goal

#### *Sorry about this —*

In David Matthewman's March HTMLarticle last month there was a bijou problemette where the double hyphens - - in the comment examples were converted to long dashes - by our very clever conversion software.

Also there were a couple of errors unintentionally introduced into the MenuBar/Draggie review, contrary to what was stated: MenuBar2 does have multiple sets of menus, up to 30, with password protection if required; MenuBar 2 does scroll left and right rather than overlapping menus on a small width screen; and the menus are not flipped to the front on a screen mode change. There is a demo version of MenuBar 2 on the cover disc so why not try it out for yourself.

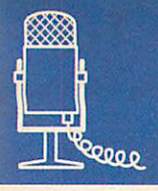

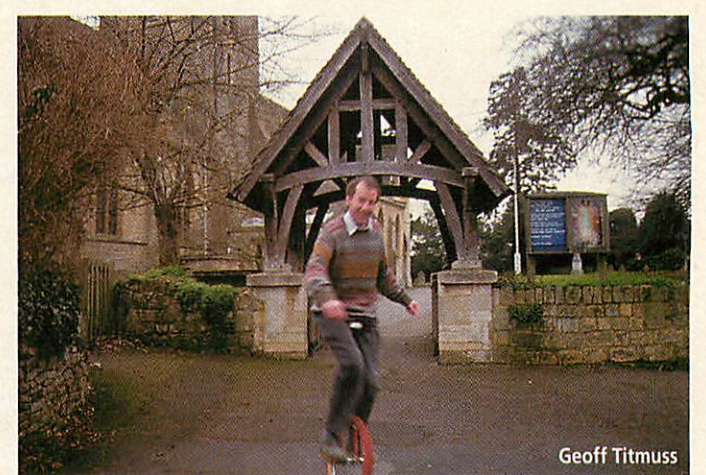

plex technical plans, a sort of nightmare flow-chart scenario. It suddenly hit me that what I **actually** had was a DTP program. I phoned Danny and said: "Hey! We have a DTP program".'

Geoff had never owned (or seen) a copy of **Impression or** *Ovation* when he wrote Textease. He felt they were too expensive for what they were and wanted a good product for a fair price.

'We went to our first Acom World show armed with our program we were selling for £25 and thought we would easily sell 1,000.

'We were wrong. It's not surprising; we were an unknown company with an unknown product using an old A3000 and an original A4.'

Inexperience showed a little, too. Geoff was delighted when a pair of teachers saw Textease in action on the stall and were very interested, asking how many copies Softease could supply. Only after the pair had left the stall did Geoff realise that he'd neglected to take a note of their names.

The reason that Textease started on an Acorn platform is that the BBC B and A3000 were Geoff's 'hobby at home'. This was lucky for many reasons:

'The Acorn environment is very good; the user interface is so easy and helpful with drag and drop and stuff like that. Designing the product on the Acorn helped the PC version of Textease to become the product it is now. We are amazed at what we are able to do on the PC. PC people have so little imagination in what they have done.'

In contrast to a number of smaller companies in the Acorn market who feel the need to diversify and bring out a range of products to survive, Geoff is happy sticking with the product he knows - Textease. However, it is diversifying. Already there are several versions, soon to be joined by one designed to read and write HTML. The HTML Textease is taking longer than expected because Geoff intends it to be bang up-to-date with the latest HTML when it appears.

'HTML is moving forward so quickly that a lot of people's HTML browsers in the Acorn environment cannot cope. We are aiming to go in at the top.'

Although Softease's offices are in Derby, Geoff prefers working from home near Evesham. At first he was concerned that he would be isolated but soon realised that everyone is just an e-mail or phone call away - you should see his phone bill.

Then again, there are the 'intangibles' - hidden advantages of village life - like being able to unicycle to the post office to send off people's orders with no-one batting an eyelid.

*Jill Regan /LU*

The ^l^^t^^^fl^w' *sj <^Jwa;\ C Tiles*

> **extease isperfect fortheprimary classroom: it is sophisticated enough to meet pupils' demands, but at the same time so easy to o** is sophisticated enough to meet pupils<br>demands, but at the same time so easy to<br>operate that even a headmaster could learn to use it **eventually'. -** Arnold Evans**(TES)**

The great thing about the Acorn market is the diversity of scale of companies in it. One month I can be in London talking to someone who heads a large company floated on the stock exchange and the next I'm in picture-postcard rural England, chatting to a man on a unicycle.

The man on the unicycle is Geoff Titmuss, a couple of weeks after his **Textease** (DTP) package won an **Educational Computing and Technology** Gold Award for primary software at this year's BEIT.

'I don't see the award as the end of something - I just see it as the beginning of the next era of Softease. The only problem is that people tend to see Textease as a children's program, when in fact it is a very enabling program for all. 1 originally wrote it with my wife Sarah in mind, a program she could use easily.

'I am not saying she is stupid - she is in fact a qualified GP - I just wanted something which was not for computer people. Admittedly we do target the education market, especially on the Acorn plat form because most Acorns are in the education sector.

Geoff originally got into programming when he started work as a fresh-faced graduate at Rolls Royce in Derby. After several years of messing around with mainframe computers and program ming 'fourth generation languages' he moved into contract programming which gave him C experi ence and the sort of hours that let him keep up his interest in competitive sailing. While he was doing this he met another contract programmer, Danny Young, and they decided that they would like to set up a small business.

'I was learning object-oriented programming and the **intention** was to write a program to draw com-

*i PC people have so little imagination in what they have done*

'Many Acorn User front covers have been created from scratch using this program alone, concrete proof of the power of this creative tool'. - **Acorn User March 96**

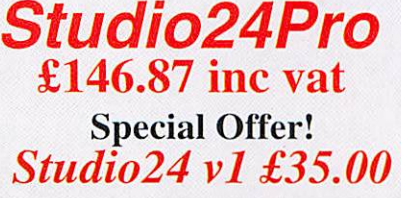

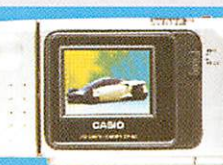

Casio QV10 Digital Cam £410.00

*'NEW!*

*The Casio QV10 Digital Camera is now available for Acorn Computers. It is supplied complete with all cables and software. Stores up to 96 images.*

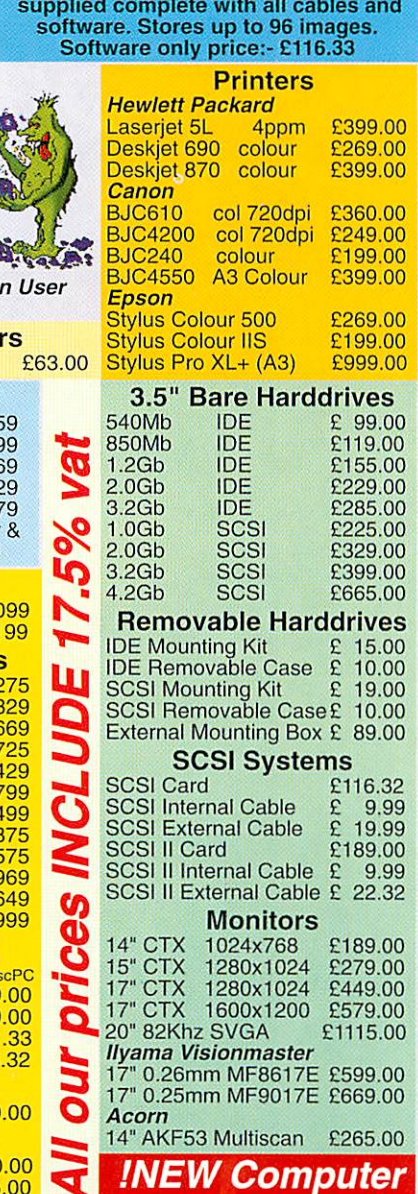

The Pineapple Virus Protection Scheme will allow you to detect and remove over 100 viruses from your Acorn computer.  $£28.20$  one year subscription *'If you're interested in*

 $\sqrt{100}$  %

Apply

Virus Protection

Cancel

Motion blur

 $100$  %

 $-90$ 

 $\Box$ 

 $\ln$ 

M<br>U

 $\frac{1}{2}$ 

RATE

 $\sqrt{\phantom{a}}$  Mutate texture

 $\sqrt{\phantom{a}}$  Mutate colour map

LOW

**HIGH** 

20 pixels

Parameters

Strength

**Distance** 

**Direction** 

Channels

**RGB** 

 $\theta$ 

Ø

Ø

 $\theta \circledcirc$  as Red **C** c Green

**C** CO Blue

 $STUD10.24$ 

to co Alpha #0

*virus protection, join the Pineapple virus protection scheme and buy Killer.*  $Accept$  *no* alternatives.' - Acor **Feb 96**

#### **Multimedia Speake** Yamaha 10 Watt YST-M15

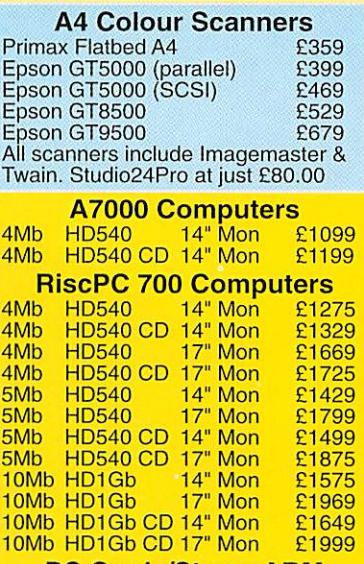

#### PC Cards/StrongARM

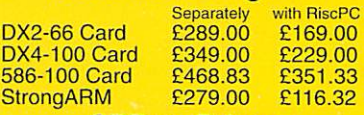

*CDRom Drives* x8 CDRom (RiscOS 3.6/3.7) £120.00

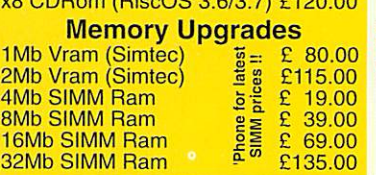

## !! £200 trade-in *offer when you buy any new computer!!*

**This offer is open to any Clan members when purchasing any RiscPC. (Youconjoin the clan forjust £15). Trade-in a PC compatible. Atari, Amiga or Acorn computer (not BBC), and deduct £200 from the prices shown above. This also applies to our 'Choose your own' computer offers. Askfor the specialform and save even more!**

> **'Pineappleoffer some ofthe finest and friendliest aftersales support you will find' - Acorn User Mar 96** Why not come and visit us (easy parking) where you can see most of the Acorn range of computers and other hardware in action. Monday - Saturday 0900- 1730

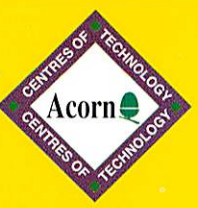

**Trade in deals!**

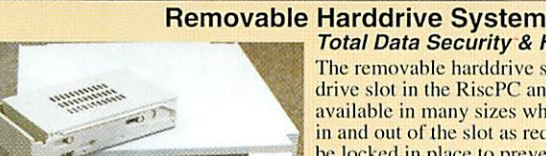

 $H \otimes y$ 

 $\sim$   $\sim$   $\sim$   $\sim$  Opacity

曲

Studio24 was hailed as one of the best 24<br>bit painting programs, A completely new<br>program, Studio24Pro is now set to lead<br>the field in painting & photo-retouching

 $\Omega$ 

**STUDIO 24 Pr** 

riggs, Kingfisher Graphics using Studio24Pr

**Total Data Security & Harddisc Backup** The removable harddrive system fits into a 51/4 drive slot in the RiscPC and harddrives are available in many sizes which can simply plug in and out of the slot as required. The drive may be locked in place lo prevent unauthorized removal. For lotal security the drive may be removed and stored in a safe place lo prevent unauthorized access to your data. Because the removable drives are available in any size (up to

at least 4Gb) they are also ideal for use as backups for existing drives, and may be transported between different computers.

> PAL TV Coders The PLC/3 PAL TV Coder works in any of the 'Standard' Modes,

SCSI::SCSI\_1.\$.Studio24.Pictures.Walter.Biker (RGE

 $\leftarrow$ 

杨为 杨为 自己

 $\rightarrow$   $\rightarrow$   $T_f$   $\rightarrow$  0

100 % Spacing

The PLC/3 PAL TV Coder works in any of the 'Standard' Modes,<br>e.g. model 2 and 1 S on all Acorn computer models. The PLC/3<br>has a 15 pin RGB output for the monitor, a BNC for video and ar<br>S-VHS connector for S-Video. The PLC

work at the same time. The AVK/3 will work with all computer models in all screen modes up to 800 x 600 resolution in 16 million colours. It has a remote control with facilities for zooming, freezing & panning the TV picture. The AVK/3 includes all connecting cables

including a SCART which gives TV frequency RGB O/P for<br>**AVK/3 £325.00** large screen TV's, a phono socket for composite video and an S-<br>*VHS* socket for S-Video.

**INEW!** A new model, the AVK/5 is similar to the AVK/3 but has the added go at form of remote moves operation using the infrared hald go feature of remote mouse operation using the infra red hand held remote control. This enables lectures and demonstrations lo be done without having to sil al the

computer keyboard. *AVK/5 £425.00*

**ArtWorks Video Tutorial**<br>Walter Briggs is the tutor for this 1 hour video which shows how to use all<br>the ArtWorks tools and then goes on to show how Walter produced his famous Tiger head picture. Walter also draws an impressive landscape picture which can be copied by those wilh no artistic talent at all! *ArtWorks Video Tutorial £19.99*

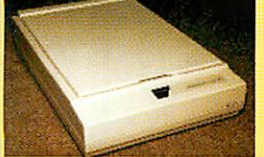

*24 Bit Colour Scanners* Pineapple offer a wide range of Flatbed A4 colour scanners. (At NEW LOWER PRICES - see opp.)

The cheapest in the Epson range is the GT5000<br>with an optical resolution of 300dpi. This is<br>adequate for virtually all home use. The GT5000 is<br>available with either a parallel or a SCSI interface.<br>The *NEW* GT9500 is the t

and Twain software are included in the price, but we also offer our Studio24Pro Photo re-touching software at just £80.00 inc vat with every scanner purchase.

#### *Internet & World Wide Web*

**For allourlatest pricesandnews** us Robotics Voice Modem £189.00 **of new products try our** *Web* **Site:-** *ANT Internet Suite Software £116.32*

## http://www.pineaple.demon.co.uk

**20 :20 Finance available on all RiscPC's Studio24 v1 FREE with any RiscPC purchase FREEmembership of the Virus Protection Scheme with any RiscPC Studio24Pro atjust £49.00 with any RiscPC purchase Try our 'Choose your own RiscPC' deal and save money**

**Pineapple Software have moved!** *Come and visit us in our new showroom Easy Parking*

**352 Green Lane, llford Essex IG3 9JS** Tel 0181 599 1476 Fax 0181 598 2343 email:- sales@pineaple.demon.co.uk

*Terms:-* All prices *include* 17.5% *vat.* Carriage £15.00 on computer systems. £5.88 on all other hardware. Other items free. Phone for quote outside U.K. Official orders, cheques and all major credit cards accepted at no extra charge.

Sharing printers over a network sounds like a great idea, but dedicating computers to the task of printer serving is clearly a waste of valuable resources.

The Atomwide Network Printer Adaptor simply connects between any available Ethernet socket and a printer, and so allows printers to be located wherever they are required. The Adaptor is managed by an Acorn SchoolServer or other Microsoft Windows NT fileserver, so removing the need for a dedicated printer server.

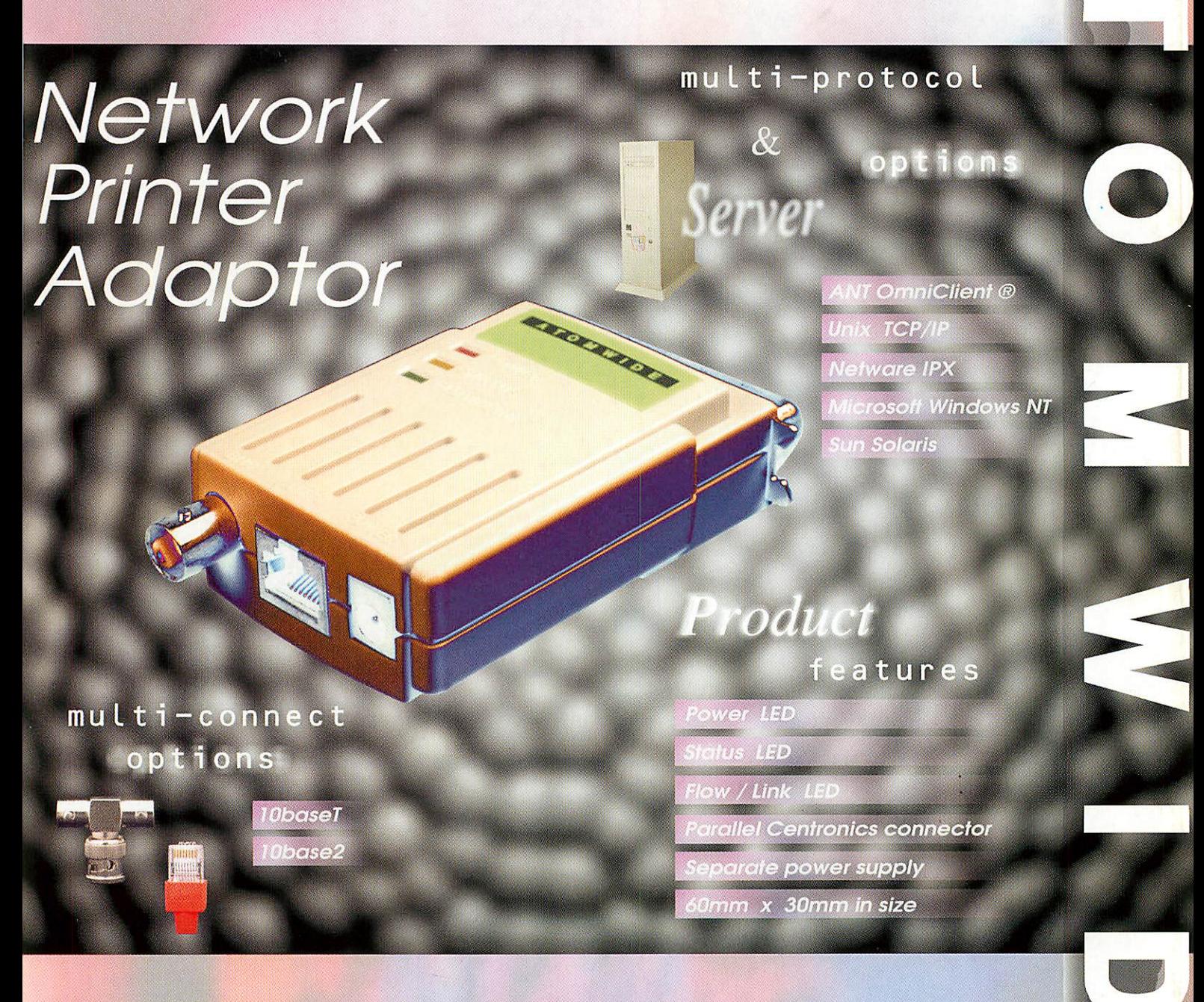

Single port adaptors cost as little as £199 and can be installed in minutes, giving fast and simple network printing.

**Another part ofAtomwide's "Complete Solution".**

Atomwide Ltd, 7 The Metro Centre, Bridge Road, Orpington, Kent. BR5 2BE Tel 01689 814500 Fax 01689 814501 Email sales@atomwide.co.uk http://www.ant.co.uk/~atomwide/ ftp://ftp.ant.co.uk/

OmniClient® is a registered trademark of Acorn Computers Limited. Microsoft Windows NT is a trademark of the Microsoft Corporation. All other trademarks are acknowledged. E&OE. April 1996